Oracle® Solaris 11.1 Administration: ZFS File Systems

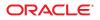

Part No: E29007–05 September 2013 Copyright © 2006, 2013, Oracle and/or its affiliates. All rights reserved.

This software and related documentation are provided under a license agreement containing restrictions on use and disclosure and are protected by intellectual property laws. Except as expressly permitted in your license agreement or allowed by law, you may not use, copy, reproduce, translate, broadcast, modify, license, transmit, distribute, exhibit, perform, publish, or display any part, in any form, or by any means. Reverse engineering, disassembly, or decompilation of this software, unless required by law for interoperability, is prohibited.

The information contained herein is subject to change without notice and is not warranted to be error-free. If you find any errors, please report them to us in writing.

If this is software or related documentation that is delivered to the U.S. Government or anyone licensing it on behalf of the U.S. Government, the following notice is applicable:

U.S. GOVERNMENT END USERS. Oracle programs, including any operating system, integrated software, any programs installed on the hardware, and/or documentation, delivered to U.S. Government end users are "commercial computer software" pursuant to the applicable Federal Acquisition Regulation and agency-specific supplemental regulations. As such, use, duplication, disclosure, modification, and adaptation of the programs, including any operating system, integrated software, any programs installed on the hardware, and/or documentation, shall be subject to license terms and license restrictions applicable to the programs. No other rights are granted to the U.S. Government.

This software or hardware is developed for general use in a variety of information management applications. It is not developed or intended for use in any inherently dangerous applications, including applications that may create a risk of personal injury. If you use this software or hardware in dangerous applications, then you shall be responsible to take all appropriate fail-safe, backup, redundancy, and other measures to ensure its safe use. Oracle Corporation and its affiliates disclaim any liability for any damages caused by use of this software or hardware in dangerous applications.

Oracle and Java are registered trademarks of Oracle and/or its affiliates. Other names may be trademarks of their respective owners.

Intel and Intel Xeon are trademarks or registered trademarks of Intel Corporation. All SPARC trademarks are used under license and are trademarks or registered trademarks of SPARC International, Inc. AMD, Opteron, the AMD logo, and the AMD Opteron logo are trademarks or registered trademarks of Advanced Micro Devices. UNIX is a registered trademark of The Open Group.

This software or hardware and documentation may provide access to or information on content, products, and services from third parties. Oracle Corporation and its affiliates are not responsible for and expressly disclaim all warranties of any kind with respect to third-party content, products, and services. Oracle Corporation and its affiliates will not be responsible for any loss, costs, or damages incurred due to your access to or use of third-party content, products, or services.

Ce logiciel et la documentation qui l'accompagne sont protégés par les lois sur la propriété intellectuelle. Ils sont concédés sous licence et soumis à des restrictions d'utilisation et de divulgation. Sauf disposition de votre contrat de licence ou de la loi, vous ne pouvez pas copier, reproduire, traduire, diffuser, modifier, breveter, transmettre, distribuer, exposer, exécuter, publier ou afficher le logiciel, même partiellement, sous quelque forme et par quelque procédé que ce soit. Par ailleurs, il est interdit de procéder à toute ingénierie inverse du logiciel, de le désassembler ou de la décompiler, excepté à des fins d'interopérabilité avec des logiciels tiers ou tel que prescrit par la loi.

Les informations fournies dans ce document sont susceptibles de modification sans préavis. Par ailleurs, Oracle Corporation ne garantit pas qu'elles soient exemptes d'erreurs et vous invite, le cas échéant, à lui en faire part par écrit.

Si ce logiciel, ou la documentation qui l'accompagne, est concédé sous licence au Gouvernement des Etats-Unis, ou à toute entité qui délivre la licence de ce logiciel ou l'utilise pour le compte du Gouvernement des Etats-Unis, la notice suivante s'applique:

U.S. GOVERNMENT END USERS. Oracle programs, including any operating system, integrated software, any programs installed on the hardware, and/or documentation, delivered to U.S. Government end users are "commercial computer software" pursuant to the applicable Federal Acquisition Regulation and agency-specific supplemental regulations. As such, use, duplication, disclosure, modification, and adaptation of the programs, including any operating system, integrated software, any programs installed on the hardware, and/or documentation, shall be subject to license terms and license restrictions applicable to the programs. No other rights are granted to the U.S. Government.

Ce logiciel ou matériel a été développé pour un usage général dans le cadre d'applications de gestion des informations. Ce logiciel ou matériel n'est pas conçu ni n'est destiné à être utilisé dans des applications à risque, notamment dans des applications pouvant causer des dommages corporels. Si vous utilisez ce logiciel ou matériel dans le cadre d'applications dangereuses, il est de votre responsabilité de prendre toutes les mesures de secours, de sauvegarde, de redondance et autres mesures nécessaires à son utilisation dans des conditions optimales de sécurité. Oracle Corporation et ses affiliés déclinent toute responsabilité quant aux dommages causés par l'utilisation de ce logiciel ou matériel pour ce type d'applications.

Oracle et Java sont des marques déposées d'Oracle Corporation et/ou de ses affiliés. Tout autre nom mentionné peut correspondre à des marques appartenant à d'autres propriétaires qu'Oracle.

Intel et Intel Xeon sont des marques ou des marques déposées d'Intel Corporation. Toutes les marques SPARC sont utilisées sous licence et sont des marques ou des marques déposées de SPARC International, Inc. AMD, Opteron, le logo AMD et le logo AMD Opteron sont des marques ou des marques déposées d'Advanced Micro Devices. UNIX est une marque déposée d'The Open Group.

Ce logiciel ou matériel et la documentation qui l'accompagne peuvent fournir des informations ou des liens donnant accès à des contenus, des produits et des services émanant de tiers. Oracle Corporation et ses affiliés déclinent toute responsabilité ou garantie expresse quant aux contenus, produits ou services émanant de tiers. En aucun cas, Oracle Corporation et ses affiliés ne sauraient être tenus pour responsables des pertes subies, des coûts occasionnés ou des dommages causés par l'accès à des contenus, produits ou services tiers, ou à leur utilisation.

### Contents

|   | Preface                                                | 11 |
|---|--------------------------------------------------------|----|
|   |                                                        |    |
| 1 | Oracle Solaris ZFS File System (Introduction)          | 15 |
|   | What's New in ZFS?                                     | 15 |
|   | Improved ZFS Pool Device Messages                      | 16 |
|   | ZFS File Sharing Improvements                          | 16 |
|   | Shared var File System                                 | 17 |
|   | Boot Support for EFI (GPT) Labeled Disks               | 17 |
|   | ZFS Command Usage Enhancements                         |    |
|   | ZFS Snapshot Enhancements                              |    |
|   | ZFS Manual Page Change (zfs.1m)                        | 19 |
|   | Improved aclmode Property                              | 19 |
|   | Identifying Pool Devices By Physical Location          | 20 |
|   | ZFS Shadow Migration                                   |    |
|   | ZFS File System Encryption                             | 21 |
|   | ZFS Send Stream Enhancements                           | 21 |
|   | ZFS Snapshot Differences (zfs diff)                    | 22 |
|   | ZFS Storage Pool Recovery and Performance Enhancements | 22 |
|   | Tuning ZFS Synchronous Behavior                        |    |
|   | Improved ZFS Pool Messages                             | 23 |
|   | ZFS ACL Interoperability Enhancements                  |    |
|   | Splitting a Mirrored ZFS Storage Pool (zpool split)    | 25 |
|   | ZFS iSCSI Changes                                      | 25 |
|   | New ZFS System Process                                 | 25 |
|   | ZFS Deduplication Property                             |    |
|   | What Is Oracle Solaris ZFS?                            |    |
|   | ZFS Pooled Storage                                     | 27 |
|   | Transactional Semantics                                |    |

| Checksums and Self-Healing Data                            |    |
|------------------------------------------------------------|----|
| Unparalleled Scalability                                   |    |
| ZFS Snapshots                                              |    |
| Simplified Administration                                  |    |
| ZFS Terminology                                            |    |
| ZFS Component Naming Requirements                          |    |
| Oracle Solaris ZFS and Traditional File System Differences |    |
| ZFS File System Granularity                                |    |
| ZFS Disk Space Accounting                                  |    |
| Mounting ZFS File Systems                                  |    |
| Traditional Volume Management                              |    |
| Solaris ACL Model Based on NFSv4                           |    |
|                                                            |    |
| Getting Started With Oracle Solaris ZFS                    |    |
| 7FS Rights Profiles                                        | 35 |

| ZFS Rights Profiles                                                  | 35 |
|----------------------------------------------------------------------|----|
| ZFS Hardware and Software Requirements and Recommendations           | 36 |
| Creating a Basic ZFS File System                                     | 36 |
| Creating a Basic ZFS Storage Pool                                    | 37 |
| igvee How to Identify Storage Requirements for Your ZFS Storage Pool | 37 |
| ▼ How to Create a ZFS Storage Pool                                   | 38 |
| Creating a ZFS File System Hierarchy                                 | 38 |
| ▼ How to Determine Your ZFS File System Hierarchy                    | 39 |
| ▼ How to Create ZFS File Systems                                     | 39 |
|                                                                      |    |

| 3 | Managing Oracle Solaris ZFS Storage Pools      | . 43 |
|---|------------------------------------------------|------|
|   | Components of a ZFS Storage Pool               | . 43 |
|   | Using Disks in a ZFS Storage Pool              | . 43 |
|   | Using Slices in a ZFS Storage Pool             | . 45 |
|   | Using Files in a ZFS Storage Pool              | . 46 |
|   | Considerations for ZFS Storage Pools           | . 47 |
|   | Replication Features of a ZFS Storage Pool     | . 47 |
|   | Mirrored Storage Pool Configuration            | . 48 |
|   | RAID-Z Storage Pool Configuration              | . 48 |
|   | ZFS Hybrid Storage Pool                        | . 49 |
|   | Self-Healing Data in a Redundant Configuration | . 49 |

| Dynamic Striping in a Storage Pool                           |    |
|--------------------------------------------------------------|----|
| Creating and Destroying ZFS Storage Pools                    | 50 |
| Creating ZFS Storage Pools                                   | 50 |
| Displaying Storage Pool Virtual Device Information           | 56 |
| Handling ZFS Storage Pool Creation Errors                    |    |
| Destroying ZFS Storage Pools                                 | 60 |
| Managing Devices in ZFS Storage Pools                        | 61 |
| Adding Devices to a Storage Pool                             | 61 |
| Attaching and Detaching Devices in a Storage Pool            | 66 |
| Creating a New Pool By Splitting a Mirrored ZFS Storage Pool | 68 |
| Onlining and Offlining Devices in a Storage Pool             |    |
| Clearing Storage Pool Device Errors                          |    |
| Replacing Devices in a Storage Pool                          |    |
| Designating Hot Spares in Your Storage Pool                  |    |
| Managing ZFS Storage Pool Properties                         |    |
| Querying ZFS Storage Pool Status                             |    |
| Displaying Information About ZFS Storage Pools               |    |
| Viewing I/O Statistics for ZFS Storage Pools                 | 89 |
| Determining the Health Status of ZFS Storage Pools           |    |
| Migrating ZFS Storage Pools                                  |    |
| Preparing for ZFS Storage Pool Migration                     |    |
| Exporting a ZFS Storage Pool                                 |    |
| Determining Available Storage Pools to Import                |    |
| Importing ZFS Storage Pools From Alternate Directories       |    |
| Importing ZFS Storage Pools                                  |    |
| Recovering Destroyed ZFS Storage Pools                       |    |
| Upgrading ZFS Storage Pools                                  |    |
|                                                              |    |

| Managing ZFS Root Pool Components            | 107                                                                                                    |
|----------------------------------------------|----------------------------------------------------------------------------------------------------|
| Managing ZFS Root Pool Components (Overview) |                                                                                                    |
| ZFS Root Pool Requirements                   | 108                                                                                                    |
| Managing Your ZFS Root Pool                  | 110                                                                                                    |
| Installing a ZFS Root Pool                   | 110                                                                                                    |
| ▼ How to Update Your ZFS Boot Environment    | . 111                                                                                                    |
| igvee How to Mount an Alternate BE           | 112                                                                                                    |
|                                              | <ul> <li>Managing ZFS Root Pool Components (Overview)</li> <li>ZFS Root Pool Requirements</li> <li>Managing Your ZFS Root Pool</li> <li>Installing a ZFS Root Pool</li> <li>▼ How to Update Your ZFS Boot Environment</li> </ul> |

5

| ▼ How to Configure a Mirrored Root Pool (SPARC or x86/VTOC)                 | 112 |
|-----------------------------------------------------------------------------|-----|
| ▼ How to Configure a Mirrored Root Pool (x86/EFI (GPT))                     |     |
| $\blacksquare$ How to Replace a Disk in a ZFS Root Pool (SPARC or x86/VTOC) | 115 |
| ▼ How to Replace a Disk in a ZFS Root Pool (SPARC or x86/EFI (GPT))         | 117 |
| ▼ How to Create a BE in Another Root Pool (SPARC or x86/VTOC)               | 119 |
| ▼ How to Create a BE in Another Root Pool (SPARC or x86/EFI (GPT))          | 120 |
| Managing Your ZFS Swap and Dump Devices                                     | 121 |
| Adjusting the Sizes of Your ZFS Swap and Dump Devices                       | 122 |
| Troubleshooting ZFS Dump Device Issues                                      | 123 |
| Booting From a ZFS Root File System                                         | 124 |
| Booting From an Alternate Disk in a Mirrored ZFS Root Pool                  | 124 |
| Booting From a ZFS Root File System on a SPARC Based System                 | 126 |
| Booting From a ZFS Root File System on an x86 Based System                  | 127 |
| Booting For Recovery Purposes in a ZFS Root Environment                     | 129 |
|                                                                             |     |
| Managing Oracle Solaris ZFS File Systems                                    | 133 |
| Managing ZFS File Systems (Overview)                                        |     |
| Creating, Destroying, and Renaming ZFS File Systems                         |     |
| Creating a ZFS File System                                                  |     |
| Destroying a ZFS File System                                                |     |
| Renaming a ZFS File System                                                  |     |
| Introducing ZFS Properties                                                  |     |
| ZFS Read-Only Native Properties                                             |     |
| Settable ZFS Native Properties                                              |     |
| ZFS User Properties                                                         |     |
| Querying ZFS File System Information                                        |     |
| Listing Basic ZFS Information                                               |     |
| Creating Complex ZFS Queries                                                |     |
| Managing ZFS Properties                                                     |     |
| Setting ZFS Properties                                                      |     |
| Inheriting ZFS Properties                                                   |     |
| Querying ZFS Properties                                                     |     |
| Querying 21 0 1 10 per lies                                                 |     |

 Mounting ZFS File Systems
 164

 Managing ZFS Mount Points
 164

 Mounting ZFS File Systems
 166

| Using Temporary Mount Properties167                                                |
|------------------------------------------------------------------------------------|
| Unmounting ZFS File Systems                                                        |
| Sharing and Unsharing ZFS File Systems                                             |
| Legacy ZFS Sharing Syntax                                                          |
| New ZFS Sharing Syntax170                                                          |
| ZFS Sharing Migration/Transition Issues 176                                        |
| Troubleshooting ZFS File System Sharing Problems                                   |
| Setting ZFS Quotas and Reservations                                                |
| Setting Quotas on ZFS File Systems                                                 |
| Setting Reservations on ZFS File Systems                                           |
| Encrypting ZFS File Systems                                                        |
| Changing an Encrypted ZFS File System's Keys 186                                   |
| Mounting an Encrypted ZFS File System                                              |
| Upgrading Encrypted ZFS File Systems 188                                           |
| Interactions Between ZFS Compression, Deduplication, and Encryption Properties 189 |
| Examples of Encrypting ZFS File Systems 189                                        |
| Migrating ZFS File Systems                                                         |
| igvee How to Migrate a File System to a ZFS File System                            |
| Troubleshooting ZFS File System Migrations 193                                     |
| Upgrading ZFS File Systems                                                         |

| 6 | Working With Oracle Solaris ZFS Snapshots and Clones |     |
|---|------------------------------------------------------|-----|
|   | Overview of ZFS Snapshots                            | 195 |
|   | Creating and Destroying ZFS Snapshots                | 196 |
|   | Displaying and Accessing ZFS Snapshots               | 199 |
|   | Rolling Back a ZFS Snapshot                          |     |
|   | Identifying ZFS Snapshot Differences (zfs diff)      | 201 |
|   | Overview of ZFS Clones                               |     |
|   | Creating a ZFS Clone                                 |     |
|   | Destroying a ZFS Clone                               |     |
|   | Replacing a ZFS File System With a ZFS Clone         |     |
|   | Sending and Receiving ZFS Data                       |     |
|   | Saving ZFS Data With Other Backup Products           |     |
|   | Identifying ZFS Snapshot Streams                     | 205 |
|   | Sending a ZFS Snapshot                               |     |

|   | Receiving a ZFS Snapshot                                      |     |
|---|---------------------------------------------------------------|-----|
|   | Applying Different Property Values to a ZFS Snapshot Stream   |     |
|   | Sending and Receiving Complex ZFS Snapshot Streams            |     |
|   | Remote Replication of ZFS Data                                |     |
|   |                                                               |     |
| 7 | Using ACLs and Attributes to Protect Oracle Solaris ZFS Files |     |
|   | Solaris ACL Model                                             |     |
|   | Syntax Descriptions for Setting ACLs                          |     |
|   | ACL Inheritance                                               |     |
|   | ACL Properties                                                |     |
|   | Setting ACLs on ZFS Files                                     |     |
|   | Setting and Displaying ACLs on ZFS Files in Verbose Format    |     |
|   | Setting ACL Inheritance on ZFS Files in Verbose Format        |     |
|   | Setting and Displaying ACLs on ZFS Files in Compact Format    |     |
|   | Applying Special Attributes to ZFS Files                      |     |
| 8 | Oracle Solaris ZFS Delegated Administration                   | 242 |
| 0 | Overview of ZFS Delegated Administration                      |     |
|   | Disabling ZFS Delegated Permissions                           |     |
|   | Delegating ZFS Permissions                                    |     |
|   | Delegating ZFS Permissions (zfs allow)                        |     |
|   | Removing ZFS Delegated Permissions (21s actow)                |     |
|   | Delegating ZFS Permissions (Examples)                         |     |
|   | Displaying ZFS Delegated Permissions (Examples)               |     |
|   | Removing ZFS Delegated Permissions (Examples)                 |     |
|   | Kenioving ZFS Delegated Fermissions (Examples)                |     |
| 9 | Oracle Solaris ZFS Advanced Topics                            |     |
|   | ZFS Volumes                                                   |     |
|   | Using a ZFS Volume as a Swap or Dump Device                   |     |
|   | Using a ZFS Volume as an iSCSI LUN                            |     |
|   | Using ZFS on a Solaris System With Zones Installed            |     |
|   | Adding ZFS File Systems to a Non-Global Zone                  |     |
|   | Delegating Datasets to a Non-Global Zone                      |     |
|   | Adding ZFS Volumes to a Non-Global Zone                       |     |

| 10 | Oracle Solaris ZFS Troubleshooting and Pool Recovery |  |
|----|------------------------------------------------------|--|
|    | Resolving ZFS Space Issues                           |  |
|    | ZFS File System Space Reporting                      |  |
|    | ZFS Storage Pool Space Reporting                     |  |
|    | Identifying ZFS Failures                             |  |
|    | Missing Devices in a ZFS Storage Pool                |  |
|    | Damaged Devices in a ZFS Storage Pool                |  |
|    | Corrupted ZFS Data                                   |  |
|    | Checking ZFS File System Integrity                   |  |
|    | File System Repair                                   |  |
|    | File System Validation                               |  |
|    | Controlling ZFS Data Scrubbing                       |  |
|    | Resolving Problems With ZFS                          |  |
|    | Determining If Problems Exist in a ZFS Storage Pool  |  |
|    | Reviewing zpool status Output                        |  |
|    | System Reporting of ZFS Error Messages               |  |
|    | Repairing a Damaged ZFS Configuration                |  |
|    | Resolving a Missing Device                           |  |
|    | Physically Reattaching a Device                      |  |
|    | Notifying ZFS of Device Availability                 |  |
|    | Replacing or Repairing a Damaged Device              |  |
|    | Determining the Type of Device Failure               |  |
|    | Clearing Transient Errors                            |  |
|    | Replacing a Device in a ZFS Storage Pool             |  |
|    | Repairing Damaged Data                               |  |
|    | Identifying the Type of Data Corruption              |  |
|    | Repairing a Corrupted File or Directory              |  |

| Repairing ZFS Storage Pool-Wide Damage | . 292 |
|----------------------------------------|-------|
| Repairing an Unbootable System         | 294   |

| 11 | Archiving Snapshots and Root Pool Recovery                   | 295 |
|----|--------------------------------------------------------------|-----|
|    | Overview of ZFS Recovery Process                             |     |
|    | ZFS Pool Recovery Requirements                               |     |
|    | Creating a ZFS Snapshot Archive for Recovery                 |     |
|    | ▼ How to Create a ZFS Snapshot Archive                       | 297 |
|    | Recreating Your Root Pool and Recovering Root Pool Snapshots | 298 |
|    | ▼ How to Recreate the Root Pool on the Recovery System       |     |

| 12 | Recommended Oracle Solaris ZFS Practices              |     |
|----|-------------------------------------------------------|-----|
|    | Recommended Storage Pool Practices                    |     |
|    | General System Practices                              |     |
|    | ZFS Storage Pool Creation Practices                   |     |
|    | Storage Pool Practices for Performance                |     |
|    | ZFS Storage Pool Maintenance and Monitoring Practices | 309 |
|    | Recommended File System Practices                     |     |
|    | File System Creation Practices                        |     |
|    | Monitoring ZFS File System Practices                  |     |
|    |                                                       |     |

# AOracle Solaris ZFS Version Descriptions313Overview of ZFS Versions313ZFS Pool Versions313ZFS File System Versions315

| 1dex |
|------|
|------|

### Preface

The Oracle Solaris 11.1 ZFS Administration Guide provides information about setting up and managing Oracle Solaris ZFS file systems.

This guide contains information for both SPARC based and x86 based systems.

**Note** – This Oracle Solaris release supports systems that use the SPARC and x86 families of processor architectures. The supported systems appear in the *Oracle Solaris Hardware Compatibility List* at http://www.oracle.com/webfolder/technetwork/hcl/index.html. This document cites any implementation differences between the platform types.

#### Who Should Use This Book

This guide is intended for anyone who is interested in setting up and managing Oracle Solaris ZFS file systems. Experience using the Oracle Solaris operating system (OS) or another UNIX version is recommended.

#### How This Book Is Organized

| Chapter                                                       | Description                                                                                                    |
|---------------------------------------------------------------|----------------------------------------------------------------------------------------------------|
| Chapter 1, "Oracle Solaris ZFS<br>File System (Introduction)" | Provides an overview of ZFS and its features and benefits. It also covers some basic concepts and terminology.                                                                                         |
| Chapter 2, "Getting Started<br>With Oracle Solaris ZFS"       | Provides step-by-step instructions on setting up basic ZFS configurations with basic pools and file systems. This chapter also provides the hardware and software required to create ZFS file systems. |
| Chapter 3, "Managing Oracle<br>Solaris ZFS Storage Pools"     | Provides a detailed description of how to create and administer ZFS storage pools.                                                                                                    |
| Chapter 4, "Managing ZFS<br>Root Pool Components"             | Describes how to manage ZFS root pool components, such as configuring a mirrored root pool, upgrading your ZFS boot environments, and resizing swap and dump devices.                                  |

The following table describes the chapters in this book.

| Chapter                                                                          | Description                                                                                                    |
|----------------------------------------------------------------------------------|----------------------------------------------------------------------------------------------------|
| Chapter 5, "Managing Oracle<br>Solaris ZFS File Systems"                         | Provides detailed information about managing ZFS file systems. Included are<br>such concepts as the hierarchical file system layout, property inheritance,<br>and automatic mount point management and share interactions. |
| Chapter 6, "Working With<br>Oracle Solaris ZFS Snapshots<br>and Clones"          | Describes how to create and administer ZFS snapshots and clones.                                                                                                    |
| Chapter 7, "Using ACLs and<br>Attributes to Protect Oracle<br>Solaris ZFS Files" | Describes how to use access control lists (ACLs) to protect your ZFS files by providing more granular permissions than the standard UNIX permissions.                                                                      |
| Chapter 8, "Oracle Solaris ZFS<br>Delegated Administration"                      | Describes how to use ZFS delegated administration to allow nonprivileged users to perform ZFS administration tasks.                                                                                                    |
| Chapter 9, "Oracle Solaris ZFS<br>Advanced Topics"                               | Provides information about using ZFS volumes, using ZFS on an Oracle<br>Solaris system with zones installed, and using alternate root pools.                                                                               |
| Chapter 10, "Oracle Solaris ZFS<br>Troubleshooting and Pool<br>Recovery"         | Describes how to identify ZFS failures and how to recover from them. Steps for preventing failures are covered as well.                                                                                                    |
| Chapter 11, "Archiving<br>Snapshots and Root Pool<br>Recovery"                   | Describes how to archive root pool snapshots and perform root pool recovery.                                                                                                    |
| Chapter 12, "Recommended<br>Oracle Solaris ZFS Practices"                        | Describes recommended practices for creating, monitoring, and maintaining your ZFS storage pools and file systems.                                                                                                    |
| Appendix A, "Oracle Solaris<br>ZFS Version Descriptions"                         | Describes available ZFS versions, features of each version, and the Solaris OS that provides the ZFS version and feature.                                                                                                  |

#### **Related Books**

Related information about general Oracle Solaris system administration topics can be found in the following books:

- Managing System Information, Processes, and Performance in Oracle Solaris 11.1
- Managing User Accounts and User Environments in Oracle Solaris 11.1
- Oracle Solaris 11.1 Administration: Devices and File Systems
- Oracle Solaris 11.1 Administration: Security Services

#### **Access to Oracle Support**

Oracle customers have access to electronic support through My Oracle Support. For information, visit http://www.oracle.com/pls/topic/lookup?ctx=acc&id=info or visit http://www.oracle.com/pls/topic/lookup?ctx=acc&id=trs if you are hearing impaired.

#### **Typographic Conventions**

The following table describes the typographic conventions that are used in this book.

| Typeface  | Description                                    | Example                                              |
|-----------|------------------------------------------------|------------------------------------------------------|
| AaBbCc123 | The names of commands, files, and directories, | Edit your .login file.                               |
|           | and onscreen computer output                   | Use ls -a to list all files.                         |
|           |                                                | <pre>machine_name% you have mail.</pre>              |
| AaBbCc123 | What you type, contrasted with onscreen        | machine_name% <b>su</b>                              |
|           | computer output                                | Password:                                            |
| aabbcc123 | Placeholder: replace with a real name or value | The command to remove a file is rm <i>filename</i> . |
| AaBbCc123 | Book titles, new terms, and terms to be        | Read Chapter 6 in the User's Guide.                  |
|           | emphasized                                     | A <i>cache</i> is a copy that is stored locally.     |
|           |                                                | Do <i>not</i> save the file.                         |
|           |                                                | Note: Some emphasized items appear bold online.      |

TABLE P-1 Typographic Conventions

#### **Shell Prompts in Command Examples**

The following table shows UNIX system prompts and superuser prompts for shells that are included in the Oracle Solaris OS. In command examples, the shell prompt indicates whether the command should be executed by a regular user or a user with privileges.

TABLE P-2 Shell Prompts

| Shell                                    | Prompt |
|------------------------------------------|--------|
| Bash shell, Korn shell, and Bourne shell | \$     |

| TABLE P-2         Shell Prompts         (Continued)    |               |
|--------------------------------------------------------|---------------|
| Shell                                                  | Prompt        |
| Bash shell, Korn shell, and Bourne shell for superuser | #             |
| C shell                                                | machine_name% |
| C shell for superuser                                  | machine_name# |

◆ ◆ ◆ CHAPTER 1

### Oracle Solaris ZFS File System (Introduction)

This chapter provides an overview of the Oracle Solaris ZFS file system and its features and benefits. This chapter also covers some basic terminology used throughout the rest of this book.

The following sections are provided in this chapter:

- "What's New in ZFS?" on page 15
- "What Is Oracle Solaris ZFS?" on page 26
- "ZFS Terminology" on page 29
- "ZFS Component Naming Requirements" on page 31
- "Oracle Solaris ZFS and Traditional File System Differences" on page 31

#### What's New in ZFS?

This section summarizes new features in the ZFS file system.

- "Improved ZFS Pool Device Messages" on page 16
- "ZFS File Sharing Improvements" on page 16
- "Shared var File System" on page 17
- "Boot Support for EFI (GPT) Labeled Disks" on page 17
- "ZFS Command Usage Enhancements" on page 18
- "ZFS Snapshot Enhancements" on page 18
- "ZFS Manual Page Change (zfs.1m)" on page 19
- "Improved aclmode Property" on page 19
- "Identifying Pool Devices By Physical Location" on page 20
- "ZFS Shadow Migration" on page 21
- "ZFS File System Encryption" on page 21
- "ZFS Send Stream Enhancements" on page 21
- "ZFS Snapshot Differences (zfs diff)" on page 22
- "ZFS Storage Pool Recovery and Performance Enhancements" on page 22
- "Tuning ZFS Synchronous Behavior" on page 23
- "Improved ZFS Pool Messages" on page 23

- "ZFS ACL Interoperability Enhancements" on page 24
- "Splitting a Mirrored ZFS Storage Pool (zpool split)" on page 25
- "ZFS iSCSI Changes" on page 25
- "New ZFS System Process" on page 25
- "ZFS Deduplication Property" on page 26

#### Improved ZFS Pool Device Messages

**Oracle Solaris 11.1**: The zpool status command has been enhanced to provide more detailed information about device failures. The zpool status output in this example identifies a pool device (c0t5000C500335F907Fd0) that is UNAVAIL due to persistent errors and it should be replaced.

```
# zpool status -v pond
 pool: pond
 state: DEGRADED
status: One or more devices are unavailable in response to persistent errors.
       Sufficient replicas exist for the pool to continue functioning in a
       degraded state.
action: Determine if the device needs to be replaced, and clear the errors
       using 'zpool clear' or 'fmadm repaired', or replace the device
       with 'zpool replace'.
  scan: scrub repaired 0 in 0h0m with 0 errors on Wed Jun 20 15:38:08 2012
config:
                                           READ WRITE CKSUM
       NAME
                                 STATE
       pond
                                 DEGRADED
                                          0 0
                                                         0
         mirror-0
                                 DEGRADED
                                             0
                                                   0
                                                         0
           c0t5000C500335F95E3d0 ONLINE
                                             0
                                                   0
                                                         0
                                            0
           c0t5000C500335F907Fd0 UNAVAIL
                                                   0
                                                        0
                                 ONLINE
                                            0
         mirror-1
                                                   0
                                                        0
           c0t5000C500335BD117d0 ONLINE
                                            0
                                                   0
                                                        0
           c0t5000C500335DC60Fd0 ONLINE
                                            0
                                                   0
                                                         0
device details:
       c0t5000C500335F907Fd0
                               UNAVAIL
                                               cannot open
       status: ZFS detected errors on this device.
               The device was missing.
          see: http://support.oracle.com/msg/ZFS-8000-LR for recovery
errors: No known data errors
```

#### ZFS File Sharing Improvements

**Oracle Solaris 11.1**: Sharing ZFS file systems has improved with the following primary enhancements:

 The share syntax is simplified. You can share a file system by setting the new share.nfs or share.smb property Better inheritance of share properties to descendent file systems

The file sharing improvements are associated with pool version 34.

For more information, see "Sharing and Unsharing ZFS File Systems" on page 168.

#### **Shared var File System**

**Oracle Solaris 11.1**: Installing Oracle Solaris 11.1 automatically creates a rpool/VARSHARE file system that is mounted at /var/share. The purpose of this file system is to share file systems across boot environments so that the amount of space that is needed in the /var directory for all BEs is reduced. For example:

# ls /var/share
audit cores crash mail

Symbolic links are automatically created from /var to the /var/share components listed above for compatibility purposes. This file system generally requires no administration except to ensure that /var components do not fill the root file system.

If an Oracle Solaris 11 system is updated to the Oracle Solaris 11.1 release, it might take some time to migrate data from the original /var directory to the /var/share directory.

#### **Boot Support for EFI (GPT) Labeled Disks**

**Oracle Solaris 11.1**: This release installs an EFI (GPT) disk label on a ZFS root pool disk for an x86 based system, in most cases. For example:

```
# zpool status rpool
 pool: rpool
 state: ONLINE
  scan: none requested
config:
                       READ WRITE CKSUM
   NAME
             STATE
    rpool
             ONLINE
                        0 0
                                     0
     c2t0d0 ONLINE
                         0
                               0
                                     0
```

errors: No known data errors

- Installing Oracle Solaris 11.1 on a SPARC based system with GPT aware firmware or an x86 based system applies a GPT disk label on the root pool disk that uses the entire disk. For SPARC based systems that support a GPT labeled boot disk, see the Oracle Solaris 11.1 release notes for information about applying GPT aware firmware. Otherwise, installing Oracle Solaris 11.1 on a SPARC system applies an an SMI (VTOC) label to the root pool disk with a single slice 0.
- In most cases, an x86 based system is installed with an EFI (GPT) labeled disk

The zpool command has been enhanced to support an EFI (GPT) disk label so that if you need to recreate a root pool after the system is installed, you can do so with the zpool create -B command. This new command option creates the required partitions and boot information that is needed for booting. For more information about creating a root pool after installation, see "How to Create a BE in Another Root Pool (SPARC or x86/VTOC)" on page 119.

If you need to replace a disk in a root pool with an EFI (GPT) label, you will need to run this command after the zpool replace operation.

#### # bootadm install-bootloader

 Oracle Solaris installations are no longer limited to the first 2 TiB of the disk on an x86 based system.

#### ZFS Command Usage Enhancements

**Oracle Solaris 11**: The zfs and zpool command have a help subcommand that you can use to provide more information about the zfs and zpool subcommands and their supported options. For example:

```
# zfs help
The following commands are supported:
          clone
                                 destroy
                                             diff
allow
                    create
                                                        get
groupspace help
                      hold
                                 holds
                                             inherit
                                                        list
           promote
mount
                     receive
                                 release
                                             rename
                                                        rollback
send
           set
                     share
                                 snapshot
                                             unallow
                                                        unmount
                   userspace
unshare
           upgrade
For more info, run: zfs help <command>
# zfs help create
usage:
       create [-p] [-o property=value] ... <filesystem>
       create [-ps] [-b blocksize] [-o property=value] ... -V <size> <volume>
# zpool help
The following commands are supported:
add
        attach clear create destroy detach
                                                  export
                                                           get
help
        history import iostat
                                 list
                                          offline online
                                                         remove
replace scrub
                                          upgrade
                         split
                                  status
                 set
For more info, run: zpool help <command>
# zpool help attach
usage:
       attach [-f] <pool> <device> <new-device>
```

For more information, see zfs(1M) and zpool(1M).

#### **ZFS Snapshot Enhancements**

Oracle Solaris 11: This release includes the following ZFS snapshot enhancements:

• The zfs snapshot command has a snap alias that provides abbreviated syntax for this command. For example:

# zfs snap -r users/home@snap1

 The zfs diff command provides an enumeration option, -e, to identify all the files that were added or modified between the two snapshots. The generated output identifies all files added, but does not provide possible deletions. For example:

```
# zfs diff -e tank/cindy@yesterday tank/cindy@now
```

```
+ /tank/cindy/
```

```
+ /tank/cindy/file.1
```

You can also use the -o option to identify selected fields to be displayed. For example:

```
# zfs diff -e -o size -o name tank/cindy@yesterday tank/cindy@now
+ 7 /tank/cindy/
+ 206695 /tank/cindy/file.1
```

For more information about creating ZFS snapshots, see Chapter 6, "Working With Oracle Solaris ZFS Snapshots and Clones."

#### ZFS Manual Page Change (zfs.1m)

Oracle Solaris 11: The zfs. 1m manual page has been revised so that core ZFS file system features remain in the zfs. 1m page, but delegated administration, encryption, and share syntax and examples are covered in the following pages:

- zfs\_allow(1M)
- zfs\_encrypt(1M)
- zfs\_share(1M)

#### Improved aclmode Property

**Oracle Solaris 11**: The aclmode property modifies Access Control List (ACL) behavior whenever ACL permissions on a file are modified during a chmod operation. The aclmode property has been reintroduced with the following property values:

- discard A file system with an aclmode property of discard deletes all ACL entries that do
  not represent the mode of the file. This is the default value.
- mask A file system with an aclmode property of mask reduces user or group permissions. The permissions are reduced, such that they are no greater than the group permission bits, unless it is a user entry that has the same UID as the owner of the file or directory. In this case, the ACL permissions are reduced so that they are no greater than owner permission bits. The mask value also preserves the ACL across mode changes, provided an explicit ACL set operation has not been performed.

passthrough – A file system with an aclmode property of passthrough indicates that no changes are made to the ACL other than generating the necessary ACL entries to represent the new mode of the file or directory.

For more information, see Example 7–14.

#### Identifying Pool Devices By Physical Location

**Oracle Solaris 11**: In this Solaris release, use the zpool status -l command to display physical disk location information for pool devices that is available from the /dev/chassis directory. This directory contains chassis, receptacle, and occupant values for the devices on your system.

In addition, you can use the fmadm add-alias command to include a disk alias name that helps you identify the physical location of disks in your environment. For example:

# fmadm add-alias SUN-Storage-J4400.0912QAJ001 SUN-Storage-J4400.rack22

For example:

#### % zpool status -l export

```
pool: export
state: ONLINE
```

```
scan: resilvered 492G in 8h22m with 0 errors on Wed Aug 1 17:22:11 2012
config:
```

#### ΝΔΜΕ

| NAME STATE                                                      | READ | WRITE | CKSUM |
|-----------------------------------------------------------------|------|-------|-------|
| export ONLIN                                                    | E 0  | 0     | 0     |
| mirror-0 ONLIN                                                  | E 0  | 0     | 0     |
| /dev/chassis/SUN-Storage-J4400.rack22/SCSI_Device2/disk ONLIN   | E 0  | 0     | 0     |
| /dev/chassis/SUN-Storage-J4400.rack22/SCSI_Device3/disk ONLIN   | E 0  | 0     | 0     |
| mirror-1 ONLIN                                                  | E 0  | 0     | 0     |
| /dev/chassis/SUN-Storage-J4400.rack22/SCSI_Device4/disk ONLIN   | E 0  | 0     | 0     |
| /dev/chassis/SUN-Storage-J4400.rack22/SCSI_Device5/disk ONLIN   | E 0  | 0     | 0     |
| mirror-2 ONLIN                                                  | E 0  | 0     | 0     |
| /dev/chassis/SUN-Storage-J4400.rack22/SCSI_Device6/disk ONLIN   | E 0  | 0     | 0     |
| /dev/chassis/SUN-Storage-J4400.rack22/SCSI_Device7/disk ONLIN   | E 0  | 0     | 0     |
| mirror-3 ONLIN                                                  | E 0  | 0     | 0     |
| /dev/chassis/SUN-Storage-J4400.rack22/SCSI_Device8/disk ONLIN   | E 0  | 0     | 0     |
| /dev/chassis/SUN-Storage-J4400.rack22/SCSI_Device9/disk ONLIN   | E 0  | 0     | 0     |
| mirror-4 ONLIN                                                  | E 0  | 0     | 0     |
| /dev/chassis/SUN-Storage-J4400.rack22/SCSI_Device10/disk ONLIN  | E 0  | 0     | 0     |
| /dev/chassis/SUN-Storage-J4400.rack22/SCSI_Device_11/disk ONLIN | E 0  | 0     | 0     |
| spares                                                          |      |       |       |
| /dev/chassis/SUN-Storage-J4400.rack22/SCSI_Device0/disk AVAIL   |      |       |       |
| /dev/chassis/SUN-Storage-J4400.rack22/SCSI_Device1/disk AVAIL   |      |       |       |

#### errors: No known data errors

The zpool iostat command has also been updated to provide physical location information for a pool's devices.

In addition, the diskinfo, format, and prtconf commands also provide physical disk location information. For more information, see diskinfo(1M).

#### **ZFS Shadow Migration**

**Oracle Solaris 11**: In this release, you can migrate data from an old file system to a new file system while simultaneously allowing access and modification of the new file system during the migration process.

Setting the shadow property on a new ZFS file system triggers the migration of the older data. The shadow property can be set to migrate data from the local system or a remote system with either of the following values:

file:///path
nfs://host:path

For more information, see "Migrating ZFS File Systems" on page 191.

#### **ZFS File System Encryption**

Oracle Solaris 11: In this release, you can encrypt a ZFS file system.

For example, the tank/cindy file system is created with the encryption property enabled. The default encryption policy is to prompt for a passphrase, which must be a minimum of 8 characters in length.

```
# zfs create -o encryption=on tank/cindy
Enter passphrase for 'tank/cindy': xxx
Enter again: xxx
```

An encryption policy is set when a ZFS file system is created. A file system's encryption policy is inherited by descendent file systems and cannot be removed.

For more information, see "Encrypting ZFS File Systems" on page 184.

### **ZFS Send Stream Enhancements**

**Oracle Solaris 11**: In this release, you can set file system properties that are sent and received in a snapshot stream. These enhancements provide flexibility in applying file system properties in a send stream to the receiving file system or in determining whether the local file system properties, such as the mountpoint property value, should be ignored when received.

For more information, see "Applying Different Property Values to a ZFS Snapshot Stream" on page 210.

#### ZFS Snapshot Differences (zfs diff)

Oracle Solaris 11: In this release, you can determine ZFS snapshot differences by using the zfs diff command.

For example, assume that the following two snapshots are created:

```
$ ls /tank/cindy
fileA
$ zfs snapshot tank/cindy@0913
$ ls /tank/cindy
fileA fileB
$ zfs snapshot tank/cindy@0914
```

For example, to identify the differences between two snapshots, use syntax similar to the following:

```
$ zfs diff tank/cindy@0913 tank/cindy@0914
M /tank/cindy/
+ /tank/cindy/fileB
```

In the output, the M indicates that the directory has been modified. The + indicates that fileB exists in the later snapshot.

For more information, see "Identifying ZFS Snapshot Differences (zfs diff)" on page 201.

#### ZFS Storage Pool Recovery and Performance Enhancements

Oracle Solaris 11: In this release, the following new ZFS storage pool features are provided:

- You can import a pool with a missing log by using the zpool import -m command. For more information, see "Importing a Pool With a Missing Log Device" on page 100.
- You can import a pool in read-only mode. This feature is primarily for pool recovery. If a
  damaged pool cannot be accessed because the underlying devices are damaged, you can
  import the pool read-only to recover the data. For more information, see "Importing a Pool
  in Read-Only Mode" on page 102.
- A RAID-Z (raidz1, raidz2, or raidz3) storage pool that is created in this release will have some latency-sensitive metadata automatically mirrored to improve read I/O throughput performance. For existing RAID-Z pools that are upgraded to at least pool version 29, some metadata will be mirrored for all newly written data.

Mirrored metadata in a RAID-Z pool does *not* provide additional protection against hardware failures, similar to what a mirrored storage pool provides. Additional space is consumed by mirrored metadata, but the RAID-Z protection remains the same as in previous releases. This enhancement is for performance purposes only.

#### **Tuning ZFS Synchronous Behavior**

**Oracle Solaris 11**: In this release, you can determine a ZFS file system's synchronous behavior by using the sync property.

The default synchronous behavior is to write all synchronous file system transactions to the intent log and to flush all devices to ensure that the data is stable. Disabling the default synchronous behavior is not recommended. Applications that depend on synchronous support might be affected, and data loss could occur.

The sync property can be set before or after the file system is created. In either case, the property value takes effect immediately. For example:

```
# zfs set sync=always tank/neil
```

The zil\_disable parameter is no longer available in Oracle Solaris releases that include the sync property.

For more information, see Table 5–1.

#### Improved ZFS Pool Messages

**Oracle Solaris 11**: In this release, you can use the -T option to provide an interval and count value for the zpool list and zpool status commands to display additional information.

In addition, more pool scrub and resilver information is provided by the zpool status command as follows:

Resilver in-progress report. For example:

```
scan: resilver in progress since Thu Jun 7 14:41:11 2012
3.83G scanned out of 73.3G at 106M/s, 0h11m to go
3.80G resilvered, 5.22% done
```

Scrub in-progress report. For example:

scan: scrub in progress since Thu Jun 7 14:59:25 2012
1.95G scanned out of 73.3G at 118M/s, 0h10m to go
0 repaired, 2.66% done

Resilver completion message. For example:

resilvered 73.3G in 0h13m with 0 errors on Thu Jun 7 14:54:16 2012

Scrub completion message. For example:

scan: scrub repaired 512B in 1h2m with 0 errors on Thu Jun 7 15:10:32 2012

Ongoing scrub cancellation message. For example:

scan: scrub canceled on Thu Jun 7 15:19:20 MDT 2012

Scrub and resilver completion messages persist across system reboots

The following syntax uses the interval and count option to display ongoing pool resilvering information. You can use the -T d value to display the information in standard date format or -T u to display the information in an internal format.

```
# zpool status -T d tank 3 2
Thu Jun 14 14:08:21 MDT 2012
 pool: tank
 state: DEGRADED
status: One or more devices is currently being resilvered. The pool will
        continue to function in a degraded state.
action: Wait for the resilver to complete.
       Run 'zpool status -v' to see device specific details.
  scan: resilver in progress since Thu Jun 14 14:08:05 2012
   2.96G scanned out of 4.19G at 189M/s, 0h0m to go
   1.48G resilvered, 70.60% done
config:
        NAME
                                  STATE
                                            READ WRITE CKSUM
        tank
                                  DEGRADED
                                               0
                                                     0
                                                           0
         mirror-0
                                  ONLINE
                                               Ø
                                                     0
                                                           0
           c0t5000C500335E95E3d0
                                  ONI TNF
                                               0
                                                     0
                                                           0
           c0t5000C500335F907Fd0
                                  ONLINE
                                               0
                                                     0
                                                           0
         mirror-1
                                  DEGRADED
                                               0
                                                     0
                                                           0
                                               0
                                                     0
                                                          0
           c0t5000C500335BD117d0 ONLINE
                                               0
                                                     0 0 (resilvering)
           c0t5000C500335DC60Fd0 DEGRADED
```

```
errors: No known data errors
```

#### ZFS ACL Interoperability Enhancements

Oracle Solaris 11: In this release, the following ACL enhancements are provided:

 Trivial ACLs do not require deny Access control entries (ACEs) except for unusual permissions. For example, a mode of 0644, 0755, or 0664 does not require deny ACEs, but a mode, such as 0705, 0060, and so on, does require deny ACEs.

The old behavior includes deny ACEs in a trivial ACL like 644. For example:

The new behavior for a trivial ACL like 644 does not include the deny ACEs. For example:

```
/read_attributes/write_attributes/read_acl/write_acl/write_owner
/synchronize:allow
1:group@:read_data/read_xattr/read_attributes/read_acl/synchronize:allow
2:everyone@:read_data/read_xattr/read_attributes/read_acl/synchronize
:allow
```

- ACLs are no longer split into multiple ACEs during inheritance to try to preserve the original unmodified permission. Instead, the permissions are modified as necessary to enforce the file creation mode.
- The aclinherit property behavior includes a reduction in permissions when the property is set to restricted, which means that ACLs are no longer split into multiple ACEs during inheritance.
- A new permission mode calculation rule specifies that if an ACL has a *user* ACE that is also the file owner, then those permissions are included in the permission mode computation. The same rule applies if a *group* ACE is the group owner of the file.

For more information, see Chapter 7, "Using ACLs and Attributes to Protect Oracle Solaris ZFS Files."

### Splitting a Mirrored ZFS Storage Pool (zpool split)

**Oracle Solaris 11**: In this release, you can use the zpool split command to split a mirrored storage pool, which detaches a disk or disks in the original mirrored pool to create another identical pool.

For more information, see "Creating a New Pool By Splitting a Mirrored ZFS Storage Pool" on page 68.

### **ZFS iSCSI Changes**

**Oracle Solaris 11**: In this release, the iSCSI target daemon is replaced by using the Common Multiprotocol SCSI Target (COMSTAR) target daemon. This change also means that the shareiscsi property that was used to share a ZFS volume as an iSCSI LUN is no longer available. Use the stmfadm command to configure and share a ZFS volume as an iSCSI LUN.

For more information, see "Using a ZFS Volume as an iSCSI LUN" on page 257.

#### **New ZFS System Process**

**Oracle Solaris 11**: In this release, each ZFS storage pool has an associated process, zpool-*poolname*. The threads in this process are the pool's I/O processing threads to handle I/O tasks, such as compression and checksum validation, that are associated with the pool. The purpose of this process is to provide visibility into each storage pool's CPU utilization.

Information about these running processes can be reviewed by using the ps and prstat commands. These processes are only available in the global zone. For more information, see SDC(7).

#### **ZFS Deduplication Property**

**Oracle Solaris 11**: In this release, you can use the deduplication (dedup) property to remove redundant data from your ZFS file systems. If a file system has the dedup property enabled, duplicate data blocks are removed synchronously. The result is that only unique data is stored, and common components are shared between files.

You can enable this property as follows:

#### # zfs set dedup=on tank/home

Although deduplication is set as a file system property, the scope is pool-wide. For example, you can identify the deduplication ratio as follows:

# zpool list tank
NAME SIZE ALLOC FREE CAP DEDUP HEALTH ALTROOT
tank 556G 4.19G 552G 0% 1.00x ONLINE -

The zpool list output has been updated to support the deduplication property.

For more information about setting the deduplication property, see "The dedup Property" on page 153.

Do not enable the dedup property on file systems that reside on production systems until you review the following considerations:

- Determine if your data would benefit from deduplication space savings
- Determine whether your system has enough physical memory to support deduplication
- Potential system performance impacts

For more information about these considerations, see "The dedup Property" on page 153.

#### What Is Oracle Solaris ZFS?

The Oracle Solaris ZFS file system is a file system that fundamentally changes the way file systems are administered, with features and benefits not found in other file systems available today. ZFS is robust, scalable, and easy to administer.

#### **ZFS Pooled Storage**

ZFS uses the concept of *storage pools* to manage physical storage. Historically, file systems were constructed on top of a single physical device. To address multiple devices and provide for data redundancy, the concept of a *volume manager* was introduced to provide a representation of a single device so that file systems would not need to be modified to take advantage of multiple devices. This design added another layer of complexity and ultimately prevented certain file system advances because the file system had no control over the physical placement of data on the virtualized volumes.

ZFS eliminates volume management altogether. Instead of forcing you to create virtualized volumes, ZFS aggregates devices into a storage pool. The storage pool describes the physical characteristics of the storage (device layout, data redundancy, and so on) and acts as an arbitrary data store from which file systems can be created. File systems are no longer constrained to individual devices, allowing them to share disk space with all file systems in the pool. You no longer need to predetermine the size of a file system, as file systems grow automatically within the disk space allocated to the storage pool. When new storage is added, all file systems within the pool can immediately use the additional disk space without additional work. In many ways, the storage pool works similarly to a virtual memory system: When a memory DIMM is added to a system, the operating system doesn't force you to run commands to configure the memory and assign it to individual processes. All processes on the system automatically use the additional memory.

### **Transactional Semantics**

ZFS is a transactional file system, which means that the file system state is always consistent on disk. Traditional file systems overwrite data in place, which means that if the system loses power, for example, between the time a data block is allocated and when it is linked into a directory, the file system will be left in an inconsistent state. Historically, this problem was solved through the use of the fsck command. This command was responsible for reviewing and verifying the file system state, and attempting to repair any inconsistencies during the process. This problem of inconsistent file systems caused great pain to administrators, and the fsck command was never guaranteed to fix all possible problems. More recently, file systems have introduced the concept of *journaling*. The journaling process records actions in a separate journal, which can then be *replayed* safely if a system crash occurs. This process introduces unnecessary overhead because the data needs to be written twice, often resulting in a new set of problems, such as when the journal cannot be replayed properly.

With a transactional file system, data is managed using *copy on write* semantics. Data is never overwritten, and any sequence of operations is either entirely committed or entirely ignored. Thus, the file system can never be corrupted through accidental loss of power or a system crash. Although the most recently written pieces of data might be lost, the file system itself will always be consistent. In addition, synchronous data (written using the O\_DSYNC flag) is always guaranteed to be written before returning, so it is never lost.

#### **Checksums and Self-Healing Data**

With ZFS, all data and metadata is verified using a user-selectable checksum algorithm. Traditional file systems that do provide checksum verification have performed it on a per-block basis, out of necessity due to the volume management layer and traditional file system design. The traditional design means that certain failures, such as writing a complete block to an incorrect location, can result in data that is incorrect but has no checksum errors. ZFS checksums are stored in a way such that these failures are detected and can be recovered from gracefully. All checksum verification and data recovery are performed at the file system layer, and are transparent to applications.

In addition, ZFS provides for self-healing data. ZFS supports storage pools with varying levels of data redundancy. When a bad data block is detected, ZFS fetches the correct data from another redundant copy and repairs the bad data, replacing it with the correct data.

#### **Unparalleled Scalability**

A key design element of the ZFS file system is scalability. The file system itself is 128 bit, allowing for 256 quadrillion zettabytes of storage. All metadata is allocated dynamically, so no need exists to preallocate inodes or otherwise limit the scalability of the file system when it is first created. All the algorithms have been written with scalability in mind. Directories can have up to  $2^{48}$  (256 trillion) entries, and no limit exists on the number of file systems or the number of files that can be contained within a file system.

### **ZFS Snapshots**

A *snapshot* is a read-only copy of a file system or volume. Snapshots can be created quickly and easily. Initially, snapshots consume no additional disk space within the pool.

As data within the active dataset changes, the snapshot consumes disk space by continuing to reference the old data. As a result, the snapshot prevents the data from being freed back to the pool.

### **Simplified Administration**

Most importantly, ZFS provides a greatly simplified administration model. Through the use of a hierarchical file system layout, property inheritance, and automatic management of mount points and NFS share semantics, ZFS makes it easy to create and manage file systems without requiring multiple commands or editing configuration files. You can easily set quotas or reservations, turn compression on or off, or manage mount points for numerous file systems with a single command. You can examine or replace devices without learning a separate set of volume manager commands. You can send and receive file system snapshot streams.

ZFS manages file systems through a hierarchy that allows for this simplified management of properties such as quotas, reservations, compression, and mount points. In this model, file systems are the central point of control. File systems themselves are very cheap (equivalent to creating a new directory), so you are encouraged to create a file system for each user, project, workspace, and so on. This design enables you to define fine-grained management points.

#### **ZFS Terminology**

This section describes the basic terminology used throughout this book:

| boot environment                                                                                                    | A boot environment is a bootable Oracle Solaris environment consisting<br>of a ZFS root file system and, optionally, other file systems mounted<br>underneath it. Exactly one boot environment can be active at a time. |                                                                                                    |  |
|----------------------------------------------------------------------------------------------------|----------------------------------------------------------------------------------------------------|----------------------------------------------------------------------------------------------------|--|
| checksum                                                                                                    | A 256-bit hash of the data in a file system block. The checksum capability can range from the simple and fast fletcher4 (the default) to cryptographically strong hashes such as SHA256.                                |                                                                                                    |  |
| clone                                                                                                    | A file system whose initial contents are identical to the contents of a snapshot.                                                                                                    |                                                                                                    |  |
|                                                                                                    | For inform page 202.                                                                                                    | ation about clones, see "Overview of ZFS Clones" on                                                     |  |
| dataset                                                                                                    | 0                                                                                                    | ame for the following ZFS components: clones, file systems, and volumes.                                |  |
|                                                                                                    | Each dataset is identified by a unique name in the ZFS namespace.<br>Datasets are identified using the following format:                                                                                                |                                                                                                    |  |
|                                                                                                    | pool/path[@snapshot]                                                                                                    |                                                                                                    |  |
|                                                                                                    | pool                                                                                                    | Identifies the name of the storage pool that contains the dataset                                       |  |
|                                                                                                    | path                                                                                                    | Is a slash-delimited path name for the dataset component                                                |  |
|                                                                                                    | snapshot                                                                                                    | Is an optional component that identifies a snapshot of a dataset                                        |  |
|                                                                                                    |                                                                                                    | nformation about datasets, see Chapter 5, "Managing Oracle<br>File Systems."                            |  |
| file system A ZFS dataset of type filesystem that is mounted with system namespace and behaves like other file systems. |                                                                                                    | set of type filesystem that is mounted within the standard nespace and behaves like other file systems. |  |
|                                                                                                    |                                                                                                    | nformation about file systems, see Chapter 5, "Managing<br>aris ZFS File Systems."                      |  |

| mirror         | A virtual device that stores identical copies of data on two or more disks. If any disk in a mirror fails, any other disk in that mirror can provide the same data.                                                                                                    |
|----------------|----------------------------------------------------------------------------------------------------|
| pool           | A logical group of devices describing the layout and physical characteristics of the available storage. Disk space for datasets is allocated from a pool.                                                                                                    |
|                | For more information about storage pools, see Chapter 3, "Managing<br>Oracle Solaris ZFS Storage Pools."                                                                                                    |
| RAID-Z         | A virtual device that stores data and parity on multiple disks. For more information about RAID-Z, see "RAID-Z Storage Pool Configuration" on page 48.                                                                                                    |
| resilvering    | The process of copying data from one device to another device is known<br>as <i>resilvering</i> . For example, if a mirror device is replaced or taken offline,<br>the data from an up-to-date mirror device is copied to the newly restored<br>mirror device. This process is referred to as <i>mirror resynchronization</i> in<br>traditional volume management products. |
|                | For more information about ZFS resilvering, see "Viewing Resilvering Status" on page 287.                                                                                                    |
| snapshot       | A read-only copy of a file system or volume at a given point in time.                                                                                                    |
|                | For more information about snapshots, see "Overview of ZFS Snapshots" on page 195.                                                                                                    |
| virtual device | A logical device in a pool, which can be a physical device, a file, or a collection of devices.                                                                                                    |
|                | For more information about virtual devices, see "Displaying Storage<br>Pool Virtual Device Information" on page 56.                                                                                                    |
| volume         | A dataset that represents a block device. For example, you can create a ZFS volume as a swap device.                                                                                                    |
|                | For more information about ZFS volumes, see "ZFS Volumes" on page 255.                                                                                                    |

#### **ZFS Component Naming Requirements**

Each ZFS component, such as datasets and pools, must be named according to the following rules:

- Each component can only contain alphanumeric characters in addition to the following four special characters:
  - Underscore (\_)
  - Hyphen (-)
  - Colon (:)
  - Period (.)
- Pool names must begin with a letter, and can only contain alphanumeric characters as well as underscore (\_), dash (-), and period (.). Note the following pool name restrictions:
  - The beginning sequence c[0-9] is not allowed.
  - The name log is reserved.
  - A name that begins with mirror, raidz, raidz1, raidz2, raidz3, or spare is not allowed because these names are reserved.
  - Pool names must not contain a percent sign (%).
- Dataset names must begin with an alphanumeric character.
- Dataset names must not contain a percent sign (%).

In addition, empty components are not allowed.

#### **Oracle Solaris ZFS and Traditional File System Differences**

- "ZFS File System Granularity" on page 31
- "ZFS Disk Space Accounting" on page 32
- "Mounting ZFS File Systems" on page 34
- "Traditional Volume Management" on page 34
- "Solaris ACL Model Based on NFSv4" on page 34

#### **ZFS File System Granularity**

Historically, file systems have been constrained to one device and thus to the size of that device. Creating and re-creating traditional file systems because of size constraints are time-consuming and sometimes difficult. Traditional volume management products help manage this process.

Because ZFS file systems are not constrained to specific devices, they can be created easily and quickly, similar to the way directories are created. ZFS file systems grow automatically within the disk space allocated to the storage pool in which they reside.

Instead of creating one file system, such as /export/home, to manage many user subdirectories, you can create one file system per user. You can easily set up and manage many file systems by applying properties that can be inherited by the descendent file systems contained within the hierarchy.

For an example that shows how to create a file system hierarchy, see "Creating a ZFS File System Hierarchy" on page 38.

#### **ZFS Disk Space Accounting**

ZFS is based on the concept of pooled storage. Unlike typical file systems, which are mapped to physical storage, all ZFS file systems in a pool share the available storage in the pool. So, the available disk space reported by utilities such as df might change even when the file system is inactive, as other file systems in the pool consume or release disk space.

Note that the maximum file system size can be limited by using quotas. For information about quotas, see "Setting Quotas on ZFS File Systems" on page 179. A specified amount of disk space can be guaranteed to a file system by using reservations. For information about reservations, see "Setting Reservations on ZFS File Systems" on page 182. This model is very similar to the NFS model, where multiple directories are mounted from the same file system (consider /home).

All metadata in ZFS is allocated dynamically. Most other file systems preallocate much of their metadata. As a result, at file system creation time, an immediate space cost for this metadata is required. This behavior also means that the total number of files supported by the file systems is predetermined. Because ZFS allocates its metadata as it needs it, no initial space cost is required, and the number of files is limited only by the available disk space. The output from the df -g command must be interpreted differently for ZFS than other file systems. The total files reported is only an estimate based on the amount of storage that is available in the pool.

ZFS is a transactional file system. Most file system modifications are bundled into transaction groups and committed to disk asynchronously. Until these modifications are committed to disk, they are called *pending changes*. The amount of disk space used, available, and referenced by a file or file system does not consider pending changes. Pending changes are generally accounted for within a few seconds. Even committing a change to disk by using fsync (3c) or O\_SYNC does not necessarily guarantee that the disk space usage information is updated immediately.

On a UFS file system, the du command reports the size of the data blocks within the file. On a ZFS file system, du reports the actual size of the file as stored on disk. This size includes

metadata as well as compression. This reporting really helps answer the question of "how much more space will I get if I remove this file?" So, even when compression is off, you will still see different results between ZFS and UFS.

When you compare the space consumption that is reported by the df command with the zfs list command, consider that df is reporting the pool size and not just file system sizes. In addition, df doesn't understand descendent file systems or whether snapshots exist. If any ZFS properties, such as compression and quotas, are set on file systems, reconciling the space consumption that is reported by df might be difficult.

Consider the following scenarios that might also impact reported space consumption:

- For files that are larger than recordsize, the last block of the file is generally about 1/2 full. With the default recordsize set to 128 KB, approximately 64 KB is wasted per file, which might be a large impact. The integration of RFE 6812608 would resolve this scenario. You can work around this by enabling compression. Even if your data is already compressed, the unused portion of the last block will be zero-filled, and compresses very well.
- On a RAIDZ-2 pool, every block consumes at least 2 sectors (512-byte chunks) of parity information. The space consumed by the parity information is not reported, but because it can vary, and be a much larger percentage for small blocks, an impact to space reporting might be seen. The impact is more extreme for a recordsize set to 512 bytes, where each 512-byte logical block consumes 1.5 KB (3 times the space). Regardless of the data being stored, if space efficiency is your primary concern, you should leave the recordsize at the default (128 KB), and enable compression (to the default of lzjb).
- The df command is not aware of deduplicated file data.

#### **Out of Space Behavior**

File system snapshots are inexpensive and easy to create in ZFS. Snapshots are common in most ZFS environments. For information about ZFS snapshots, see Chapter 6, "Working With Oracle Solaris ZFS Snapshots and Clones."

The presence of snapshots can cause some unexpected behavior when you attempt to free disk space. Typically, given appropriate permissions, you can remove a file from a full file system, and this action results in more disk space becoming available in the file system. However, if the file to be removed exists in a snapshot of the file system, then no disk space is gained from the file deletion. The blocks used by the file continue to be referenced from the snapshot.

As a result, the file deletion can consume more disk space because a new version of the directory needs to be created to reflect the new state of the namespace. This behavior means that you can receive an unexpected ENOSPC or EDQUOT error when attempting to remove a file.

#### **Mounting ZFS File Systems**

ZFS reduces complexity and eases administration. For example, with traditional file systems, you must edit the /etc/vfstab file every time you add a new file system. ZFS has eliminated this requirement by automatically mounting and unmounting file systems according to the properties of the file system. You do not need to manage ZFS entries in the /etc/vfstab file.

For more information about mounting and sharing ZFS file systems, see "Mounting ZFS File Systems" on page 164.

### **Traditional Volume Management**

As described in "ZFS Pooled Storage" on page 27, ZFS eliminates the need for a separate volume manager. ZFS operates on raw devices, so it is possible to create a storage pool comprised of logical volumes, either software or hardware. This configuration is not recommended, as ZFS works best when it uses raw physical devices. Using logical volumes might sacrifice performance, reliability, or both, and should be avoided.

#### **Solaris ACL Model Based on NFSv4**

Previous versions of the Solaris OS supported an ACL implementation that was primarily based on the POSIX ACL draft specification. The POSIX-draft based ACLs are used to protect UFS files. A new Solaris ACL model that is based on the NFSv4 specification is used to protect ZFS files.

The main differences of the new Solaris ACL model are as follows:

- The model is based on the NFSv4 specification and is similar to NT-style ACLs.
- This model provides a much more granular set of access privileges.
- ACLs are set and displayed with the chmod and ls commands rather than the setfacl and getfacl commands.
- Richer inheritance semantics designate how access privileges are applied from directory to subdirectories, and so on.

For more information about using ACLs with ZFS files, see Chapter 7, "Using ACLs and Attributes to Protect Oracle Solaris ZFS Files."

#### • • • CHAPTER 2

### Getting Started With Oracle Solaris ZFS

This chapter provides step-by-step instructions on setting up a basic Oracle Solaris ZFS configuration. By the end of this chapter, you will have a basic understanding of how the ZFS commands work, and should be able to create a basic pool and file systems. This chapter does not provide a comprehensive overview and refers to later chapters for more detailed information.

The following sections are provided in this chapter:

- "ZFS Rights Profiles" on page 35
- "ZFS Hardware and Software Requirements and Recommendations" on page 36
- "Creating a Basic ZFS File System" on page 36
- "Creating a Basic ZFS Storage Pool" on page 37
- "Creating a ZFS File System Hierarchy" on page 38

#### **ZFS Rights Profiles**

If you want to perform ZFS management tasks without using the superuser (root) account, you can assume a role with either of the following profiles to perform ZFS administration tasks:

- ZFS Storage Management Provides the privilege to create, destroy, and manipulate devices within a ZFS storage pool
- ZFS File system Management Provides the privilege to create, destroy, and modify ZFS file systems

For more information about creating or assigning roles, see *Oracle Solaris 11.1 Administration: Security Services.* 

In addition to using RBAC roles for administering ZFS file systems, you might also consider using ZFS delegated administration for distributed ZFS administration tasks. For more information, see Chapter 8, "Oracle Solaris ZFS Delegated Administration."

## ZFS Hardware and Software Requirements and Recommendations

Ensure that you review the following hardware and software requirements and recommendations before attempting to use the ZFS software:

- Use a SPARC or x86 based system that is running a supported Oracle Solaris release.
- The minimum amount of disk space required for a storage pool is 64 MB. The minimum disk size is 128 MB.
- For good ZFS performance, size the memory requirements based on your workload.
- If you create a mirrored pool configuration, use multiple controllers.

#### **Creating a Basic ZFS File System**

ZFS administration has been designed with simplicity in mind. Among the design goals is to reduce the number of commands needed to create a usable file system. For example, when you create a new pool, a new ZFS file system is created and mounted automatically.

The following example shows how to create a basic mirrored storage pool named tank and a ZFS file system named tank in one command. Assume that the whole disks/dev/dsk/clt0d0 and /dev/dsk/c2t0d0 are available for use.

#### # zpool create tank mirror c1t0d0 c2t0d0

For more information about redundant ZFS pool configurations, see "Replication Features of a ZFS Storage Pool" on page 47.

The new ZFS file system, tank, can use available disk space as needed, and is automatically mounted at /tank.

```
# mkfile 100m /tank/foo
# df -h /tank
Filesystem size used avail capacity Mounted on
tank 80G 100M 80G 1% /tank
```

Within a pool, you probably want to create additional file systems. File systems provide points of administration that enable you to manage different sets of data within the same pool.

The following example shows how to create a file system named fs in the storage pool tank.

#### # zfs create tank/fs

The new ZFS file system, tank/fs, can use available disk space as needed, and is automatically mounted at /tank/fs.

```
# mkfile 100m /tank/fs/foo
# df -h /tank/fs
Filesystem size used avail capacity Mounted on
tank/fs 80G 100M 80G 1% /tank/fs
```

Typically, you want to create and organize a hierarchy of file systems that matches your organizational needs. For information about creating a hierarchy of ZFS file systems, see "Creating a ZFS File System Hierarchy" on page 38.

# **Creating a Basic ZFS Storage Pool**

The previous example illustrates the simplicity of ZFS. The remainder of this chapter provides a more complete example, similar to what you would encounter in your environment. The first tasks are to identify your storage requirements and create a storage pool. The pool describes the physical characteristics of the storage and must be created before any file systems are created.

## How to Identify Storage Requirements for Your ZFS Storage Pool

### 1 Determine available devices for your storage pool.

Before creating a storage pool, you must determine which devices will store your data. These devices must be disks of at least 128 MB in size, and they must not be in use by other parts of the operating system. The devices can be individual slices on a preformatted disk, or they can be entire disks that ZFS formats as a single large slice.

In the storage example in "How to Create a ZFS Storage Pool" on page 38, assume that the whole disks /dev/dsk/clt0d0 and /dev/dsk/c2t0d0 are available for use.

For more information about disks and how they are used and labeled, see "Using Disks in a ZFS Storage Pool" on page 43.

### 2 Choose data replication.

ZFS supports multiple types of data replication, which determines the types of hardware failures the pool can withstand. ZFS supports nonredundant (striped) configurations, as well as mirroring and RAID-Z (a variation on RAID-5).

In the storage example in "How to Create a ZFS Storage Pool" on page 38, basic mirroring of two available disks is used.

For more information about ZFS replication features, see "Replication Features of a ZFS Storage Pool" on page 47.

## How to Create a ZFS Storage Pool

### 1 Become root or assume an equivalent role with the appropriate ZFS rights profile.

For more information about the ZFS rights profiles, see "ZFS Rights Profiles" on page 35.

### 2 Pick a name for your storage pool.

This name is used to identify the storage pool when you are using the zpool and zfs commands. Pick any pool name that you prefer, but it must satisfy the naming requirements in "ZFS Component Naming Requirements" on page 31.

### 3 Create the pool.

For example, the following command creates a mirrored pool that is named tank:

### # zpool create tank mirror c1t0d0 c2t0d0

If one or more devices contains another file system or is otherwise in use, the command cannot create the pool.

For more information about creating storage pools, see "Creating ZFS Storage Pools" on page 50. For more information about how device usage is determined, see "Detecting In-Use Devices" on page 58.

### 4 View the results.

You can determine if your pool was successfully created by using the zpool list command.

| # zpool list |      |       |      |     |        |         |
|--------------|------|-------|------|-----|--------|---------|
| NAME         | SIZE | ALLOC | FREE | CAP | HEALTH | ALTROOT |
| tank         | 80G  | 137K  | 80G  | 0%  | ONLINE | -       |

For more information about viewing pool status, see "Querying ZFS Storage Pool Status" on page 84.

# **Creating a ZFS File System Hierarchy**

After creating a storage pool to store your data, you can create your file system hierarchy. Hierarchies are simple yet powerful mechanisms for organizing information. They are also very familiar to anyone who has used a file system.

ZFS allows file systems to be organized into hierarchies, where each file system has only a single parent. The root of the hierarchy is always the pool name. ZFS leverages this hierarchy by supporting property inheritance so that common properties can be set quickly and easily on entire trees of file systems.

# How to Determine Your ZFS File System Hierarchy

### 1 Pick the file system granularity.

ZFS file systems are the central point of administration. They are lightweight and can be created easily. A good model to use is to establish one file system per user or project, as this model allows properties, snapshots, and backups to be controlled on a per-user or per-project basis.

Two ZFS file systems, jeff and bill, are created in "How to Create ZFS File Systems" on page 39.

For more information about managing file systems, see Chapter 5, "Managing Oracle Solaris ZFS File Systems."

### 2 Group similar file systems.

ZFS allows file systems to be organized into hierarchies so that similar file systems can be grouped. This model provides a central point of administration for controlling properties and administering file systems. Similar file systems should be created under a common name.

In the example in "How to Create ZFS File Systems" on page 39, the two file systems are placed under a file system named home.

### 3 Choose the file system properties.

Most file system characteristics are controlled by properties. These properties control a variety of behaviors, including where the file systems are mounted, how they are shared, if they use compression, and if any quotas are in effect.

In the example in "How to Create ZFS File Systems" on page 39, all home directories are mounted at /export/zfs/*user*, are shared by using NFS, and have compression enabled. In addition, a quota of 10 GB on user jeff is enforced.

For more information about properties, see "Introducing ZFS Properties" on page 137.

## How to Create ZFS File Systems

### 1 Become root or assume an equivalent role with the appropriate ZFS rights profile.

For more information about the ZFS rights profiles, see "ZFS Rights Profiles" on page 35.

### 2 Create the desired hierarchy.

In this example, a file system that acts as a container for individual file systems is created. # zfs create tank/home

### 3 Set the inherited properties.

After the file system hierarchy is established, set up any properties to be shared among all users:

| # zfs set | <pre>mountpoint=/export/z</pre>               | fs tank/home |        |  |  |
|-----------|-----------------------------------------------|--------------|--------|--|--|
|           | # zfs set share.nfs=on tank/home              |              |        |  |  |
|           | <pre># zfs set compression=on tank/home</pre> |              |        |  |  |
| # zfs get | <pre># zfs get compression tank/home</pre>    |              |        |  |  |
| NAME      | PROPERTY                                      | VALUE        | SOURCE |  |  |
| tank/home | compression                                   | on           | local  |  |  |

You can set file system properties when the file system is created. For example:

### # zfs create -o mountpoint=/export/zfs -o share.nfs=on -o compression=on tank/home

For more information about properties and property inheritance, see "Introducing ZFS Properties" on page 137.

Next, individual file systems are grouped under the home file system in the pool tank.

### 4 Create the individual file systems.

File systems could have been created and then the properties could have been changed at the home level. All properties can be changed dynamically while file systems are in use.

```
# zfs create tank/home/jeff
# zfs create tank/home/bill
```

These file systems inherit their property values from their parent, so they are automatically mounted at /export/zfs/user and are NFS shared. You do not need to edit the /etc/vfstab or /etc/dfs/dfstab file.

For more information about creating file systems, see "Creating a ZFS File System" on page 134.

For more information about mounting and sharing file systems, see "Mounting ZFS File Systems" on page 164.

### 5 Set the file system-specific properties.

In this example, user jeff is assigned a quota of 10 GBs. This property places a limit on the amount of space he can consume, regardless of how much space is available in the pool.

# zfs set quota=10G tank/home/jeff

#### 6 View the results.

View available file system information by using the zfs list command:

| # zfs list     |       |       |       |                  |
|----------------|-------|-------|-------|------------------|
| NAME           | USED  | AVAIL | REFER | MOUNTPOINT       |
| tank           | 92.0K | 67.0G | 9.5K  | /tank            |
| tank/home      | 24.0K | 67.0G | 8K    | /export/zfs      |
| tank/home/bill | 8K    | 67.0G | 8K    | /export/zfs/bill |
| tank/home/jeff | 8K    | 10.0G | 8K    | /export/zfs/jeff |

Note that user jeff only has 10 GB of space available, while user bill can use the full pool (67 GB).

For more information about viewing file system status, see "Querying ZFS File System Information" on page 156.

For more information about how disk space is used and calculated, see "ZFS Disk Space Accounting" on page 32.

♦ ♦ CHAPTER 3

# Managing Oracle Solaris ZFS Storage Pools

This chapter describes how to create and administer storage pools in Oracle Solaris ZFS.

The following sections are provided in this chapter:

- "Components of a ZFS Storage Pool" on page 43
- "Replication Features of a ZFS Storage Pool" on page 47
- "Creating and Destroying ZFS Storage Pools" on page 50
- "Managing Devices in ZFS Storage Pools" on page 61
- "Managing ZFS Storage Pool Properties" on page 81
- "Querying ZFS Storage Pool Status" on page 84
- "Migrating ZFS Storage Pools" on page 96
- "Upgrading ZFS Storage Pools" on page 104

## **Components of a ZFS Storage Pool**

The following sections provide detailed information about the following storage pool components:

- "Using Disks in a ZFS Storage Pool" on page 43
- "Using Slices in a ZFS Storage Pool" on page 45
- "Using Files in a ZFS Storage Pool" on page 46

## **Using Disks in a ZFS Storage Pool**

The most basic element of a storage pool is physical storage. Physical storage can be any block device of at least 128 MB in size. Typically, this device is a hard drive that is visible to the system in the /dev/dsk directory.

A storage device can be a whole disk (c1t0d0) or an individual slice (c0t0d0s7). The recommended mode of operation is to use an entire disk, in which case the disk does not

require special formatting. ZFS formats the disk using an EFI label to contain a single, large slice. When used in this way, the partition table that is displayed by the format command appears similar to the following:

```
Current partition table (original):
Total disk sectors available: 143358287 + 16384 (reserved sectors)
Part
                       First Sector
                                                       Last Sector
         Tag
               Flaq
                                           Size
 0
         usr
                wm
                               256
                                         68.36GB
                                                        143358320
 1 unassigned
               wm
                                 0
                                            0
                                                           0
              wm
                                                           0
 2 unassigned
                                 0
                                            0
 3 unassigned
              wm
                                 0
                                            0
                                                           0
 4 unassigned wm
                                 0
                                            0
                                                           0
                                 0
                                            0
                                                           0
 5 unassigned wm
 6 unassigned wm
                                 0
                                            0
                                                           0
     reserved
                          143358321
                                          8.00MB
                                                         143374704
 8
                wm
```

When Oracle Solaris 11.1 is installed, a EFI (GPT) labeled is applied to root pool disks on an x86 based system in most cases, which looks similar to the following:

```
Current partition table (original):
Total disk sectors available: 27246525 + 16384 (reserved sectors)
```

| Part<br>0 | Tag<br>BIOS boot | Flag<br>wm | First Sector<br>256 | Size<br>256.00MB | Last Sector<br>524543 |
|-----------|------------------|------------|---------------------|------------------|-----------------------|
| 1         | usr              | wm         | 524544              | 12.74GB          | 27246558              |
| 2         | unassigned       | wm         | 0                   | 0                | 0                     |
| 3         | unassigned       | wm         | 0                   | 0                | 0                     |
| 4         | unassigned       | wm         | 0                   | 0                | 0                     |
| 5         | unassigned       | wm         | 0                   | 0                | 0                     |
| 6         | unassigned       | wm         | 0                   | 0                | 0                     |
| 8         | reserved         | wm         | 27246559            | 8.00MB           | 27262942              |

In the above output, partition 0 (BIOS boot) contains required GPT boot information. Similar to partition 8, it requires no administration and should not be modified. The root file system is contained in partition 1.

On a SPARC system with updated firmware that has been installed with Oracle Solaris 11.1, an EFI (GPT) disk label is applied. For example:

| Current partition table (original):<br>Total disk sectors available: 143358320 + 16384 (reserved sectors) |            |      |              |         |             |  |
|----------------------------------------------------------------------------------------------------|------------|------|--------------|---------|-------------|--|
| Part                                                                                                    | Tag        | Flag | First Sector | Size    | Last Sector |  |
| 0                                                                                                    | usr        | wm   | 256          | 68.36GB | 143358320   |  |
| 1                                                                                                    | unassigned | wm   | 0            | 0       | 0           |  |
| 2                                                                                                    | unassigned | wm   | 0            | 0       | 0           |  |
| 3                                                                                                    | unassigned | wm   | 0            | 0       | 0           |  |
| 4                                                                                                    | unassigned | wm   | 0            | 0       | 0           |  |
| 5                                                                                                    | unassigned | wm   | 0            | 0       | 0           |  |
| 6                                                                                                    | unassigned | wm   | 0            | 0       | 0           |  |
| 8                                                                                                    | reserved   | wm   | 143358321    | 8.00MB  | 143374704   |  |

Review the following considerations when using whole disks in your ZFS storage pools:

- When using a whole disk, the disk is generally named by using the /dev/dsk/cNtNdN naming convention. Some third-party drivers use a different naming convention or place disks in a location other than the /dev/dsk directory. To use these disks, you must manually label the disk and provide a slice to ZFS.
- On an x86 based system, the disk must have a valid Solaris fdisk partition. For more
  information about creating or changing a Solaris fdisk partition, see "Setting Up Disks for
  ZFS File Systems (Task Map)" in Oracle Solaris 11.1 Administration: Devices and File
  Systems.
- ZFS applies an EFI label when you create a storage pool with whole disks. For more
  information about EFI labels, see "EFI (GPT) Disk Label" in Oracle Solaris 11.1
  Administration: Devices and File Systems.
- Oracle Solaris 11.1 installer applies an EFI (GPT) label for the root pool disks on a SPARC based system with GPT aware firmware and on an x86 based system, in most cases. For more information, see "ZFS Root Pool Requirements" on page 108.

Disks can be specified by using either the full path, such as /dev/dsk/clt0d0, or a shorthand name that consists of the device name within the /dev/dsk directory, such as clt0d0. For example, the following are valid disk names:

- c1t0d0
- /dev/dsk/clt0d0
- /dev/foo/disk

## **Using Slices in a ZFS Storage Pool**

Disks can be labeled with a legacy Solaris VTOC (SMI) label when you create a storage pool with a disk slice, but using disk slices for a pool is not recommended because management of disk slices is more difficult.

On a SPARC based system, a 72-GB disk has 68 GB of usable space located in slice 0 as shown in the following format output:

0

(0/0/0)

```
# format
```

3 unassigned

```
Specify disk (enter its number): 4
selecting c1t1d0
partition> p
Current partition table (original):
Total disk cylinders available: 14087 + 2 (reserved cylinders)
                Flag
Part
         Tag
                        Cylinders
                                        Size
                                                        Blocks
                                        68.35GB (14087/0/0) 143349312
 0
                         0 - 14086
         root
                wm
 1 unassigned
                wm
                         0
                                        0
                                                   (0/0/0)
                         0 - 14086
                                        68.35GB
                                                   (14087/0/0) 143349312
 2 backup
                wm
```

wm

0

0

| 4 unassigned | wm | 0 | 0 | (0/0/0) | 0 |
|--------------|----|---|---|---------|---|
| 5 unassigned | wm | 0 | 0 | (0/0/0) | 0 |
| 6 unassigned | wm | 0 | 0 | (0/0/0) | 0 |
| 7 unassigned | wm | 0 | 0 | (0/0/0) | 0 |

On an x86 based system, a 72-GB disk has 68 GB of usable disk space located in slice 0, as shown in the following format output. A small amount of boot information is contained in slice 8. Slice 8 requires no administration and cannot be changed.

```
# format
selecting clt0d0
partition> p
Current partition table (original):
Total disk cylinders available: 49779 + 2 (reserved cylinders)
Part
               Flaq
                        Cylinders
                                        Size
                                                       Blocks
         Tag
                        1 - 49778
                                        68.36GB
                                                  (49778/0/0) 143360640
 0
         root wm
 1 unassigned wu
                         0
                                       0 (0/0/0)
                                                                    0
                         0 - 49778
                                       68.36GB (49779/0/0) 143363520
 2
      backup
              wm
              wu
                        0
                                       0
 3 unassigned
                                                  (0/0/0)
                                                                    0
 4 unassigned
                        0
                                        0
                                                                    0
                WU
                                                  (0/0/0)
 5 unassigned
                wu
                        0
                                        0
                                                  (0/0/0)
                                                                    0
                        0
                                        0
                                                                    0
 6 unassigned
                wu
                                                  (0/0/0)
 7 unassigned
                wu
                         0
                                        0
                                                  (0/0/0)
                                                                    0
                         0 -
                                0
                                        1.41MB
                                                                  2880
 8
         boot
                wu
                                                  (1/0/0)
 9 unassigned
                         0
                                        0
                                                  (0/0/0)
                                                                    0
                wu
```

An fdisk partition also exists on an x86 based system. An fdisk partition is represented by a /dev/dsk/cN[tN]dNpN device name and acts as a container for the disk's available slices. Do not use a cN[tN]dNpN device for a ZFS storage pool component because this configuration is neither tested nor supported.

## **Using Files in a ZFS Storage Pool**

ZFS also allows you to use files as virtual devices in your storage pool. This feature is aimed primarily at testing and enabling simple experimentation, not for production use.

- If you create a ZFS pool backed by files on a UFS file system, then you are implicitly relying on UFS to guarantee correctness and synchronous semantics.
- If you create a ZFS pool backed by files or volumes that are created on another ZFS pool, then the system might deadlock or panic.

However, files can be quite useful when you are first trying out ZFS or experimenting with more complicated configurations when insufficient physical devices are present. All files must be specified as complete paths and must be at least 64 MB in size.

# **Considerations for ZFS Storage Pools**

Review the following considerations when creating and managing ZFS storage pools.

- Using whole physical disks is the easiest way to create ZFS storage pools. ZFS configurations become progressively more complex, from management, reliability, and performance perspectives, when you build pools from disk slices, LUNs in hardware RAID arrays, or volumes presented by software-based volume managers. The following considerations might help you determine how to configure ZFS with other hardware or software storage solutions:
  - If you construct a ZFS configuration on top of LUNs from hardware RAID arrays, you
    need to understand the relationship between ZFS redundancy features and the
    redundancy features offered by the array. Certain configurations might provide
    adequate redundancy and performance, but other configurations might not.
  - You can construct logical devices for ZFS using volumes presented by software-based volume managers. However, these configurations are not recommended. Although ZFS functions properly on such devices, less-than-optimal performance might be the result.

For additional information about storage pool recommendations, see Chapter 12, "Recommended Oracle Solaris ZFS Practices."

Disks are identified both by their path and by their device ID, if available. On systems where device ID information is available, this identification method allows devices to be reconfigured without updating ZFS. Because device ID generation and management can vary by system, export the pool first before moving devices, such as moving a disk from one controller to another controller. A system event, such as a firmware update or other hardware change, might change the device IDs in your ZFS storage pool, which can cause the devices to become unavailable.

# **Replication Features of a ZFS Storage Pool**

ZFS provides data redundancy, as well as self-healing properties, in mirrored and RAID-Z configurations.

- "Mirrored Storage Pool Configuration" on page 48
- "RAID-Z Storage Pool Configuration" on page 48
- "Self-Healing Data in a Redundant Configuration" on page 49
- "Dynamic Striping in a Storage Pool" on page 49
- "ZFS Hybrid Storage Pool" on page 49

## **Mirrored Storage Pool Configuration**

A mirrored storage pool configuration requires at least two disks, preferably on separate controllers. Many disks can be used in a mirrored configuration. In addition, you can create more than one mirror in each pool. Conceptually, a basic mirrored configuration would look similar to the following:

mirror clt0d0 c2t0d0

Conceptually, a more complex mirrored configuration would look similar to the following:

mirror c1t0d0 c2t0d0 c3t0d0 mirror c4t0d0 c5t0d0 c6t0d0

For information about creating a mirrored storage pool, see "Creating a Mirrored Storage Pool" on page 51.

# **RAID-Z Storage Pool Configuration**

In addition to a mirrored storage pool configuration, ZFS provides a RAID-Z configuration with either single-, double-, or triple-parity fault tolerance. Single-parity RAID-Z (raidz or raidz1) is similar to RAID-5. Double-parity RAID-Z (raidz2) is similar to RAID-6.

For more information about RAIDZ-3 (raidz3), see the following blog:

http://blogs.oracle.com/ahl/entry/triple parity raid z

All traditional RAID-5-like algorithms (RAID-4, RAID-6, RDP, and EVEN-ODD, for example) might experience a problem known as the *RAID-5 write hole*. If only part of a RAID-5 stripe is written, and power is lost before all blocks have been written to disk, the parity will remain unsynchronized with the data, and therefore forever useless, (unless a subsequent full-stripe write overwrites it). In RAID-Z, ZFS uses variable-width RAID stripes so that all writes are full-stripe writes. This design is only possible because ZFS integrates file system and device management in such a way that the file system's metadata has enough information about the underlying data redundancy model to handle variable-width RAID stripes. RAID-Z is the world's first software-only solution to the RAID-5 write hole.

A RAID-Z configuration with N disks of size X with P parity disks can hold approximately (N-P)\*X bytes and can withstand P device(s) failing before data integrity is compromised. You need at least two disks for a single-parity RAID-Z configuration and at least three disks for a double-parity RAID-Z configuration, and so on. For example, if you have three disks in a single-parity RAID-Z configuration, parity data occupies disk space equal to one of the three disks. Otherwise, no special hardware is required to create a RAID-Z configuration.

Conceptually, a RAID-Z configuration with three disks would look similar to the following:

raidz clt0d0 c2t0d0 c3t0d0

Conceptually, a more complex RAID-Z configuration would look similar to the following:

raidz c1t0d0 c2t0d0 c3t0d0 c4t0d0 c5t0d0 c6t0d0 c7t0d0 raidz c8t0d0 c9t0d0 c10t0d0 c11t0d0c12t0d0 c13t0d0 c14t0d0

If you are creating a RAID-Z configuration with many disks, consider splitting the disks into multiple groupings. For example, a RAID-Z configuration with 14 disks is better split into two 7-disk groupings. RAID-Z configurations with single-digit groupings of disks should perform better.

For information about creating a RAID-Z storage pool, see "Creating a RAID-Z Storage Pool" on page 52.

For more information about choosing between a mirrored configuration or a RAID-Z configuration based on performance and disk space considerations, see the following blog entry:

http://blogs.oracle.com/roch/entry/when\_to\_and\_not\_to

For additional information about RAID-Z storage pool recommendations, see Chapter 12, "Recommended Oracle Solaris ZFS Practices."

# **ZFS Hybrid Storage Pool**

The ZFS hybrid storage pool, available in Oracle's Sun Storage 7000 product series, is a special storage pool that combines DRAM, SSDs, and HDDs, to improve performance and increase capacity, while reducing power consumption. With this product's management interface, you can select the ZFS redundancy configuration of the storage pool and easily manage other configuration options.

For more information about this product, see the *Sun Storage Unified Storage System Administration Guide*.

# **Self-Healing Data in a Redundant Configuration**

ZFS provides self-healing data in a mirrored or RAID-Z configuration.

When a bad data block is detected, not only does ZFS fetch the correct data from another redundant copy, but it also repairs the bad data by replacing it with the good copy.

# **Dynamic Striping in a Storage Pool**

ZFS dynamically stripes data across all top-level virtual devices. The decision about where to place data is done at write time, so no fixed-width stripes are created at allocation time.

When new virtual devices are added to a pool, ZFS gradually allocates data to the new device in order to maintain performance and disk space allocation policies. Each virtual device can also be a mirror or a RAID-Z device that contains other disk devices or files. This configuration gives you flexibility in controlling the fault characteristics of your pool. For example, you could create the following configurations out of four disks:

- Four disks using dynamic striping
- One four-way RAID-Z configuration
- Two two-way mirrors using dynamic striping

Although ZFS supports combining different types of virtual devices within the same pool, avoid this practice. For example, you can create a pool with a two-way mirror and a three-way RAID-Z configuration. However, your fault tolerance is as good as your worst virtual device, RAID-Z in this case. A best practice is to use top-level virtual devices of the same type with the same redundancy level in each device.

## **Creating and Destroying ZFS Storage Pools**

The following sections describe different scenarios for creating and destroying ZFS storage pools:

- "Creating ZFS Storage Pools" on page 50
- "Displaying Storage Pool Virtual Device Information" on page 56
- "Handling ZFS Storage Pool Creation Errors" on page 57
- "Destroying ZFS Storage Pools" on page 60

Creating and destroying pools is fast and easy. However, be cautious when performing these operations. Although checks are performed to prevent using devices known to be in use in a new pool, ZFS cannot always know when a device is already in use. Destroying a pool is easier than creating one. Use zpool destroy with caution. This simple command has significant consequences.

## **Creating ZFS Storage Pools**

To create a storage pool, use the zpool create command. This command takes a pool name and any number of virtual devices as arguments. The pool name must satisfy the naming requirements in "ZFS Component Naming Requirements" on page 31.

## **Creating a Basic Storage Pool**

The following command creates a new pool named tank that consists of the disks c1t0d0 and c1t1d0:

```
# zpool create tank clt0d0 clt1d0
```

Device names representing the whole disks are found in the /dev/dsk directory and are labeled appropriately by ZFS to contain a single, large slice. Data is dynamically striped across both disks.

## **Creating a Mirrored Storage Pool**

To create a mirrored pool, use the mirror keyword, followed by any number of storage devices that will comprise the mirror. Multiple mirrors can be specified by repeating the mirror keyword on the command line. The following command creates a pool with two, two-way mirrors:

### # zpool create tank mirror c1d0 c2d0 mirror c3d0 c4d0

The second mirror keyword indicates that a new top-level virtual device is being specified. Data is dynamically striped across both mirrors, with data being redundant between each disk appropriately.

For more information about recommended mirrored configurations, see Chapter 12, "Recommended Oracle Solaris ZFS Practices."

Currently, the following operations are supported in a ZFS mirrored configuration:

- Adding another set of disks for an additional top-level virtual device (vdev) to an existing mirrored configuration. For more information, see "Adding Devices to a Storage Pool" on page 61.
- Attaching additional disks to an existing mirrored configuration. Or, attaching additional disks to a non-replicated configuration to create a mirrored configuration. For more information, see "Attaching and Detaching Devices in a Storage Pool" on page 66.
- Replacing a disk or disks in an existing mirrored configuration as long as the replacement disks are greater than or equal to the size of the device to be replaced. For more information, see "Replacing Devices in a Storage Pool" on page 73.
- Detaching a disk in a mirrored configuration as long as the remaining devices provide adequate redundancy for the configuration. For more information, see "Attaching and Detaching Devices in a Storage Pool" on page 66.
- Splitting a mirrored configuration by detaching one of the disks to create a new, identical
  pool. For more information, see "Creating a New Pool By Splitting a Mirrored ZFS Storage
  Pool" on page 68.

You cannot outright remove a device that is not a spare, a log device, or a cache device from a mirrored storage pool.

## **Creating a ZFS Root Pool**

Consider the following root pool configuration requirements:

In Oracle Solaris 11.1, disks used for the root pool are installed with an EFI (GPT) label on an x86 based system or a supported SPARC system with GPT aware firmware. Or, an SMI (VTOC) label is applied on a SPARC based system without GPT aware firmware. The Oracle Solaris 11.1 installer applies an EFI (GPT) label if possible and if you need to recreate a ZFS root pool after installation, you can use the following command to apply the EFI (GPT) disk label and the correct boot information:

### # zpool create -B rpool2 c1t0d0

- The root pool must be created as a mirrored configuration or as a single-disk configuration. You cannot add additional disks to create multiple mirrored top-level virtual devices by using the zpool add command, but you can expand a mirrored virtual device by using the zpool attach command.
- A RAID-Z or a striped configuration is not supported.
- The root pool cannot have a separate log device.
- If you attempt to use an unsupported configuration for a root pool, you see messages similar to the following:

ERROR: ZFS pool <pool-name> does not support boot environments

```
# zpool add -f rpool log c0t6d0s0
cannot add to 'rpool': root pool can not have multiple vdevs or separate logs
```

For more information about installing and booting a ZFS root file system, see Chapter 4, "Managing ZFS Root Pool Components."

### **Creating a RAID-Z Storage Pool**

Creating a single-parity RAID-Z pool is identical to creating a mirrored pool, except that the raidz or raidz1 keyword is used instead of mirror. The following example shows how to create a pool with a single RAID-Z device that consists of five disks:

```
# zpool create tank raidz c1t0d0 c2t0d0 c3t0d0 c4t0d0 /dev/dsk/c5t0d0
```

This example illustrates that disks can be specified by using their shorthand device names or their full device names. Both /dev/dsk/c5t0d0 and c5t0d0 refer to the same disk.

You can create a double-parity or triple-parity RAID-Z configuration by using the raidz2 or raidz3 keyword when creating the pool. For example:

```
# zpool create tank raidz2 c1t0d0 c2t0d0 c3t0d0 c4t0d0 c5t0d0
# zpool status -v tank
 pool: tank
 state: ONLINE
 scrub: none requested
config:
                            READ WRITE CKSUM
       NAME
                   STATE
                                           0
                  ONLINE
                            0 0
       tank
         raidz2-0 ONLINE
                                     0
                                           0
                               0
```

c4t0d0

| errors:                                | c1t0d0<br>c2t0d0<br>c3t0d0<br>c4t0d0<br>c5t0d0<br>No known da               | ONLINE<br>ONLINE<br>ONLINE<br>ONLINE | 0<br>0<br>0<br>0<br>0<br>5 | 0<br>0<br>0<br>0 | 0<br>0<br>0<br>0 |        |
|----------------------------------------|-----------------------------------------------------------------------------|--------------------------------------|----------------------------|------------------|------------------|--------|
| <pre>c5t0d0 # zpool pool: state:</pre> | create tank<br>c6t0d0 c7t0d<br>status -v t<br>tank<br>ONLINE<br>none reques | 0 c8t0d0<br>ank                      |                            | clt0d0           | c2t0d0           | c3t0d0 |
|                                        | NAME                                                                        | STATE                                | RFAD                       | WRITE            | СКЗИМ            |        |
|                                        | tank                                                                        | ONLINE                               |                            | 0                | 0                |        |
|                                        | raidz3-0                                                                    | ONLINE                               | 0                          | 0                | 0                |        |
|                                        | c0t0d0                                                                      | ONLINE                               | 0                          | 0                | 0                |        |
|                                        | clt0d0                                                                      | ONLINE                               | 0                          | 0                | 0                |        |
|                                        | c2t0d0                                                                      | ONLINE                               | 0                          | 0                | 0                |        |
|                                        | c3t0d0                                                                      | ONLINE                               | 0                          | 0                | 0                |        |
|                                        | c4t0d0                                                                      | ONLINE                               | 0                          | 0                | 0                |        |
|                                        | c5t0d0                                                                      | ONLINE                               | 0                          | 0                | 0                |        |
|                                        | c6t0d0                                                                      | ONLINE                               | 0                          | 0                | 0                |        |
|                                        | c7t0d0                                                                      | ONLINE                               | 0                          | 0                | 0                |        |
|                                        | c8t0d0                                                                      | ONLINE                               | 0                          | 0                | 0                |        |

errors: No known data errors

Currently, the following operations are supported in a ZFS RAID-Z configuration:

- Adding another set of disks for an additional top-level virtual device to an existing RAID-Z configuration. For more information, see "Adding Devices to a Storage Pool" on page 61.
- Replacing a disk or disks in an existing RAID-Z configuration as long as the replacement disks are greater than or equal to the size of the device to be replaced. For more information, see "Replacing Devices in a Storage Pool" on page 73.

Currently, the following operations are *not* supported in a RAID-Z configuration:

- Attaching an additional disk to an existing RAID-Z configuration.
- Detaching a disk from a RAID-Z configuration, except when you are detaching a disk that is replaced by a spare disk or when you need to detach a spare disk.
- You cannot outright remove a device that is not a log device or a cache device from a RAID-Z configuration. An RFE is filed for this feature.

For more information about a RAID-Z configuration, see "RAID-Z Storage Pool Configuration" on page 48.

### **Creating a ZFS Storage Pool With Log Devices**

The ZFS intent log (ZIL) is provided to satisfy POSIX requirements for synchronous transactions. For example, databases often require their transactions to be on stable storage devices when returning from a system call. NFS and other applications can also use fsync() to ensure data stability.

By default, the ZIL is allocated from blocks within the main pool. However, better performance might be possible by using separate intent log devices, such as NVRAM or a dedicated disk.

Consider the following points when determining whether setting up a ZFS log device is appropriate for your environment:

- Log devices for the ZFS intent log are not related to database log files.
- Any performance improvement seen by implementing a separate log device depends on the device type, the hardware configuration of the pool, and the application workload. For preliminary performance information, see this blog:

http://blogs.oracle.com/perrin/entry/slog\_blog\_or\_blogging\_on

- Log devices can be unreplicated or mirrored, but RAID-Z is not supported for log devices.
- If a separate log device is not mirrored and the device that contains the log fails, storing log blocks reverts to the storage pool.
- Log devices can be added, replaced, removed, attached, detached, imported, and exported as
  part of the larger storage pool.
- You can attach a log device to an existing log device to create a mirrored log device. This
  operation is identical to attaching a device in a unmirrored storage pool.
- The minimum size of a log device is the same as the minimum size of each device in a pool, which is 64 MB. The amount of in-play data that might be stored on a log device is relatively small. Log blocks are freed when the log transaction (system call) is committed.
- The maximum size of a log device should be approximately 1/2 the size of physical memory because that is the maximum amount of potential in-play data that can be stored. For example, if a system has 16 GB of physical memory, consider a maximum log device size of 8 GB.

You can set up a ZFS log device when the storage pool is created or after the pool is created.

The following example shows how to create a mirrored storage pool with mirrored log devices:

```
# zpool create datap mirror c0t5000C500335F95E3d0 c0t5000C500335F907Fd0 mirror
c0t5000C500335BD117d0 c0t5000C500335DC60Fd0 log mirror c0t5000C500335E106Bd0 c0t5000C500335FC3E7d0
# zpool status datap
pool: datap
state: ONLINE
scrub: none requested
config:
NAME STATE READ WRITE CKSUM
```

| datap                 | ONLINE | 0 | 0 | 0 |
|-----------------------|--------|---|---|---|
| mirror-0              | ONLINE | 0 | 0 | 0 |
| c0t5000C500335F95E3d0 | ONLINE | 0 | 0 | 0 |
| c0t5000C500335F907Fd0 | ONLINE | 0 | 0 | 0 |
| mirror-1              | ONLINE | 0 | 0 | 0 |
| c0t5000C500335BD117d0 | ONLINE | 0 | 0 | 0 |
| c0t5000C500335DC60Fd0 | ONLINE | 0 | 0 | 0 |
| logs                  |        |   |   |   |
| mirror-2              | ONLINE | 0 | 0 | 0 |
| c0t5000C500335E106Bd0 | ONLINE | 0 | 0 | 0 |
| c0t5000C500335FC3E7d0 | ONLINE | 0 | 0 | 0 |
|                       |        |   |   |   |

errors: No known data errors

For information about recovering from a log device failure, see Example 10–2.

### **Creating a ZFS Storage Pool With Cache Devices**

Cache devices provide an additional layer of caching between main memory and disk. Using cache devices provides the greatest performance improvement for random-read workloads of mostly static content.

You can create a storage pool with cache devices to cache storage pool data. For example:

```
# zpool create tank mirror c2t0d0 c2t1d0 c2t3d0 cache c2t5d0 c2t8d0
# zpool status tank
 pool: tank
state: ONLINE
scrub: none requested
config:
      NAME
                STATE
                        READ WRITE CKSUM
                ONLINE
                        0
                                0
      tank
                                     0
                         0
        mirror-0 ONLINE
                                0
                                     0
                         0 0
         c2t0d0 ONLINE
                                    0
                         0 0 0
         c2t1d0 ONLINE
         c2t3d0 ONLINE
                        0 0
                                     0
      cache
        c2t5d0 ONLINE
                           0
                                0
                                     0
        c2t8d0
                ONLINE
                           0
                                0
                                     0
errors: No known data errors
```

After cache devices are added, they gradually fill with content from main memory. Depending on the size of your cache device, it could take over an hour for the device to fill. Capacity and reads can be monitored by using the zpool iostat command as follows:

### # zpool iostat -v pool 5

Cache devices can be added or removed from a pool after the pool is created.

Consider the following points when determining whether to create a ZFS storage pool with cache devices:

- Using cache devices provides the greatest performance improvement for random-read workloads of mostly static content.
- Capacity and reads can be monitored by using the zpool iostat command.
- Single or multiple cache devices can be added when the pool is created. They can also be added and removed after the pool is created. For more information, see Example 3–4.
- Cache devices cannot be mirrored or be part of a RAID-Z configuration.
- If a read error is encountered on a cache device, that read I/O is reissued to the original storage pool device, which might be part of a mirrored or a RAID-Z configuration. The content of the cache devices is considered volatile, similar to other system caches.

## **Cautions For Creating Storage Pools**

Review the following cautions when creating and managing ZFS storage pools.

- Do not repartition or relabel disks that are part of an existing storage pool. If you attempt to repartition or relabel a root pool disk, you might have to reinstall the OS.
- Do not create a storage pool that contains components from another storage pool, such files or volumes. Deadlocks can occur in this unsupported configuration.
- A pool created with a single slice or single disk has no redundancy and is at risk for data loss. A pool created with multiple slices but no redundancy is also at risk for data loss. A pool created with multiple slices across disks is harder to manage than a pool created with whole disks.
- A pool that is not created with ZFS redundancy (RAIDZ or mirror) can only report data inconsistencies. It cannot repair data inconsistencies.
- Although a pool that is created with ZFS redundancy can help reduce down time due to hardware failures, it is not immune to hardware failures, power failures, or disconnected cables. Make sure you backup your data on a regular basis. Performing routine backups of pool data on non-enterprise grade hardware is important.
- A pool cannot be shared across systems. ZFS is not a cluster file system.

# **Displaying Storage Pool Virtual Device Information**

Each storage pool contains one or more virtual devices. A *virtual device* is an internal representation of the storage pool that describes the layout of physical storage and the storage pool's fault characteristics. As such, a virtual device represents the disk devices or files that are used to create the storage pool. A pool can have any number of virtual devices at the top of the configuration, known as a *top-level vdev*.

If the top-level virtual device contains two or more physical devices, the configuration provides data redundancy as mirror or RAID-Z virtual devices. These virtual devices consist of disks, disk slices, or files. A spare is a special virtual dev that tracks available hot spares for a pool.

The following example shows how to create a pool that consists of two top-level virtual devices, each a mirror of two disks:

### # zpool create tank mirror c1d0 c2d0 mirror c3d0 c4d0

The following example shows how to create a pool that consists of one top-level virtual device of four disks:

### # zpool create mypool raidz2 cld0 c2d0 c3d0 c4d0

You can add another top-level virtual device to this pool by using the zpool add command. For example:

#### # zpool add mypool raidz2 c2d1 c3d1 c4d1 c5d1

Disks, disk slices, or files that are used in nonredundant pools function as top-level virtual devices. Storage pools typically contain multiple top-level virtual devices. ZFS dynamically stripes data among all of the top-level virtual devices in a pool.

Virtual devices and the physical devices that are contained in a ZFS storage pool are displayed with the zpool status command. For example:

| pool:<br>state: | <b>status tank</b><br>tank<br>ONLINE<br>none reques |        |      |       |       |
|-----------------|-----------------------------------------------------|--------|------|-------|-------|
|                 | NAME                                                | STATE  | READ | WRITE | CKSUM |
|                 | tank                                                | ONLINE | 0    | 0     | 0     |
|                 | mirror-0                                            | ONLINE | 0    | 0     | 0     |
|                 | c0t1d0                                              | ONLINE | 0    | 0     | 0     |
|                 | c1t1d0                                              | ONLINE | 0    | 0     | 0     |
|                 | mirror-1                                            | ONLINE | 0    | 0     | 0     |
|                 | c0t2d0                                              | ONLINE | 0    | 0     | 0     |
|                 | c1t2d0                                              | ONLINE | 0    | 0     | 0     |
|                 | mirror-2                                            | ONLINE | 0    | 0     | 0     |
|                 | c0t3d0                                              | ONLINE | 0    | 0     | 0     |
|                 | c1t3d0                                              | ONLINE | 0    | 0     | 0     |

errors: No known data errors

## Handling ZFS Storage Pool Creation Errors

Pool creation errors can occur for many reasons. Some reasons are obvious, such as when a specified device doesn't exist, while other reasons are more subtle.

### **Detecting In-Use Devices**

Before formatting a device, ZFS first determines if the disk is in-use by ZFS or some other part of the operating system. If the disk is in use, you might see errors such as the following:

```
# zpool create tank clt0d0 clt1d0
invalid vdev specification
use '-f' to override the following errors:
/dev/dsk/clt0d0s0 is currently mounted on /. Please see umount(1M).
/dev/dsk/clt0d0s1 is currently mounted on swap. Please see swap(1M).
/dev/dsk/clt1d0s0 is part of active ZFS pool zeepool. Please see zpool(1M).
```

Some errors can be overridden by using the -f option, but most errors cannot. The following conditions cannot be overridden by using the -f option, and you must manually correct them:

| Mounted file system        | The disk or one of its slices contains a file system that is currently mounted. To correct this error, use the umount command.                                                                                                    |
|----------------------------|----------------------------------------------------------------------------------------------------|
| File system in /etc/vfstab | The disk contains a file system that is listed in the /etc/vfstab<br>file, but the file system is not currently mounted. To correct this<br>error, remove or comment out the line in the /etc/vfstab file.                                                                                                    |
| Dedicated dump device      | The disk is in use as the dedicated dump device for the system. To correct this error, use the dumpadm command.                                                                                                    |
| Part of a ZFS pool         | The disk or file is part of an active ZFS storage pool. To correct<br>this error, use the zpool destroy command to destroy the other<br>pool, if it is no longer needed. Or, use the zpool detach<br>command to detach the disk from the other pool. You can only<br>detach a disk from a mirrored storage pool. |

The following in-use checks serve as helpful warnings and can be overridden by using the -f option to create the pool:

| Contains a file system    | The disk contains a known file system, though it is not mounted and doesn't appear to be in use.                                                                                                    |
|---------------------------|----------------------------------------------------------------------------------------------------|
| Part of volume            | The disk is part of a Solaris Volume Manager volume.                                                                                                    |
| Part of exported ZFS pool | The disk is part of a storage pool that has been exported or<br>manually removed from a system. In the latter case, the pool is<br>reported as potentially active, as the disk might or might<br>not be a network-attached drive in use by another system. Be<br>cautious when overriding a potentially active pool. |

The following example demonstrates how the - f option is used:

```
# zpool create tank clt0d0
invalid vdev specification
```

```
use '-f' to override the following errors:
```

```
/dev/dsk/clt0d0s0 contains a ufs filesystem.
# zpool create -f tank clt0d0
```

Ideally, correct the errors rather than use the -f option to override them.

### **Mismatched Replication Levels**

Creating pools with virtual devices of different replication levels is not recommended. The zpool command tries to prevent you from accidentally creating a pool with mismatched levels of redundancy. If you try to create a pool with such a configuration, you see errors similar to the following:

```
# zpool create tank clt0d0 mirror c2t0d0 c3t0d0
invalid vdev specification
use '-f' to override the following errors:
mismatched replication level: both disk and mirror vdevs are present
# zpool create tank mirror clt0d0 c2t0d0 mirror c3t0d0 c4t0d0 c5t0d0
invalid vdev specification
use '-f' to override the following errors:
mismatched replication level: 2-way mirror and 3-way mirror vdevs are present
```

You can override these errors with the -f option, but you should avoid this practice. The command also warns you about creating a mirrored or RAID-Z pool using devices of different sizes. Although this configuration is allowed, mismatched levels of redundancy result in unused disk space on the larger device. The -f option is required to override the warning.

## **Doing a Dry Run of Storage Pool Creation**

Attempts to create a pool can fail unexpectedly in different ways, and formatting disks is a potentially harmful action. For these reasons, the zpool create command has an additional option, -n, which simulates creating the pool without actually writing to the device. This *dry run* option performs the device in-use checking and replication-level validation, and reports any errors in the process. If no errors are found, you see output similar to the following:

```
# zpool create -n tank mirror clt0d0 clt1d0
would create 'tank' with the following layout:
    tank
    mirror
    clt0d0
    clt1d0
```

Some errors cannot be detected without actually creating the pool. The most common example is specifying the same device twice in the same configuration. This error cannot be reliably detected without actually writing the data, so the zpool create -n command can report success and yet fail to create the pool when the command is run without this option.

### **Default Mount Point for Storage Pools**

When a pool is created, the default mount point for the top-level file system is */pool-name*. This directory must either not exist or be empty. If the directory does not exist, it is automatically created. If the directory is empty, the root file system is mounted on top of the existing directory. To create a pool with a different default mount point, use the -m option of the zpool create command. For example:

```
# zpool create home clt0d0
default mountpoint '/home' exists and is not empty
use '-m' option to provide a different default
# zpool create -m /export/zfs home clt0d0
```

This command creates the new pool home and the home file system with a mount point of /export/zfs.

For more information about mount points, see "Managing ZFS Mount Points" on page 164.

## **Destroying ZFS Storage Pools**

Pools are destroyed by using the zpool destroy command. This command destroys the pool even if it contains mounted datasets.

#### # zpool destroy tank

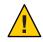

**Caution** – Be very careful when you destroy a pool. Ensure that you are destroying the right pool and you always have copies of your data. If you accidentally destroy the wrong pool, you can attempt to recover the pool. For more information, see "Recovering Destroyed ZFS Storage Pools" on page 102.

If you destroy a pool with the zpool destroy command, the pool is still available for import as described in "Recovering Destroyed ZFS Storage Pools" on page 102. This means that confidential data might still be available on the disks that were part of the pool. If you want to destroy data on the destroyed pool's disks, you must use a feature like the format utility's analyze->purge option on every disk in the destroyed pool.

Another option for keeping file system data confidential is to create encrypted ZFS file systems. When a pool with an encrypted file system is destroyed, the data would not be accessible without the encryption keys, even if the destroyed pool was recovered. For more information, see "Encrypting ZFS File Systems" on page 184.

## **Destroying a Pool With Unavailable Devices**

The act of destroying a pool requires data to be written to disk to indicate that the pool is no longer valid. This state information prevents the devices from showing up as a potential pool when you perform an import. If one or more devices are unavailable, the pool can still be destroyed. However, the necessary state information won't be written to these unavailable devices.

These devices, when suitably repaired, are reported as *potentially active* when you create a new pool. They appear as valid devices when you search for pools to import. If a pool has enough UNAVAIL devices such that the pool itself is UNAVAIL (meaning that a top-level virtual device is UNAVAIL), then the command prints a warning and cannot complete without the -f option. This option is necessary because the pool cannot be opened, so whether data is stored there is unknown. For example:

```
# zpool destroy tank
cannot destroy 'tank': pool is faulted
use '-f' to force destruction anyway
# zpool destroy -f tank
```

For more information about pool and device health, see "Determining the Health Status of ZFS Storage Pools" on page 91.

For more information about importing pools, see "Importing ZFS Storage Pools" on page 99.

# **Managing Devices in ZFS Storage Pools**

Most of the basic information regarding devices is covered in "Components of a ZFS Storage Pool" on page 43. After a pool has been created, you can perform several tasks to manage the physical devices within the pool.

- "Adding Devices to a Storage Pool" on page 61
- "Attaching and Detaching Devices in a Storage Pool" on page 66
- "Creating a New Pool By Splitting a Mirrored ZFS Storage Pool" on page 68
- "Onlining and Offlining Devices in a Storage Pool" on page 71
- "Clearing Storage Pool Device Errors" on page 73
- "Replacing Devices in a Storage Pool" on page 73
- "Designating Hot Spares in Your Storage Pool" on page 76

# **Adding Devices to a Storage Pool**

You can dynamically add disk space to a pool by adding a new top-level virtual device. This disk space is immediately available to all datasets in the pool. To add a new virtual device to a pool, use the zpool add command. For example:

#### # zpool add zeepool mirror c2t1d0 c2t2d0

The format for specifying the virtual devices is the same as for the zpool create command. Devices are checked to determine if they are in use, and the command cannot change the level of redundancy without the -f option. The command also supports the -n option so that you can perform a dry run. For example:

```
# zpool add -n zeepool mirror c3tld0 c3t2d0
would update 'zeepool' to the following configuration:
    zeepool
    mirror
        c1t0d0
        c1t1d0
    mirror
        c2tld0
        c2t2d0
    mirror
        c3tld0
        c3t2d0
```

This command syntax would add mirrored devices c3t1d0 and c3t2d0 to the zeepool pool's existing configuration.

For more information about how virtual device validation is done, see "Detecting In-Use Devices" on page 58.

EXAMPLE 3-1 Adding Disks to a Mirrored ZFS Configuration

In the following example, another mirror is added to an existing mirrored ZFS configuration.

```
# zpool status tank
 pool: tank
state: ONLINE
scrub: none requested
config:
                          READ WRITE CKSUM
       NAME
               STATE
       tank
                ONLINE
                          0 0
                                       0
                                  0
        mirror-0 ONLINE
                           0
                                       0
          c0t1d0 ONLINE
                           0 0
                                       0
          c1t1d0 ONLINE
                           0 0
                                       0
        mirror-1 ONLINE
                           0
                                  0
                                       0
          c0t2d0 ONLINE
                                  0
                                       0
                            0
          c1t2d0 ONLINE
                            0
                                  0
                                       0
errors: No known data errors
# zpool add tank mirror c0t3d0 c1t3d0
# zpool status tank
 pool: tank
state: ONLINE
scrub: none requested
config:
       NAME
                 STATE
                          READ WRITE CKSUM
```

| tank     | ONLINE | 0 | 0 | 0 |
|----------|--------|---|---|---|
| mirror-0 | ONLINE | 0 | 0 | 0 |
| c0t1d0   | ONLINE | 0 | 0 | 0 |
| c1t1d0   | ONLINE | 0 | 0 | 0 |
| mirror-1 | ONLINE | 0 | 0 | 0 |
| c0t2d0   | ONLINE | 0 | 0 | 0 |
| c1t2d0   | ONLINE | 0 | 0 | 0 |
| mirror-2 | ONLINE | 0 | 0 | 0 |
| c0t3d0   | ONLINE | 0 | 0 | 0 |
| c1t3d0   | ONLINE | 0 | 0 | 0 |
|          |        |   |   |   |

**EXAMPLE 3-1** Adding Disks to a Mirrored ZFS Configuration (Continued)

errors: No known data errors

EXAMPLE 3-2 Adding Disks to a RAID-Z Configuration

Additional disks can be added similarly to a RAID-Z configuration. The following example shows how to convert a storage pool with one RAID-Z device that contains three disks to a storage pool with two RAID-Z devices that contains three disks each.

```
# zpool status rzpool
  pool: rzpool
 state: ONLINE
 scrub: none requested
config:
                              READ WRITE CKSUM
        NAME
                    STATE
                    ONLINE
                               0
                                       0
        rzpool
                                             0
          raidz1-0 ONLINE
                                 0
                                       0
                                             0
            c1t2d0 ONLINE
                                       0
                                             0
                                 0
            c1t3d0 ONLINE
                                 0
                                       0
                                             0
            c1t4d0 ONLINE
                                 0
                                       0
                                             0
errors: No known data errors
# zpool add rzpool raidz c2t2d0 c2t3d0 c2t4d0
# zpool status rzpool
 pool: rzpool
 state: ONLINE
 scrub: none requested
config:
                              READ WRITE CKSUM
        NAME
                    STATE
                                       0
        rzpool
                    ONLINE
                                 0
                                             0
          raidz1-0 ONLINE
                                 0
                                       0
                                             0
            c1t0d0 ONLINE
                                 0
                                       0
                                             0
            c1t2d0 ONLINE
                                 0
                                       0
                                             0
            c1t3d0 ONLINE
                                 0
                                       0
                                             0
                                 0
                                       0
                                             0
          raidz1-1 ONLINE
                                 0
                                       0
                                             0
            c2t2d0 ONLINE
                                       0
            c2t3d0 ONLINE
                                 0
                                             0
            c2t4d0 ONLINE
                                 0
                                       0
                                             0
```

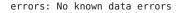

EXAMPLE 3–3 Adding and Removing a Mirrored Log Device

The following example shows how to add a mirrored log device to a mirrored storage pool.

```
# zpool status newpool
 pool: newpool
state: ONLINE
scrub: none requested
config:
       NAME
                  STATE
                           READ WRITE CKSUM
       newpool
                  ONLINE
                           0 0
                                         0
         mirror-0 ONLINE
                            0 0
                                         0
          c0t4d0 ONLINE
                            0
                                   0
                                         0
          c0t5d0 ONLINE
                            0
                                   0
                                         0
errors: No known data errors
# zpool add newpool log mirror c0t6d0 c0t7d0
# zpool status newpool
 pool: newpool
state: ONLINE
scrub: none requested
config:
       NAME
                  STATE
                           READ WRITE CKSUM
                  ONLINE
                           0
       newpool
                                   0
                                         0
        mirror-0 ONLINE
                              0
                                   0
                                         0
          c0t4d0 ONLINE
                            0
                                   0
                                         0
          c0t5d0 ONLINE
                             0
                                   0
                                         0
       logs
         mirror-1 ONLINE
                              0
                                   0
                                         0
           c0t6d0 ONLINE
                              0
                                   0
                                         0
           c0t7d0 ONLINE
                              0
                                   0
                                         0
```

```
errors: No known data errors
```

You can attach a log device to an existing log device to create a mirrored log device. This operation is identical to attaching a device in an unmirrored storage pool.

You can remove log devices by using the zpool remove command. The mirrored log device in the previous example can be removed by specifying the mirror-l argument. For example:

```
# zpool remove newpool mirror-1
# zpool status newpool
 pool: newpool
 state: ONLINE
scrub: none requested
config:
                            READ WRITE CKSUM
       NAME
                   STATE
       newpool
                   ONLINE
                            0
                                     0
                                           0
         mirror-0 ONLINE
                               0
                                     0
                                           0
                              0
           c0t4d0 ONLINE
                                     0
                                           0
           c0t5d0 ONLINE
                               0
                                     0
                                           0
```

```
errors: No known data errors
```

EXAMPLE 3-3 Adding and Removing a Mirrored Log Device (Continued)

If your pool configuration contains only one log device, you remove the log device by specifying the device name. For example:

```
# zpool status pool
  pool: pool
state: ONLINE
 scrub: none requested
config:
        NAME
                    STATE
                               READ WRITE CKSUM
        pool
                    ONLINE
                                  0
                                        0
                                              0
                                        0
          raidz1-0 ONLINE
                                  0
                                              0
            c0t8d0 ONLINE
                                  0
                                        0
                                              0
                                  0
                                        0
                                              0
            c0t9d0 ONLINE
        logs
          c0t10d0
                    ONLINE
                                  0
                                        0
                                              0
errors: No known data errors
# zpool remove pool c0t10d0
```

EXAMPLE 3-4 Adding and Removing Cache Devices

You can add cache devices to your ZFS storage pool and remove them if they are no longer required.

Use the zpool add command to add cache devices. For example:

```
# zpool add tank cache c2t5d0 c2t8d0
# zpool status tank
 pool: tank
 state: ONLINE
scrub: none requested
config:
                              READ WRITE CKSUM
        NAME
                    STATE
        tank
                    ONLINE
                                 0
                                       0
                                              0
          mirror-0 ONLINE
                                 0
                                       0
                                              0
            c2t0d0 ONLINE
                                 0
                                       0
                                              0
            c2t1d0 ONLINE
                                 0
                                       0
                                              0
            c2t3d0 ONLINE
                                 0
                                       0
                                              0
        cache
                                       0
          c2t5d0
                    ONLINE
                                 0
                                              0
          c2t8d0
                    ONLINE
                                 0
                                       0
                                              0
```

errors: No known data errors

Cache devices cannot be mirrored or be part of a RAID-Z configuration.

Use the zpool remove command to remove cache devices. For example:

# zpool remove tank c2t5d0 c2t8d0
# zpool status tank

EXAMPLE 3-4 Adding and Removing Cache Devices (Continued)
pool: tank

config: STATE READ WRITE CKSUM NAME 0 0 tank ONLINE 0 mirror-0 ONLINE 0 0 0 0 0 c2t0d0 ONLINE 0 0 c2t1d0 ONLINE 0 0 c2t3d0 ONLINE 0 0 0

errors: No known data errors

state: ONLINE
scrub: none requested

Currently, the zpool remove command only supports removing hot spares, log devices, and cache devices. Devices that are part of the main mirrored pool configuration can be removed by using the zpool detach command. Nonredundant and RAID-Z devices cannot be removed from a pool.

For more information about using cache devices in a ZFS storage pool, see "Creating a ZFS Storage Pool With Cache Devices" on page 55.

## Attaching and Detaching Devices in a Storage Pool

In addition to the zpool add command, you can use the zpool attach command to add a new device to an existing mirrored or nonmirrored device.

If you are attaching a disk to create a mirrored root pool, see "How to Configure a Mirrored Root Pool (SPARC or x86/VTOC)" on page 112.

If you are replacing a disk in a ZFS root pool, see "How to Replace a Disk in a ZFS Root Pool (SPARC or x86/VTOC)" on page 115.

EXAMPLE 3-5 Converting a Two-Way Mirrored Storage Pool to a Three-way Mirrored Storage Pool

In this example, zeepool is an existing two-way mirror that is converted to a three-way mirror by attaching c2t1d0, the new device, to the existing device, c1t1d0.

```
# zpool status zeepool
 pool: zeepool
state: ONLINE
scrub: none requested
config:
                         READ WRITE CKSUM
      NAME
               STATE
                         0 0
      zeepool ONLINE
                                      0
        mirror-0 ONLINE
                          0
                                 0
                                      0
          c0t1d0 ONLINE
                          0
                                 0
                                      0
```

**EXAMPLE 3-5** Converting a Two-Way Mirrored Storage Pool to a Three-way Mirrored Storage Pool (*Continued*)

```
c1t1d0 ONLINE
                                 0
                                       0
                                             0
errors: No known data errors
# zpool attach zeepool c1t1d0 c2t1d0
# zpool status zeepool
 pool: zeepool
 state: ONLINE
 scrub: resilver completed after 0h0m with 0 errors on Fri Jan 8 12:59:20 2010
config:
        NAME
                    STATE
                              READ WRITE CKSUM
                    ONLINE
                                 0
                                       0
                                             0
        zeepool
          mirror-0 ONLINE
                                 0
                                       0
                                             0
                                 0
                                       0
                                             0
            c0t1d0 ONLINE
                                 0
                                       0
                                             0
            c1t1d0 ONLINE
```

0

errors: No known data errors

c2t1d0 ONLINE

If the existing device is part of a three-way mirror, attaching the new device creates a four-way mirror, and so on. Whatever the case, the new device begins to resilver immediately.

0 592K resilvered

EXAMPLE 3-6 Converting a Nonredundant ZFS Storage Pool to a Mirrored ZFS Storage Pool

0

In addition, you can convert a nonredundant storage pool to a redundant storage pool by using the zpool attach command. For example:

```
# zpool create tank c0t1d0
# zpool status tank
 pool: tank
state: ONLINE
 scrub: none requested
config:
                    STATE
        NAME
                              READ WRITE CKSUM
        tank
                    ONLINE
                                 0
                                       0
                                             0
          c0t1d0
                    ONI TNF
                                 ۵
                                       0
                                             0
errors: No known data errors
# zpool attach tank c0t1d0 c1t1d0
# zpool status tank
 pool: tank
 state: ONLINE
 scrub: resilver completed after 0h0m with 0 errors on Fri Jan 8 14:28:23 2010
config:
        NAME
                    STATE
                              READ WRITE CKSUM
        tank
                    ONLINE
                                 0
                                       0
                                             0
          mirror-0 ONLINE
                                       0
                                             0
                                 0
```

0

0

0

0 73.5K resilvered

0

0

errors: No known data errors

c0t1d0 ONLINE

c1t1d0 ONLINE

You can use the zpool detach command to detach a device from a mirrored storage pool. For example:

#### # zpool detach zeepool c2t1d0

However, this operation fails if no other valid replicas of the data exist. For example:

```
# zpool detach newpool c1t2d0
cannot detach c1t2d0: only applicable to mirror and replacing vdevs
```

## Creating a New Pool By Splitting a Mirrored ZFS Storage Pool

A mirrored ZFS storage pool can be quickly cloned as a backup pool by using the zpool split command. You can use this feature to split a mirrored root pool, but the pool that is split off is not bootable until you perform some additional steps.

You can use the zpool split command to detach one or more disks from a mirrored ZFS storage pool to create a new pool with the detached disk or disks. The new pool will have identical contents to the original mirrored ZFS storage pool.

By default, a zpool split operation on a mirrored pool detaches the last disk for the newly created pool. After the split operation, you then import the new pool. For example:

```
# zpool status tank
 pool: tank
state: ONLINE
scrub: none requested
config:
                       READ WRITE CKSUM
      NAME
               STATE
            ONLINE
                        0 0
      tank
                                     0
                          0 0
                                     0
        mirror-0 ONLINE
         c1t0d0 ONLINE
                         0 0
                                     0
                         0 0
                                     0
         c1t2d0 ONLINE
errors: No known data errors
# zpool split tank tank2
# zpool import tank2
# zpool status tank tank2
 pool: tank
state: ONLINE
scrub: none requested
config:
      NAME STATE
tank ONLINE
                        READ WRITE CKSUM
               ONLINE 0 0 0
                          0
                                0
                                     0
        c1t0d0 ONLINE
```

errors: No known data errors

pool: tank2
state: ONLINE
scrub: none requested
config:

NAME STATE READ WRITE CKSUM
tank2 ONLINE 0 0 0
clt2d0 ONLINE 0 0 0

errors: No known data errors

You can identify which disk should be used for the newly created pool by specifying it with the zpool split command. For example:

#### # zpool split tank tank2 c1t0d0

Before the actual split operation occurs, data in memory is flushed to the mirrored disks. After the data is flushed, the disk is detached from the pool and given a new pool GUID. A new pool GUID is generated so that the pool can be imported on the same system on which it was split.

If the pool to be split has non-default file system mount points, and the new pool is created on the same system, then you must use the zpool split -R option to identify an alternate root directory for the new pool so that any existing mount points do not conflict. For example:

### # zpool split -R /tank2 tank tank2

If you don't use the zpool split -R option, and you can see that mount points conflict when you attempt to import the new pool, import the new pool with the -R option. If the new pool is created on a different system, then specifying an alternate root directory is not necessary unless mount point conflicts occur.

Review the following considerations before using the zpool split feature:

- This feature is not available for a RAID-Z configuration or a non-redundant pool of multiple disks.
- Data and application operations should be quiesced before attempting a zpool split operation.
- A pool cannot be split if resilvering is in process.
- Splitting a mirrored pool is optimal when the pool contains two to three disks, where the last disk in the original pool is used for the newly created pool. Then, you can use the zpool attach command to re-create your original mirrored storage pool or convert your newly created pool into a mirrored storage pool. No method currently exists to create a *new* mirrored pool from an *existing* mirrored pool in one zpool split operation because the new (split) pool is non-redundant

- If the existing pool is a three-way mirror, then the new pool will contain one disk after the
  split operation. If the existing pool is a two-way mirror of two disks, then the outcome is two
  non-redundant pools of two disks. You must attach two additional disks to convert the
  non-redundant pools to mirrored pools.
- A good way to keep your data redundant during a split operation is to split a mirrored storage pool that contains three disks so that the original pool contains two mirrored disks after the split operation.
- Confirm that your hardware is configured correctly before splitting a mirrored pool. For related information about confirming your hardware's cache flush settings, see "General System Practices" on page 303.

### EXAMPLE 3-7 Splitting a Mirrored ZFS Pool

In the following example, a mirrored storage pool called mothership, with three disks is split. The two resulting pools are the mirrored pool mothership, with two disks and the new pool, luna, with one disk. Each pool has identical content.

The pool luna could be imported on another system for backup purposes. After the backup is complete, the pool luna could be destroyed and the disk reattached to the mothership. Then, the process could be repeated.

```
# zpool status mothership
 pool: mothership
 state: ONLINE
 scan: none requested
config:
                                            READ WRITE CKSUM
       NAME
                                  STATE
                                  ONLINE
                                            0 0
       mothership
                                                           0
                                                     0
                                  ONLINE
                                              0
                                                          0
         mirror-0
           c0t5000C500335F95E3d0 ONLINE
                                              0
                                                     0
                                                          0
            c0t5000C500335BD117d0 ONLINE
                                              0
                                                     0
                                                          0
                                               0
                                                     0
                                                          0
           c0t5000C500335F907Fd0 ONLINE
errors: No known data errors
# zpool split mothership luna
# zpool import luna
# zpool status mothership luna
 pool: luna
 state: ONLINE
 scan: none requested
config:
                                          READ WRITE CKSUM
        NAME
                                STATE
                                ONLINE
                                            0
                                                   0
                                                         0
        luna
         c0t5000C500335F907Fd0 ONLINE
                                             0
                                                   0
                                                         0
errors: No known data errors
 pool: mothership
 state: ONLINE
```

| EXAMPLE 3–7 Splitting a Mirrored ZFS Poo                                         | ol (Cont                                      | tinued)                  |                           |                           |
|----------------------------------------------------------------------------------|-----------------------------------------------|--------------------------|---------------------------|---------------------------|
| scan: none requested<br>config:                                                  |                                               |                          |                           |                           |
| NAME<br>mothership<br>mirror-0<br>c0t5000C500335F95E3d0<br>c0t5000C500335BD117d0 | STATE<br>ONLINE<br>ONLINE<br>ONLINE<br>ONLINE | READ<br>0<br>0<br>0<br>0 | WRITE<br>0<br>0<br>0<br>0 | CKSUM<br>0<br>0<br>0<br>0 |

errors: No known data errors

# **Onlining and Offlining Devices in a Storage Pool**

ZFS allows individual devices to be taken offline or brought online. When hardware is unreliable or not functioning properly, ZFS continues to read data from or write data to the device, assuming the condition is only temporary. If the condition is not temporary, you can instruct ZFS to ignore the device by taking it offline. ZFS does not send any requests to an offline device.

Note – Devices do not need to be taken offline in order to replace them.

## Taking a Device Offline

You can take a device offline by using the zpool offline command. The device can be specified by path or by short name, if the device is a disk. For example:

### # zpool offline tank c0t5000C500335F95E3d0

Consider the following points when taking a device offline:

You cannot take a pool offline to the point where it becomes UNAVAIL. For example, you cannot take offline two devices in a raidz1 configuration, nor can you take offline a top-level virtual device.

# zpool offline tank c0t5000C500335F95E3d0 cannot offline c0t5000C500335F95E3d0: no valid replicas

By default, the OFFLINE state is persistent. The device remains offline when the system is rebooted.

To temporarily take a device offline, use the zpool offline -t option. For example:

```
# zpool offline -t tank clt0d0
bringing device 'clt0d0' offline
```

When the system is rebooted, this device is automatically returned to the ONLINE state.

When a device is taken offline, it is not detached from the storage pool. If you attempt to use the offline device in another pool, even after the original pool is destroyed, you see a message similar to the following:

device is part of exported or potentially active ZFS pool. Please see zpool(1M)

If you want to use the offline device in another storage pool after destroying the original storage pool, first bring the device online, then destroy the original storage pool.

Another way to use a device from another storage pool, while keeping the original storage pool, is to replace the existing device in the original storage pool with another comparable device. For information about replacing devices, see "Replacing Devices in a Storage Pool" on page 73.

Offline devices are in the OFFLINE state when you query pool status. For information about querying pool status, see "Querying ZFS Storage Pool Status" on page 84.

For more information on device health, see "Determining the Health Status of ZFS Storage Pools" on page 91.

### **Bringing a Device Online**

After a device is taken offline, it can be brought online again by using the zpool online command. For example:

#### # zpool online tank c0t5000C500335F95E3d0

When a device is brought online, any data that has been written to the pool is resynchronized with the newly available device. Note that you cannot bring a device online to replace a disk. If you take a device offline, replace the device, and try to bring it online, it remains in the UNAVAIL state.

If you attempt to bring online an UNAVAIL device, a message similar to the following is displayed:

You might also see the faulted disk message displayed on the console or written to the /var/adm/messages file. For example:

```
SUNW-MSG-ID: ZFS-8000-LR, TYPE: Fault, VER: 1, SEVERITY: Major
EVENT-TIME: Wed Jun 20 11:35:26 MDT 2012
PLATFORM: ORCL,SPARC-T3-4, CSN: 1120BDRCCD, HOSTNAME: tardis
SOURCE: zfs-diagnosis, REV: 1.0
EVENT-ID: fb6699c8-6bfb-eefa-88bb-81479182e3b7
DESC: ZFS device 'idl,sd@n5000c500335dc60f/a' in pool 'pond' failed to open.
AUTO-RESPONSE: An attempt will be made to activate a hot spare if available.
IMPACT: Fault tolerance of the pool may be compromised.
REC-ACTION: Use 'fmadm faulty' to provide a more detailed view of this event.
Run 'zpool status -lx' for more information. Please refer to the associated
reference document at http://support.oracle.com/msg/ZFS-8000-LR for the latest
```

service procedures and policies regarding this diagnosis.

For more information about replacing a faulted device, see "Resolving a Missing Device" on page 276.

You can use the zpool online -e command to expand a LUN. By default, a LUN that is added to a pool is not expanded to its full size unless the autoexpand pool property is enabled. You can expand the LUN automatically by using the zpool online -e command even if the LUN is already online or if the LUN is currently offline. For example:

```
# zpool online -e tank c0t5000C500335F95E3d0
```

# **Clearing Storage Pool Device Errors**

If a device is taken offline due to a failure that causes errors to be listed in the zpool status output, you can clear the error counts with the zpool clear command.

If specified with no arguments, this command clears all device errors within the pool. For example:

```
# zpool clear tank
```

If one or more devices are specified, this command only clears errors associated with the specified devices. For example:

### # zpool clear tank c0t5000C500335F95E3d0

For more information about clearing zpool errors, see "Clearing Transient Errors" on page 281.

# **Replacing Devices in a Storage Pool**

You can replace a device in a storage pool by using the zpool replace command.

If you are physically replacing a device with another device in the same location in a redundant pool, then you might only need to identify the replaced device. On some hardware, ZFS recognizes that the device is a different disk in the same location. For example, to replace a failed disk (cltld0) by removing the disk and replacing it in the same location, use the following syntax:

### # zpool replace tank c1t1d0

If you are replacing a device in a storage pool with a disk in a different physical location, you must specify both devices. For example:

#### # zpool replace tank cltld0 clt2d0

If you are replacing a disk in the ZFS root pool, see "How to Replace a Disk in a ZFS Root Pool (SPARC or x86/VTOC)" on page 115.

The following are the basic steps for replacing a disk:

- 1. Offline the disk, if necessary, with the zpool offline command.
- 2. Remove the disk to be replaced.
- 3. Insert the replacement disk.
- 4. Review the format output to determine if the replacement disk is visible.

In addition, check to see whether the device ID has changed. If the replacement disk has a WWN, then the device ID for the failed disk is changed.

5. Let ZFS know the disk is replaced. For example:

#### # zpool replace tank c1t1d0

If the replacement disk has a different device ID as identified above, include the new device ID.

#### # zpool replace tank c0t5000C500335FC3E7d0 c0t5000C500335BA8C3d0

- 6. Bring the disk online with the zpool online command, if necessary.
- 7. Notify FMA that the device is replaced.

From fmadm faulty output, identify the zfs://pool=name/vdev=guid string in the Affects: section and provide that string as an argument to the fmadm repaired command.

```
# fmadm faulty
# fmadm repaired zfs://pool=name/vdev=guid
```

On some systems with SATA disks, you must unconfigure a disk before you can take it offline. If you are replacing a disk in the same slot position on this system, then you can just run the zpool replace command as described in the first example in this section.

For an example of replacing a SATA disk, see Example 10–1.

Consider the following when replacing devices in a ZFS storage pool:

- If you set the autoreplace pool property to on, then any new device found in the same physical location as a device that previously belonged to the pool is automatically formatted and replaced. You are not required to use the zpool replace command when this property is enabled. This feature might not be available on all hardware types.
- The storage pool state REMOVED is provided when a device or hot spare has been physically removed while the system was running. A hot spare device is substituted for the removed device, if available.

- If a device is removed and then reinserted, the device is placed online. If a hot spare was
  activated when the device was reinserted, the hot spare is removed when the online
  operation completes.
- Automatic detection when devices are removed or inserted is hardware-dependent and might not be supported on all platforms. For example, USB devices are automatically configured upon insertion. However, you might have to use the cfgadm - c configure command to configure a SATA drive.
- Hot spares are checked periodically to ensure that they are online and available.
- The size of the replacement device must be equal to or larger than the smallest disk in a mirrored or RAID-Z configuration.
- When a replacement device that is larger in size than the device it is replacing is added to a pool, it is not automatically expanded to its full size. The autoexpand pool property value determines whether a replacement LUN is expanded to its full size when the disk is added to the pool. By default, the autoexpand property is disabled. You can enable this property to expand the LUN size before or after the larger LUN is added to the pool.

In the following example, two 16-GB disks in a mirrored pool are replaced with two 72-GB disks. Ensure that the first device is completely resilvered before attempting the second device replacement. The autoexpand property is enabled after the disk replacements to expand the full disk sizes.

```
# zpool create pool mirror c1t16d0 c1t17d0
# zpool status
 pool: pool
state: ONLINE
scrub: none requested
config:
       NAME
                            READ WRITE CKSUM
                   STATE
       pool
                   ONLINE
                             0
                                    0
                                          0
                   ONLINE
                              0
                                     0
                                          0
         mirror
           c1t16d0 ONLINE
                               0
                                     0
                                          0
           c1t17d0 ONLINE
                               0
                                     0
                                          0
zpool list pool
NAME
     SIZE
            ALLOC FREE
                           CAP HEALTH ALTROOT
pool 16.8G 76.5K 16.7G
                           0% ONLINE
# zpool replace pool c1t16d0 c1t1d0
# zpool replace pool c1t17d0 c1t2d0
# zpool list pool
NAME SIZE ALLOC FREE
                           CAP HEALTH ALTROOT
pool 16.8G 88.5K 16.7G 0% ONLINE
# zpool set autoexpand=on pool
# zpool list pool
NAME SIZE ALLOC FREE
                          CAP HEALTH ALTROOT
pool 68.2G 117K 68.2G 0% ONLINE -
```

- Replacing many disks in a large pool is time-consuming due to resilvering the data onto the new disks. In addition, you might consider running the zpool scrub command between disk replacements to ensure that the replacement devices are operational and that the data is written correctly.
- If a failed disk has been replaced automatically with a hot spare, then you might need to detach the spare after the failed disk is replaced. You can use the zpool detach command to detach a spare in a mirrored or RAID-Z pool. For information about detaching a hot spare, see "Activating and Deactivating Hot Spares in Your Storage Pool" on page 78.

For more information about replacing devices, see "Resolving a Missing Device" on page 276 and "Replacing or Repairing a Damaged Device" on page 280.

# **Designating Hot Spares in Your Storage Pool**

The hot spares feature enables you to identify disks that could be used to replace a failed or faulted device in a storage pool. Designating a device as a *hot spare* means that the device is not an active device in the pool, but if an active device in the pool fails, the hot spare automatically replaces the failed device.

Devices can be designated as hot spares in the following ways:

- When the pool is created with the zpool create command.
- After the pool is created with the zpool add command.

The following example shows how to designate devices as hot spares when the pool is created:

```
# zpool create zeepool mirror c0t5000C500335F95E3d0 c0t5000C500335F907Fd0
mirror c0t5000C500335BD117d0 c0t5000C500335DC60Fd0 spare c0t5000C500335E106Bd0 c0t5000C500335FC3E7d0
# zpool status zeepool
 pool: zeepool
 state: ONLINE
 scan: none requested
config:
       NAME
                                  STATE
                                            READ WRITE CKSUM
        zeepool
                                   ONLINE
                                               0
                                                    0
                                                            0
                                   ONLINE
                                               0
                                                     0
                                                            0
         mirror-0
           c0t5000C500335F95E3d0 ONLINE
                                                     0
                                               0
                                                            0
                                                     0
           c0t5000C500335F907Fd0 ONLINE
                                               0
                                                           0
         mirror-1
                                  ONI TNF
                                               0
                                                     0
                                                           0
                                               0
                                                    0
           c0t5000C500335BD117d0 ONLINE
                                                           0
                                               0
                                                     0
           c0t5000C500335DC60Fd0 ONLINE
                                                            0
        spares
          c0t5000C500335E106Bd0
                                  AVAIL
         c0t5000C500335FC3E7d0
                                  AVAIL
errors: No known data errors
```

The following example shows how to designate hot spares by adding them to a pool after the pool is created:

```
# zpool add zeepool spare c0t5000C500335E106Bd0 c0t5000C500335FC3E7d0
# zpool status zeepool
  pool: zeepool
 state: ONLINE
  scan: none requested
config:
                                             READ WRITE CKSUM
        NAME
                                   STATE
        zeepool
                                  ONLINE
                                                0
                                                     0
                                                            0
         mirror-0
                                  ONLINE
                                                0
                                                     0
                                                            0
            c0t5000C500335F95E3d0 ONLINE
                                                0
                                                     0
                                                            0
            c0t5000C500335F907Fd0 ONLINE
                                               0
                                                   0
                                                            0
                                                   0
                                                0
          mirror-1
                                  ONLINE
                                                            0
            c0t5000C500335BD117d0 ONLINE
                                                0
                                                            0
            c0t5000C500335DC60Fd0 ONLINE
                                                0
                                                    0
                                                            0
        spares
          c0t5000C500335E106Bd0
                                  AVAIL
          c0t5000C500335FC3E7d0
                                  AVAIL
```

errors: No known data errors

Hot spares can be removed from a storage pool by using the zpool remove command. For example:

0

0

0

0

0

0

0

```
# zpool remove zeepool c0t5000C500335FC3E7d0
# zpool status zeepool
 pool: zeepool
state: ONLINE
 scan: none requested
config:
                                          READ WRITE CKSUM
       NAME
                                 STATE
       zeepool
                                 ONLINE
                                             0
                                                   0
         mirror-0
                                 ONLINE
                                             0
                                                   0
                                                   0
           c0t5000C500335F95E3d0 ONLINE
                                            0
           c0t5000C500335F907Fd0 ONLINE
                                            0
                                                0
                                                0
                                 ONLINE
                                             0
         mirror-1
                                             0
           c0t5000C500335BD117d0 ONLINE
           c0t5000C500335DC60Fd0 ONLINE
                                             0
                                                  0
       spares
         c0t5000C500335E106Bd0
                                 AVAIL
```

```
errors: No known data errors
```

A hot spare cannot be removed if it is currently used by a storage pool.

Consider the following when using ZFS hot spares:

 Currently, the zpool remove command can only be used to remove hot spares, cache devices, and log devices.

 To add a disk as a hot spare, the hot spare must be equal to or larger than the size of the largest disk in the pool. Adding a smaller disk as a spare to a pool is allowed. However, when the smaller spare disk is activated, either automatically or with the zpool replace command, the operation fails with an error similar to the following:

cannot replace *disk3* with *disk4*: device is too small

- You cannot share a spare across systems.
- Consider that if you share a spare between two data pools on the same system, you must coordinate the use of the spare between the two pools. For example, pool A has the spare in use and pool A is exported. Pool B could unknowingly use the spare while pool A is exported. When pool A is imported, data corruption could occur because both pools are using the same disk.
- Do not share a spare between a root pool and a data pool.

### Activating and Deactivating Hot Spares in Your Storage Pool

Hot spares are activated in the following ways:

- Manual replacement You replace a failed device in a storage pool with a hot spare by using the zpool replace command.
- Automatic replacement When a fault is detected, an FMA agent examines the pool to determine if it has any available hot spares. If so, it replaces the faulted device with an available spare.

If a hot spare that is currently in use fails, the FMA agent detaches the spare and thereby cancels the replacement. The agent then attempts to replace the device with another hot spare, if one is available. This feature is currently limited by the fact that the ZFS diagnostic engine only generates faults when a device disappears from the system.

If you physically replace a failed device with an active spare, you can reactivate the original device by using the zpool detach command to detach the spare. If you set the autoreplace pool property to on, the spare is automatically detached and returned to the spare pool when the new device is inserted and the online operation completes.

An UNAVAIL device is automatically replaced if a hot spare is available. For example:

```
# zpool status -x
pool: zeepool
state: DEGRADED
status: One or more devices are unavailable in response to persistent errors.
    Sufficient replicas exist for the pool to continue functioning in a
    degraded state.
action: Determine if the device needs to be replaced, and clear the errors
    using 'zpool clear' or 'fmadm repaired', or replace the device
    with 'zpool replace'.
    Run 'zpool status -v' to see device specific details.
    scan: resilvered 3.15G in 0h0m with 0 errors on Thu Jun 21 16:46:19 2012
config:
```

| NAME                  | STATE    | READ | WRITE | CKSUM |
|-----------------------|----------|------|-------|-------|
| zeepool               | DEGRADED | 0    | 0     | 0     |
| mirror-0              | ONLINE   | 0    | 0     | 0     |
| c0t5000C500335F95E3d0 | ONLINE   | 0    | 0     | 0     |
| c0t5000C500335F907Fd0 | ONLINE   | 0    | 0     | 0     |
| mirror-1              | DEGRADED | 0    | 0     | 0     |
| c0t5000C500335BD117d0 | ONLINE   | 0    | 0     | 0     |
| spare-1               | DEGRADED | 449  | 0     | 0     |
| c0t5000C500335DC60Fd0 | UNAVAIL  | 0    | 0     | 0     |
| c0t5000C500335E106Bd0 | ONLINE   | 0    | 0     | 0     |
| spares                |          |      |       |       |
| c0t5000C500335E106Bd0 | INUSE    |      |       |       |

errors: No known data errors

Currently, you can deactivate a hot spare in the following ways:

- By removing the hot spare from the storage pool.
- By detaching a hot spare after a failed disk is physically replaced. See Example 3–8.
- By temporarily or permanently swapping in another hot spare. See Example 3–9.

EXAMPLE 3-8 Detaching a Hot Spare After the Failed Disk Is Replaced

In this example, the failed disk (c0t5000C500335DC60Fd0) is physically replaced and ZFS is notified by using the zpool replace command.

```
# zpool replace zeepool c0t5000C500335DC60Fd0
# zpool status zeepool
 pool: zeepool
state: ONLINE
 scan: resilvered 3.15G in 0h0m with 0 errors on Thu Jun 21 16:53:43 2012
confia:
      NAME
                              STATE
                                       READ WRITE CKSUM
       zeepool
                              ONLINE
                                       0 0
                                                    0
        mirror-0
                              ONLINE
                                         0
                                              0
                                                    0
                                        0
0
                                            0
          c0t5000C500335F95E3d0 ONLINE
                                                    0
                                             0
          c0t5000C500335F907Fd0 ONLINE
                                                    0
                              ONLINE
                                        0
                                             0
        mirror-1
                                                    0
          c0t5000C500335BD117d0 ONLINE
                                        0 0 0
          c0t5000C500335DC60Fd0 ONLINE
                                        0 0
                                                    0
       spares
        c0t5000C500335E106Bd0
                              AVAIL
```

If necessary, you can use the zpool detach command to return the hot spare back to the spare pool. For example:

# zpool detach zeepool c0t5000C500335E106Bd0

EXAMPLE 3-9 Detaching a Failed Disk and Using the Hot Spare

If you want to replace a failed disk by temporarily or permanently swapping in the hot spare that is currently replacing it, then detach the original (failed) disk. If the failed disk is eventually replaced, then you can add it back to the storage pool as a spare. For example:

```
# zpool status zeepool
 pool: zeepool
 state: DEGRADED
status: One or more devices are unavailable in response to persistent errors.
       Sufficient replicas exist for the pool to continue functioning in a
        degraded state.
action: Determine if the device needs to be replaced, and clear the errors
       using 'zpool clear' or 'fmadm repaired', or replace the device
       with 'zpool replace'.
       Run 'zpool status -v' to see device specific details.
  scan: scrub in progress since Thu Jun 21 17:01:49 2012
   1.07G scanned out of 6.29G at 220M/s, 0h0m to go
   0 repaired, 17.05% done
config:
       NAME
                                  STATE
                                            READ WRITE CKSUM
                                  DEGRADED
        zeepool
                                               0
                                                     0
                                                           0
         mirror-0
                                  ONLINE
                                               0
                                                     0
                                                           0
           c0t5000C500335F95E3d0
                                               0
                                                     0
                                                           0
                                  ONLINE
           c0t5000C500335F907Fd0 ONLINE
                                               0
                                                     0
                                                           0
                                  DEGRADED
                                               0
                                                     0
                                                           0
         mirror-1
            c0t5000C500335BD117d0
                                  ONLINE
                                               0
                                                     0
                                                           0
           c0t5000C500335DC60Fd0 UNAVAIL
                                               0
                                                     0
                                                           0
       spares
          c0t5000C500335E106Bd0
                                  AVAIL
errors: No known data errors
# zpool detach zeepool c0t5000C500335DC60Fd0
# zpool status zeepool
 pool: zeepool
 state: ONLINE
  scan: resilvered 3.15G in 0h0m with 0 errors on Thu Jun 21 17:02:35 2012
config:
                                            READ WRITE CKSUM
       NAME
                                  STATE
       zeepool
                                  ONLINE
                                             0 0
                                                           0
                                               0
                                                     0
         mirror-0
                                  ONLINE
                                                           0
                                               0
                                                     0
                                                           0
           c0t5000C500335F95E3d0 ONLINE
                                               0
                                                     0
           c0t5000C500335F907Fd0 ONLINE
                                                           0
                                  ONLINE
          mirror-1
                                               0
                                                     0
                                                           0
           c0t5000C500335BD117d0 ONLINE
                                               0
                                                     0
                                                           0
           c0t5000C500335E106Bd0 ONLINE
                                               0
                                                     0
                                                           0
errors: No known data errors
(Original failed disk c0t5000C500335DC60Fd0 is physically replaced)
# zpool add zeepool spare c0t5000C500335DC60Fd0
# zpool status zeepool
  pool: zeepool
 state: ONLINE
  scan: resilvered 3.15G in 0h0m with 0 errors on Thu Jun 21 17:02:35 2012
config:
```

| NAME                  | STATE  | READ | WRITE | CKSUM |
|-----------------------|--------|------|-------|-------|
| zeepool               | ONLINE | 0    | 0     | 0     |
| mirror-0              | ONLINE | 0    | 0     | 0     |
| c0t5000C500335F95E3d0 | ONLINE | 0    | 0     | 0     |
| c0t5000C500335F907Fd0 | ONLINE | 0    | 0     | 0     |
| mirror-1              | ONLINE | 0    | 0     | 0     |
| c0t5000C500335BD117d0 | ONLINE | 0    | 0     | 0     |
| c0t5000C500335E106Bd0 | ONLINE | 0    | 0     | 0     |
| spares                |        |      |       |       |
| c0t5000C500335DC60Fd0 | AVAIL  |      |       |       |
|                       |        |      |       |       |
|                       |        |      |       |       |

**EXAMPLE 3-9** Detaching a Failed Disk and Using the Hot Spare (Continued)

errors: No known data errors

After a disk is replaced and the spare is detached, let FMA know that the disk is repaired.

```
# fmadm faulty
```

# fmadm repaired zfs://pool=name/vdev=guid

# **Managing ZFS Storage Pool Properties**

You can use the zpool get command to display pool property information. For example:

| •       | get all zeepool |                     |         |
|---------|-----------------|---------------------|---------|
| NAME    | PROPERTY        | VALUE               | SOURCE  |
| zeepool | allocated       | 6.29G               | -       |
| zeepool | altroot         | -                   | default |
| zeepool | autoexpand      | off                 | default |
| zeepool | autoreplace     | off                 | default |
| zeepool | bootfs          | -                   | default |
| zeepool | cachefile       | -                   | default |
| zeepool | capacity        | 1%                  | -       |
| zeepool | dedupditto      | 0                   | default |
| zeepool | dedupratio      | 1.00×               | -       |
| zeepool | delegation      | on                  | default |
| zeepool | failmode        | wait                | default |
| zeepool | free            | 550G                | -       |
| zeepool | guid            | 7543986419840620672 | -       |
| zeepool | health          | ONLINE              | -       |
| zeepool | listshares      | off                 | default |
| zeepool | listsnapshots   | off                 | default |
| zeepool | readonly        | off                 | -       |
| zeepool | size            | 556G                | -       |
| zeepool | version         | 34                  | default |

Storage pool properties can be set with the zpool set command. For example:

# zpool set autoreplace=on zeepool
# zpool get autoreplace zeepool

NAME PROPERTY VALUE SOURCE zeepool autoreplace on local

If you attempt to set a pool property on a pool that is 100% full, you will see a message similar to the following:

# zpool set autoreplace=on tank
cannot set property for 'tank': out of space

For information on preventing pool space capacity problems, see Chapter 12, "Recommended Oracle Solaris ZFS Practices."

| Property Name | Туре    | <b>Default Value</b> | Description                                                                                                    |
|---------------|---------|----------------------|----------------------------------------------------------------------------------------------------|
| allocated     | String  | N/A                  | Read-only value that identifies the amount of storage space within the pool that has been physically allocated.                                                                                                    |
| altroot       | String  | off                  | Identifies an alternate root directory. If set, this directory is<br>prepended to any mount points within the pool. This property<br>can be used when you are examining an unknown pool, if the<br>mount points cannot be trusted, or in an alternate boot<br>environment, where the typical paths are not valid.                                                                                                    |
| autoreplace   | Boolean | off                  | Controls automatic device replacement. If set to off, device<br>replacement must be initiated by using the zpool replace<br>command. If set to on, any new device found in the same<br>physical location as a device that previously belonged to the<br>pool is automatically formatted and replaced. The property<br>abbreviation is replace.                                                                                                    |
| bootfs        | Boolean | N/A                  | Identifies the default bootable file system for the root pool.<br>This property is typically set by the installation programs.                                                                                                    |
| cachefile     | String  | N/A                  | Controls where pool configuration information is cached. All<br>pools in the cache are automatically imported when the system<br>boots. However, installation and clustering environments<br>might require this information to be cached in a different<br>location so that pools are not automatically imported. You can<br>set this property to cache pool configuration information in a<br>different location. This information can be imported later by<br>using the zpool import -c command. For most ZFS<br>configurations, this property is not used. |
| capacity      | Number  | N/A                  | Read-only value that identifies the percentage of pool space used.                                                                                                    |
|               |         |                      | The property abbreviation is cap.                                                                                                    |

 TABLE 3-1
 ZFS Pool Property Descriptions

| Property Name | Туре    | Default Value | Description                                                                                                    |
|---------------|---------|---------------|----------------------------------------------------------------------------------------------------|
| dedupditto    | String  | N/A           | Sets a threshold, and if the reference count for a deduped block<br>goes above the threshold, another ditto copy of the block is<br>stored automatically.                                                                                                    |
| dedupratio    | String  | N/A           | Read-only deduplication ratio achieved for a pool, expressed as a multiplier.                                                                                                    |
| delegation    | Boolean | on            | Controls whether a nonprivileged user can be granted access<br>permissions that are defined for a file system. For more<br>information, see Chapter 8, "Oracle Solaris ZFS Delegated<br>Administration."                                                                                                    |
| failmode      | String  | wait          | <ul> <li>Controls the system behavior if a catastrophic pool failure occurs. This condition is typically a result of a loss of connectivity to the underlying storage device or devices or a failure of all devices within the pool. The behavior of such an event is determined by one of the following values:</li> <li>wait – Blocks all I/O requests to the pool until device connectivity is restored, and the errors are cleared by usin the zpool clear command. In this state, I/O operations t the pool are blocked, but read operations might succeed. pool remains in the wait state until the device issue is resolved.</li> </ul> |
|               |         |               | <ul> <li>continue – Returns an EIO error to any new write I/O<br/>requests, but allows reads to any of the remaining healthy<br/>devices. Any write requests that have yet to be committed<br/>to disk are blocked. After the device is reconnected or<br/>replaced, the errors must be cleared with the zpool clear<br/>command.</li> </ul>                                                                                                    |
|               |         |               | <ul> <li>panic – Prints a message to the console and generates a<br/>system crash dump.</li> </ul>                                                                                                    |
| free          | String  | N/A           | Read-only value that identifies the number of blocks within the pool that are not allocated.                                                                                                    |
| guid          | String  | N/A           | Read-only property that identifies the unique identifier for th pool.                                                                                                    |
| health        | String  | N/A           | Read-only property that identifies the current health of the<br>pool, as either ONLINE, DEGRADED, SUSPENDED,<br>REMOVED, or UNAVAIL.                                                                                                    |
| listshares    | String  | off           | Controls whether share information in this pool is displayed with the zfs list command. The default value is off.                                                                                                    |

| TABLE 3–1 ZFS P | ool Property | Descriptions         | (Continued)                                                                                                    |
|-----------------|--------------|----------------------|----------------------------------------------------------------------------------------------------|
| Property Name   | Туре         | <b>Default Value</b> | Description                                                                                                    |
| listsnapshots   | String       | off                  | Controls whether snapshot information that is associated with<br>this pool is displayed with the zfs list command. If this<br>property is disabled, snapshot information can be displayed<br>with the zfs list -t snapshot command.                                                                                                    |
| readonly        | Boolean      | off                  | Identifies whether a pool can be modified. This property is<br>only enabled when a pool is has been imported in read-only<br>mode. If enabled, any synchronous data that exists only in the<br>intent log will not be accessible until the pool is re-imported in<br>read-write mode.                                                                             |
| size            | Number       | N/A                  | Read-only property that identifies the total size of the storage pool.                                                                                                    |
| version         | Number       | N/A                  | Identifies the current on-disk version of the pool. The<br>preferred method of updating pools is with the zpool upgrade<br>command, although this property can be used when a specific<br>version is needed for backwards compatibility. This property<br>can be set to any number between 1 and the current version<br>reported by the zpool upgrade -v command. |

| TABLE 3-1         ZFS Pool Property Descriptions         (Coldition) | ntir |
|----------------------------------------------------------------------|------|

# **Querying ZFS Storage Pool Status**

The zpool list command provides several ways to request information regarding pool status. The information available generally falls into three categories: basic usage information, I/O statistics, and health status. All three types of storage pool information are covered in this section.

- "Displaying Information About ZFS Storage Pools" on page 84
- "Viewing I/O Statistics for ZFS Storage Pools" on page 89
- "Determining the Health Status of ZFS Storage Pools" on page 91

# Displaying Information About ZFS Storage Pools

You can use the zpool list command to display basic information about pools.

## Displaying Information About All Storage Pools or a Specific Pool

With no arguments, the zpool list command displays the following information for all pools on the system:

| # zpool list |       |       |       |     |        |         |
|--------------|-------|-------|-------|-----|--------|---------|
| NAME         | SIZE  | ALLOC | FREE  | CAP | HEALTH | ALTROOT |
| tank         | 80.0G | 22.3G | 47.7G | 28% | ONLINE | -       |
| dozer        | 1.2T  | 384G  | 816G  | 32% | ONLINE | -       |

This command output displays the following information:

| NAME           | The name of the pool.                                                                                                    |
|----------------|----------------------------------------------------------------------------------------------------|
| SIZE           | The total size of the pool, equal to the sum of the sizes of all top-level virtual devices.                                                                                     |
| ALLOC          | The amount of physical space allocated to all datasets and internal metadata. Note that this amount differs from the amount of disk space as reported at the file system level. |
|                | For more information about determining available file system space, see "ZFS Disk Space Accounting" on page 32.                                                                 |
| FREE           | The amount of unallocated space in the pool.                                                                                                    |
| CAP (CAPACITY) | The amount of disk space used, expressed as a percentage of the total disk space.                                                                                               |
| HEALTH         | The current health status of the pool.                                                                                                    |
|                | For more information about pool health, see "Determining the Health<br>Status of ZFS Storage Pools" on page 91.                                                                 |
| ALTROOT        | The alternate root of the pool, if one exists.                                                                                                    |
|                | For more information about alternate root pools, see "Using ZFS Alternate Root Pools" on page 263.                                                                              |

You can also gather statistics for a specific pool by specifying the pool name. For example:

| <pre># zpool list tank</pre> |       |       |       |     |        |         |
|------------------------------|-------|-------|-------|-----|--------|---------|
| NAME                         | SIZE  | ALLOC | FREE  | CAP | HEALTH | ALTROOT |
| tank                         | 80.0G | 22.3G | 47.7G | 28% | ONLINE | -       |

You can use the zpool list interval and count options to gather statistics over a period of time. In addition, you can display a time stamp by using the -T option. For example:

| # zpoo  | l list | -T d 3 | 2        |     |       |        |         |
|---------|--------|--------|----------|-----|-------|--------|---------|
| Tue Nov | / 2 10 | :36:11 | MDT 2010 |     |       |        |         |
| NAME    | SIZE   | ALLOC  | FREE     | CAP | DEDUP | HEALTH | ALTROOT |
| pool    | 33.8G  | 83.5K  | 33.7G    | 0%  | 1.00x | ONLINE | -       |
| rpool   | 33.8G  | 12.2G  | 21.5G    | 36% | 1.00x | ONLINE | -       |
| Tue Nov | / 2 10 | :36:14 | MDT 2010 |     |       |        |         |
| pool    | 33.8G  | 83.5K  | 33.7G    | 0%  | 1.00x | ONLINE | -       |
| rpool   | 33.8G  | 12.2G  | 21.5G    | 36% | 1.00× | ONLINE | -       |

## **Displaying Pool Devices by Physical Locations**

You can use the zpool status -l option to display information about the physical location of pool devices. Reviewing the physical location information is helpful when you need to physically remove or replace a disk.

In addition, you can use the fmadm add-alias command to include a disk alias name that helps you identify the physical location of disks in your environment. For example:

# fmadm add-alias SUN-Storage-J4400.1002QCQ015 Lab10Rack5...

```
# zpool status -l tank
  pool: tank
  state: ONLINE
  scan: scrub repaired 0 in 0h0m with 0 errors on Fri Aug 3 16:00:35 2012
  config:
```

| NAME                                            | STATE  | READ | WRITE | CKSUM |
|-------------------------------------------------|--------|------|-------|-------|
| tank                                            | ONLINE | 0    | 0     | 0     |
| mirror-0                                        | ONLINE | 0    | 0     | 0     |
| /dev/chassis/Lab10Rack5/DISK_02/disk            | ONLINE | 0    | 0     | 0     |
| /dev/chassis/Lab10Rack5/DISK_20/disk            | ONLINE | 0    | 0     | 0     |
| mirror-1                                        | ONLINE | 0    | 0     | 0     |
| /dev/chassis/Lab10Rack5/DISK_22/disk            | ONLINE | 0    | 0     | 0     |
| /dev/chassis/Lab10Rack5/DISK_14/disk            | ONLINE | 0    | 0     | 0     |
| mirror-2                                        | ONLINE | 0    | 0     | 0     |
| /dev/chassis/Lab10Rack5/DISK_10/disk            | ONLINE | 0    | 0     | 0     |
| <pre>/dev/chassis/Lab10Rack5/DISK_16/disk</pre> | ONLINE | 0    | 0     | 0     |
| mirror-3                                        | ONLINE | 0    | 0     | 0     |
| /dev/chassis/Lab10Rack5/DISK_01/disk            | ONLINE | 0    | 0     | 0     |
| /dev/chassis/Lab10Rack5/DISK_21/disk            | ONLINE | 0    | 0     | 0     |
| mirror-4                                        | ONLINE | 0    | 0     | 0     |
| /dev/chassis/Lab10Rack5/DISK 23/disk            | ONLINE | 0    | 0     | 0     |
| /dev/chassis/Lab10Rack5/DISK 15/disk            | ONLINE | 0    | 0     | 0     |
| mirror-5                                        | ONLINE | 0    | 0     | 0     |
| /dev/chassis/Lab10Rack5/DISK 09/disk            | ONLINE | 0    | 0     | 0     |
| /dev/chassis/Lab10Rack5/DISK_04/disk            | ONLINE | 0    | 0     | 0     |
| mirror-6                                        | ONLINE | 0    | 0     | 0     |
| /dev/chassis/Lab10Rack5/DISK_08/disk            | ONLINE | 0    | 0     | 0     |
| <pre>/dev/chassis/Lab10Rack5/DISK_05/disk</pre> | ONLINE | 0    | 0     | 0     |
| mirror-7                                        | ONLINE | 0    | 0     | 0     |
| /dev/chassis/Lab10Rack5/DISK 07/disk            | ONLINE | 0    | 0     | 0     |
| /dev/chassis/Lab10Rack5/DISK 11/disk            | ONLINE | 0    | 0     | 0     |
| mirror-8                                        | ONLINE | 0    | 0     | 0     |
| /dev/chassis/Lab10Rack5/DISK 06/disk            | ONLINE | 0    | 0     | 0     |
| /dev/chassis/Lab10Rack5/DISK 19/disk            | ONLINE | 0    | 0     | 0     |
| mirror-9                                        | ONLINE | 0    | 0     | 0     |
| /dev/chassis/Lab10Rack5/DISK 00/disk            | ONLINE | 0    | 0     | 0     |
| /dev/chassis/Lab10Rack5/DISK 13/disk            | ONLINE | 0    | 0     | 0     |
| mirror-10                                       | ONLINE | 0    | 0     | 0     |
| /dev/chassis/Lab10Rack5/DISK 03/disk            | ONLINE | 0    | 0     | 0     |
| /dev/chassis/Lab10Rack5/DISK 18/disk            | ONLINE | 0    | 0     | 0     |
| spares                                          |        |      |       |       |
| /dev/chassis/Lab10Rack5/DISK 17/disk            | AVAIL  |      |       |       |
| /dev/chassis/Lab10Rack5/DISK 12/disk            | AVAIL  |      |       |       |
| —                                               |        |      |       |       |

errors: No known data errors

### **Displaying Specific Storage Pool Statistics**

Specific statistics can be requested by using the -o option. This option provides custom reports or a quick way to list pertinent information. For example, to list only the name and size of each pool, you use the following syntax:

| # zpo | ol list | -0 | name,size |
|-------|---------|----|-----------|
| NAME  |         |    | SIZE      |
| tank  |         |    | 80.0G     |
| dozer |         |    | 1.2T      |

The column names correspond to the properties that are listed in "Displaying Information About All Storage Pools or a Specific Pool" on page 84.

### Scripting ZFS Storage Pool Output

The default output for the zpool list command is designed for readability and is not easy to use as part of a shell script. To aid programmatic uses of the command, the -H option can be used to suppress the column headings and separate fields by tabs, rather than by spaces. For example, to request a list of all pool names on the system, you would use the following syntax:

```
# zpool list -Ho name
tank
dozer
```

Here is another example:

```
# zpool list -H -o name,size
tank 80.0G
dozer 1.2T
```

### **Displaying ZFS Storage Pool Command History**

ZFS automatically logs successful zfs and zpool commands that modify pool state information. This information can be displayed by using the zpool history command.

For example, the following syntax displays the command output for the root pool:

```
# zpool history
History for 'rpool':
2012-04-06.14:02:55 zpool create -f rpool c3t0d0s0
2012-04-06.14:02:56 zfs create -p -o mountpoint=/export rpool/export
2012-04-06.14:02:58 zfs set mountpoint=/export rpool/export
2012-04-06.14:02:58 zfs create -p rpool/export/home
2012-04-06.14:03:03 zfs create -p -V 2048m rpool/swap
2012-04-06.14:03:08 zfs set primarycache=metadata rpool/swap
2012-04-06.14:03:09 zfs create -p -V 4094m rpool/dump
```

```
2012-04-06.14:26:47 zpool set bootfs=rpool/ROOT/s1lul rpool
2012-04-06.14:31:15 zfs set primarycache=metadata rpool/swap
2012-04-06.14:31:46 zfs create -o canmount=noauto -o mountpoint=/var/share rpool/VARSHARE
2012-04-06.15:22:33 zfs set primarycache=metadata rpool/swap
2012-04-06.16:42:48 zfs set primarycache=metadata rpool/swap
2012-04-09.16:17:24 zfs snapshot -r rpool/ROOT@yesterday
2012-04-09.16:17:54 zfs snapshot -r rpool/ROOT@now
```

You can use similar output on your system to identify the *actual* ZFS commands that were executed to troubleshoot an error condition.

The features of the history log are as follows:

- The log cannot be disabled.
- The log is saved persistently on disk, which means that the log is saved across system reboots.
- The log is implemented as a ring buffer. The minimum size is 128 KB. The maximum size is 32 MB.
- For smaller pools, the maximum size is capped at 1 percent of the pool size, where the *size* is determined at pool creation time.
- The log requires no administration, which means that tuning the size of the log or changing the location of the log is unnecessary.

To identify the command history of a specific storage pool, use syntax similar to the following:

```
# zpool history tank
2012-01-25.16:35:32 zpool create -f tank mirror c3t1d0 c3t2d0 spare c3t3d0
2012-02-17.13:04:10 zfs create tank/test
2012-02-17.13:05:01 zfs snapshot -r tank/test@snap1
```

Use the -l option to display a long format that includes the user name, the host name, and the zone in which the operation was performed. For example:

```
# zpool history -l tank
History for 'tank':
2012-01-25.16:35:32 zpool create -f tank mirror c3t1d0 c3t2d0 spare c3t3d0
[user root on tardis:global]
2012-02-17.13:04:10 zfs create tank/test [user root on tardis:global]
2012-02-17.13:05:01 zfs snapshot -r tank/test@snap1 [user root on tardis:global]
```

Use the -i option to display internal event information that can be used for diagnostic purposes. For example:

```
# zpool history -i tank
History for 'tank':
2012-01-25.16:35:32 zpool create -f tank mirror c3t1d0 c3t2d0 spare c3t3d0
2012-01-25.16:35:32 [internal pool create txg:5] pool spa 33; zfs spa 33; zpl 5;
uts tardis 5.11 11.1 sun4v
2012-02-17.13:04:10 zfs create tank/test
2012-02-17.13:04:10 [internal property set txg:66094] $share2=2 dataset = 34
```

```
2012-02-17.13:04:31 [internal snapshot txg:66095] dataset = 56
2012-02-17.13:05:01 zfs snapshot -r tank/test@snap1
2012-02-17.13:08:00 [internal user hold txg:66102] <.send-4736-1> temp = 1 ...
```

## Viewing I/O Statistics for ZFS Storage Pools

To request I/O statistics for a pool or specific virtual devices, use the zpool iostat command. Similar to the iostat command, this command can display a static snapshot of all I/O activity, as well as updated statistics for every specified interval. The following statistics are reported:

| alloc capacity   | The amount of data currently stored in the pool or device. This amount differs from the amount of disk space available to actual file systems by a small margin due to internal implementation details. |
|------------------|----------------------------------------------------------------------------------------------------|
|                  | For more information about the differences between pool space and dataset space, see "ZFS Disk Space Accounting" on page 32.                                                                            |
| free capacity    | The amount of disk space available in the pool or device. Like the used statistic, this amount differs from the amount of disk space available to datasets by a small margin.                           |
| read operations  | The number of read I/O operations sent to the pool or device, including metadata requests.                                                                                                    |
| write operations | The number of write I/O operations sent to the pool or device.                                                                                                    |
| read bandwidth   | The bandwidth of all read operations (including metadata), expressed as units per second.                                                                                                    |
| write bandwidth  | The bandwidth of all write operations, expressed as units per second.                                                                                                    |

## Listing Pool-Wide I/O Statistics

With no options, the zpool iostat command displays the accumulated statistics since boot for all pools on the system. For example:

| # zpool iostat |       |       |      |        |      |        |  |  |
|----------------|-------|-------|------|--------|------|--------|--|--|
|                | сар   | acity | oper | ations | band | lwidth |  |  |
| pool           | alloc | free  | read | write  | read | write  |  |  |
|                |       |       |      |        |      |        |  |  |
| rpool          | 6.05G | 61.9G | 0    | 0      | 786  | 107    |  |  |
| tank           | 31.3G | 36.7G | 4    | 1      | 296K | 86.1K  |  |  |
|                |       |       |      |        |      |        |  |  |

Because these statistics are cumulative since boot, bandwidth might appear low if the pool is relatively idle. You can request a more accurate view of current bandwidth usage by specifying an interval. For example:

| # zpool iostat tank 2 |       |       |      |        |           |       |  |  |  |
|-----------------------|-------|-------|------|--------|-----------|-------|--|--|--|
|                       | сар   | acity | oper | ations | bandwidth |       |  |  |  |
| pool                  | alloc | free  | read | write  | read      | write |  |  |  |
|                       |       |       |      |        |           |       |  |  |  |
| tank                  | 18.5G | 49.5G | 0    | 187    | 0         | 23.3M |  |  |  |
| tank                  | 18.5G | 49.5G | 0    | 464    | 0         | 57.7M |  |  |  |
| tank                  | 18.5G | 49.5G | 0    | 457    | 0         | 56.6M |  |  |  |
| tank                  | 18.8G | 49.2G | 0    | 435    | 0         | 51.3M |  |  |  |

In the above example, the command displays usage statistics for the pool tank every two seconds until you type Control-C. Alternately, you can specify an additional count argument, which causes the command to terminate after the specified number of iterations.

For example, zpool iostat 2 3 would print a summary every two seconds for three iterations, for a total of six seconds. If there is only a single pool, then the statistics are displayed on consecutive lines. If more than one pool exists, then an additional dashed line delineates each iteration to provide visual separation.

## **Listing Virtual Device I/O Statistics**

In addition to pool-wide I/O statistics, the zpool iostat command can display I/O statistics for virtual devices. This command can be used to identify abnormally slow devices or to observe the distribution of I/O generated by ZFS. To request the complete virtual device layout as well as all I/O statistics, use the zpool iostat -v command. For example:

```
# zpool iostat -v
```

| •       | capacity |       | oper | ations | bandwidth |       |  |
|---------|----------|-------|------|--------|-----------|-------|--|
| pool    | alloc    | free  | read | write  | read      | write |  |
|         |          |       |      |        |           |       |  |
| rpool   | 6.05G    | 61.9G | 0    | 0      | 785       | 107   |  |
| mirror  | 6.05G    | 61.9G | 0    | 0      | 785       | 107   |  |
| c1t0d0s | 0 -      | -     | 0    | 0      | 578       | 109   |  |
| c1t1d0s | 0 -      | -     | 0    | 0      | 595       | 109   |  |
|         |          |       |      |        |           |       |  |
| tank    | 36.5G    | 31.5G | 4    | 1      | 295K      | 146K  |  |
| mirror  | 36.5G    | 31.5G | 126  | 45     | 8.13M     | 4.01M |  |
| c1t2d0  | -        | -     | 0    | 3      | 100K      | 386K  |  |
| c1t3d0  | -        | -     | 0    | 3      | 104K      | 386K  |  |
|         |          |       |      |        |           |       |  |

Note two important points when viewing I/O statistics for virtual devices:

- First, disk space usage statistics are only available for top-level virtual devices. The way in
  which disk space is allocated among mirror and RAID-Z virtual devices is particular to the
  implementation and not easily expressed as a single number.
- Second, the numbers might not add up exactly as you would expect them to. In particular, operations across RAID-Z and mirrored devices will not be exactly equal. This difference is particularly noticeable immediately after a pool is created, as a significant amount of I/O is done directly to the disks as part of pool creation, which is not accounted for at the mirror

level. Over time, these numbers gradually equalize. However, broken, unresponsive, or offline devices can affect this symmetry as well.

You can use the same set of options (interval and count) when examining virtual device statistics.

You can also display physical location information about the pool's virtual devices. For example:

#### # zpool iostat -lv

| -       | сар      | acity   | oper    | ations               | band   | width |   |   |   |   |       |       |
|---------|----------|---------|---------|----------------------|--------|-------|---|---|---|---|-------|-------|
| pool    | alloc    | free    | read    | write                | read   | write |   |   |   |   |       |       |
|         |          |         |         |                      |        |       |   |   |   |   |       |       |
| export  | 2.39T    | 2.14T   | 13      | 27                   | 42.7K  | 300K  |   |   |   |   |       |       |
| mirror  | 490G     | 438G    | 2       | 5                    | 8.53K  | 60.3K |   |   |   |   |       |       |
| /dev/ch | nassis/l | ab10rac | k15/SCS | I Devic              | e_2/di | sk    | - | - | 1 | 0 | 4.47K | 60.3K |
| /dev/ch | nassis/l | ab10rac | k15/SCS | I Devic              | e 3/di | sk    | - | - | 1 | 0 | 4.45K | 60.3K |
| mirror  | 490G     | 438G    | 2       | 5                    | 8.62K  | 59.9K |   |   |   |   |       |       |
| /dev/ch | nassis/l | ab10rac | k15/SCS | I Devic              | e 4/di | sk    | - | - | 1 | 0 | 4.52K | 59.9K |
| /dev/ch | nassis/l | ab10rac | k15/SCS | I_Devic              | e5/di  | sk    | - | - | 1 | 0 | 4.48K | 59.9K |
| mirror  | 490G     | 438G    | 2       | 5                    | 8.60K  | 60.2K |   |   |   |   |       |       |
| /dev/ch | nassis/l | ab10rac | k15/SCS | I Devic              | e 6/di | sk    | - | - | 1 | 0 | 4.50K | 60.2K |
| /dev/ch | nassis/l | ab10rac | k15/SCS | I <sup>_</sup> Devic | e7/di  | sk    | - | - | 1 | 0 | 4.49K | 60.2K |
| mirror  | 490G     | 438G    | 2       | _ 5                  | 8.47K  | 60.1K |   |   |   |   |       |       |
| /dev/ch | nassis/l | ab10rac | k15/SCS | I Devic              | e 8/di | sk    | - | - | 1 | 0 | 4.42K | 60.1K |
| /dev/ch | nassis/l | ab10rac | k15/SCS | I_Devic              | e9/di  | sk    | - | - | 1 | 0 | 4.43K | 60.1K |
|         |          |         |         | _                    |        |       |   |   |   |   |       |       |

## **Determining the Health Status of ZFS Storage Pools**

ZFS provides an integrated method of examining pool and device health. The health of a pool is determined from the state of all its devices. This state information is displayed by using the zpool status command. In addition, potential pool and device failures are reported by fmd, displayed on the system console, and logged in the /var/adm/messages file.

This section describes how to determine pool and device health. This chapter does not document how to repair or recover from unhealthy pools. For more information about troubleshooting and data recovery, see Chapter 10, "Oracle Solaris ZFS Troubleshooting and Pool Recovery."

A pool's health status is described by one of four states:

#### DEGRADED

A pool with one or more failed devices, but the data is still available due to a redundant configuration.

#### ONLINE

A pool that has all devices operating normally.

#### SUSPENDED

A pool that is waiting for device connectivity to be restored. A SUSPENDED pool remains in the wait state until the device issue is resolved.

#### UNAVAIL

A pool with corrupted metadata, or one or more unavailable devices, and insufficient replicas to continue functioning.

Each pool device can fall into one of the following states:

- DEGRADED The virtual device has experienced a failure but can still function. This state is most common when a mirror or RAID-Z device has lost one or more constituent devices. The fault tolerance of the pool might be compromised, as a subsequent fault in another device might be unrecoverable.
- **OFFLINE** The device has been explicitly taken offline by the administrator.
- ONLINE The device or virtual device is in normal working order. Although some transient errors might still occur, the device is otherwise in working order.
- REMOVED The device was physically removed while the system was running. Device removal detection is hardware-dependent and might not be supported on all platforms.
- UNAVAIL The device or virtual device cannot be opened. In some cases, pools with UNAVAIL devices appear in DEGRADED mode. If a top-level virtual device is UNAVAIL, then nothing in the pool can be accessed.

The health of a pool is determined from the health of all its top-level virtual devices. If all virtual devices are ONLINE, then the pool is also ONLINE. If any one of the virtual devices is DEGRADED or UNAVAIL, then the pool is also DEGRADED. If a top-level virtual device is UNAVAIL or OFFLINE, then the pool is also UNAVAIL or SUSPENDED. A pool in the UNAVAIL or SUSPENDED state is completely inaccessible. No data can be recovered until the necessary devices are attached or repaired. A pool in the DEGRADED state continues to run, but you might not achieve the same level of data redundancy or data throughput than if the pool were online.

The zpool status command also provides details about resilver and scrub operations.

Resilver in-progress report. For example:

scan: resilver in progress since Wed Jun 20 14:19:38 2012
7.43G scanned out of 71.8G at 36.4M/s, 0h30m to go
7.43G resilvered, 10.35% done

Scrub in-progress report. For example:

scan: scrub in progress since Wed Jun 20 14:56:52 2012
529M scanned out of 71.8G at 48.1M/s, 0h25m to go
0 repaired, 0.72% done

Resilver completion message. For example:

scan: resilvered 71.8G in 0h14m with 0 errors on Wed Jun 20 14:33:42 2012

Scrub completion message. For example:

scan: scrub repaired 0 in 0h11m with 0 errors on Wed Jun 20 15:08:23 2012

Ongoing scrub cancellation message. For example:

scan: scrub canceled on Wed Jun 20 16:04:40 2012

Scrub and resilver completion messages persist across system reboots

### **Basic Storage Pool Health Status**

You can quickly review pool health status by using the zpool status command as follows:

```
# zpool status -x
all pools are healthy
```

Specific pools can be examined by specifying a pool name in the command syntax. Any pool that is not in the ONLINE state should be investigated for potential problems, as described in the next section.

### **Detailed Health Status**

You can request a more detailed health summary status by using the -v option. For example:

```
# zpool status -v pond
pool: pond
state: DEGRADED
status: One or more devices are unavailable in response to persistent errors.
Sufficient replicas exist for the pool to continue functioning in a
degraded state.
action: Determine if the device needs to be replaced, and clear the errors
using 'zpool clear' or 'fmadm repaired', or replace the device
with 'zpool replace'.
scan: scrub repaired 0 in 0h0m with 0 errors on Wed Jun 20 15:38:08 2012
config:
```

| NAME                  | STATE    | READ | WKTIF | CKSUM |  |
|-----------------------|----------|------|-------|-------|--|
| pond                  | DEGRADED | 0    | 0     | 0     |  |
| mirror-0              | DEGRADED | 0    | 0     | 0     |  |
| c0t5000C500335F95E3d0 | ONLINE   | 0    | 0     | 0     |  |
| c0t5000C500335F907Fd0 | UNAVAIL  | 0    | 0     | 0     |  |
| mirror-1              | ONLINE   | 0    | 0     | 0     |  |
| c0t5000C500335BD117d0 | ONLINE   | 0    | 0     | 0     |  |
| c0t5000C500335DC60Fd0 | ONLINE   | 0    | 0     | 0     |  |
|                       |          |      |       |       |  |

device details:

c0t5000C500335F907Fd0 UNAVAIL cannot open status: ZFS detected errors on this device. The device was missing. see: http://support.oracle.com/msg/ZFS-8000-LR for recovery

```
errors: No known data errors
```

This output displays a complete description of why the pool is in its current state, including a readable description of the problem and a link to a knowledge article for more information. Each knowledge article provides up-to-date information about the best way to recover from your current problem. Using the detailed configuration information, you can determine which device is damaged and how to repair the pool.

In the preceding example, the UNAVAIL device should be replaced. After the device is replaced, use the zpool online command to bring the device online, if necessary. For example:

```
# zpool online pond c0t5000C500335F907Fd0
warning: device 'c0t5000C500335DC60Fd0' onlined, but remains in degraded state
# zpool status -x
all pools are healthy
```

The above output identifies that the device remains in a degraded state until any resilvering is complete.

If the autoreplace property is on, you might not have to online the replaced device.

If a pool has an offline device, the command output identifies the problem pool. For example:

```
# zpool status -x
pool: pond
state: DEGRADED
status: One or more devices has been taken offline by the administrator.
        Sufficient replicas exist for the pool to continue functioning in a
        degraded state.
action: Online the device using 'zpool online' or replace the device with
        'zpool replace'.
config:
```

| NAME                  | STATE    | READ | WRITE | CKSUM |
|-----------------------|----------|------|-------|-------|
| pond                  | DEGRADED | 0    | 0     | 0     |
| mirror-0              | DEGRADED | 0    | 0     | 0     |
| c0t5000C500335F95E3d0 | ONLINE   | 0    | 0     | 0     |
| c0t5000C500335F907Fd0 | OFFLINE  | 0    | 0     | 0     |
| mirror-1              | ONLINE   | 0    | 0     | 0     |
| c0t5000C500335BD117d0 | ONLINE   | 0    | 0     | 0     |
| c0t5000C500335DC60Fd0 | ONLINE   | 0    | 0     | 0     |
|                       |          |      |       |       |

```
errors: No known data errors
```

The READ and WRITE columns provide a count of I/O errors that occurred on the device, while the CKSUM column provides a count of uncorrectable checksum errors that occurred on the device. Both error counts indicate a potential device failure, and some corrective action is needed. If non-zero errors are reported for a top-level virtual device, portions of your data might have become inaccessible.

The errors: field identifies any known data errors.

In the preceding example output, the offline device is not causing data errors.

For more information about diagnosing and repairing UNAVAIL pools and data, see Chapter 10, "Oracle Solaris ZFS Troubleshooting and Pool Recovery."

### **Gathering ZFS Storage Pool Status Information**

You can use the zpool status interval and count options to gather statistics over a period of time. In addition, you can display a time stamp by using the -T option. For example:

```
# zpool status -T d 3 2
Wed Jun 20 16:10:09 MDT 2012
 pool: pond
 state: ONLINE
  scan: resilvered 9.50K in 0h0m with 0 errors on Wed Jun 20 16:07:34 2012
config:
        NAME
                                   STATE
                                             READ WRITE CKSUM
        pond
                                   ONLINE
                                                0
                                                      0
                                                             0
          mirror-0
                                   ONLINE
                                                0
                                                      0
                                                             0
            c0t5000C500335F95E3d0
                                   ONLINE
                                                0
                                                      0
                                                             0
                                                0
                                                      0
            c0t5000C500335F907Fd0 ONLINE
                                                             0
                                   ONLINE
                                                0
                                                      0
                                                             0
          mirror-1
            c0t5000C500335BD117d0 ONLINE
                                                0
                                                      0
                                                             0
                                                Ø
                                                      ۵
                                                             0
            c0t5000C500335DC60Fd0 ONLINE
errors: No known data errors
  pool: rpool
 state: ONLINE
  scan: scrub repaired 0 in 0h11m with 0 errors on Wed Jun 20 15:08:23 2012
config:
        NAME
                                     STATE
                                                READ WRITE CKSUM
        rpool
                                     ONLINE
                                                  0
                                                         0
                                                               0
          mirror-0
                                     ONLINE
                                                  0
                                                         0
                                                               0
            c0t5000C500335BA8C3d0s0 ONLINE
                                                  0
                                                        0
                                                               0
                                                   0
                                                         Ø
                                                               0
            c0t5000C500335FC3E7d0s0 ONLINE
errors: No known data errors
Wed Jun 20 16:10:12 MDT 2012
 pool: pond
 state: ONLINE
  scan: resilvered 9.50K in 0h0m with 0 errors on Wed Jun 20 16:07:34 2012
confia:
                                             READ WRITE CKSUM
        NAME
                                   STATE
                                                0
        pond
                                   ONLINE
                                                      0
                                                             ۵
                                                0
                                                      0
          mirror-0
                                   ONLINE
                                                             0
                                                      0
            c0t5000C500335F95E3d0 ONLINE
                                                0
                                                             0
                                                0
                                                      0
            c0t5000C500335F907Fd0 ONLINE
                                                             0
                                   ONLINE
                                                0
                                                     0
                                                            0
          mirror-1
            c0t5000C500335BD117d0 ONLINE
                                                0
                                                     0
                                                             0
            c0t5000C500335DC60Fd0 ONLINE
                                                0
                                                      0
                                                             0
```

```
errors: No known data errors
 pool: rpool
 state: ONLINE
  scan: scrub repaired 0 in 0hllm with 0 errors on Wed Jun 20 15:08:23 2012
config:
                                               READ WRITE CKSUM
        NAME
                                     STATE
                                                  0 0
                                                              Ø
        rpool
                                     ONLINE
                                                  0
                                                        0
                                                              0
          mirror-0
                                     ONLINE
            c0t5000C500335BA8C3d0s0 ONLINE
                                                  0
                                                        0
                                                              0
            c0t5000C500335FC3E7d0s0 ONLINE
                                                  0
                                                        0
                                                              0
```

```
errors: No known data errors
```

# **Migrating ZFS Storage Pools**

Occasionally, you might need to move a storage pool between systems. To do so, the storage devices must be disconnected from the original system and reconnected to the destination system. This task can be accomplished by physically recabling the devices, or by using multiported devices such as the devices on a SAN. ZFS enables you to export the pool from one system and import it on the destination system, even if the systems are of different architectural endianness. For information about replicating or migrating file systems between different storage pools, which might reside on different systems, see "Sending and Receiving ZFS Data" on page 204.

- "Preparing for ZFS Storage Pool Migration" on page 96
- "Exporting a ZFS Storage Pool" on page 97
- "Determining Available Storage Pools to Import" on page 97
- "Importing ZFS Storage Pools From Alternate Directories" on page 99
- "Importing ZFS Storage Pools" on page 99
- "Recovering Destroyed ZFS Storage Pools" on page 102

## **Preparing for ZFS Storage Pool Migration**

Storage pools should be explicitly exported to indicate that they are ready to be migrated. This operation flushes any unwritten data to disk, writes data to the disk indicating that the export was done, and removes all information about the pool from the system.

If you do not explicitly export the pool, but instead remove the disks manually, you can still import the resulting pool on another system. However, you might lose the last few seconds of data transactions, and the pool will appear UNAVAIL on the original system because the devices are no longer present. By default, the destination system cannot import a pool that has not been explicitly exported. This condition is necessary to prevent you from accidentally importing an active pool that consists of network-attached storage that is still in use on another system.

## **Exporting a ZFS Storage Pool**

To export a pool, use the zpool export command. For example:

#### # zpool export tank

The command attempts to unmount any mounted file systems within the pool before continuing. If any of the file systems fail to unmount, you can forcefully unmount them by using the -f option. For example:

```
# zpool export tank
cannot unmount '/export/home/eric': Device busy
# zpool export -f tank
```

After this command is executed, the pool tank is no longer visible on the system.

If devices are unavailable at the time of export, the devices cannot be identified as cleanly exported. If one of these devices is later attached to a system without any of the working devices, it appears as "potentially active."

If ZFS volumes are in use in the pool, the pool cannot be exported, even with the -f option. To export a pool with a ZFS volume, first ensure that all consumers of the volume are no longer active.

For more information about ZFS volumes, see "ZFS Volumes" on page 255.

## **Determining Available Storage Pools to Import**

After the pool has been removed from the system (either through an explicit export or by forcefully removing the devices), you can attach the devices to the target system. ZFS can handle some situations in which only some of the devices are available, but a successful pool migration depends on the overall health of the devices. In addition, the devices do not necessarily have to be attached under the same device name. ZFS detects any moved or renamed devices, and adjusts the configuration appropriately. To discover available pools, run the zpool import command with no options. For example:

In this example, the pool tank is available to be imported on the target system. Each pool is identified by a name as well as a unique numeric identifier. If multiple pools with the same name are available to import, you can use the numeric identifier to distinguish between them.

Similar to the zpool status command output, the zpool import output includes a link to a knowledge article with the most up-to-date information regarding repair procedures for the problem that is preventing a pool from being imported. In this case, the user can force the pool to be imported. However, importing a pool that is currently in use by another system over a storage network can result in data corruption and panics as both systems attempt to write to the same storage. If some devices in the pool are not available but sufficient redundant data exists to provide a usable pool, the pool appears in the DEGRADED state. For example:

```
# zpool import
 pool: tank
    id: 4715259469716913940
 state: DEGRADED
status: One or more devices are unavailable.
action: The pool can be imported despite missing or damaged devices.
                                                                      The
        fault tolerance of the pool may be compromised if imported.
config:
    tank
                                    DEGRADED
      mirror-0
                                    DEGRADED
        c0t5000C500335E106Bd0
                                    ONLINE
                                   UNAVAIL cannot open
        c0t5000C500335FC3E7d0
```

device details:

c0t5000C500335FC3E7d0 UNAVAIL cannot open status: ZFS detected errors on this device. The device was missing.

In this example, the first disk is damaged or missing, though you can still import the pool because the mirrored data is still accessible. If too many unavailable devices are present, the pool cannot be imported.

In this example, two disks are missing from a RAID-Z virtual device, which means that sufficient redundant data is not available to reconstruct the pool. In some cases, not enough devices are present to determine the complete configuration. In this case, ZFS cannot determine what other devices were part of the pool, though ZFS does report as much information as possible about the situation. For example:

```
# zpool import
pool: mothership
    id: 3702878663042245922
state: UNAVAIL
status: One or more devices are unavailable.
action: The pool cannot be imported due to unavailable devices or data.
config:
```

mothership UNAVAIL insufficient replicas

raidz1-0 UNAVAIL insufficient replicas c8t0d0 UNAVAIL cannot open c8t1d0 UNAVAIL cannot open c8t2d0 ONLINE c8t3d0 ONLINE device details: c8t0d0 UNAVAIL cannot open status: ZFS detected errors on this device. The device was missing. c8t1d0 UNAVAIL cannot open status: ZFS detected errors on this device. The device was missing.

# Importing ZFS Storage Pools From Alternate Directories

By default, the zpool import command only searches devices within the /dev/dsk directory. If devices exist in another directory, or you are using pools backed by files, you must use the -d option to search alternate directories. For example:

If devices exist in multiple directories, you can specify multiple -d options.

## Importing ZFS Storage Pools

After a pool has been identified for import, you can import it by specifying the name of the pool or its numeric identifier as an argument to the zpool import command. For example:

#### # zpool import tank

If multiple available pools have the same name, you must specify which pool to import by using the numeric identifier. For example:

```
# zpool import
  pool: dozer
   id: 2704475622193776801
 state: ONLINE
action: The pool can be imported using its name or numeric identifier.
config:
        dozer
                    ONLINE
          c1t9d0
                    ONLINE
  pool: dozer
    id: 6223921996155991199
 state: ONLINE
action: The pool can be imported using its name or numeric identifier.
config:
        dozer
                    ONLINE
          c1t8d0
                    ONLINE
# zpool import dozer
cannot import 'dozer': more than one matching pool
import by numeric ID instead
# zpool import 6223921996155991199
```

If the pool name conflicts with an existing pool name, you can import the pool under a different name. For example:

#### # zpool import dozer zeepool

This command imports the exported pool dozer using the new name zeepool. The new pool name is persistent.

If the pool was not cleanly exported, ZFS requires the -f flag to prevent users from accidentally importing a pool that is still in use on another system. For example:

```
# zpool import dozer
cannot import 'dozer': pool may be in use on another system
use '-f' to import anyway
# zpool import -f dozer
```

**Note** – Do not attempt to import a pool that is active on one system to another system. ZFS is not a native cluster, distributed, or parallel file system and cannot provide concurrent access from multiple, different hosts.

Pools can also be imported under an alternate root by using the -R option. For more information on alternate root pools, see "Using ZFS Alternate Root Pools" on page 263.

### Importing a Pool With a Missing Log Device

By default, a pool with a missing log device cannot be imported. You can use zpool import -m command to force a pool to be imported with a missing log device. For example:

```
# zpool import dozer
  pool: dozer
    id: 16216589278751424645
 state: UNAVAIL
status: One or more devices are missing from the system.
action: The pool cannot be imported. Attach the missing
        devices and try again.
   see: http://support.oracle.com/msg/ZFS-8000-6X
config:
        dozer
                           UNAVAIL missing device
          mirror-0
                           ONLINE
            c8t0d0 ONLINE
            c8t1d0 ONLINE
device details:
        missing-1
                         UNAVAIL
                                          corrupted data
        status: ZFS detected errors on this device.
                The device has bad label or disk contents.
        Additional devices are known to be part of this pool, though their
        exact configuration cannot be determined.
```

-

Import the pool with the missing log device. For example:

```
# zpool import -m dozer
# zpool status dozer
 pool: dozer
 state: DEGRADED
status: One or more devices are unavailable in response to persistent errors.
        Sufficient replicas exist for the pool to continue functioning in a
        degraded state.
action: Determine if the device needs to be replaced, and clear the errors
        using 'zpool clear' or 'fmadm repaired', or replace the device
        with 'zpool replace'.
        Run 'zpool status -v' to see device specific details.
  scan: none requested
config:
        NAME
                               STATE
                                         READ WRITE CKSUM
                               DEGRADED
                                            0
                                                   0
        dozer
                                                         0
                                                   0
                                                         0
                               ONLINE
                                            0
          mirror-0
            c8t0d0
                               ONLINE
                                            0
                                                   0
                                                         0
            c8t1d0
                               ONLINE
                                            0
                                                   0
                                                         0
```

errors: No known data errors

logs

After attaching the missing log device, run the zpool clear command to clear the pool errors.

0

0

0

A similar recovery can be attempted with missing mirrored log devices. For example:

After attaching the missing log devices, run the zpool clear command to clear the pool errors.

2189413556875979854 UNAVAIL

### Importing a Pool in Read-Only Mode

You can import a pool in read-only mode. If a pool is so damaged that it cannot be accessed, this feature might enable you to recover the pool's data. For example:

```
# zpool import -o readonly=on tank
# zpool scrub tank
cannot scrub tank: pool is read-only
```

When a pool is imported in read-only mode, the following conditions apply:

- All file systems and volumes are mounted in read-only mode.
- Pool transaction processing is disabled. This also means that any pending synchronous
  writes in the intent log are not played until the pool is imported read-write.
- Attempts to set a pool property during the read-only import are ignored.

A read-only pool can be set back to read-write mode by exporting and importing the pool. For example:

```
# zpool export tank
# zpool import tank
# zpool scrub tank
```

### Importing a Pool By a Specific Device Path

The following command imports the pool dpool by identifying one of the pool's specific devices, /dev/dsk/c2t3d0, in this example.

```
# zpool import -d /dev/dsk/c2t3d0s0 dpool
# zpool status dpool
 lood: lood
state: ONLINE
scan: resilvered 952K in 0h0m with 0 errors on Fri Jun 29 16:22:06 2012
config:
                  STATE
                          READ WRITE CKSUM
       NAME
                  ONLINE
                           0 0
       dpool
                                          0
                             0
         mirror-0 ONLINE
                                   0
                                          0
```

Even though this pool is comprised of whole disks, the command must include the specific device's slice identifier.

0

Ø

0

0

## **Recovering Destroyed ZFS Storage Pools**

0

0

You can use the zpool import -D command to recover a storage pool that has been destroyed. For example:

c2t3d0 ONLINE

c2t1d0 ONLINE

In this zpool import output, you can identify the tank pool as the destroyed pool because of the following state information:

state: ONLINE (DESTROYED)

c1t1d0 ONLINE

To recover the destroyed pool, run the zpool import -D command again with the pool to be recovered. For example:

If one of the devices in the destroyed pool is unavailable, you might be able to recover the destroyed pool anyway by including the -f option. In this scenario, you would import the degraded pool and then attempt to fix the device failure. For example:

```
# zpool destroy dozer
# zpool import -D
  pool: dozer
    id: 4107023015970708695
state: DEGRADED (DESTROYED)
status: One or more devices are unavailable.
action: The pool can be imported despite missing or damaged devices. The
        fault tolerance of the pool may be compromised if imported.
config:
        dozer
                           DEGRADED
          raidz2-0
                           DEGRADED
                           ONLINE
            c8t0d0
            c8t1d0
                           ONLINE
```

ONLINE

c8t2d0

```
c8t3d0
                           UNAVAIL cannot open
            c8t4d0
                           ONLINE
device details:
        c8t3d0
                  UNAVAIL
                                   cannot open
        status: ZFS detected errors on this device.
                The device was missing.
# zpool import -Df dozer
# zpool status -x
  pool: dozer
 state: DEGRADED
status: One or more devices are unavailable in response to persistent errors.
        Sufficient replicas exist for the pool to continue functioning in a
        degraded state.
action: Determine if the device needs to be replaced, and clear the errors
        using 'zpool clear' or 'fmadm repaired', or replace the device
        with 'zpool replace'.
        Run 'zpool status -v' to see device specific details.
  scan: none requested
config:
                                           READ WRITE CKSUM
        NAME
                                 STATE
        dozer
                                 DEGRADED
                                             0
                                                    0
                                                           0
          raidz2-0
                                 DEGRADED
                                              0
                                                    0
                                                           0
            c8t0d0
                                 ONLINE
                                              0
                                                    0
                                                           0
            c8t1d0
                                 ONI TNF
                                              0
                                                    0
                                                           0
                                 ONLINE
            c8t2d0
                                              0
                                                    0
                                                          0
            4881130428504041127 UNAVAIL
                                              0
                                                    0
                                                           0
                                             0
                                                   0
            c8t4d0
                         ONLINE
                                       0
errors: No known data errors
# zpool online dozer c8t4d0
# zpool status -x
all pools are healthy
```

## Upgrading ZFS Storage Pools

If you have ZFS storage pools from a previous Solaris release, you can upgrade your pools with the zpool upgrade command to take advantage of the pool features in the current release. In addition, the zpool status command notifies you when your pools are running older versions. For example:

```
# zpool status
   pool: tank
   state: ONLINE
status: The pool is formatted using an older on-disk format. The pool can
      still be used, but some features are unavailable.
action: Upgrade the pool using 'zpool upgrade'. Once this is done, the
      pool will no longer be accessible on older software versions.
   scrub: none requested
config:
      NAME STATE READ WRITE CKSUM
```

| tank                | ONLINE    | 0 | 0 | 0 |
|---------------------|-----------|---|---|---|
| mirror-0            | ONLINE    | 0 | 0 | 0 |
| clt0d0              | ONLINE    | 0 | 0 | 0 |
| c1t1d0              | ONLINE    | 0 | 0 | 0 |
| errors: No known da | ta errors |   |   |   |

You can use the following syntax to identify additional information about a particular version and supported releases:

#### # zpool upgrade -v

This system is currently running ZFS pool version 33.

The following versions are supported:

#### VER DESCRIPTION

- - -1 Initial ZFS version 2 Ditto blocks (replicated metadata) 3 Hot spares and double parity RAID-Z 4 zpool history 5 Compression using the gzip algorithm 6 bootfs pool property 7 Separate intent log devices 8 Delegated administration 9 refquota and refreservation properties 10 Cache devices 11 Improved scrub performance 12 Snapshot properties 13 snapused property 14 passthrough-x aclinherit 15 user/group space accounting 16 stmf property support 17 Triple-parity RAID-Z 18 Snapshot user holds 19 Log device removal 20 Compression using zle (zero-length encoding) 21 Deduplication 22 Received properties 23 Slim ZIL 24 System attributes 25 Improved scrub stats 26 Improved snapshot deletion performance 27 Improved snapshot creation performance 28 Multiple vdev replacements 29 RAID-Z/mirror hybrid allocator 30 Encryption 31 Improved 'zfs list' performance 32 One MB blocksize 33 Improved share support 34 Sharing with inheritance

For more information on a particular version, including supported releases, see the ZFS Administration Guide.

Then, you can run the zpool upgrade command to upgrade all of your pools. For example:

# zpool upgrade -a

**Note** – If you upgrade your pool to a later ZFS version, the pool will not be accessible on a system that runs an older ZFS version.

♦ ♦ CHAPTER 4

# Managing ZFS Root Pool Components

This chapter describes how to manage your Oracle Solaris ZFS root pool components, such as attaching a root pool mirror, cloning a ZFS boot environment, and resizing swap and dump devices.

The following sections are provided in this chapter:

- "Managing ZFS Root Pool Components (Overview)" on page 107
- "ZFS Root Pool Requirements" on page 108
- "Managing Your ZFS Root Pool" on page 110
- "Managing Your ZFS Swap and Dump Devices" on page 121
- "Booting From a ZFS Root File System" on page 124

For information about root pool recovery, see Chapter 11, "Archiving Snapshots and Root Pool Recovery."

For any late-breaking issues, see the Oracle Solaris 11.1 release notes.

# **Managing ZFS Root Pool Components (Overview)**

ZFS is the default root file system in the Oracle Solaris 11 release. Review the following considerations when installing the Oracle Solaris release.

- Installation In the Oracle Solaris 11 release, you can install and boot from a ZFS root file system in the following ways:
  - Live CD (x86 only) Installs a ZFS root pool on a single disk. You can use the fdisk
    partition menu during the installation to partition the disk for your environment.
  - Text installation (SPARC and x86) Installs a ZFS root pool on a single disk from media or over the network. You can use the fdisk partition menu during the installation to partition the disk for your environment.

- Automated Installer (AI) (SPARC and x86) Automatically installs a ZFS root pool. You can use an AI manifest to determine the disk and the disk partitions to be used for the ZFS root pool.
- Swap and dump devices Automatically created on ZFS volumes in the ZFS root pool by all of the above installation methods. For more information about managing ZFS swap and dump devices, see "Managing Your ZFS Swap and Dump Devices" on page 121.
- Mirrored root pool configuration You can configure a mirrored root pool during an automatic installation. For more information about configuring a mirrored root pool after an installation, see "How to Configure a Mirrored Root Pool (SPARC or x86/VTOC)" on page 112.
- Root pool space management After the system is installed, consider setting a quota on the ZFS root file system to prevent the root file system from filling up. Currently, no ZFS root pool space is reserved as a safety net for a full file system. For example, if you have a 68-GB disk for the root pool, consider setting a 67–GB quota on the ZFS root file system (rpool/R00T/solaris) which allows 1 GB of remaining file system space. For information about setting quotas, "Setting Quotas on ZFS File Systems" on page 179.

# **ZFS Root Pool Requirements**

Review the following sections that describe ZFS root pool space and configuration requirements.

## **ZFS Root Pool Space Requirements**

When a system is installed, the size of the swap volume and the dump volume are dependent upon the amount of physical memory. The minimum amount of pool space for a bootable ZFS root file system depends upon the amount of physical memory, the disk space available, and the number of boot environments (BEs) to be created.

Review the following ZFS storage pool space requirements:

- For a description of memory requirements for the different installation methods, see *Oracle Solaris 11.1 Release Notes*.
- At least 7-13 GB of disk space is recommended. The space is consumed as follows:
  - Swap area and dump device The default sizes of the swap and dump volumes that are created by the Solaris installation programs vary based on the amount of memory on the system and other variables. The dump device size is approximately half the size of physical memory or greater, depending on the system's activity.

You can adjust the sizes of your swap and dump volumes to sizes of your choosing as long as the new sizes support system operation, during or after installation. For more information, see "Adjusting the Sizes of Your ZFS Swap and Dump Devices" on page 122.

- Boot environment (BE) A ZFS BE is approximately 4-6 GB. Each ZFS BE that is cloned from another ZFS BE doesn't need additional disk space. Consider that BE size will increase when the BE is updated, depending on the updates. All ZFS BEs in the same root pool use the same swap and dump devices.
- Oracle Solaris OS Components All subdirectories of the root file system that are part
  of the OS image, with the exception of /var, must be in the root file system. In addition,
  all Solaris OS components must reside in the root pool with the exception of the swap
  and dump devices.

### **ZFS Root Pool Configuration Requirements**

Review the following ZFS storage pool configuration requirements:

- In Oracle Solaris 11.1, the disk that is intended for the root pool can have either an EFI (GPT) or SMI (VTOC) on an x86 based system or an SMI (VTOC) label on a SPARC system.
  - SPARC systems with updated GPT aware firmware will install an EFI (GPT) disk label on the root pool disk or disks. If the SPARC system does not have updated firmware, an SMI (VTOC) disk label is installed on the root pool disk or disks.
  - An x86 based system is installed with an EFI (GPT) label on the root pool disk or disk, in most cases.

For information about what the EFI (GPT) label looks like on an x86 based system, see "Using Disks in a ZFS Storage Pool" on page 43.

The pool must exist either on a disk slice or on disk slices that are mirrored if an SMI (VTOC) label disk on a SPARC based system or an x86 based system. Or, if the root pool disks are EFI (GPT) labeled, the pool can exist on a whole disk or mirrored whole disks. If you attempt to use an unsupported pool configuration during a beadm operation, you will see a message similar to the following:

ERROR: ZFS pool *name* does not support boot environments

For a detailed description of supported ZFS root pool configurations, see "Creating a ZFS Root Pool" on page 51.

- On an x86 based system, the disk must contain a Solaris fdisk partition. A Solaris fdisk partition is created automatically when the x86 based system is installed. For more information about Solaris fdisk partitions, see "Guidelines for Creating an fdisk Partition" in Oracle Solaris 11.1 Administration: Devices and File Systems.
- Pool properties or file system properties can be set on a root pool during an automatic installation. The gzip compression algorithm is not supported on root pools.
- Do not rename the root pool after it is created by an initial installation. Renaming the root pool might cause an unbootable system.

## **Managing Your ZFS Root Pool**

The following sections provide information about installing and updating a ZFS root pool and configuring a mirrored root pool.

## **Installing a ZFS Root Pool**

The Oracle Solaris 11 Live CD installation method installs a default ZFS root pool on a single disk. With the Oracle Solaris 11 automated installation (AI) method, you can create an AI manifest to identify the disk or mirrored disks for the ZFS root pool.

The AI installer provides the flexibility of installing a ZFS root pool on the default boot disk or on a target disk that you identify. You can specify the logical device, such as clt0d0, or the physical device path. In addition, you can use the MPxIO identifier or the device ID for the device to be installed.

After the installation, review your ZFS storage pool and file system information, which can vary by installation type and customizations. For example:

```
# zpool status rpool
  pool: rpool
 state: ONLINE
  scan: none requested
config:
                     STATE
        NAME
                                READ WRITE CKSUM
                                0 0
                  ONLINE
         rpool
                                                 0
                                  0
0
          mirror-0 ONLINE
                                          0
                                                 0
            c8t0d0 ONLINE
                                          0
                                                 0
            c8t1d0 ONLINE
                                  0
                                          0
                                                 0
# zfs list
NAME
rpool
rpool/ROOT
                           USED AVAIL REFER MOUNTPOINT
                           11.8G 55.1G 4.58M /rpool
rpool/ROOT 3.57G 55.1G 31K le
rpool/ROOT/solaris 3.57G 55.1G 3.40G /
rpool/ROOT/solaris/var 165M 55.1G 163M /v
rpool/VARSHARE 42 5K 55 1G 42 5K /v
                                          31K legacy
                                   55.1G 163M /var
rpool/VARSHARE
                          42.5K 55.1G 42.5K /var/share
rpool/dump
rpool/export
rpool/export/home
rpool/swap
                         63K 55.1G 32K /export
                          6.19G 55.3G 6.00G
                             31K 55.1G
                                          31K /export/home
                           2.06G 55.2G 2.00G -
```

Review your ZFS BE information. For example:

In the above output, the Active field indicates whether the BE is active now represented by N and active on reboot represented by R, or both represented by NR.

## How to Update Your ZFS Boot Environment

The default ZFS boot environment (BE) is named solaris by default. You can identify your BEs by using the beadm list command. For example:

# beadm list
BE Active Mountpoint Space Policy Created
.....
solaris NR / 3.82G static 2012-07-19 13:44

In the above output, NR means the BE is active now and will be the active BE on reboot.

You can use the pkg update command to update your ZFS boot environment. If you update your ZFS BE by using the pkg update command, a new BE is created and activated automatically, unless the updates to the existing BE are very minimal.

#### 1 Update your ZFS BE.

```
# pkg update
```

DOWNLOAD PKGS FILES XFER (MB) Completed 707/707 10529/10529 194.9/194.9 . .

A new BE, solaris-1, is created automatically and activated.

You can also create and activate a backup BE outside of the update process.

```
# beadm create solaris-1
# beadm activate solaris-1
```

2 Reboot the system to complete the BE activation. Then, confirm your BE status.

3 If an error occurs when booting the new BE, activate and boot back to the previous BE.

```
# beadm activate solaris
# init 6
```

### How to Mount an Alternate BE

You might need to copy or access a file from another BE for recovery purposes.

- 1 Become an administrator.
- 2 Mount the alternate BE.

# beadm mount solaris-1 /mnt

#### 3 Access the BE.

| # ls /mnt |        |       |          |        |     |
|-----------|--------|-------|----------|--------|-----|
| bin       | export | media | pkg      | rpool  | tmp |
| boot      | home   | mine  | platform | sbin   | usr |
| dev       | import | mnt   | proc     | scde   | var |
| devices   | java   | net   | project  | shared |     |
| doe       | kernel | nfs4  | re       | src    |     |
| etc       | lib    | opt   | root     | system |     |

4 Unmount the alternate BE when you're finished with it.

# beadm umount solaris-1

## How to Configure a Mirrored Root Pool (SPARC or x86/VTOC)

If you do not configure a mirrored root pool during an automatic installation, you can easily configure a mirrored root pool after the installation.

For information about replacing a disk in a root pool, see "How to Replace a Disk in a ZFS Root Pool (SPARC or x86/VTOC)" on page 115.

#### 1 Display your current root pool status.

```
errors: No known data errors
```

#### 2 Prepare a second disk for attachment to the root pool, if necessary.

SPARC: Confirm that the disk has an SMI (VTOC) disk label and a slice 0. If you need to
relabel the disk and create a slice 0, see "How to Create a Disk Slice for a ZFS Root File
System" in Oracle Solaris 11.1 Administration: Devices and File Systems.

x86: Confirm that the disk has an fdisk partition, an SMI disk label, and a slice 0. If you
need to repartition the disk and create a slice 0, see "Preparing a Disk for a ZFS Root File
System" in Oracle Solaris 11.1 Administration: Devices and File Systems.

#### 3 Attach a second disk to configure a mirrored root pool.

```
# zpool attach rpool c2t0d0s0 c2t1d0s0
Make sure to wait until resilver is done before rebooting.
```

The correct disk labeling and the boot blocks are applied automatically.

#### 4 View the root pool status to confirm that resilvering is complete.

```
# zpool status rpool
# zpool status rpool
pool: rpool
state: DEGRADED
status: One or more devices is currently being resilvered. The pool will
continue to function in a degraded state.
action: Wait for the resilver to complete.
Run 'zpool status -v' to see device specific details.
scan: resilver in progress since Fri Jul 20 13:39:53 2012
938M scanned out of 11.7G at 46.9M/s, 0h3m to go
938M resilvered, 7.86% done
config:
NAME STATE READ WRITE CKSUM
```

| NAME     | STATE    | READ | WRITE | CKSUM |               |
|----------|----------|------|-------|-------|---------------|
| rpool    | DEGRADED | 0    | 0     | 0     |               |
| mirror-0 | DEGRADED | 0    | 0     | 0     |               |
| c2t0d0s0 | ONLINE   | 0    | 0     | 0     |               |
| c2t1d0s0 | DEGRADED | 0    | 0     | 0     | (resilvering) |
|          |          |      |       |       |               |

In the above output, the resilvering process is not complete. Resilvering is complete when you see messages similar to the following:

resilvered 11.6G in 0h5m with 0 errors on Fri Jul 20 13:57:25 2012

5 If you attaching a larger disk, set the pool's autoexpand property to expand the pool's size.

Determine the existing rpool pool size:

# zpool list rpool
NAME SIZE ALLOC FREE CAP DEDUP HEALTH ALTROOT
rpool 29.8G 152K 29.7G 0% 1.00x ONLINE -

# zpool set autoexpand=on rpool

Review the expanded rpool pool size:

# zpool list rpool
NAME SIZE ALLOC FREE CAP DEDUP HEALTH ALTROOT
rpool 279G 146K 279G 0% 1.00x ONLINE -

6 Verify that you can boot successfully from the new disk.

## How to Configure a Mirrored Root Pool (x86/EFI (GPT))

The Oracle Solaris 11.1 release installs an EFI (GPT) label by default on an x86 based system, in most cases.

If you do not configure a mirrored root pool during an automatic installation, you can easily configure a mirrored root pool after the installation.

For information about replacing a disk in a root pool, see "How to Replace a Disk in a ZFS Root Pool (SPARC or x86/VTOC)" on page 115.

#### 1 Display your current root pool status.

```
# zpool status rpool
pool: rpool
 state: ONLINE
 scan: none requested
config:
       NAME
                 STATE
                           READ WRITE CKSUM
       rpool
                 ONLINE
                             0
                                   0
                                         0
         c2t0d0 ONLINE
                              0
                                   0
                                         0
```

errors: No known data errors

#### 2 Attach a second disk to configure a mirrored root pool.

#### # zpool attach rpool c2t0d0 c2t1d0

Make sure to wait until resilver is done before rebooting.

The correct disk labeling and the boot blocks are applied automatically.

If you have customized partitions on your root pool disk, then you might need syntax similar to the following:

# zpool attach rpool c2t0d0s0 c2t1d0

#### 3 View the root pool status to confirm that resilvering is complete.

```
# zpool status rpool
pool: rpool
state: DEGRADED
state: DEGRADED
status: One or more devices is currently being resilvered. The pool will
continue to function in a degraded state.
action: Wait for the resilver to complete.
Run 'zpool status -v' to see device specific details.
scan: resilver in progress since Fri Jul 20 13:52:05 2012
809M scanned out of 11.6G at 44.9M/s, 0h4m to go
776M resilvered, 6.82% done
config:
NAME STATE READ WRITE CKSUM
rpool DEGRADED 0 0 0
```

| rpool    | DEGRADED | 0 | 0 | 0 |
|----------|----------|---|---|---|
| mirror-0 | DEGRADED | 0 | 0 | 0 |
| c8t0d0   | ONLINE   | 0 | 0 | 0 |

c8t1d0 DEGRADED 0 0 0 (resilvering)

errors: No known data errors

In the above output, the resilvering process is not complete. Resilvering is complete when you see messages similar to the following:

resilvered 11.6G in 0h5m with 0 errors on Fri Jul 20 13:57:25 2012

4 If you attaching a larger disk, set the pool's autoexpand property to expand the pool's size.

Determine the existing rpool pool size:

# zpool list rpool
NAME SIZE ALLOC FREE CAP DEDUP HEALTH ALTROOT
rpool 29.8G 152K 29.7G 0% 1.00x ONLINE -

# zpool set autoexpand=on rpool

Review the expanded rpool pool size:

# **zpool list rpool** NAME SIZE ALLOC FREE CAP DEDUP HEALTH ALTROOT rpool 279G 146K 279G 0% 1.00x ONLINE -

5 Verify that you can boot successfully from the new disk.

# How to Replace a Disk in a ZFS Root Pool (SPARC or x86/VTOC)

You might need to replace a disk in the root pool for the following reasons:

- The root pool is too small and you want to replace it with a larger disk
- The root pool disk is failing. In a non-redundant pool, if the disk is failing so that the system won't boot, you'll need to boot from an alternate media, such as a CD or the network, before you replace the root pool disk.
- If you use the zpool replace command to replace a disk in a root pool disk, you will need to apply the boot blocks manually.

In a mirrored root pool configuration, you might be able to attempt a disk replacement without having to boot from alternate media. You can replace a failed disk by using the zpool replace command or if you have an additional disk, you can use the zpool attach command. See the steps below for an example of attaching an additional disk and detaching a root pool disk.

Systems with SATA disks require that you offline and unconfigure a disk before attempting the zpool replace operation to replace a failed disk. For example:

```
# zpool offline rpool clt0d0s0
# cfgadm -c unconfigure cl::dsk/clt0d0
```

```
<Physically remove failed disk c1t0d0>
<Physically insert replacement disk c1t0d0>
# cfgadm -c configure c1::dsk/c1t0d0
<Confirm that the new disk has an SMI label and a slice 0>
# zpool online rpool c1t0d0s0
# zpool replace rpool c1t0d0s0
# zpool status rpool
<Let disk resilver before installing the boot blocks>
# bootadm install-bootloader
```

On some hardware, you do not have to online or reconfigure the replacement disk after it is inserted.

#### 1 Physically connect the replacement disk.

- 2 Prepare a second disk for attachment to the root pool, if necessary.
  - SPARC: Confirm that the replacement (new) disk has an SMI (VTOC) label and a slice 0.
     For information about relabeling a disk that is intended for the root pool, see "How to Label a Disk" in Oracle Solaris 11.1 Administration: Devices and File Systems.
  - x86: Confirm that the disk has an fdisk partition, an SMI disk label, and a slice 0. If you need to repartition the disk and create a slice 0, see "How to Set Up a Disk for a ZFS Root File System" in Oracle Solaris 11.1 Administration: Devices and File Systems.

#### 3 Attach the new disk to the root pool.

For example:

```
# zpool attach rpool c2t0d0s0 c2t1d0s0
```

Make sure to wait until resilver is done before rebooting.

The correct disk labeling and the boot blocks are applied automatically.

#### 4 Confirm the root pool status.

For example:

```
# zpool status rpool
    pool: rpool
    state: ONLINE
    scan: resilvered 11.7G in 0h5m with 0 errors on Fri Jul 20 13:45:37 2012
config:
```

| NAME     | STATE  | READ | WRITE | CKSUM |
|----------|--------|------|-------|-------|
| rpool    | ONLINE | 0    | 0     | 0     |
| mirror-0 | ONLINE | 0    | 0     | 0     |
| c2t0d0s0 | ONLINE | 0    | 0     | 0     |
| c2t1d0s0 | ONLINE | 0    | 0     | 0     |

```
errors: No known data errors
```

#### 5 Verify that you can boot from the new disk after resilvering is complete.

For example, on a SPARC based system:

```
ok boot /pci@1f,700000/scsi@2/disk@1,0
```

Identify the boot device pathnames of the current and new disk so that you can test booting from the replacement disk and also manually boot from the existing disk, if necessary, if the replacement disk fails. In the example below, the current root pool disk (c2t0d0s0) is:

/pci@lf,700000/scsi@2/disk@0,0 In the example below, the replacement boot disk is (c2t1d0s0):

boot /pci@lf,700000/scsi@2/disk@1,0

6 If the system boots from the new disk, detach the old disk.

For example: # zpool detach rpool c2t0d0s0

7 If you attaching a larger disk, set the pool's autoexpand property to expand the pool's size.

# zpool set autoexpand=on rpool

Or, expand the device:

# zpool online -e c2t1d0s0

- 8 Set up the system to boot automatically from the new disk.
  - SPARC: Set up the system to boot automatically from the new disk, either by using the eeprom command or the setenv command from the boot PROM.
  - x86: Reconfigure the system BIOS.

## How to Replace a Disk in a ZFS Root Pool (SPARC or x86/EFI (GPT))

The Oracle Solaris 11.1 release installs an EFI (GPT) label by default on an x86 based system, in most cases.

You might need to replace a disk in the root pool for the following reasons:

- The root pool is too small and you want to replace it with a larger disk
- The root pool disk is failing. In a non-redundant pool, if the disk is failing so that the system won't boot, you'll need to boot from an alternate media, such as a CD or the network, before you replace the root pool disk.
- If you use the zpool replace command to replace a disk in a root pool disk, you will need to apply the boot blocks manually.

In a mirrored root pool configuration, you might be able to attempt a disk replacement without having to boot from alternate media. You can replace a failed disk by using the zpool replace

command or if you have an additional disk, you can use the zpool attach command. See the steps below for an example of attaching an additional disk and detaching a root pool disk.

Systems with SATA disks require that you offline and unconfigure a disk before attempting the zpool replace operation to replace a failed disk. For example:

```
# zpool offline rpool clt0d0
# cfgadm -c unconfigure cl::dsk/clt0d0
<Physically remove failed disk clt0d0>
<Physically insert replacement disk clt0d0>
# cfgadm -c configure cl::dsk/clt0d0
# zpool online rpool clt0d0
# zpool replace rpool clt0d0
# zpool status rpool
<Let disk resilver before installing the boot blocks>
x86# bootadm install-bootloader
```

On some hardware, you do not have to online or reconfigure the replacement disk after it is inserted.

#### 1 Physically connect the replacement disk.

#### 2 Attach the new disk to the root pool.

For example:

# zpool attach rpool c2t0d0 c2t1d0
Make sure to wait until resilver is done before rebooting.

The correct disk labeling and the boot blocks are applied automatically.

#### 3 Confirm the root pool status.

For example:

```
# zpool status rpool
pool: rpool
state: ONLINE
scan: resilvered 11.6G in 0h5m with 0 errors on Fri Jul 20 12:06:07 2012
config:
NAME STATE READ WRITE CKSUM
rpool ONLINE 0 0 0
```

| rpool  | C    | DNLINE | 0 | 0 | 0 |
|--------|------|--------|---|---|---|
| mirror | -0 C | DNLINE | 0 | 0 | 0 |
| c2t0   | d0 0 | DNLINE | 0 | 0 | 0 |
| c2t1   | d0 C | DNLINE | 0 | 0 | 0 |
|        |      |        |   |   |   |

errors: No known data errors

- 4 Verify that you can boot from the new disk after resilvering is complete.
- 5 If the system boots from the new disk, detach the old disk.

For example:

# zpool detach rpool c2t0d0

6 If you attaching a larger disk, set the pool's autoexpand property to expand the pool's size. # zpool set autoexpand=on rpool

Or, expand the device:

# zpool online -e c2t1d0

**7** Set up the system to boot automatically from the new disk. Reconfigure the system BIOS.

# How to Create a BE in Another Root Pool (SPARC or x86/VTOC)

If you want to re-create your existing BE in another root pool, follow the steps below. You can modify the steps based on whether you want two root pools with similar BEs that have independent swap and dump devices or whether you just want a BE in another root pool that shares the swap and dump devices.

After you activate and boot from the new BE in the second root pool, it will have no information about the previous BE in the first root pool. If you want to boot back to the original BE, you will need to boot the system manually from the original root pool's boot disk.

1 Create a second root pool with an SMI (VTOC)-labeled disk. For example:

# zpool create rpool2 c4t2d0s0

2 Create the new BE in the second root pool. For example:

# beadm create -p rpool2 solaris2

3 Set the bootfs property on the second root pool. For example:

# zpool set bootfs=rpool2/ROOT/solaris2 rpool2

4 Activate the new BE. For example:

# beadm activate solaris2

5 Boot from the new BE but you must boot specifically from the second root pool's boot device. ok boot disk2

Your system should be running under the new BE.

- 6 Re-create the swap volume. For example: # zfs create -V 4g rpool2/swap
- 7 Update the /etc/vfstab entry for the new swap device. For example: /dev/zvol/dsk/rpool2/swap - swap - no

Chapter 4 · Managing ZFS Root Pool Components

8 Re-create the dump volume. For example:

# zfs create -V 4g rpool2/dump

- 9 Reset the dump device. For example:
  - # dumpadm -d /dev/zvol/dsk/rpool2/dump
- 10 Reset your default boot device to boot from the second root pool's boot disk.
  - SPARC Set up the system to boot automatically from the new disk, either by using the eeprom command or the setenv command from the boot PROM.
  - x86 Reconfigure the system BIOS.
- 11 Reboot to clear the original root pool's swap and dump devices.
  - # init 6

## How to Create a BE in Another Root Pool (SPARC or x86/EFI (GPT))

The Oracle Solaris 11.1 release installs an EFI (GPT) label by default on an x86 based system, in most cases.

If you want to re-create your existing BE in another root pool, follow the steps below. You can modify the steps based on whether you want two root pools with similar BEs that have independent swap and dump devices or whether you just want a BE in another root pool that shares the swap and dump devices.

After you activate and boot from the new BE in the second root pool, it will have no information about the previous BE in the first root pool. If you want to boot back to the original BE, you will need to boot the system manually from the original root pool's boot disk.

#### 1 Create the alternate root pool.

```
# zpool create -B rpool2 c2t2d0
```

Or, create a mirrored alternate root pool. For example:

# zpool create -B rpool2 mirror c2t2d0 c2t3d0

2 Create the new BE in the second root pool. For example:

# beadm create -p rpool2 solaris2

- 3 Apply the boot information to the second root pool. For example:
  - # bootadm install-bootloader -P rpool2

4 Set the bootfs property on the second root pool. For example:

```
# zpool set bootfs=rpool2/ROOT/solaris2 rpool2
```

- 5 Activate the new BE. For example:
  - # beadm activate solaris2
- 6 Boot from the new BE.
  - SPARC Set up the system to boot automatically from the new disk, either by using the eeprom command or the setenv command from the boot PROM.
  - x86 Reconfigure the system BIOS.

Your system should be running under the new BE.

7 Re-create the swap volume. For example:

# zfs create -V 4g rpool2/swap

- 8 Update the /etc/vfstab entry for the new swap device. For example: /dev/zvol/dsk/rpool2/swap - - - swap - no -
- 9 Re-create the dump volume. For example:

# zfs create -V 4g rpool2/dump

- 10 Reset the dump device. For example: # dumpadm -d /dev/zvol/dsk/rpool2/dump
- 11 Reboot to clear the original root pool's swap and dump devices. # init 6

## **Managing Your ZFS Swap and Dump Devices**

During the installation process, a swap area is created on a ZFS volume in the ZFS root pool. For example:

# swap -l
swapfile dev swaplo blocks free
/dev/zvol/dsk/rpool/swap 145,2 16 16646128 16646128

During the installation process, a dump device is created on a ZFS volume in the ZFS root pool. In general, a dump device requires no administration because it is set up automatically at installation time. For example:

```
# dumpadm
    Dump content: kernel pages
    Dump device: /dev/zvol/dsk/rpool/dump (dedicated)
```

```
Savecore directory: /var/crash/
Savecore enabled: yes
Save compressed: on
```

If you disable and remove the dump device, then you will need to enable it with the dumpadm command after it is recreated. In most cases, you will only have to adjust the size of the dump device by using the zfs command.

For information about the swap and dump volume sizes that are created by the installation programs, see "ZFS Root Pool Requirements" on page 108.

Both the swap volume size and the dump volume size can be adjusted after installation. For more information, see "Adjusting the Sizes of Your ZFS Swap and Dump Devices" on page 122.

Consider the following issues when working with ZFS swap and dump devices:

- Separate ZFS volumes must be used for the swap area and dump devices.
- Currently, using a swap file on a ZFS file system is not supported.
- If you need to change your swap area or dump device after the system is installed, use the swap and dumpadm commands as in previous Solaris releases. For more information, see Chapter 16, "Configuring Additional Swap Space (Tasks)," in Oracle Solaris 11.1 Administration: Devices and File Systems and Chapter 1, "Managing System Crash Information (Tasks)," in Troubleshooting Typical Issues in Oracle Solaris 11.1.

# Adjusting the Sizes of Your ZFS Swap and Dump Devices

You might need to adjust the size of swap and dump devices after installation or possibly, recreate the swap and dump volumes.

 You can reset the volsize property of the dump device after a system is installed. For example:

```
# zfs set volsize=2G rpool/dump
# zfs get volsize rpool/dump
NAME PROPERTY VALUE SOURCE
rpool/dump volsize 2G -
```

 You can resize the swap volume but the system must be rebooted to see the increased swap size. For example:

```
# swap -d /dev/zvol/dsk/rpool/swap
# zfs set volsize=2G rpool/swap
# swap -a /dev/zvol/dsk/rpool/swap
# init 6
```

For information on removing a swap device on an active system, see "How to Add Swap Space in an Oracle Solaris ZFS Root Environment" in *Oracle Solaris 11.1 Administration: Devices and File Systems.* 

• If you need more swap space on a system that is already installed and the swap device is busy, just add another swap volume. For example:

# zfs create -V 2G rpool/swap2

Activate the new swap volume. For example:

Add an entry for the second swap volume to the /etc/vfstab file. For example:

/dev/zvol/dsk/rpool/swap2 - - swap - no -

## **Troubleshooting ZFS Dump Device Issues**

Review the following items if you have problems either capturing a system crash dump or resizing the dump device.

- If a crash dump was not created automatically, you can use the savecore command to save the crash dump.
- A dump device is created automatically when you initially install a ZFS root file system or migrate to a ZFS root file system. In most cases, you will only need to adjust the size of the dump device if the default dump device size is too small. For example, on a large-memory system, the dump device size is increased to 40 GB as follows:

```
# zfs set volsize=40G rpool/dump
```

Resizing a large dump device can be a time-consuming process.

If, for any reason, you need to enable a dump device after you create a dump device manually, use syntax similar to the following:

```
# dumpadm -d /dev/zvol/dsk/rpool/dump
Dump content: kernel pages
Dump device: /dev/zvol/dsk/rpool/dump (dedicated)
Savecore directory: /var/crash/
Savecore enabled: yes
Save compressed: on
```

 A system with 128 GB or greater memory will need a larger dump device than the dump device that is created by default. If the dump device is too small to capture an existing crash dump, a message similar to the following is displayed:

```
# dumpadm -d /dev/zvol/dsk/rpool/dump
dumpadm: dump device /dev/zvol/dsk/rpool/dump is too small to hold a system dump
dump size 36255432704 bytes, device size 34359738368 bytes
```

For information on sizing the swap and dump devices, see "Planning for Swap Space" in *Oracle Solaris 11.1 Administration: Devices and File Systems.* 

 You cannot currently add a dump device to a pool with multiple top level-devices. You will see a message similar to the following:

```
# dumpadm -d /dev/zvol/dsk/datapool/dump
dump is not supported on device '/dev/zvol/dsk/datapool/dump':
'datapool' has multiple top level vdevs
```

Add the dump device to the root pool, which cannot have multiple top-level devices.

## **Booting From a ZFS Root File System**

Both SPARC based and x86 based systems boot with a boot archive, which is a file system image that contains the files required for booting. When booting from a ZFS root file system, the path names of both the boot archive and the kernel file are resolved in the root file system that is selected for booting.

Booting from a ZFS file system differs from booting from a UFS file system because with ZFS, a device specifier identifies a storage pool, not a single root file system. A storage pool can contain multiple bootable ZFS root file systems. When booting from ZFS, you must specify a boot device and a root file system within the pool that was identified by the boot device.

By default, the file system selected for booting is the one identified by the pool's bootfs property. This default selection can be overridden by specifying an alternate bootable file system that is included in the boot - Z command on a SPARC system or by selecting an alternate boot device from the BIOS on an x86 based system.

## Booting From an Alternate Disk in a Mirrored ZFS Root Pool

You can attach a disk to create a mirrored ZFS root pool after installation. For more information about creating a mirrored root pool, see "How to Configure a Mirrored Root Pool (SPARC or x86/VTOC)" on page 112.

Review the following known issues regarding mirrored ZFS root pools:

 You can boot from different devices in a mirrored ZFS root pool. Depending on the hardware configuration, you might need to update the PROM or the BIOS to specify a different boot device.

For example, you can boot from either disk (c1t0d0s0 or c1t1d0s0) in this pool.

```
# zpool status
  pool: rpool
  state: ONLINE
  scrub: none requested
config:
```

| NAME     | STATE  | READ | WRITE | CKSUM |
|----------|--------|------|-------|-------|
| rpool    | ONLINE | 0    | 0     | 0     |
| mirror-0 | ONLINE | 0    | 0     | 0     |
| c1t0d0s0 | ONLINE | 0    | 0     | 0     |
| cltld0s0 | ONLINE | 0    | 0     | 0     |

On a SPARC based system, enter the alternate disk at the ok prompt.

```
ok boot /pci@7c0/pci@0/pci@1/pci@0,2/LSILogic,sas@2/disk@1
```

After the system is rebooted, confirm the active boot device. For example:

```
SPARC# prtconf -vp | grep bootpath
bootpath: //pci@0/pci@1/pci@0,2/LSILogic,sas@2/disk@1,0:a'
```

On an x86 based system, use syntax similar to the following:

```
x86# prtconf -v|sed -n '/bootpath/,/value/p'
name='bootpath' type=string items=1
value='/pci@0,0/pci8086,25f8@4/pci108e,286@0/disk@0,0:a'
```

- On an x86 based system, select an alternate disk in the mirrored ZFS root pool from the appropriate BIOS menu.
- SPARC or x86: If you replace a root pool disk by using the zpool replace command, you must install the boot information on the newly replaced disk by using the bootadm command. If you create a mirrored ZFS root pool with the initial installation method or if you use the zpool attach command to attach a disk to the root pool, then this step is unnecessary. The bootadm syntax is as follows:

```
# bootadm install-bootloader
```

If you want to install the boot loader on an alternate root pool, then use the -P (pool) option.

```
# bootadm install-bootloader -P rpool2
```

If you want to install the GRUB legacy boot loader, then use the legacy installgrub command.

```
x86# installgrub /boot/grub/stage1 /boot/grub/stage2 /dev/rdsk/c0t1d0s0
```

 You can boot from different devices in a mirrored ZFS root pool. Depending on the hardware configuration, you might need to update the PROM or the BIOS to specify a different boot device.

For example, you can boot from either disk (c1t0d0s0 or c1t1d0s0) in this pool.

```
# zpool status
 pool: rpool
state: ONLINE
scrub: none requested
config:
                              READ WRITE CKSUM
       NAME
                    STATE
       rpool
                    ONLINE
                                0 0
                                            0
         mirror-0
                                      0
                                            0
                    ONLINE
                                0
```

clt0d0s0 ONLINE 0 0 0 clt1d0s0 ONLINE 0 0 0

On a SPARC based system, enter the alternate disk at the ok prompt.

```
ok boot /pci@7c0/pci@0/pci@1/pci@0,2/LSILogic,sas@2/disk@1
```

After the system is rebooted, confirm the active boot device. For example:

On an x86 based system, use syntax similar to the following:

```
x86# prtconf -v|sed -n '/bootpath/,/value/p'
name='bootpath' type=string items=1
value='/pci@0,0/pci8086,25f8@4/pci108e,286@0/disk@0,0:a'
```

 On an x86 based system, select an alternate disk in the mirrored ZFS root pool from the appropriate BIOS menu.

## Booting From a ZFS Root File System on a SPARC Based System

On a SPARC based system with multiple ZFS BEs, you can boot from any BE by using the beadm activate command.

During an installation and beadm activation process, the ZFS root file system is automatically designated with the bootfs property.

Multiple bootable file systems can exist within a pool. By default, the bootable file system entry in the */pool-name/boot/menu.lst* file is identified by the pool's bootfs property. However, a menu.lst entry can contain a bootfs command, which specifies an alternate file system in the pool. In this way, the menu.lst file can contain entries for multiple root file systems within the pool.

When a system is installed with a ZFS root file system, an entry similar to the following is added to the menu.lst file:

```
title Oracle Solaris 11.1 SPARC
bootfs rpool/ROOT/solaris
```

When a new BE is created, the menu.lst file is updated automatically.

```
title Oracle Solaris 11.1 SPARC
bootfs rpool/ROOT/solaris
title solaris
bootfs rpool/ROOT/solaris2
```

On a SPARC based system, you can select the BE to boot from as follows:

- After a ZFS BE is activated, you can use the boot -L command to display a list of bootable file systems within a ZFS pool. Then, you can select one of the bootable file systems in the list. Detailed instructions for booting that file system are displayed. You can boot the selected file system by following the instructions.
- Use the boot Z file system command to boot a specific ZFS file system.

This method of booting does not activate the BE automatically. After the BE is booted with the boot -L and -Z syntax, you would have to activate this BE to continue booting from it automatically.

EXAMPLE 4-1 Booting From a Specific ZFS Boot Environment

If you have multiple ZFS BEs in a ZFS storage pool on your system's boot device, you can use the beadm activate command to specify a default BE.

For example, the following ZFS BEs are available as described by the beadm output:

If you have multiple ZFS BEs on your SPARC based system, you can use the boot -L command. For example:

```
ok boot -L
Boot device: /pci@7c0/pci@0/pci@1/pci@0,2/LSILogic,sas@2/disk@0,0:a File and args: -L
1 Oracle Solaris 11.1 SPARC
2 solaris
Select environment to boot: [ 1 - 2 ]: 1
To boot the selected entry, invoke:
boot [<root-device>] -Z rpool/ROOT/solaris-2
Program terminated
ok boot -Z rpool/ROOT/solaris-2
```

Keep in mind that the BE that is booted with the above command is not activated for the next reboot. If you want to continue to boot automatically from the BE that is selected during the boot -Z operation, you will need to activate it.

## Booting From a ZFS Root File System on an x86 Based System

In Oracle Solaris 11, an x86 system is installed with legacy GRUB, the following entries are added to the */pool-name/boot/grub/menu.lst* file during the installation process or beadm activate operation to boot ZFS automatically:

```
title solaris
bootfs rpool/ROOT/solaris
kernel$ /platform/i86pc/kernel/amd64/unix -B $ZFS-BOOTFS
module$ /platform/i86pc/amd64/boot_archive
title solaris-1
bootfs rpool/ROOT/solaris-1
kernel$ /platform/i86pc/kernel/amd64/unix -B $ZFS-BOOTFS
module$ /platform/i86pc/amd64/boot_archive
```

If the device identified by GRUB as the boot device contains a ZFS storage pool, the menu.lst file is used to create the GRUB menu.

On an x86 based system with multiple ZFS BEs, you can select a BE from the GRUB menu. If the root file system corresponding to this menu entry is a ZFS file system, the following option is added.

```
-B $ZFS-BOOTFS
```

In Oracle Solaris 11.1, an x86 based system is installed with GRUB2. The menu.lst file is replaced by the /rpool/boot/grub/grub.cfg file, but this file should not be edited manually. Use the bootadm sub commands to add, change, and remove menu entries.

For more information about modifying the GRUB menu items, see *Booting and Shutting Down Oracle Solaris 11.1 Systems*.

EXAMPLE 4-2 x86: Booting a ZFS File System

When booting from a ZFS root file system on a GRUB2 system, the root device is specified as follows:

```
# bootadm list-menu
the location of the boot loader configuration files is: /rpool/boot/grub
default 0
console text
timeout 30
0 Oracle Solaris 11.1
```

When booting from a ZFS root file system on a legacy GRUB system, the root device is specified by the boot -B \$ZFS-BOOTFS parameter. For example:

```
title solaris
bootfs rpool/ROOT/solaris
kernel$ /platform/i86pc/kernel/amd64/unix -B $ZFS-BOOTFS
module$ /platform/i86pc/amd64/boot_archive
title solaris-1
bootfs rpool/ROOT/solaris-1
kernel$ /platform/i86pc/kernel/amd64/unix -B $ZFS-BOOTFS
module$ /platform/i86pc/amd64/boot_archive
```

EXAMPLE 4-3 x86: Fast Rebooting a ZFS Root File System

The fast reboot feature provides the ability to reboot within seconds on x86 based systems. With the fast reboot feature, you can reboot to a new kernel without experiencing the long delays that can be imposed by the BIOS and boot loader. The ability to fast reboot a system drastically reduces down time and improves efficiency.

You must still use the init 6 command when transitioning between BEs with the beadm activate command. For other system operations where the reboot command is appropriate, you can use the reboot -f command. For example:

# reboot -f

## Booting For Recovery Purposes in a ZFS Root Environment

Use the following procedure if you need to boot the system so that you can recover from a lost root password or similar problem.

### How to Boot the System For Recovery Purposes

Use the procedure below to resolve a problem with a menu.lst problem or a root password problem. If you need to replace a disk in root pool, see "How to Replace a Disk in a ZFS Root Pool (SPARC or x86/VTOC)" on page 115. If you need to perform complete system (bare metal) recovery, see Chapter 11, "Archiving Snapshots and Root Pool Recovery."

#### 1 Select the appropriate boot method:

- x86: Live Media Boot from the installation media and use a GNOME terminal for the recovery procedure.
- SPARC: Text installation Boot from the install media or from the network, and select option 3 Shell from the text installation screen.
- x86: Text installation From the GRUB menu, select the Text Installer and command line boot entry, then select the option 3 Shell from the text installation screen.
- SPARC: Automated installation Use the following command to boot directly from an installation menu that allows you to exit to a shell.

ok boot net:dhcp

x86: Automated installation – Booting from an install server on the network requires a PXE boot. Select the Text Installer and command line entry from the GRUB menu. Then, select the option 3 Shell from the text installation screen.

For example, after the system is booted, select option 3 Shell.

```
1 Install Oracle Solaris
2 Install Additional Drivers
3 Shell
4 Terminal type (currently xterm)
5 Reboot
Please enter a number [1]: 3
To return to the main menu, exit the shell
#
```

#### 2 Select the boot recovery problem:

 Resolve a bad root shell by booting the system to single-user mode and correcting the shell entry in the /etc/passwd file.

On an x86 system, edit the selected boot entry and add the -s option.

For example, on a SPARC system, shut down the system and boot to single-mode. After you log in as root, edit the /etc/passwd file, and fix the root shell entry.

```
# init 0
ok boot -s
Boot device: /pci@7c0/pci@0/pci@1/pci@0,2/LSILogic,sas@2/disk@0,0:a ...
SunOS Release 5.11 Version 11.1 64-bit
Copyright (c) 1983, 2012, Oracle and/or its affiliates. All rights reserved.
Booting to milestone "milestone/single-user:default".
Hostname: tardis.central
Requesting System Maintenance Mode
SINGLE USER MODE
```

```
Enter user name for system maintenance (control-d to bypass): root
Enter root password (control-d to bypass): xxxx
single-user privilege assigned to root on /dev/console.
Entering System Maintenance Mode
```

```
Aug 3 15:46:21 su: 'su root' succeeded for root on /dev/console
Oracle Corporation SunOS 5.11 11.1 October 2012
su: No shell /usr/bin/mybash. Trying fallback shell /sbin/sh.
root@tardis.central:~# TERM =vt100; export TERM
root@tardis.central:~# vi /etc/passwd
root@tardis.central:~# <Press control-d>
logout
svc.startd: Returning to milestone all.
```

Resolve a problem that prevents an x86-based system from booting.

First, you must boot from media or the network by using one of the boot methods listed in step 1. Then, import the root pool and fix a GRUB entry, for example.

You can the use the bootadm list-menu command to list and modify GRUB2 entries. You can also use the set-menu subcommand to change a boot entry. For more information, see bootadm(1M).

```
x86# zpool import -f rpool
x86# bootadm list-menu
x86# bootadm set-menu default=1
```

```
x86# exit
    1 Install Oracle Solaris
    2 Install Additional Drivers
    3 Shell
    4 Terminal type (currently sun-color)
    5 Reboot
```

Please enter a number [1]: 5

Confirm that the system boots successfully.

Resolve an unknown root password that prevents you from logging into the system.

First, you must boot from media or the network by using one of the boot methods listed in step 1. Then, import the root pool (rpool) and mount the BE to remove the root password entry. This process is identical on SPARC and x86 platforms.

```
# zpool import -f rpool
# beadm list
be find current be: failed to find current BE name
be find current be: failed to find current BE name
BE
        Active Mountpoint Space Policy Created
- -
         ----- -----
solaris -
                        46.95M static 2012-07-20 10:25
              -
                        3.81G static 2012-07-19 13:44
solaris-2 R
# mkdir /a
# beadm mount solaris-2 /a
# TERM=vt100
# export TERM
# cd /a/etc
# vi shadow
<Carefully remove the unknown password>
# cd /
# beadm umount solaris-2
# halt
```

Go to the next step to set the root password.

#### 3 Set the root password by booting to single-user mode and setting the password.

This step assumes that you have removed an unknown root password in the previous step.

On an x86 based system, edit the selected boot entry and add the -s option.

On a SPARC based system, boot the system to single-user mode, log in as root, and set the root password. For example:

```
ok boot -s
Boot device: /pci@7c0/pci@0/pci@1/pci@0,2/LSILogic,sas@2/disk@0,0:a ...
SunOS Release 5.11 Version 11.1 64-bit
Copyright (c) 1983, 2012, Oracle and/or its affiliates. All rights reserved
Booting to milestone "milestone/single-user:default".
Enter user name for system maintenance (control-d to bypass): root
Enter root password (control-d to bypass): <Press return>
single-user privilege assigned to root on /dev/console.
```

Entering System Maintenance Mode

Jul 20 14:09:59 su: 'su root' succeeded for root on /dev/console Oracle Corporation SunOS 5.11 11.1 October 2012 root@tardis.central:~# passwd -r files root New Password: xxxxxx Re-enter new Password: xxxxxx passwd: password successfully changed for root root@tardis.central:~# <Press control-d> logout svc.startd: Returning to milestone all. ♦ ♦ CHAPTER 5

## Managing Oracle Solaris ZFS File Systems

This chapter provides detailed information about managing Oracle Solaris ZFS file systems. Concepts such as the hierarchical file system layout, property inheritance, and automatic mount point management and share interactions are included.

The following sections are provided in this chapter:

- "Managing ZFS File Systems (Overview)" on page 133
- "Creating, Destroying, and Renaming ZFS File Systems" on page 134
- "Introducing ZFS Properties" on page 137
- "Querying ZFS File System Information" on page 156
- "Managing ZFS Properties" on page 159
- "Mounting ZFS File Systems" on page 164
- "Sharing and Unsharing ZFS File Systems" on page 168
- "Setting ZFS Quotas and Reservations" on page 178
- "Encrypting ZFS File Systems" on page 184
- "Migrating ZFS File Systems" on page 191
- "Upgrading ZFS File Systems" on page 194

## **Managing ZFS File Systems (Overview)**

A ZFS file system is built on top of a storage pool. File systems can be dynamically created and destroyed without requiring you to allocate or format any underlying disk space. Because file systems are so lightweight and because they are the central point of administration in ZFS, you are likely to create many of them.

ZFS file systems are administered by using the zfs command. The zfs command provides a set of subcommands that perform specific operations on file systems. This chapter describes these subcommands in detail. Snapshots, volumes, and clones are also managed by using this command, but these features are only covered briefly in this chapter. For detailed information about snapshots and clones, see Chapter 6, "Working With Oracle Solaris ZFS Snapshots and Clones." For detailed information about ZFS volumes, see "ZFS Volumes" on page 255. **Note** – The term *dataset* is used in this chapter as a generic term to refer to a file system, snapshot, clone, or volume.

## **Creating, Destroying, and Renaming ZFS File Systems**

ZFS file systems can be created and destroyed by using the zfs create and zfs destroy commands. ZFS file systems can be renamed by using the zfs rename command.

- "Creating a ZFS File System" on page 134
- "Destroying a ZFS File System" on page 135
- "Renaming a ZFS File System" on page 136

## **Creating a ZFS File System**

ZFS file systems are created by using the zfs create command. The create subcommand takes a single argument: the name of the file system to be created. The file system name is specified as a path name starting from the name of the pool as follows:

pool-name/[filesystem-name/]filesystem-name

The pool name and initial file system names in the path identify the location in the hierarchy where the new file system will be created. The last name in the path identifies the name of the file system to be created. The file system name must satisfy the naming requirements in "ZFS Component Naming Requirements" on page 31.

Encrypting a ZFS file system must be enabled when the file system is created. For information about encrypting a ZFS file system, see "Encrypting ZFS File Systems" on page 184.

In the following example, a file system named jeff is created in the tank/home file system.

#### # zfs create tank/home/jeff

ZFS automatically mounts the newly created file system if it is created successfully. By default, file systems are mounted as */dataset*, using the path provided for the file system name in the create subcommand. In this example, the newly created jeff file system is mounted at /tank/home/jeff. For more information about automatically managed mount points, see "Managing ZFS Mount Points" on page 164.

For more information about the zfs create command, see zfs(1M).

You can set file system properties when the file system is created.

In the following example, a mount point of /export/zfs is created for the tank/home file system:

```
# zfs create -o mountpoint=/export/zfs tank/home
```

For more information about file system properties, see "Introducing ZFS Properties" on page 137.

## **Destroying a ZFS File System**

To destroy a ZFS file system, use the zfs destroy command. The destroyed file system is automatically unmounted and unshared. For more information about automatically managed mounts or automatically managed shares, see "Automatic Mount Points" on page 164.

In the following example, the tank/home/mark file system is destroyed:

```
# zfs destroy tank/home/mark
```

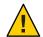

**Caution** – No confirmation prompt appears with the destroy subcommand. Use it with extreme caution.

If the file system to be destroyed is busy and cannot be unmounted, the zfs destroy command fails. To destroy an active file system, use the -f option. Use this option with caution as it can unmount, unshare, and destroy active file systems, causing unexpected application behavior.

```
# zfs destroy tank/home/matt
cannot unmount 'tank/home/matt': Device busy
```

#### # zfs destroy -f tank/home/matt

The zfs destroy command also fails if a file system has descendents. To recursively destroy a file system and all its descendents, use the -r option. Note that a recursive destroy also destroys snapshots, so use this option with caution.

```
# zfs destroy tank/ws
cannot destroy 'tank/ws': filesystem has children
use '-r' to destroy the following datasets:
tank/ws/jeff
tank/ws/bill
tank/ws/mark
# zfs destroy -r tank/ws
```

If the file system to be destroyed has indirect dependents, even the recursive destroy command fails. To force the destruction of *all* dependents, including cloned file systems outside the target hierarchy, the -R option must be used. Use extreme caution with this option.

```
# zfs destroy -r tank/home/eric
cannot destroy 'tank/home/eric': filesystem has dependent clones
use '-R' to destroy the following datasets:
tank//home/eric-clone
# zfs destroy -R tank/home/eric
```

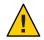

**Caution** – No confirmation prompt appears with the -f, -r, or -R options to the zfs destroy command, so use these options carefully.

For more information about snapshots and clones, see Chapter 6, "Working With Oracle Solaris ZFS Snapshots and Clones."

## **Renaming a ZFS File System**

File systems can be renamed by using the zfs rename command. With the rename subcommand, you can perform the following operations:

- Change the name of a file system.
- Relocate the file system within the ZFS hierarchy.
- Change the name of a file system and relocate it within the ZFS hierarchy.

The following example uses the rename subcommand to rename of a file system from eric to eric\_old:

#### # zfs rename tank/home/eric tank/home/eric\_old

The following example shows how to use zfs rename to relocate a file system:

#### # zfs rename tank/home/mark tank/ws/mark

In this example, the mark file system is relocated from tank/home to tank/ws. When you relocate a file system through rename, the new location must be within the same pool and it must have enough disk space to hold this new file system. If the new location does not have enough disk space, possibly because it has reached its quota, the rename operation fails.

For more information about quotas, see "Setting ZFS Quotas and Reservations" on page 178.

The rename operation attempts an unmount/remount sequence for the file system and any descendent file systems. The rename command fails if the operation is unable to unmount an active file system. If this problem occurs, you must forcibly unmount the file system.

For information about renaming snapshots, see "Renaming ZFS Snapshots" on page 198.

## **Introducing ZFS Properties**

Properties are the main mechanism that you use to control the behavior of file systems, volumes, snapshots, and clones. Unless stated otherwise, the properties defined in this section apply to all the dataset types.

- "ZFS Read-Only Native Properties" on page 148
- "Settable ZFS Native Properties" on page 149
- "ZFS User Properties" on page 155

Properties are divided into two types, native properties and user-defined properties. Native properties either provide internal statistics or control ZFS file system behavior. In addition, native properties are either settable or read-only. User properties have no effect on ZFS file system behavior, but you can use them to annotate datasets in a way that is meaningful in your environment. For more information about user properties, see "ZFS User Properties" on page 155.

Most settable properties are also inheritable. An inheritable property is a property that, when set on a parent file system, is propagated down to all of its descendents.

All inheritable properties have an associated source that indicates how a property was obtained. The source of a property can have the following values:

| local                              | Indicates that the property was explicitly set on the dataset<br>by using the zfs set command as described in "Setting ZFS<br>Properties" on page 159.    |
|------------------------------------|----------------------------------------------------------------------------------------------------|
| inherited from <i>dataset-name</i> | Indicates that the property was inherited from the named ancestor.                                                                                        |
| default                            | Indicates that the property value was not inherited or set<br>locally. This source is a result of no ancestor having the<br>property set as source local. |

The following table identifies both read-only and settable native ZFS file system properties. Read-only native properties are identified as such. All other native properties listed in this table are settable. For information about user properties, see "ZFS User Properties" on page 155.

TABLE 5-1 ZFS Native Property Descriptions

| Property Name | Туре   | Default Value | Description                                                                                                    |
|---------------|--------|---------------|----------------------------------------------------------------------------------------------------|
| aclinherit    | String | secure        | Controls how ACL entries are inherited when files and directories are created. The values are discard, noallow, secure, and passthrough. For a description of these values, see "ACL Properties" on page 221. |

| TABLE 5–1 ZFS Nat<br>Property Name | tive Property Des<br>Type | Default Value | (Continued)<br>Description                                                                                                    |
|------------------------------------|---------------------------|---------------|----------------------------------------------------------------------------------------------------|
| rioperty Name                      | туре                      | Delault value | Description                                                                                                    |
| aclmode                            | String                    | groupmask     | Controls how an ACL entry is modified during a chmod<br>operation. The values are discard, groupmask, and<br>passthrough. For a description of these values, see<br>"ACL Properties" on page 221.                                                                                                    |
| atime                              | Boolean                   | on            | Controls whether the access time for files is updated<br>when they are read. Turning this property off avoids<br>producing write traffic when reading files and can<br>result in significant performance gains, though it might<br>confuse mailers and similar utilities.                                                                                    |
| available                          | Number                    | N/A           | Read-only property that identifies the amount of disk<br>space available to a file system and all its children,<br>assuming no other activity in the pool. Because disk<br>space is shared within a pool, available space can be<br>limited by various factors including physical pool size,<br>quotas, reservations, and other datasets within the<br>pool. |
|                                    |                           |               | The property abbreviation is avail.                                                                                                    |
|                                    |                           |               | For more information about disk space accounting, see "ZFS Disk Space Accounting" on page 32.                                                                                                    |
| canmount                           | Boolean                   | on            | Controls whether a file system can be mounted with<br>the zfs mount command. This property can be set on<br>any file system, and the property itself is not<br>inheritable. However, when this property is set to off, a<br>mount point can be inherited to descendent file<br>systems, but the file system itself is never mounted.                         |
|                                    |                           |               | When the noauto option is set, a file system can only be<br>mounted and unmounted explicitly. The file system is<br>not mounted automatically when the file system is<br>created or imported, nor is it mounted by the zfs<br>mount - a command or unmounted by the zfs<br>unmount - a command.                                                              |
|                                    |                           |               | For more information, see "The canmount Property" on page 151.                                                                                                    |

| Property Name   | Туре   | Default Value | Description                                                                                                    |
|-----------------|--------|---------------|----------------------------------------------------------------------------------------------------|
| casesensitivity | String | mixed         | This property indicates whether the file name<br>matching algorithm used by the file system should be<br>casesensitive, caseinsensitive, or allow a<br>combination of both styles of matching (mixed).<br>Traditionally, UNIX and POSIX file systems have<br>case-sensitive file names.                                                                                                    |
|                 |        |               | The mixed value for this property indicates the file<br>system can support requests for both case-sensitive ar<br>case-insensitive matching behavior. Currently,<br>case-insensitive matching behavior on a file system<br>that supports mixed behavior is limited to the Oracle<br>Solaris SMB server product. For more information<br>about using the mixed value, see "The<br>casesensitivity Property" on page 151. |
|                 |        |               | Regardless of the casesensitivity property setting,<br>the file system preserves the case of the name specified<br>to create a file. This property cannot be changed after<br>the file system is created.                                                                                                    |
| checksum        | String | on            | Controls the checksum used to verify data integrity.<br>The default value is on, which automatically selects an<br>appropriate algorithm, currently fletcher4. The<br>values are on, off, fletcher2, fletcher4, sha250<br>and sha256+mac. A value of off disables integrity<br>checking on user data. A value of off is not<br>recommended.                                                                             |
| compression     | String | off           | Enables or disables compression for a dataset. The values are on, off, lzjb, gzip, and gzip-N. Currently setting this property to lzjb, gzip, or gzip-N has the same effect as setting this property to on. Enabling compression on a file system with existing data only compresses new data. Existing data remains uncompressed.                                                                                      |
|                 |        |               | The property abbreviation is compress.                                                                                                    |
| compressratio   | Number | N/A           | Read-only property that identifies the compression<br>ratio achieved for a dataset, expressed as a multiplier.<br>Compression can be enabled by the zfs set<br>compression=on <i>dataset</i> command.                                                                                                    |
|                 |        |               | The value is calculated from the logical size of all files<br>and the amount of referenced physical data. It include<br>explicit savings through the use of the compression<br>property.                                                                                                    |

| Property Name | Туре    | Default Value | Description                                                                                                    |
|---------------|---------|---------------|----------------------------------------------------------------------------------------------------|
| copies        | Number  | 1             | Sets the number of copies of user data per file system.<br>Available values are 1, 2, or 3. These copies are in<br>addition to any pool-level redundancy. Disk space used<br>by multiple copies of user data is charged to the<br>corresponding file and dataset, and counts against<br>quotas and reservations. In addition, the used property<br>is updated when multiple copies are enabled. Consider<br>setting this property when the file system is created<br>because changing this property on an existing file<br>system only affects newly written data. |
| creation      | String  | N/A           | Read-only property that identifies the date and time that a dataset was created.                                                                                                    |
| dedup         | String  | off           | Controls the ability to remove duplicate data in a ZFS<br>file system. Possible values are on, off, verify, and<br>sha256[,verify]. The default checksum for<br>deduplication is sha256.                                                                                                    |
|               |         |               | For more information, see "The dedup Property" on page 153.                                                                                                    |
| devices       | Boolean | on            | Controls whether device files in a file system can be opened.                                                                                                    |
| encryption    | Boolean | off           | Controls whether a file system is encrypted. An<br>encrypted file system means that data is encoded and a<br>key is needed by the file system owner to access the<br>data.                                                                                                    |
| exec          | Boolean | on            | Controls whether programs in a file system are allowed<br>to be executed. Also, when set to off, mmap(2) calls<br>with PROT_EXEC are disallowed.                                                                                                    |
| keychangedate | String  | none          | Identifies the date of the last wrapping key change from<br>a zfs key - c operation for the specified file system. If<br>no key change operation has occurred, the value of this<br>read-only property is the same as the file system's<br>creation date.                                                                                                    |
| keysource     | String  | none          | Identifies the format and location of the key that wraps<br>the file system keys. The valid property values are raw,<br>hex, passphrase, prompt, or <i>file</i> . The key must be<br>present when the file system is created, mounted, or<br>loaded by using the zfs key -l command. If<br>encryption is enabled for a new file system, the default<br>keysource is passphrase, prompt.                                                                                                    |

| Property Name | Туре    | Default Value | Description                                                                                                    |
|---------------|---------|---------------|----------------------------------------------------------------------------------------------------|
| keystatus     | String  | none          | Read-only property that identifies the file system's<br>encryption key status. The availability of a file system's<br>key is indicated by available or unavailable. For file<br>systems that do not have encryption enabled, none is<br>displayed.                                                                                                    |
| logbias       | String  | latency       | Controls how ZFS optimizes synchronous requests for<br>this file system. If logbias is set to latency, ZFS uses<br>the pool's separate log devices, if any, to handle the<br>requests at low latency. If logbias is set to throughput<br>ZFS does not use the pool's separate log devices.<br>Instead, ZFS optimizes synchronous operations for<br>global pool throughput and efficient use of resources.<br>The default value is latency.                                                                                                 |
| mlslabel      | String  | None          | See the multilevel property for a description of the<br>behavior of the mlslabel property on multilevel file<br>systems. The following mlslabel description applies to<br>non-multilevel file systems.                                                                                                    |
|               |         |               | Provides a sensitivity label that determines if a file<br>system can be mounted in a Trusted Extensions zone.<br>If the labeled file system matches the labeled zone, the<br>file system can be mounted and accessed from the<br>labeled zone. The default value is none. This property<br>can only be modified when Trusted Extensions is<br>enabled and only with the appropriate privilege.                                                                                                    |
| mounted       | Boolean | N/A           | Read-only property that indicates whether a file<br>system, clone, or snapshot is currently mounted. This<br>property does not apply to volumes. The value can be<br>either yes or no.                                                                                                    |
| mountpoint    | String  | N/A           | Controls the mount point used for this file system.<br>When the mountpoint property is changed for a file<br>system, the file system and any descendents that inherit<br>the mount point are unmounted. If the new value is<br>legacy, then they remain unmounted. Otherwise, they<br>are automatically remounted in the new location if the<br>property was previously legacy or none, or if they were<br>mounted before the property was changed. In addition<br>any shared file systems are unshared and shared in the<br>new location. |
|               |         |               | For more information about using this property, see<br>"Managing ZFS Mount Points" on page 164.                                                                                                    |

10 .. n

| Property Name | Туре    | <b>Default Value</b> | Description                                                                                                    |
|---------------|---------|----------------------|----------------------------------------------------------------------------------------------------|
| multilevel    | Boolean | off                  | This property can only be used on a system with<br>Trusted Extensions enabled. The default value is off.                                                                                                    |
|               |         |                      | Objects in a multilevel file system are individually<br>labeled with an explicit sensitivity label attribute that is<br>automatically generated. Objects can be relabeled in<br>place by changing this label attribute, by using the<br>setlabel or setflabel interfaces.                                                                                                    |
|               |         |                      | A root file system, an Oracle Solaris Zone file system, or<br>a file system that contains packaged Solaris code should<br>not be multilevel.                                                                                                    |
|               |         |                      | There are differences in the mlslabel property on a<br>multilevel file system. The mlslabel value defines the<br>highest possible label for objects in the file system. An<br>attempt to create a file at (or relabel a file to) a label<br>higher than the mlslabel value is not allowed. Mount<br>policy based on the mlslabel value does not apply to a<br>multilevel file system.                                                                                                    |
|               |         |                      | For a multilevel file system, the mlslabel property can<br>be set explicitly when the file system is created.<br>Otherwise, a default mlslabel property of ADMIN_HIGH<br>is automatically created. After creating a multilevel file<br>system, the mlslabel property can be changed, but it<br>cannot be set to a lower label, set to none, nor can it be<br>removed.                                                                                                    |
| primarycache  | String  | all                  | Controls what is cached in the primary cache (ARC).<br>Possible values are all, none, and metadata. If set to<br>all, both user data and metadata are cached. If set to<br>none, neither user data nor metadata is cached. If set to<br>metadata, only metadata is cached. When these<br>properties are set on existing file systems, only new I/O<br>is cache based on the values of these properties. Some<br>database environments might benefit from not caching<br>user data. You must determine if setting cache<br>properties is appropriate for your environment. |
| nbmand        | Boolean | off                  | Controls whether the file system should be mounted<br>with nbmand (Non-blocking mandatory) locks. This<br>property is for SMB clients only. Changes to this<br>property only take effect when the file system is<br>unmounted and remounted.                                                                                                    |

| Property Name | Туре                | Default Value | Description                                                                                                    |
|---------------|---------------------|---------------|----------------------------------------------------------------------------------------------------|
| normalization | String              | None          | This property indicates whether a file system should<br>perform a unicode normalization of file names<br>whenever two file names are compared, and which<br>normalization algorithm should be used. File names<br>are always stored unmodified, names are normalized a<br>part of any comparison process. If this property is set t<br>a legal value other than none, and the utf8only<br>property was left unspecified, the utf8only property i<br>automatically set to on. The default value of the<br>normalization property is none. This property cannot<br>be changed after the file system is created. |
| origin        | String              | N/A           | Read-only property for cloned file systems or volumes<br>that identifies the snapshot from which the clone was<br>created. The origin cannot be destroyed (even with the<br>- r or - f option) as long as a clone exists.                                                                                                    |
|               |                     |               | Non-cloned file systems have an origin of none.                                                                                                    |
| quota         | Number (or<br>none) | none          | Limits the amount of disk space a file system and its<br>descendents can consume. This property enforces a<br>hard limit on the amount of disk space used, including<br>all space consumed by descendents, such as file system<br>and snapshots. Setting a quota on a descendent of a file<br>system that already has a quota does not override the<br>ancestor's quota, but rather imposes an additional<br>limit. Quotas cannot be set on volumes, as the volsize<br>property acts as an implicit quota.                                                                                                    |
|               |                     |               | For information about setting quotas, see "Setting Quotas on ZFS File Systems" on page 179.                                                                                                    |
| rekeydate     | String              | N/A           | Read-only property that indicates the date of the last<br>data encryption key change from a zfs key -K or zfs<br>clone -K operation on this file system. If no rekey<br>operation has been performed, the value of this<br>property is the same as the creation date.                                                                                                    |
| readonly      | Boolean             | off           | Controls whether a dataset can be modified. When set to on, no modifications can be made.                                                                                                    |
|               |                     |               | The property abbreviation is rdonly.                                                                                                    |
| recordsize    | Number              | 128K          | Specifies a suggested block size for files in a file system                                                                                                    |
|               |                     |               | The property abbreviation is recsize. For a detailed description, see "The recordsize Property" on page 154.                                                                                                    |

ZEC Matimo D Б  $( \cap$ ... . 1)

| Property Name  | Туре                | Default Value | Description                                                                                                    |
|----------------|---------------------|---------------|----------------------------------------------------------------------------------------------------|
| referenced     | Number              | N/A           | Read-only property that identifies the amount of data<br>accessible by a dataset, which might or might not be<br>shared with other datasets in the pool.                                                                                                    |
|                |                     |               | When a snapshot or clone is created, it initially<br>references the same amount of disk space as the file<br>system or snapshot it was created from, because its<br>contents are identical.                                                                                                    |
|                |                     |               | The property abbreviation is refer.                                                                                                    |
| refquota       | Number (or<br>none) | none          | Sets the amount of disk space that a dataset can<br>consume. This property enforces a hard limit on the<br>amount of space used. This hard limit does not include<br>disk space used by descendents, such as snapshots and<br>clones.                                                                                                    |
| refreservation | Number (or<br>none) | none          | Sets the minimum amount of disk space that is<br>guaranteed to a dataset, not including descendents,<br>such as snapshots and clones. When the amount of disl<br>space used is below this value, the dataset is treated as in<br>it were taking up the amount of space specified by<br>refreservation. The refreservation reservation is<br>accounted for in the parent dataset's disk space used,<br>and counts against the parent dataset's quotas and<br>reservations. |
|                |                     |               | If refreservation is set, a snapshot is only allowed if<br>enough free pool space is available outside of this<br>reservation to accommodate the current number of<br><i>referenced</i> bytes in the dataset.                                                                                                    |
|                |                     |               | The property abbreviation is refreserv.                                                                                                    |
| reservation    | Number (or<br>none) | none          | Sets the minimum amount of disk space guaranteed to<br>a file system and its descendents. When the amount of<br>disk space used is below this value, the file system is<br>treated as if it were using the amount of space specified<br>by its reservation. Reservations are accounted for in the<br>parent file system's disk space used, and count against<br>the parent file system's quotas and reservations.                                                         |
|                |                     |               | The property abbreviation is reserv.                                                                                                    |
|                |                     |               | For more information, see "Setting Reservations on ZFS File Systems" on page 182.                                                                                                    |

| ABLE 5-1         ZFS Native Property Descriptions           Property Name         Type         Default Va |         | Default Value | Description                                                                                                    |  |  |
|----------------------------------------------------------------------------------------------------|---------|---------------|----------------------------------------------------------------------------------------------------|--|--|
| rstchown                                                                                                  | Boolean | on            | Indicates whether the file system owner can grant file<br>ownership changes. The default is to restrict chown<br>operations. When rstchown is set to off, the user has<br>the PRIV_FILE_CHOWN_SELF privilege for chown<br>operations.                                                                                                    |  |  |
| secondarycache                                                                                            | String  | all           | Controls what is cached in the secondary cache<br>(L2ARC). Possible values are all, none, and metadata<br>If set to all, both user data and metadata are cached. I<br>set to none, neither user data nor metadata is cached. I<br>set to metadata, only metadata is cached.                                                                                                    |  |  |
| setuid                                                                                                    | Boolean | on            | Controls whether the setuid bit is honored in a file system.                                                                                                    |  |  |
| shadow                                                                                                    | String  | None          | Identifies a ZFS file system as a <i>shadow</i> of the file<br>system described by the <i>URI</i> . Data is migrated to a<br>shadow file system with this property set from the file<br>system identified by the URI. The file system to be<br>migrated must be read-only for a complete migration                                                                                                    |  |  |
| share.nfs                                                                                                 | String  | off           | Controls whether an NFS share of a ZFS file system is<br>created and published and what options are used. You<br>can also publish and unpublish an NFS share by using<br>the zfs share and zfs unshare commands. Using th<br>zfs share command to publish an NFS share require<br>that an NFS share property is also set. For information<br>about setting NFS share properties, see "Sharing and<br>Unsharing ZFS File Systems" on page 168. |  |  |
|                                                                                                    |         |               | For more information about sharing ZFS file systems,<br>see "Sharing and Unsharing ZFS File Systems" on<br>page 168.                                                                                                    |  |  |
| share.smb                                                                                                 | String  | off           | Controls whether a SMB share of a ZFS file system is<br>created and published and what options are used. You<br>can also publish and unpublish an SMB share by using<br>the zfs share and zfs unshare commands. Using th<br>zfs share command to publish an SMB share require<br>that an SMB share property is also set. For informatio<br>about setting SMB share properties, see "Sharing and<br>Unsharing ZFS File Systems" on page 168.   |  |  |
| snapdir                                                                                                   | String  | hidden        | Controls whether the .zfs directory is hidden or<br>visible in the root of the file system. For more<br>information about using snapshots, see "Overview of<br>ZFS Snapshots" on page 195.                                                                                                    |  |  |

ZEC Matimo D Б  $( \cap$ ... . 1)

| Property Name  | Туре   | Default Value | Description                                                                                                    |
|----------------|--------|---------------|----------------------------------------------------------------------------------------------------|
| sync           | String | standard      | <ul> <li>Determines the synchronous behavior of a file system's transactions. Possible values are:</li> <li>standard, the default value, which means synchronous file system transactions, such as fsync, 0_DSYNC, 0_SYNC, and so on, are written to the intent log.</li> </ul>                                                                                                    |
|                |        |               | <ul> <li>always, ensures that every file system transaction i<br/>written and flushed to stable storage by a returning<br/>system call. This value has a significant<br/>performance penalty.</li> </ul>                                                                                                    |
|                |        |               | <ul> <li>disabled, means that synchronous requests are<br/>disabled. File system transactions are only<br/>committed to stable storage on the next<br/>transaction group commit, which might be after<br/>many seconds. This value gives the best<br/>performance, with no risk of corrupting the pool.</li> </ul>                                                                                                    |
|                |        |               | <b>Caution</b> – This disabled value is very dangerous<br>because ZFS is ignoring the synchronous<br>transaction demands of applications, such as<br>databases or NFS operations. Setting this value on<br>the currently active root or /var file system might<br>result in unexpected behavior, application data<br>loss, or increased vulnerability to replay attacks.<br>You should only use this value if you fully<br>understand all the associated risks. |
| type           | String | N/A           | Read-only property that identifies the dataset type as filesystem (file system or clone), volume, or snapshot.                                                                                                    |
| used           | Number | N/A           | Read-only property that identifies the amount of disk space consumed by a dataset and all its descendents.                                                                                                    |
|                |        |               | For a detailed description, see "The used Property" on page 149.                                                                                                    |
| usedbychildren | Number | off           | Read-only property that identifies the amount of disk<br>space that is used by children of this dataset, which<br>would be freed if all the dataset's children were<br>destroyed. The property abbreviation is usedchild.                                                                                                    |

| Property Name     | Туре      | Default Value | Description                                                                                                    |
|-------------------|-----------|---------------|----------------------------------------------------------------------------------------------------|
| usedbydataset     | Number    | off           | Read-only property that identifies the amount of disk<br>space that is used by a dataset itself, which would be<br>freed if the dataset was destroyed, after first destroying<br>any snapshots and removing any refreservation<br>reservations. The property abbreviation is usedds.                                                                                                    |
| usedbyrefreservat | ionNumber | off           | Read-only property that identifies the amount of disk<br>space that is used by a refreservation set on a dataset<br>which would be freed if the refreservation was<br>removed. The property abbreviation is<br>usedrefreserv.                                                                                                    |
| usedbysnapshots   | Number    | off           | Read-only property that identifies the amount of disk<br>space that is consumed by snapshots of a dataset. In<br>particular, it is the amount of disk space that would be<br>freed if all of this dataset's snapshots were destroyed.<br>Note that this value is not simply the sum of the<br>snapshots' used properties, because space can be<br>shared by multiple snapshots. The property<br>abbreviation is usedsnap.  |
| version           | Number    | N/A           | Identifies the on-disk version of a file system, which is<br>independent of the pool version. This property can<br>only be set to a later version that is available from the<br>supported software release. For more information, see<br>the zfs upgrade command.                                                                                                    |
| utf8only          | Boolean   | Off           | This property indicates whether a file system should<br>reject file names that include characters that are not<br>present in the UTF-8 character code set. If this<br>property is explicitly set to off, the normalization<br>property must either not be explicitly set or be set to<br>none. The default value for the utf8only property is<br>off. This property cannot be changed after the file<br>system is created. |
| volsize           | Number    | N/A           | For volumes, specifies the logical size of the volume.                                                                                                    |
|                   |           |               | For a detailed description, see "The volsize Property" on page 155.                                                                                                    |
| volblocksize      | Number    | 8 KB          | For volumes, specifies the block size of the volume. The<br>block size cannot be changed after the volume has beer<br>written, so set the block size at volume creation time.<br>The default block size for volumes is 8 KB. Any power<br>of 2 from 512 bytes to 128 KB is valid.                                                                                                    |
|                   |           |               | The property abbreviation is volblock.                                                                                                    |

| TABLE 5–1 ZFS | 5–1 ZFS Native Property Descriptions |               | (Continued)                                                                                                    |
|---------------|--------------------------------------|---------------|----------------------------------------------------------------------------------------------------|
| Property Name | Туре                                 | Default Value | Description                                                                                                    |
| vscan         | Boolean                              | Off           | Controls whether regular files should be scanned for<br>viruses when a file is opened and closed. In addition to<br>enabling this property, a virus scanning service must<br>also be enabled for virus scanning to occur if you have<br>third-party virus scanning software. The default value<br>is off.     |
| zoned         | Boolean                              | N/A           | Indicates whether a file system has been added to a<br>non-global zone. If this property is set, then the mount<br>point is not honored in the global zone, and ZFS<br>cannot mount such a file system when requested.<br>When a zone is first installed, this property is set for<br>any added file systems. |
|               |                                      |               | For more information about using ZFS with zones installed, see "Using ZFS on a Solaris System With Zones Installed" on page 258.                                                                                                    |
| xattr         | Boolean                              | on            | Indicates whether extended attributes are enabled (on) or disabled (off) for this file system.                                                                                                    |
|               |                                      |               |                                                                                                    |

| Property Na | ame  | Туре               | Default Value | Descriptio |
|-------------|------|--------------------|---------------|------------|
| TABLE 5-1   | ZFSN | Native Property De | escriptions   | (Continued |

# **ZFS Read-Only Native Properties**

Read-only native properties can be retrieved but not set. Read-only native properties are not inherited. Some native properties are specific to a particular type of dataset. In such cases, the dataset type is mentioned in the description in Table 5–1.

The read-only native properties are listed here and described in Table 5–1.

- available
- compressratio
- creation
- keystatus
- mounted
- origin
- referenced
- rekeydate
- type
- used

For detailed information, see "The used Property" on page 149.

usedbychildren 

- usedbydataset
- usedbyrefreservation
- usedbysnapshots

For more information about disk space accounting, including the used, referenced, and available properties, see "ZFS Disk Space Accounting" on page 32.

## The used Property

The used property is a read-only property that identifies the amount of disk space consumed by this dataset and all its descendents. This value is checked against the dataset's quota and reservation. The disk space used does not include the dataset's reservation, but does consider the reservation of any descendent datasets. The amount of disk space that a dataset consumes from its parent, as well as the amount of disk space that is freed if the dataset is recursively destroyed, is the greater of its space used and its reservation.

When snapshots are created, their disk space is initially shared between the snapshot and the file system, and possibly with previous snapshots. As the file system changes, disk space that was previously shared becomes unique to the snapshot and is counted in the snapshot's space used. The disk space that is used by a snapshot accounts for its unique data. Additionally, deleting snapshots can increase the amount of disk space unique to (and used by) other snapshots. For more information about snapshots and space issues, see "Out of Space Behavior" on page 33.

The amount of disk space used, available, and referenced does not include pending changes. Pending changes are generally accounted for within a few seconds. Committing a change to a disk using the fsync(3c) or O\_SYNC function does not necessarily guarantee that the disk space usage information will be updated immediately.

The usedbychildren, usedbydataset, usedbyrefreservation, and usedbysnapshots property information can be displayed with the zfslist-o space command. These properties identify the used property into disk space that is consumed by descendents. For more information, see Table 5–1.

# **Settable ZFS Native Properties**

Settable native properties are properties whose values can be both retrieved and set. Settable native properties are set by using the zfs set command, as described in "Setting ZFS Properties" on page 159 or by using the zfs create command as described in "Creating a ZFS File System" on page 134. With the exceptions of quotas and reservations, settable native properties are inherited. For more information about quotas and reservations, see "Setting ZFS Quotas and Reservations" on page 178.

Some settable native properties are specific to a particular type of dataset. In such cases, the dataset type is mentioned in the description in Table 5–1. If not specifically mentioned, a property applies to all dataset types: file systems, volumes, clones, and snapshots.

The settable properties are listed here and described in Table 5–1.

aclinherit

For a detailed description, see "ACL Properties" on page 221.

- atime
- canmount
- casesensitivity
- checksum
- compression
- copies
- devices
- dedup
- encryption
- exec
- keysource
- logbias
- mlslabel
- mountpoint
- nbmand
- normalization
- primarycache
- quota
- readonly
- recordsize

For a detailed description, see "The recordsize Property" on page 154.

- refquota
- refreservation
- reservation
- rstchown
- secondarycache
- share.smb
- share.nfs
- setuid
- snapdir

- version
- vscan
- utf8only
- volsize

For a detailed description, see "The volsize Property" on page 155.

- volblocksize
- zoned
- xattr

## The canmount Property

If the canmount property is set to off, the file system cannot be mounted by using the zfs mount or zfs mount -a commands. Setting this property to off is similar to setting the mountpoint property to none, except that the file system still has a normal mountpoint property that can be inherited. For example, you can set this property to off, establish inheritable properties for descendent file systems, but the parent file system itself is never mounted nor is it accessible to users. In this case, the parent file system is serving as a *container* so that you can set properties on the container, but the container itself is never accessible.

In the following example, userpool is created, and its canmount property is set to off. Mount points for descendent user file systems are set to one common mount point, /export/home. Properties that are set on the parent file system are inherited by descendent file systems, but the parent file system itself is never mounted.

```
# zpool create userpool mirror c0t5d0 clt6d0
# zfs set canmount=off userpool
# zfs set mountpoint=/export/home userpool
# zfs set compression=on userpool
# zfs create userpool/user1
# zfs create userpool/user2
# zfs mount
userpool/user1 /export/home/user1
userpool/user2 /export/home/user2
```

Setting the canmount property to noauto means that the file system can only be mounted explicitly, not automatically.

## The casesensitivity Property

This property indicates whether the file name matching algorithm used by the file system should be casesensitive, caseinsensitive, or allow a combination of both styles of matching (mixed).

When a case-insensitive matching request is made of a *mixed* sensitivity file system, the behavior is generally the same as would be expected of a purely case-insensitive file system. The

difference is that a mixed sensitivity file system might contain directories with multiple names that are unique from a case-sensitive perspective, but not unique from the case-insensitive perspective.

For example, a directory might contain files foo, Foo, and FOO. If a request is made to case-insensitively match any of the possible forms of foo, (for example foo, FOO, FOO, foo, and so on) one of the three existing files is chosen as the match by the matching algorithm. Exactly which file the algorithm chooses as a match is not guaranteed, but what is guaranteed is that the same file is chosen as a match for any of the forms of foo. The file chosen as a case-insensitive match for foo, FOO, FOO, FOO, and so on, is always the same, so long as the directory remains unchanged.

The utf8only, normalization, and casesensitivity properties also provide new permissions that can be assigned to non-privileged users by using ZFS delegated administration. For more information, see "Delegating ZFS Permissions" on page 244.

### The copies Property

As a reliability feature, ZFS file system metadata is automatically stored multiple times across different disks, if possible. This feature is known as *ditto blocks*.

In this release, you can also store multiple copies of user data is also stored per file system by using the zfs set copies command. For example:

| <pre># zfs set c<br/># zfs get c</pre> | •        |   |        |
|----------------------------------------|----------|---|--------|
| NAME                                   | PROPERTY |   | SOURCE |
| users/home                             | copies   | 2 | local  |

Available values are 1, 2, or 3. The default value is 1. These copies are in addition to any pool-level redundancy, such as in a mirrored or RAID-Z configuration.

The benefits of storing multiple copies of ZFS user data are as follows:

- Improves data retention by enabling recovery from unrecoverable block read faults, such as media faults (commonly known as *bit rot*) for all ZFS configurations.
- Provides data protection, even when only a single disk is available.
- Enables you to select data protection policies on a per-file system basis, beyond the capabilities of the storage pool.

**Note** – Depending on the allocation of the ditto blocks in the storage pool, multiple copies might be placed on a single disk. A subsequent full disk failure might cause all ditto blocks to be unavailable.

You might consider using ditto blocks when you accidentally create a non-redundant pool and when you need to set data retention policies.

## The dedup Property

The dedup property controls whether duplicate data is removed from a file system. If a file system has the dedup property enabled, duplicate data blocks are removed synchronously. The result is that only unique data is stored and common components are shared between files.

Do not enable the dedup property on file systems that reside on production systems until you review the following considerations:

1. Determine if your data would benefit from deduplication space savings. If your data is not dedup-able, then there's not point in enabling dedup. For example:

| # <b>zdb -</b><br>Simulate | <b>S tank</b><br>ed DDT his | stogram: |       |       |        |       |       |       |
|----------------------------|-----------------------------|----------|-------|-------|--------|-------|-------|-------|
| bucket                     |                             | allo     | cated |       |        | refer | enced |       |
| refcnt                     | blocks                      | LSIZE    | PSIZE | DSIZE | blocks | LSIZE | PSIZE | DSIZE |
|                            |                             |          |       |       |        |       |       |       |
| 1                          | 2.27M                       | 239G     | 188G  | 194G  | 2.27M  | 239G  | 188G  | 194G  |
| 2                          | 327K                        | 34.3G    | 27.8G | 28.1G | 698K   | 73.3G | 59.2G | 59.9G |
| 4                          | 30.1K                       | 2.91G    | 2.10G | 2.11G | 152K   | 14.9G | 10.6G | 10.6G |
| 8                          | 7.73K                       | 691M     | 529M  | 529M  | 74.5K  | 6.25G | 4.79G | 4.80G |
| 16                         | 673                         | 43.7M    | 25.8M | 25.9M | 13.1K  | 822M  | 492M  | 494M  |
| 32                         | 197                         | 12.3M    | 7.02M | 7.03M | 7.66K  | 480M  | 269M  | 270M  |
| 64                         | 47                          | 1.27M    | 626K  | 626K  | 3.86K  | 103M  | 51.2M | 51.2M |
| 128                        | 22                          | 908K     | 250K  | 251K  | 3.71K  | 150M  | 40.3M | 40.3M |
| 256                        | 7                           | 302K     | 48K   | 53.7K | 2.27K  | 88.6M | 17.3M | 19.5M |
| 512                        | 4                           | 131K     | 7.50K | 7.75K | 2.74K  | 102M  | 5.62M | 5.79M |
| 2K                         | 1                           | 2K       | 2K    | 2K    | 3.23K  | 6.47M | 6.47M | 6.47M |
| 8K                         | 1                           | 128K     | 5K    | 5K    | 13.9K  | 1.74G | 69.5M | 69.5M |
| Total                      | 2.63M                       | 277G     | 218G  | 225G  | 3.22M  | 337G  | 263G  | 270G  |

dedup = 1.20, compress = 1.28, copies = 1.03, dedup \* compress / copies = 1.50

If the estimated dedup ratio is greater than 2, then you might see dedup space savings.

In the above example, the dedup ratio is less than 2, so enabling dedup is not recommended.

- 2. Make sure your system has enough memory to support dedup.
  - Each in-core dedup table entry is approximately 320 bytes
  - Multiply the number of allocated blocks times 320. For example:

in-core DDT size = 2.63M x 320 = 841.60M

3. Dedup performance is best when the deduplication table fits into memory. If the dedup table has to be written to disk, then performance will decrease. For example, removing a large file system with dedup enabled will severely decrease system performance if the system doesn't meet the memory requirements described above.

When dedup is enabled, the dedup checksum algorithm overrides the checksum property. Setting the property value to verify is equivalent to specifying sha256, verify. If the property is set to verify and two blocks have the same signature, ZFS does a byte-by-byte comparison with the existing block to ensure that the contents are identical.

This property can be enabled per file system. For example:

#### # zfs set dedup=on tank/home

You can use the zfs get command to determine if the dedup property is set.

Although deduplication is set as a file system property, the scope is pool-wide. For example, you can identify the deduplication ratio. For example:

# zpool list tank
NAME SIZE ALLOC FREE CAP DEDUP HEALTH ALTROOT
rpool 136G 55.2G 80.8G 40% 2.30x ONLINE -

The DEDUP column indicates how much deduplication has occurred. If the dedup property is not enabled on any file system or if the dedup property was just enabled on the file system, the DEDUP ratio is 1.00x.

You can use the zpool get command to determine the value of the dedupratio property. For example:

# zpool get dedupratio export
NAME PROPERTY VALUE SOURCE
rpool dedupratio 3.00x -

This pool property illustrates how much data deduplication this pool has achieved.

### The encryption Property

You can use the encryption property to encrypt ZFS file systems. For more information, see "Encrypting ZFS File Systems" on page 184.

### The recordsize Property

The recordsize property specifies a suggested block size for files in the file system.

This property is designed solely for use with database workloads that access files in fixed-size records. ZFS automatically adjust block sizes according to internal algorithms optimized for typical access patterns. For databases that create very large files but access the files in small random chunks, these algorithms might be suboptimal. Specifying a recordsize value greater than or equal to the record size of the database can result in significant performance gains. Use of this property for general purpose file systems is strongly discouraged and might adversely affect performance. The size specified must be a power of 2 greater than or equal to 512 bytes and less than or equal to 128 KB. Changing the file system's recordsize value only affects files created afterward. Existing files are unaffected.

The property abbreviation is recsize.

#### The share.smb Property

This property enables sharing of ZFS file systems with the Oracle Solaris SMB service, and identifies options to be used.

When the property is changed from off to on, any shares that inherit the property are re-shared with their current options. When the property is set to off, the shares that inherit the property are unshared.For examples of using the share.smb property, see "Sharing and Unsharing ZFS File Systems" on page 168.

## The volsize Property

The volsize property specifies the logical size of the volume. By default, creating a volume establishes a reservation for the same amount. Any changes to volsize are reflected in an equivalent change to the reservation. These checks are used to prevent unexpected behavior for users. A volume that contains less space than it claims is available can result in undefined behavior or data corruption, depending on how the volume is used. These effects can also occur when the volume size is changed while the volume is in use, particularly when you shrink the size. Use extreme care when adjusting the volume size.

Though not recommended, you can create a sparse volume by specifying the -s flag to zfs create -V or by changing the reservation after the volume has been created. A *sparse volume* is a volume whose reservation is not equal to the volume size. For a sparse volume, changes to volsize are not reflected in the reservation.

For more information about using volumes, see "ZFS Volumes" on page 255.

# **ZFS User Properties**

In addition to the native properties, ZFS supports arbitrary user properties. User properties have no effect on ZFS behavior, but you can use them to annotate datasets with information that is meaningful in your environment.

User property names must conform to the following conventions:

- They must contain a colon (':') character to distinguish them from native properties.
- They must contain lowercase letters, numbers, or the following punctuation characters: ':', '+','.', '\_'.
- The maximum length of a user property name is 256 characters.

The expected convention is that the property name is divided into the following two components but this namespace is not enforced by ZFS:

### module:property

When making programmatic use of user properties, use a reversed DNS domain name for the *module* component of property names to reduce the chance that two independently developed packages will use the same property name for different purposes. Property names that begin with com.oracle. are reserved for use by Oracle Corporation.

The values of user properties must conform to the following conventions:

- They must consist of arbitrary strings that are always inherited and are never validated.
- The maximum length of the user property value is 1024 characters.

For example:

```
# zfs set dept:users=finance userpool/user1
# zfs set dept:users=general userpool/user2
# zfs set dept:users=itops userpool/user3
```

All of the commands that operate on properties, such as zfs list, zfs get, zfs set, and so on, can be used to manipulate both native properties and user properties.

For example:

| zfs get -r dept:users userpool |            |         |        |  |  |  |
|--------------------------------|------------|---------|--------|--|--|--|
| NAME                           | PROPERTY   | VALUE   | SOURCE |  |  |  |
| userpool                       | dept:users | all     | local  |  |  |  |
| userpool/user1                 | dept:users | finance | local  |  |  |  |
| userpool/user2                 | dept:users | general | local  |  |  |  |
| userpool/user3                 | dept:users | itops   | local  |  |  |  |

To clear a user property, use the zfs inherit command. For example:

```
# zfs inherit -r dept:users userpool
```

If the property is not defined in any parent dataset, it is removed entirely.

## **Querying ZFS File System Information**

The zfs list command provides an extensible mechanism for viewing and querying dataset information. Both basic and complex queries are explained in this section.

## **Listing Basic ZFS Information**

You can list basic dataset information by using the zfs list command with no options. This command displays the names of all datasets on the system and the values of their used, available, referenced, and mountpoint properties. For more information about these properties, see "Introducing ZFS Properties" on page 137.

For example:

| # zfs list       |       |       |       |                   |
|------------------|-------|-------|-------|-------------------|
| users            | 2.00G | 64.9G | 32K   | /users            |
| users/home       | 2.00G | 64.9G | 35K   | /users/home       |
| users/home/cindy | 548K  | 64.9G | 548K  | /users/home/cindy |
| users/home/mark  | 1.00G | 64.9G | 1.00G | /users/home/mark  |
| users/home/neil  | 1.00G | 64.9G | 1.00G | /users/home/neil  |
|                  |       |       |       |                   |

You can also use this command to display specific datasets by providing the dataset name on the command line. Additionally, use the -r option to recursively display all descendents of that dataset. For example:

# zfs list -t all -r users/home/mark
NAME USED AVAIL REFER MOUNTPOINT
users/home/mark 1.00G 64.9G 1.00G /users/home/mark
users/home/mark@yesterday 0 - 1.00G users/home/mark@today 0 - 1.00G -

You can use the zfs list command with the mount point of a file system. For example:

# zfs list /user/home/mark
NAME USED AVAIL REFER MOUNTPOINT
users/home/mark 1.00G 64.9G 1.00G /users/home/mark

The following example shows how to display basic information about tank/home/gina and all of its descendent file systems:

```
# zfs list -r users/home/gina
NAME USED AVAIL REFER MOUNTPOINT
users/home/gina 2.00G 62.9G 32K /users/home/gina
users/home/gina/projects 2.00G 62.9G 33K /users/home/gina/projects
users/home/gina/projects/fs1 1.00G 62.9G 1.00G /users/home/gina/projects/fs1
users/home/gina/projects/fs2 1.00G 62.9G 1.00G /users/home/gina/projects/fs2
```

For additional information about the zfs list command, see zfs(1M).

## **Creating Complex ZFS Queries**

The zfs list output can be customized by using the -o, -t, and -H options.

You can customize property value output by using the -o option and a comma-separated list of desired properties. You can supply any dataset property as a valid argument. For a list of all supported dataset properties, see "Introducing ZFS Properties" on page 137. In addition to the properties defined, the -o option list can also contain the literal name to indicate that the output should include the name of the dataset.

The following example uses zfs list to display the dataset name, along with the share.nfs and mountpoint property values.

| # zfs list -r -o name,share.nfs,mountpoint users/home |     |                               |  |  |  |  |
|-------------------------------------------------------|-----|-------------------------------|--|--|--|--|
| NAME                                                  | NFS | MOUNTPOINT                    |  |  |  |  |
| users/home                                            | on  | /users/home                   |  |  |  |  |
| users/home/cindy                                      | on  | /users/home/cindy             |  |  |  |  |
| users/home/gina                                       | on  | /users/home/gina              |  |  |  |  |
| users/home/gina/projects                              | on  | /users/home/gina/projects     |  |  |  |  |
| users/home/gina/projects/fs1                          | on  | /users/home/gina/projects/fs1 |  |  |  |  |
| users/home/gina/projects/fs2                          | on  | /users/home/gina/projects/fs2 |  |  |  |  |
| users/home/mark                                       | on  | /users/home/mark              |  |  |  |  |
| users/home/neil                                       | on  | /users/home/neil              |  |  |  |  |

You can use the -t option to specify the types of datasets to display. The valid types are described in the following table.

TABLE 5-2 Types of ZFS Objects

| Туре       | Description             |
|------------|-------------------------|
| filesystem | File systems and clones |
| volume     | Volumes                 |
| share      | File system share       |
| snapshot   | Snapshots               |

The -t options takes a comma-separated list of the types of datasets to be displayed. The following example uses the -t and -o options simultaneously to show the name and used property for all file systems:

| <pre># zfs list -r -t filesystem</pre> | -o name,used users/home |
|----------------------------------------|-------------------------|
| NAME                                   | USED                    |
| users/home                             | 4.00G                   |
| users/home/cindy                       | 548K                    |
| users/home/gina                        | 2.00G                   |
| users/home/gina/projects               | 2.00G                   |
| users/home/gina/projects/fs1           | 1.00G                   |
| users/home/gina/projects/fs2           | 1.00G                   |
| users/home/mark                        | 1.00G                   |
| users/home/neil                        | 1.00G                   |

You can use the -H option to omit the zfslist header from the generated output. With the -H option, all white space is replaced by the Tab character. This option can be useful when you need parseable output, for example, when scripting. The following example shows the output generated from using the zfslist command with the -H option:

```
# zfs list -r -H -o name users/home
users/home/cindy
users/home/gina
users/home/gina/projects
users/home/gina/projects/fs1
users/home/gina/projects/fs2
users/home/mark
users/home/neil
```

## **Managing ZFS Properties**

Dataset properties are managed through the zfs command's set, inherit, and get subcommands.

- "Setting ZFS Properties" on page 159
- "Inheriting ZFS Properties" on page 160
- "Querying ZFS Properties" on page 161

# **Setting ZFS Properties**

You can use the zfs set command to modify any settable dataset property. Or, you can use the zfs create command to set properties when a dataset is created. For a list of settable dataset properties, see "Settable ZFS Native Properties" on page 149.

The zfs set command takes a property/value sequence in the format of *property=value* followed by a dataset name. Only one property can be set or modified during each zfs set invocation.

The following example sets the atime property to off for tank/home.

#### # zfs set atime=off tank/home

In addition, any file system property can be set when a file system is created. For example:

#### # zfs create -o atime=off tank/home

You can specify numeric property values by using the following easy-to-understand suffixes (in increasing sizes): BKMGTPEZ. Any of these suffixes can be followed by an optional b, indicating bytes, with the exception of the B suffix, which already indicates bytes. The following four invocations of zfs set are equivalent numeric expressions that set the quota property be set to the value of 20 GB on the users/home/mark file system:

```
# zfs set quota=20G users/home/mark
# zfs set quota=20g users/home/mark
# zfs set quota=20GB users/home/mark
# zfs set quota=20gb users/home/mark
```

If you attempt to set a property on a file system that is 100% full, you will see a message similar to the following:

```
# zfs set quota=20gb users/home/mark
cannot set property for '/users/home/mark': out of space
```

The values of non-numeric properties are case-sensitive and must be in lowercase letters, with the exception of mountpoint. The values of this property can have mixed upper and lower case letters.

For more information about the zfs set command, see zfs(1M).

## **Inheriting ZFS Properties**

All settable properties, with the exception of quotas and reservations, inherit their value from the parent file system, unless a quota or reservation is explicitly set on the descendent file system. If no ancestor has an explicit value set for an inherited property, the default value for the property is used. You can use the zfs inherit command to clear a property value, thus causing the value to be inherited from the parent file system.

The following example uses the zfs set command to turn on compression for the tank/home/jeff file system. Then, zfs inherit is used to clear the compression property, thus causing the property to inherit the default value of off. Because neither home nor tank has the compression property set locally, the default value is used. If both had compression enabled, the value set in the most immediate ancestor would be used (home in this example).

| <pre># zfs set compression=on tank/home/jeff # zfs get -r compression tank/home</pre> |               |        |         |  |  |  |
|---------------------------------------------------------------------------------------|---------------|--------|---------|--|--|--|
| NAME                                                                                  | PROPERTY      | VALUE  | SOURCE  |  |  |  |
| tank/home                                                                             | compression   | off    | default |  |  |  |
| tank/home/eric                                                                        | compression   | off    | default |  |  |  |
| tank/home/eric@today                                                                  | compression   | -      | -       |  |  |  |
| tank/home/jeff compression                                                            |               | on     | local   |  |  |  |
| <pre># zfs inherit compres</pre>                                                      | sion tank/hom | e/jeff |         |  |  |  |
| <pre># zfs get -r compression tank/home</pre>                                         |               |        |         |  |  |  |
| NAME                                                                                  | PROPERTY      | VALUE  | SOURCE  |  |  |  |
| tank/home                                                                             | compression   | off    | default |  |  |  |
| tank/home/eric                                                                        | compression   | off    | default |  |  |  |
| tank/home/eric@today                                                                  | compression   | -      | -       |  |  |  |
| tank/home/jeff                                                                        | compression   | off    | default |  |  |  |

The inherit subcommand is applied recursively when the -r option is specified. In the following example, the command causes the value for the compression property to be inherited by tank/home and any descendents it might have:

#### # zfs inherit -r compression tank/home

**Note** – Be aware that the use of the - r option clears the current property setting for all descendent file systems.

For more information about the zfs inherit command, see zfs(1M).

# **Querying ZFS Properties**

The simplest way to query property values is by using the zfs list command. For more information, see "Listing Basic ZFS Information" on page 156. However, for complicated queries and for scripting, use the zfs get command to provide more detailed information in a customized format.

You can use the zfs get command to retrieve any dataset property. The following example shows how to retrieve a single property value on a dataset:

| <pre># zfs get</pre> | checksum tank/ws |       |         |
|----------------------|------------------|-------|---------|
| NAME                 | PROPERTY         | VALUE | SOURCE  |
| tank/ws              | checksum         | on    | default |

The fourth column, SOURCE, indicates the origin of this property value. The following table defines the possible source values.

| Source Value                       | Description                                                                                                    |
|------------------------------------|----------------------------------------------------------------------------------------------------|
| default                            | This property value was never explicitly set for this dataset or any of its ancestors. The default value for this property is being used.                                                                                               |
| inherited from <i>dataset-name</i> | This property value is inherited from the parent dataset specified in <i>dataset-name</i> .                                                                                                    |
| local                              | This property value was explicitly set for this dataset by using zfs set.                                                                                                    |
| temporary                          | This property value was set by using the zfs mount -o option and is<br>only valid for the duration of the mount. For more information about<br>temporary mount point properties, see "Using Temporary Mount<br>Properties" on page 167. |
| - (none)                           | This property is read-only. Its value is generated by ZFS.                                                                                                    |

 TABLE 5-3
 Possible SOURCE Values (zfs get Command)

You can use the special keyword all to retrieve all dataset property values. The following examples use the all keyword:

| # zfs get | all tank/home   |            |         |
|-----------|-----------------|------------|---------|
| NAME      | PROPERTY        | VALUE      | SOURCE  |
| tank/home | aclinherit      | restricted | default |
| tank/home | aclmode         | discard    | default |
| tank/home | atime           | on         | default |
| tank/home | available       | 66.9G      | -       |
| tank/home | canmount        | on         | default |
| tank/home | casesensitivity | mixed      | -       |
| tank/home | checksum        | on         | default |
| tank/home | compression     | off        | default |
| tank/home | compressratio   | 1.00×      | -       |
| tank/home | copies          | 1          | default |

| tank/home              | creation                 | Fri May 11 10:58 2012 | -                  |
|------------------------|--------------------------|-----------------------|--------------------|
| tank/home              | dedup                    | off                   | default<br>default |
| tank/home              | devices                  | on<br>off             | derautt            |
| tank/home<br>tank/home | encryption<br>exec       |                       | -<br>default       |
| tank/home              |                          | on                    | default            |
| tank/home              | keysource<br>keystatus   | none                  | uerautt            |
| tank/home              | logbias                  | none                  | -<br>default       |
| tank/home              | mlslabel                 | latency               | uerautt            |
| tank/home              | mounted                  | none                  | -                  |
| tank/home              |                          | yes<br>(tank (homo    | -<br>default       |
| tank/home              | mountpoint<br>multilevel | /tank/home<br>off     | uerautt            |
| tank/home              | nbmand                   | off                   | -<br>default       |
| tank/home              | normalization            | none                  | uerautt            |
| tank/home              | primarycache             | all                   | -<br>default       |
| tank/home              | , ,                      | none                  | default            |
| tank/home              | quota<br>readonlv        | off                   | default            |
| tank/home              | recordsize               | 128K                  | default            |
| tank/home              | referenced               | 43K                   | uerautt            |
| tank/home              | refquota                 | none                  | -<br>default       |
| tank/home              | refreservation           | none                  | default            |
| tank/home              | rekeydate                | -                     | default            |
| tank/home              | reservation              | -<br>none             | default            |
| tank/home              | rstchown                 | on                    | default            |
| tank/home              | secondarycache           | all                   | default            |
| tank/home              | setuid                   | on                    | default            |
| tank/home              | shadow                   | none                  | uerautt            |
| tank/home              | share.*                  |                       | -<br>local         |
| tank/home              | snapdir                  | <br>hidden            | default            |
| tank/home              | sync                     | standard              | default            |
| tank/home              | type                     | filesystem            | -                  |
| tank/home              | used                     | 8.54M                 | -                  |
| tank/home              | usedbychildren           | 8.49M                 | -                  |
| tank/home              | usedbydataset            | 43K                   | _                  |
| tank/home              | usedbyrefreservation     | 0                     | _                  |
| tank/home              | usedbysnapshots          | 0                     | _                  |
| tank/home              | utf8only                 | off                   | _                  |
| tank/home              | version                  | 6                     | _                  |
| tank/home              | vscan                    | off                   | default            |
| tank/home              | xattr                    | on                    | default            |
| tank/home              | zoned                    | off                   | default            |
|                        | 201104                   | 011                   | acrautt            |

The -s option to zfs get enables you to specify, by source type, the properties to display. This option takes a comma-separated list indicating the desired source types. Only properties with the specified source type are displayed. The valid source types are local, default, inherited, temporary, and none. The following example shows all properties that have been locally set on tank/ws.

| # zfs get | t -s local all | tank/ws |        |
|-----------|----------------|---------|--------|
| NAME      | PROPERTY       | VALUE   | SOURCE |
| tank/ws   | compression    | on      | local  |

Any of the above options can be combined with the -r option to recursively display the specified properties on all children of the specified file system. In the following example, all temporary properties on all file systems within tank/home are recursively displayed:

| <pre># zfs get -r -s</pre> | temporary | all tank/home |           |
|----------------------------|-----------|---------------|-----------|
| NAME                       | PROPERTY  | VALUE         | SOURCE    |
| tank/home                  | atime     | off           | temporary |
| tank/home/jeff             | atime     | off           | temporary |
| tank/home/mark             | quota     | 20G           | temporary |

You can query property values by using the zfs get command without specifying a target file system, which means the command operates on all pools or file systems. For example:

| <pre># zfs get -s local al</pre> | ι     |     |       |
|----------------------------------|-------|-----|-------|
| tank/home                        | atime | off | local |
| tank/home/jeff                   | atime | off | local |
| tank/home/mark                   | quota | 20G | local |

For more information about the zfs get command, see zfs(1M).

### **Querying ZFS Properties for Scripting**

The zfs get command supports the -H and -o options, which are designed for scripting. You can use the -H option to omit header information and to replace white space with the Tab character. Uniform white space allows for easily parseable data. You can use the -o option to customize the output in the following ways:

- The literal name can be used with a comma-separated list of properties as defined in the "Introducing ZFS Properties" on page 137 section.
- A comma-separated list of literal fields, name, value, property, and source, to be output followed by a space and an argument, which is a comma-separated list of properties.

The following example shows how to retrieve a single value by using the -H and -o options of zfs get:

# zfs get -H -o value compression tank/home
on

The -p option reports numeric values as their exact values. For example, 1 MB would be reported as 1000000. This option can be used as follows:

```
# zfs get -H -o value -p used tank/home
182983742
```

You can use the -r option, along with any of the preceding options, to recursively retrieve the requested values for all descendents. The following example uses the -H, -o, and -r options to retrieve the file system name and the value of the used property for export/home and its descendents, while omitting the header output:

# zfs get -H -o name,value -r used export/home

## Mounting ZFS File Systems

This section describes how ZFS mounts file systems.

- "Managing ZFS Mount Points" on page 164
- "Mounting ZFS File Systems" on page 166
- "Using Temporary Mount Properties" on page 167
- "Unmounting ZFS File Systems" on page 168

# **Managing ZFS Mount Points**

By default, a ZFS file system is automatically mounted when it is created. You can determine specific mount-point behavior for a file system as described in this section.

You can also set the default mount point for a pool's file system at creation time by using zpool create's -m option. For more information about creating pools, see "Creating ZFS Storage Pools" on page 50.

All ZFS file systems are mounted by ZFS at boot time by using the Service Management Facility's (SMF) svc://system/filesystem/local service. File systems are mounted under */path*, where *path* is the name of the file system.

You can override the default mount point by using the zfs set command to set the mountpoint property to a specific path. ZFS automatically creates the specified mount point, if needed, and automatically mounts the associated file system.

ZFS file systems are automatically mounted at boot time without requiring you to edit the /etc/vfstab file.

The mountpoint property is inherited. For example, if pool/home has the mountpoint property set to /export/stuff, then pool/home/user inherits /export/stuff/user for its mountpoint property value.

To prevent a file system from being mounted, set the mountpoint property to none. In addition, the canmount property can be used to control whether a file system can be mounted. For more information about the canmount property, see "The canmount Property" on page 151.

File systems can also be explicitly managed through legacy mount interfaces by using zfs set to set the mountpoint property to legacy. Doing so prevents ZFS from automatically mounting and managing a file system. Legacy tools including the mount and umount commands, and the /etc/vfstab file must be used instead. For more information about legacy mounts, see "Legacy Mount Points" on page 165.

### **Automatic Mount Points**

When you change the mountpoint property from legacy or none to a specific path, ZFS automatically mounts the file system.

• If ZFS is managing a file system but it is currently unmounted, and the mountpoint property is changed, the file system remains unmounted.

Any file system whose mountpoint property is not legacy is managed by ZFS. In the following example, a file system is created whose mount point is automatically managed by ZFS:

| <pre># zfs create poo<br/># zfs get mountp</pre> |                | esystem          |         |
|--------------------------------------------------|----------------|------------------|---------|
| NAME                                             | PROPERTY       | VALUE            | SOURCE  |
| pool/filesystem                                  | mountpoint     | /pool/filesystem | default |
| <pre># zfs get mounte</pre>                      | d pool/filesys | stem             |         |
| NAME                                             | PROPERTY       | VALUE            | SOURCE  |
| pool/filesystem                                  | mounted        | yes              | -       |

You can also explicitly set the mountpoint property as shown in the following example:

| <pre># zfs set mountp # zfs get mountp</pre> |                |       |        |
|----------------------------------------------|----------------|-------|--------|
| NAME                                         | PROPERTY       | VALUE | SOURCE |
| pool/filesystem                              | mountpoint     | /mnt  | local  |
| <pre># zfs get mounte</pre>                  | d pool/filesys | tem   |        |
| NAME                                         | PROPERTY       | VALUE | SOURCE |
| pool/filesystem                              | mounted        | yes   | -      |

When the mountpoint property is changed, the file system is automatically unmounted from the old mount point and remounted to the new mount point. Mount-point directories are created as needed. If ZFS is unable to unmount a file system due to it being active, an error is reported, and a forced manual unmount is necessary.

### **Legacy Mount Points**

You can manage ZFS file systems with legacy tools by setting the mountpoint property to legacy. Legacy file systems must be managed through the mount and umount commands and the /etc/vfstab file. ZFS does not automatically mount legacy file systems at boot time, and the ZFS mount and umount commands do not operate on file systems of this type. The following examples show how to set up and manage a ZFS file system in legacy mode:

```
# zfs set mountpoint=legacy tank/home/eric
# mount -F zfs tank/home/eschrock /mnt
```

To automatically mount a legacy file system at boot time, you must add an entry to the /etc/vfstab file. The following example shows what the entry in the /etc/vfstab file might look like:

| #device<br>#to mount<br># | device<br>to fsck | mount<br>point |     | FS<br>type | fsck<br>pass | mount<br>at boot | mount<br>options |
|---------------------------|-------------------|----------------|-----|------------|--------------|------------------|------------------|
| tank/home/eric            | -                 | /mnt           | zfs | -          |              | yes              | -                |

The device to fsck and fsck pass entries are set to - because the fsck command is not applicable to ZFS file systems. For more information about ZFS data integrity, see "Transactional Semantics" on page 27.

## Mounting ZFS File Systems

ZFS automatically mounts file systems when file systems are created or when the system boots. Use of the zfs mount command is necessary only when you need to change mount options, or explicitly mount or unmount file systems.

The zfs mount command with no arguments shows all currently mounted file systems that are managed by ZFS. Legacy managed mount points are not displayed. For example:

```
# zfs mount | grep tank/home
zfs mount | grep tank/home
tank/home
                                /tank/home
tank/home/jeff
                                /tank/home/jeff
```

You can use the -a option to mount all ZFS managed file systems. Legacy managed file systems are not mounted. For example:

#### # zfs mount -a

By default, ZFS does not allow mounting on top of a nonempty directory. For example:

```
# zfs mount tank/home/lori
cannot mount 'tank/home/lori': filesystem already mounted
```

Legacy mount points must be managed through legacy tools. An attempt to use ZFS tools results in an error. For example:

```
# zfs mount tank/home/bill
cannot mount 'tank/home/bill': legacy mountpoint
use mount(1M) to mount this filesystem
# mount -F zfs tank/home/billm
```

When a file system is mounted, it uses a set of mount options based on the property values associated with the file system. The correlation between properties and mount options is as follows:

| TABLE 5-4 | ZFS Mount-Related Properties and Mount Options |  |
|-----------|------------------------------------------------|--|
|-----------|------------------------------------------------|--|

| Property | Mount Option      |
|----------|-------------------|
| atime    | atime/noatime     |
| devices  | devices/nodevices |
| exec     | exec/noexec       |

| TABLE 5-4 | ZFS Mount-Related Properties and Mount Options (Continued) |
|-----------|------------------------------------------------------------|
| Property  | Mount Option                                               |
| nbmand    | nbmand/nonbmand                                            |
| readonly  | ro/rw                                                      |
| setuid    | setuid/nosetuid                                            |
| xattr     | xattr/noaxttr                                              |

The mount option nosuid is an alias for nodevices, nosetuid.

You can use the NFSv4 mirror mount features to help you better manage NFS-mounted ZFS home directories.

When file systems are created on the NFS server, the NFS client can automatically discover these newly created file systems within their existing mount of a parent file system.

For example, if the server neo already shares the tank file system and client zee has it mounted, /tank/baz is automatically visible on the client after it is created on the server.

```
zee# mount neo:/tank /mnt
zee# ls /mnt
baa
      bar
neo# zfs create tank/baz
zee% ls /mnt
baa bar
             baz
zee% ls /mnt/baz
file1
        file2
```

## Using Temporary Mount Properties

If any of the mount options described in the preceding section are set explicitly by using the -o option with the zfs mount command, the associated property value is temporarily overridden. These property values are reported as temporary by the zfs get command and revert back to their original values when the file system is unmounted. If a property value is changed while the file system is mounted, the change takes effect immediately, overriding any temporary setting.

In the following example, the read-only mount option is temporarily set on the tank/home/neil file system. The file system is assumed to be unmounted.

#### # zfs mount -o ro users/home/neil

To temporarily change a property value on a file system that is currently mounted, you must use the special remount option. In the following example, the atime property is temporarily changed to off for a file system that is currently mounted:

```
# zfs mount -o remount,noatime users/home/neil
NAME PROPERTY VALUE SOURCE
users/home/neil atime off temporary
# zfs get atime users/home/perrin
```

For more information about the zfs mount command, see zfs(1M).

## **Unmounting ZFS File Systems**

You can unmount ZFS file systems by using the zfs unmount subcommand. The unmount command can take either the mount point or the file system name as an argument.

In the following example, a file system is unmounted by its file system name:

```
# zfs unmount users/home/mark
```

In the following example, the file system is unmounted by its mount point:

```
# zfs unmount /users/home/mark
```

The unmount command fails if the file system is busy. To forcibly unmount a file system, you can use the -f option. Be cautious when forcibly unmounting a file system if its contents are actively being used. Unpredictable application behavior can result.

```
# zfs unmount tank/home/eric
cannot unmount '/tank/home/eric': Device busy
# zfs unmount -f tank/home/eric
```

To provide for backward compatibility, the legacy umount command can be used to unmount ZFS file systems. For example:

#### # umount /tank/home/bob

For more information about the zfs umount command, see zfs(1M).

## Sharing and Unsharing ZFS File Systems

The Oracle Solaris 11.1 release simplifies ZFS share administration by leveraging ZFS property inheritance. The new share syntax is enabled on pools running pool version 34.

Multiple shares can be defined per file system. A share name uniquely identifies each share. You can define the properties that are used to share a particular path in a file system. By default, all file systems are unshared. In general, the NFS server services are not started until a share is created. If you create a valid share, the NFS services are started automatically. If a ZFS file system's mountpoint property is set to legacy, the file system can only be shared by using the legacy share command.

- The share.nfs property replaces the sharenfs property in previous releases to define and publish an NFS share.
- The share. smb property replaces the sharesmb property in previous releases to define and publish an SMB share.
- Both the sharenfs property and sharesmb property are aliases to the share.nfs property and the sharenfs property.
- The /etc/dfs/dfstab file is no longer used to share file systems at boot time. Setting these
  properties share file systems automatically. SMF manages ZFS or UFS share information so
  that file systems are shared automatically when the system is rebooted. This feature means
  that all file systems whose sharenfs or sharesmb property are not set to off are shared at
  boot time.
- The sharemgr interface is no longer available. The legacy share command is still available to create a legacy share. See the examples below.
- The share -a command is like the previous share -ap command so that sharing a file system is persistent. The share -p option is no longer available.

For example, if you want to share the tank/home file system, use syntax similar to the following:

```
# zfs set share.nfs=on tank/home
```

You can also specify additional property values or modify existing property values on existing file system shares. For example:

#### # zfs set share.nfs.nosuid=on tank/home/userA

In preceding example, where the share.nfs property is set on the tank/home file system, the share.nfs property value is inherited to any descendent file systems. For example:

```
# zfs create tank/home/userA
# zfs create tank/home/userB
```

# **Legacy ZFS Sharing Syntax**

Oracle Solaris 11 syntax is still supported so that you can share file systems in two steps. This syntax is supported in all pool versions.

• First, use the zfs set share command to create an NFS or SMB share of ZFS file system.

```
# zfs create rpool/fs1
# zfs set share=name=fs1,path=/rpool/fs1,prot=nfs rpool/fs1
name=fs1,path=/rpool/fs1,prot=nfs
```

• Then, set the sharenfs or sharesmb property to on to publish the share. For example:

```
# zfs set sharenfs=on rpool/fs1
# grep fs1 /etc/dfs/sharetab
/rpool/fs1 fs1 nfs sec=sys,rw
```

File system shares can be displayed with the legacy zfs get share command.

# zfs get share rpool/fs1
NAME PROPERTY VALUE SOURCE
rpool/fs1 share name=fs1,path=/rpool/fs1,prot=nfs local

In addition, the share command to share a file system, similar to the syntax in the Oracle Solaris 10 release, is still supported to share any directory within a file system. For example, to share a ZFS file system:

```
# share -F nfs /tank/zfsfs
# grep zfsfs /etc/dfs/sharetab
/tank/zfsfs tank zfsfs nfs sec=sys,rw
```

The above syntax is identical to sharing a UFS file system:

# share -F nfs /ufsfs
# grep ufsfs /etc/dfs/sharetab
/ufsfs - nfs rw
/tank/zfsfs tank\_zfsfs nfs rw

## **New ZFS Sharing Syntax**

The zfs set command is used to share and publish a ZFS file system over the NFS or SMB protocols. Or, you can set the share.nfs or share.smb property when the file system is created.

For example, the tank/sales file system is created and shared. The default share permissions are read-write for everyone. The descendent tank/sales/logs file system is also shared automatically because the share.nfs property is inherited to descendent file systems and the tank/sales/log file system is set to read-only access.

```
# zfs create -o share.nfs=on tank/sales
# zfs create -o share.nfs.ro=\* tank/sales/logs
# zfs get -r share.nfs tank/sales
NAME PROPERTY VALUE SOURCE
tank/sales share.nfs on local
tank/sales% share.nfs on inherited from tank/sales
tank/sales/log% share.nfs on inherited from tank/sales
```

You can provide root access to a specific system for a shared file system as follows:

```
# zfs set share.nfs=on tank/home/data
# zfs set share.nfs.sec.default.root=neo tank/home/data
```

### **ZFS Sharing with Per-Property Inheritance**

In pools that have been upgraded to the latest pool version 34, new sharing syntax is available that makes use of ZFS property inheritance to ease share maintenance. Each sharing

characteristic becomes a separate share property. The share properties are identified by names that start with the share. prefix. Examples of share properties include share.desc, share.nfs.nosuid, and share.smb.guestok.

The share.nfs property controls whether NFS sharing is enabled. The share.smb property controls whether SMB sharing is enabled. The legacy sharenfs and sharesmb property names can still be used, because in new pools, sharenfs is an alias for share.nfs and sharesmb is an alias for share.smb. If you want to share the tank/home file system, use syntax similar to the following:

#### # zfs set share.nfs=on tank/home

In this example, the share.nfs property value is inherited to any descendent file systems. For example:

# zfs create tank/home/userA
# zfs create tank/home/userB
# grep tank/home /etc/dfs/sharetab
/tank/home tank\_home nfs sec=sys,rw
/tank/home/userA tank\_home\_userA nfs sec=sys,rw
/tank/home/userB tank\_home\_userB nfs sec=sys,rw

#### ZFS Sharing Inheritance in Older Pools

In older pools, only the sharenfs and sharesmb properties are inherited by descendent file systems. Other sharing characteristics are stored in the .zfs/shares file for each share and are not inherited.

A special rule is that whenever a new file system is created that inherits sharenfs or sharesmb from its parent, a default share is created for that file system from the sharenfs or sharesmb value. Note that when sharenfs is simply on, the default share that is created in a descendent file system has only the default NFS characteristics. For example:

```
# zpool get version tank
NAME PROPERTY VALUE SOURCE
tank version 33 default
# zfs create -o sharenfs=on tank/home
# zfs create tank/home/userA
# grep tank/home /etc/dfs/sharetab
/tank/home tank_home nfs sec=sys,rw
/tank/home/userA tank_home_userA nfs sec=sys,r
```

### **ZFS Named Shares**

You can also create a *named* share, which provides more flexibility in setting permissions and properties in an SMB environment. For example:

# zfs share -o share.smb=on tank/workspace%myshare

In the preceding example, the zfs share command creates an SMB share called myshare of the tank/workspace file system. You can access the SMB share and display or set specific permissions or ACLs through the .zfs/shares directory of the file system. Each SMB share is represented by a separate .zfs/shares file. For example:

Named shares inherit sharing properties from the parent file system. If you add the share.smb.guestok property to the parent file system in the previous example, this property is inherited to the named share. For example:

| <pre># zfs get -r share.smb.guestok tank/workspace</pre> |                   |    |                     |  |  |
|----------------------------------------------------------|-------------------|----|---------------------|--|--|
| NAME PROPERTY VALUE SOURCE                               |                   |    |                     |  |  |
| tank/workspace                                           | share.smb.guestok | on | inherited from tank |  |  |
| <pre>tank/workspace%myshare share.smb.guestok</pre>      |                   | on | inherited from tank |  |  |

Named shares can be helpful in the NFS environment when defining shares for a subdirectory of the file system. For example:

```
# zfs create -o share.nfs=on -o share.nfs.anon=99 -o share.auto=off tank/home
# mkdir /tank/home/userA
# mkdir /tank/home/userB
# zfs share -o share.path=/tank/home/userA tank/home%userA
# zfs share -o share.path=/tank/home/userB tank/home%userB
# grep tank/home /etc/dfs/sharetab
/tank/home/userA userA nfs anon=99,sec=sys,rw
/tank/home/userB userB nfs anon=99,sec=sys,rw
```

The above example also illustrates that setting the share.auto to off for a file system turns off the auto share for that file system while leaving all other property inheritance intact. Unlike most other sharing properties, the share.auto property is not inheritable.

Named shares are also used when creating a public NFS share. A public share can only be created on a named NFS share. For example:

```
# zfs create -o mountpoint=/pub tank/public
# zfs share -o share.nfs=on -o share.nfs.public=on tank/public%pubshare
# grep pub /etc/dfs/sharetab
/pub pubshare nfs public,sec=sys,rw
```

See share\_nfs(1M) and share\_smb(1M) for a detailed description of NFS and SMB share properties.

### **ZFS Automatic Shares**

When an automatic (auto) share is created, a unique resource name is constructed from the file system name. The constructed name is a copy of the file system name except that the characters

in the file system name that would be illegal in the resource name, are replaced with underscore (\_) characters. For example, the resource name of data/home/john is data\_home\_john.

Setting a share.autoname property name allows you to replace the file system name with a specific name when creating the auto share. The specific name is also used to replace the prefix file system name in the case of inheritance. For example:

```
# zfs create -o share.smb=on -o share.autoname=john data/home/john
# zfs create data/home/john/backups
# grep john /etc/dfs/sharetab
/data/home/john john smb
/data/home/john/backups john_backups smb
```

If a legacy share command or the zfs set share command is used on a file system that has not yet been shared, its share.auto value is automatically set to off. The legacy commands always create named shares. This special rule prevents the auto share from interfering with the named share that is being created.

### **Displaying ZFS Share Information**

Display the value of the file sharing properties by using zfs get command. The following example shows how to display the share.nfs property for a single file system:

# zfs get share.nfs tank/sales
NAME PROPERTY VALUE SOURCE
tank/sales share.nfs on local

The following example shows how to display the share.nfs property for descendent file systems:

| <pre># zfs get -r share.nfs tank/sales</pre> |           |       |                           |  |  |
|----------------------------------------------|-----------|-------|---------------------------|--|--|
| NAME                                         | PROPERTY  | VALUE | SOURCE                    |  |  |
| tank/sales                                   | share.nfs | on    | local                     |  |  |
| tank/sales%                                  | share.nfs | on    | inherited from tank/sales |  |  |
| tank/sales/log                               | share.nfs | on    | inherited from tank/sales |  |  |
| tank/sales/log%                              | share.nfs | on    | inherited from tank/sales |  |  |

The extended share property information is not available in the zfs get all command syntax.

You can display specific details about NFS or SMB share information by using the following syntax:

| <pre># zfs get share.nfs.all tank/sales</pre> |                                |       |         |  |  |
|-----------------------------------------------|--------------------------------|-------|---------|--|--|
| NAME                                          | PROPERTY                       | VALUE | SOURCE  |  |  |
| tank/sales                                    | share.nfs.aclok                | off   | default |  |  |
| tank/sales                                    | share.nfs.anon                 |       | default |  |  |
| tank/sales                                    | <pre>share.nfs.charset.*</pre> |       | default |  |  |
| tank/sales                                    | share.nfs.cksum                |       | default |  |  |
| tank/sales                                    | share.nfs.index                |       | default |  |  |
| tank/sales                                    | share.nfs.log                  |       | default |  |  |
| tank/sales                                    | share.nfs.noaclfab             | off   | default |  |  |

| tank/sales | share.nfs.nosub            | off | default |
|------------|----------------------------|-----|---------|
| tank/sales | share.nfs.nosuid           | off | default |
| tank/sales | share.nfs.public           | -   | -       |
| tank/sales | share.nfs.sec              |     | default |
| tank/sales | <pre>share.nfs.sec.*</pre> |     | default |

Because there are many share properties, consider displaying the properties with a non-default value. For example:

```
# zfs get -e -s local, received, inherited share.all tank/home
NAME
         PROPERTY VALUE SOURCE
tank/home share.auto
                          off
                                 local
                         on
tank/home share.nfs
                                 local
                         99
tank/home share.nfs.anon
                                 local
tank/home share.protocols nfs
                                 local
tank/home share.smb.guestok on
                                 inherited from tank
```

### **Changing a ZFS Share Property Values**

You can change share property values by specifying new or modified properties on a file system share. For example, if the read-only property is set when the file system is created, the property can be set to off.

```
# zfs create -o share.nfs.ro=\* tank/data
# zfs get share.nfs.ro tank/data
NAME PROPERTY VALUE SOURCE
tank/data share.nfs.sec.sys.ro on local
# zfs get share.nfs.ro=none tank/data
# zfs get share.nfs.ro tank/data
NAME PROPERTY VALUE SOURCE
tank/data share.nfs.sec.sys.ro off local
```

If you create an SMB share, you can also add the NFS share protocol. For example:

```
# zfs set share.smb=on tank/multifs
# zfs set share.nfs=on tank/multifs
# grep multifs /etc/dfs/sharetab
/tank/multifs tank_multifs nfs sec=sys,rw
/tank/multifs tank_multifs smb -
```

Remove the SMB protocol:

```
# zfs set share.smb=off tank/multifs
# grep multifs /etc/dfs/sharetab
/tank/multifs tank multifs nfs sec=sys,rw
```

You can rename a named share. For example:

```
# zfs share -o share.smb=on tank/home/abc%abcshare
# grep abc /etc/dfs/sharetab
/tank/home/abc abcshare smb -
# zfs rename tank/home/abc%abcshare tank/home/abc%alshare
# grep abc /etc/dfs/sharetab
/tank/home/abc alshare smb -
```

### **Publishing and Unpublishing ZFS Shares**

You can temporarily unshare a named share without destroying it by using the zfs unshare command. For example:

```
# zfs unshare tank/home/abc%alshare
# grep abc /etc/dfs/sharetab
#
# zfs share tank/home/abc%alshare
# grep abc /etc/dfs/sharetab
/tank/home/abc alshare smb -
```

When the zfs unshare command is issued, all file system shares are unshared. These shares remain unshared until the zfs share command is issued for the file system or the share.nfs or share.smb property is set for the file system.

Defined shares are not removed when the zfs unshare command is issued, and they are re-shared the next time the zfs share command is issued for the file system or the share.nfs or share.smb property is set for the file system.

### **Removing a ZFS Share**

You can unshare a file system share by setting the share.nfs or share.smb property to off. For example:

```
# zfs set share.nfs=off tank/multifs
# grep multifs /etc/dfs/sharetab
#
```

You can permanently remove a named share by using the zfs destroy command. For example:

```
# zfs destroy tank/home/abc%alshare
```

### **ZFS File Sharing Within a Non-Global Zone**

Starting with Oracle Solaris 11, you can create and publish NFS shares in an Oracle Solaris non-global zone.

- If a ZFS file system is mounted and available in a non-global zone, it can be shared in that zone.
- A file system can be shared in the global zone if it is not delegated to a non-global zone and is not mounted in a non-global zone. If a file system is added to a non-global zone, it can only be shared by using the legacy share command.

For example, the /export/home/data and /export/home/data1 file systems are available in the zfszone.

```
zfszone# share -F nfs /export/home/data
zfszone# cat /etc/dfs/sharetab
```

```
zfszone# zfs set share.nfs=on tank/zones/export/home/data1
zfszone# cat /etc/dfs/sharetab
```

## **ZFS Sharing Migration/Transition Issues**

Identify any transition issues in this section.

- Importing file systems with older sharing properties When importing a pool or receiving a file system stream that was created before Oracle Solaris 11, the sharenfs and sharesmb properties include all the share properties directly in the property value. In most cases, these legacy share properties are converted to an equivalent set of named shares as soon as each file system is shared. Since import operations trigger mounting and sharing in most cases, the conversion to named shares happens directly during the import process.
- Upgrading from Oracle Solaris 11 The first file system sharing after a pool upgrade to version 34 can take a long time because the named shares are converted to the new format. The named shares created by the upgrade process are correct but cannot take advantage of share property inheritance.
  - Display share property values:

```
# zfs get share.nfs filesystem
# zfs get share.smb filesystem
```

- If you boot back to an older BE, reset the sharenfs and sharesmb properties to their original values.
- Upgrading from Oracle Solaris 11 Express In Oracle Solaris 11 and 11.1, the sharenfs and sharesmb properties can have only off and on values. These properties are no longer used to define share characteristics.

The /etc/dfs/dfstab file is no longer used to share file systems at boot time. At boot time, all mounted ZFS file systems that include enabled file system shares are automatically shared. A share is enabled when it sharenfs or sharesmb is set to on.

The sharemgr interface is no longer available. The legacy share command is still available to create a legacy share. The share -a command is like the previous share -ap command so that sharing a file system is persistent. The share -p option is no longer available.

Upgrading your system – ZFS shares will be incorrect if you boot back to an Oracle Solaris 11 Express BE due to property changes in this release. Non-ZFS shares are unaffected. If you plan to boot back to an older BE, you should first save a copy of the existing share configuration prior to the pkg update operation to be able to restore the share configuration on the ZFS datasets.

In the older BE, use the sharemgr show - vp command to list all shares and their configuration.

Use the following commands to display share property values:

```
# zfs get sharenfs filesystem
# zfs get sharesmb filesystem
```

If you back to an older BE, reset the sharenfs and sharesmb properties and any shares defined with sharemgr to their original values.

• Legacy unsharing behavior – Using the unshare - a command or unshareall command unshares a file system, but does not update the SMF shares repository. If you try to re-share the existing share, the shares repository is checked for conflicts, and an error is displayed.

# **Troubleshooting ZFS File System Sharing Problems**

Review the following share behavior scenarios and considerations:

- Share properties and .zfs/shares files are treated differently in zfs clone and zfs send operations. The .zfs/shares files are included in snapshots and are preserved in zfs clone and zfs send operations. Sharing properties including named shares are not included in snapshots. For a description of the behavior of properties during zfs send and zfs receive operations, see "Applying Different Property Values to a ZFS Snapshot Stream" on page 210. After a clone operation, all files are from the pre-clone snapshot, whereas the properties are inherited from the clone's new position in the ZFS file system hierarchy.
- Certain legacy share operations automatically turn off the auto share or convert an existing auto share to an equivalent named share. If a file system is not shared as expected, check to see if its share.auto value has been set to off.
- If a request to create a named share fails because the share would conflict with the auto share, you may have to turn off the auto share in order to proceed.
- When a pool is imported read only, neither its properties nor its files can be modified. It can be impossible to introduce new sharing in this situation. If sharing was already established before the pool was exported, the existing sharing characteristics are used, if possible.

| Share State | Description                                                              | Resolution                                                                                                    |
|-------------|--------------------------------------------------------------------------|----------------------------------------------------------------------------------------------------|
| INVALID     | The share is invalid because it is internally inconsistent or because it | Attempt to re-share the invalid share by using the following command:                                                                         |
|             | conflicts with another share.                                            | # zfs share FS%share                                                                                                    |
|             |                                                                          | Using this command displays an error message<br>about which aspect of the share is failing<br>validation. Correct this, then retry the share. |
| SHARED      | The share is shared.                                                     | None needed.                                                                                                    |
| UNSHARED    | The share is valid but is unshared.                                      | Use the zfs share command to re-share either the individual share or the parent file system.                                                  |

The following table identifies know share states and how to resolve them, if necessary.

| Share State | Description                                                                                                    | Resolution                                                                                                    |
|-------------|----------------------------------------------------------------------------------------------------|----------------------------------------------------------------------------------------------------|
| UNVALIDATED | The share is not yet validated. The file<br>system that contains the share might not<br>be in a shareable state. For example, it is<br>not mounted or it is delegated to a zone<br>other than the current zone.<br>Alternatively, the ZFS properties<br>representing the desired share have been<br>created, but have not yet been validated<br>as a legal share. | Use the zfs share command to re-share the<br>individual share or the parent file system. If the<br>file system itself is shareable, an attempt to<br>re-share will either succeed in sharing (and<br>transition the state to shared) or fail to share<br>(and transition the state to invalid). Or, you can<br>use the share - A command to list all shares in al<br>mounted file systems. This will cause all shares<br>in mounted file systems to be resolved as either<br>unshared (valid but not yet shared) or invalid. |

# **Setting ZFS Quotas and Reservations**

You can use the quota property to set a limit on the amount of disk space a file system can use. In addition, you can use the reservation property to guarantee that a specified amount of disk space is available to a file system. Both properties apply to the file system on which they are set and all descendents of that file system.

That is, if a quota is set on the tank/home file system, the total amount of disk space used by tank/home *and all of its descendents* cannot exceed the quota. Similarly, if tank/home is given a reservation, tank/home *and all of its descendents* draw from that reservation. The amount of disk space used by a file system and all of its descendents is reported by the used property.

The refquota and refreservation properties are used to manage file system space without accounting for disk space consumed by descendents, such as snapshots and clones.

In this Solaris release, you can set a *user* or a *group* quota on the amount of disk space consumed by files that are owned by a particular user or group. The user and group quota properties cannot be set on a volume, on a file system before file system version 4, or on a pool before pool version 15.

Consider the following points to determine which quota and reservation features might best help you manage your file systems:

- The quota and reservation properties are convenient for managing disk space consumed by file systems and their descendents.
- The refquota and refreservation properties are appropriate for managing disk space consumed by file systems.
- Setting the refquota or refreservation property higher than the quota or reservation property has no effect. If you set the quota or refquota property, operations that try to exceed either value fail. It is possible to a exceed a quota that is greater than the refquota. For example, if some snapshot blocks are modified, you might actually exceed the quota before you exceed the refquota.

 User and group quotas provide a way to more easily manage disk space with many user accounts, such as in a university environment.

For more information about setting quotas and reservations, see "Setting Quotas on ZFS File Systems" on page 179 and "Setting Reservations on ZFS File Systems" on page 182.

## **Setting Quotas on ZFS File Systems**

Quotas on ZFS file systems can be set and displayed by using the zfs set and zfs get commands. In the following example, a quota of 10 GB is set on tank/home/jeff:

# zfs set quota=10G tank/home/jeff
# zfs get quota tank/home/jeff
NAME PROPERTY VALUE SOURCE
tank/home/jeff quota 10G local

Quotas also affect the output of the zfs list and df commands. For example:

```
# zfs list -r tank/home
NAME
                  USED AVAIL REFER MOUNTPOINT
                               36K /tank/home
tank/home
                 1.45M 66.9G
tank/home/eric547K66.9Gtank/home/jeff322K10.0G
                               547K /tank/home/eric
                 322K 10.0G 291K /tank/home/jeff
tank/home/jeff/ws 31K 10.0G 31K /tank/home/jeff/ws
tank/home/lori
                547K 66.9G 547K /tank/home/lori
tank/home/mark
                  31K 66.9G 31K /tank/home/mark
# df -h /tank/home/jeff
Filesystem
                    Size Used Avail Use% Mounted on
tank/home/jeff
                    10G 306K 10G
                                     1% /tank/home/jeff
```

Note that although tank/home has 66.9 GB of disk space available, tank/home/jeff and tank/home/jeff/ws each have only 10 GB of disk space available, due to the quota on tank/home/jeff.

You cannot set a quota to an amount less than is currently being used by a file system. For example:

```
# zfs set quota=10K tank/home/jeff
cannot set property for 'tank/home/jeff':
size is less than current used or reserved space
```

You can set a refquota on a file system that limits the amount of disk space that the file system can consume. This hard limit does not include disk space that is consumed by descendents. For example, studentA's 10 GB quota is not impacted by space that is consumed by snapshots.

| <pre># zfs set refquota=10g students/studentA</pre> |      |       |       |                    |  |
|-----------------------------------------------------|------|-------|-------|--------------------|--|
| # zfs list -t all -r students                       |      |       |       |                    |  |
| NAME                                                | USED | AVAIL | REFER | MOUNTPOINT         |  |
| students 150M 66.8G 32K /students                   |      |       |       |                    |  |
| students/studentA                                   | 150M | 9.85G | 150M  | /students/studentA |  |

150M students/studentA@yesterday 0 # zfs snapshot students/studentA@today # zfs list -t all -r students 150M 66.8G 32K /students students students/studentA 150M 9.90G 100M /students/studentA students/studentA@yesterday 50.0M 150M -students/studentA@today 0 100M -

For additional convenience, you can set another quota on a file system to help manage the disk space that is consumed by snapshots. For example:

| <pre># zfs set quota=20g students/studentA # zfs list -t all -r students</pre> |       |       |       |                    |  |
|--------------------------------------------------------------------------------|-------|-------|-------|--------------------|--|
| NAME                                                                           | USED  | AVAIL | REFER | MOUNTPOINT         |  |
| students                                                                       | 150M  | 66.8G | 32K   | /students          |  |
| students/studentA                                                              | 150M  | 9.90G | 100M  | /students/studentA |  |
| <pre>students/studentA@yesterday</pre>                                         | 50.0M | -     | 150M  | -                  |  |
| students/studentA@today                                                        | 0     | -     | 100M  | -                  |  |

In this scenario, studentA might reach the refquota (10 GB) hard limit, but studentA can remove files to recover, even if snapshots exist.

In the preceding example, the smaller of the two quotas (10 GB as compared to 20 GB) is displayed in the zfs list output. To view the value of both quotas, use the zfs get command. For example:

| <pre># zfs get refquota,quota students/studentA</pre> |          |       |        |  |
|-------------------------------------------------------|----------|-------|--------|--|
| NAME                                                  | PROPERTY | VALUE | SOURCE |  |
| students/studentA                                     | refquota | 10G   | local  |  |
| students/studentA                                     | quota    | 20G   | local  |  |

### Setting User and Group Quotas on a ZFS File System

You can set a user quota or a group quota by using the zfs userquota or zfs groupquota commands, respectively. For example:

```
# zfs create students/compsci
# zfs set userquota@student1=10G students/compsci
# zfs create students/labstaff
# zfs set groupquota@labstaff=20GB students/labstaff
```

Display the current user quota or group quota as follows:

| <pre># zfs get userquota@student1 students/compsci</pre>   |                                               |       |        |  |  |
|------------------------------------------------------------|-----------------------------------------------|-------|--------|--|--|
| NAME                                                       | PROPERTY                                      | VALUE | SOURCE |  |  |
| students/compsci                                           | students/compsci userquota@student1 10G local |       |        |  |  |
| <pre># zfs get groupquota@labstaff students/labstaff</pre> |                                               |       |        |  |  |
| NAME                                                       | PROPERTY                                      | VALUE | SOURCE |  |  |
| <pre>students/labstaff</pre>                               | groupquota@labstaff                           | 20G   | local  |  |  |

You can display general user or group disk space usage by querying the following properties:

| # zfs | users                                         | bace stude | nts/co | npsci |  |
|-------|-----------------------------------------------|------------|--------|-------|--|
| TYPE  |                                               | NAME       | USED   | QUOTA |  |
| POSIX | User                                          | root       | 350M   | none  |  |
| POSIX | User                                          | student1   | 426M   | 10G   |  |
| # zfs | <pre># zfs groupspace students/labstaff</pre> |            |        |       |  |
| TYPE  |                                               | NAME       | USED   | QUOTA |  |
|       | Group                                         | labstaff   | 250M   | 20G   |  |
| POSIX | Group                                         | root       | 350M   | none  |  |

To identify individual user or group disk space usage, query the following properties:

| <pre># zfs get userused@student1 students/compsci</pre>   |                    |       |        |  |
|-----------------------------------------------------------|--------------------|-------|--------|--|
| NAME                                                      | PROPERTY           | VALUE | SOURCE |  |
| students/compsci                                          | userused@student1  | 550M  | local  |  |
| <pre># zfs get groupused@labstaff students/labstaff</pre> |                    |       |        |  |
| NAME                                                      | PROPERTY           | VALUE | SOURCE |  |
| students/labstaff                                         | groupused@labstaff | 250   | local  |  |

The user and group quota properties are not displayed by using the zfs get all *dataset* command, which displays a list of all of the other file system properties.

You can remove a user quota or group quota as follows:

```
# zfs set userquota@student1=none students/compsci
# zfs set groupquota@labstaff=none students/labstaff
```

User and group quotas on ZFS file systems provide the following features:

- A user quota or group quota that is set on a parent file system is not automatically inherited by a descendent file system.
- However, the user or group quota is applied when a clone or a snapshot is created from a file system that has a user or group quota. Likewise, a user or group quota is included with the file system when a stream is created by using the zfs send command, even without the -R option.
- Unprivileged users can only access their own disk space usage. The root user or a user who
  has been granted the userused or groupused privilege, can access everyone's user or group
  disk space accounting information.
- The userquota and groupquota properties cannot be set on ZFS volumes, on a file system prior to file system version 4, or on a pool prior to pool version 15.

Enforcement of user and group quotas might be delayed by several seconds. This delay means that users might exceed their quota before the system notices that they are over quota and refuses additional writes with the EDQUOT error message.

You can use the legacy quota command to review user quotas in an NFS environment, for example, where a ZFS file system is mounted. Without any options, the quota command only displays output if the user's quota is exceeded. For example:

```
# zfs set userquota@student1=10m students/compsci
# zfs userspace students/compsci
TYPE NAME USED QUOTA
```

POSIX User root 350M none POSIX User student1 550M 10M # quota student1 Block limit reached on /students/compsci

If you reset the user quota and the quota limit is no longer exceeded, you can use the quota -v command to review the user's quota. For example:

```
# zfs set userquota@student1=10GB students/compsci
# zfs userspace students/compsci
                 USED QUOTA
           NAME
TYPE
POSIX User root
                    350M none
POSIX User student1 550M
                          10G
# quota student1
# quota -v student1
Disk quotas for student1 (uid 102):
                                    timeleft files quota limit timeleft
Filesystem
           usage quota limit
/students/compsci
             563287 10485760 10485760
```

## Setting Reservations on ZFS File Systems

A ZFS *reservation* is an allocation of disk space from the pool that is guaranteed to be available to a dataset. As such, you cannot reserve disk space for a dataset if that space is not currently available in the pool. The total amount of all outstanding, unconsumed reservations cannot exceed the amount of unused disk space in the pool. ZFS reservations can be set and displayed by using the zfs set and zfs get commands. For example:

# zfs set reservation=5G tank/home/bill
# zfs get reservation tank/home/bill
NAME PROPERTY VALUE SOURCE
tank/home/bill reservation 5G local

Reservations can affect the output of the zfs list command. For example:

| <pre># zfs list -r tank/home</pre> |       |       |       |                 |  |  |  |
|------------------------------------|-------|-------|-------|-----------------|--|--|--|
| NAME                               | USED  | AVAIL | REFER | MOUNTPOINT      |  |  |  |
| tank/home                          | 5.00G | 61.9G | 37K   | /tank/home      |  |  |  |
| tank/home/bill                     | 31K   | 66.9G | 31K   | /tank/home/bill |  |  |  |
| tank/home/jeff                     | 337K  | 10.0G | 306K  | /tank/home/jeff |  |  |  |
| tank/home/lori                     | 547K  | 61.9G | 547K  | /tank/home/lori |  |  |  |
| tank/home/mark                     | 31K   | 61.9G | 31K   | /tank/home/mark |  |  |  |

Note that tank/home is using 5 GB of disk space, although the total amount of space referred to by tank/home and its descendents is much less than 5 GB. The used space reflects the space reserved for tank/home/bill. Reservations are considered in the used disk space calculation of the parent file system and do count against its quota, reservation, or both.

```
# zfs set quota=5G pool/filesystem
# zfs set reservation=10G pool/filesystem/user1
cannot set reservation for 'pool/filesystem/user1': size is greater than
available space
```

A dataset can use more disk space than its reservation, as long as unreserved space is available in the pool, and the dataset's current usage is below its quota. A dataset cannot consume disk space that has been reserved for another dataset.

Reservations are not cumulative. That is, a second invocation of zfs set to set a reservation does not add its reservation to the existing reservation. Rather, the second reservation replaces the first reservation. For example:

# zfs set reservation=10G tank/home/bill
# zfs set reservation=5G tank/home/bill
# zfs get reservation tank/home/bill
NAME PROPERTY VALUE SOURCE
tank/home/bill reservation 5G local

You can set a refreservation reservation to guarantee disk space for a dataset that does not include disk space consumed by snapshots and clones. This reservation is accounted for in the parent dataset's space used calculation, and counts against the parent dataset's quotas and reservations. For example:

```
# zfs set refreservation=10g profs/prof1
# zfs list
NAME USED AVAIL REFER MOUNTPOINT
profs 10.0G 23.2G 19K /profs
profs/prof1 10G 33.2G 18K /profs/prof1
```

You can also set a reservation on the same dataset to guarantee dataset space and snapshot space. For example:

| <pre># zfs set reservation=20g profs/prof1</pre> |       |       |       |              |  |  |
|--------------------------------------------------|-------|-------|-------|--------------|--|--|
| # zfs list                                       |       |       |       |              |  |  |
| NAME                                             | USED  | AVAIL | REFER | MOUNTPOINT   |  |  |
| profs                                            | 20.0G | 13.2G | 19K   | /profs       |  |  |
| profs/profl                                      | 10G   | 33.2G | 18K   | /profs/prof1 |  |  |

Regular reservations are accounted for in the parent's used space calculation.

In the preceding example, the smaller of the two quotas (10 GB as compared to 20 GB) is displayed in the zfs list output. To view the value of both quotas, use the zfs get command. For example:

| # zfs get re | servation,refres | erv profs/p | rofl   |
|--------------|------------------|-------------|--------|
| NAME         | PROPERTY         | VALUE       | SOURCE |
| profs/prof1  | reservation      | 20G         | local  |
| profs/prof1  | refreservation   | 10G         | local  |

If refreservation is set, a snapshot is only allowed if sufficient unreserved pool space exists outside of this reservation to accommodate the current number of *referenced* bytes in the dataset.

# **Encrypting ZFS File Systems**

Encryption is the process where data is encoded for privacy and a key is needed by the data owner to access the encoded data. The benefits of using ZFS encryption are as follows:

- ZFS encryption is integrated with the ZFS command set. Like other ZFS operations, encryption operations such as key changes and rekey are performed online.
- You can use your existing storage pools as long as they are upgraded. You have the flexibility of encrypting specific file systems.
- ZFS encryption is inheritable to descendent file systems. Key management can be delegated through ZFS delegated administration.
- Data is encrypted using AES (Advanced Encryption Standard) with key lengths of 128, 192, and 256 in the CCM and GCM operation modes.
- ZFS encryption uses the Oracle Solaris Cryptographic Framework, which gives it access to any available hardware acceleration or optimized software implementations of the encryption algorithms automatically.
- Currently, you cannot encrypt the ZFS root file system or other OS components, such as the /var directory, even if it is a separate file system.

You can set an encryption policy when a ZFS file system is created, but the policy cannot be changed. For example, the tank/home/darren file system is created with the encryption property enabled. The default encryption policy is to prompt for a passphrase, which must be a minimum of 8 characters in length.

```
# zfs create -o encryption=on tank/home/darren
Enter passphrase for 'tank/home/darren': xxxxxxx
Enter again: xxxxxxxx
```

Confirm that the file system has encryption enabled. For example:

| <pre># zfs get encrypt</pre> | ion tank/hom | e/darren |        |
|------------------------------|--------------|----------|--------|
| NAME                         | PROPERTY     | VALUE    | SOURCE |
| tank/home/darren             | encryption   | on       | local  |

The default encryption algorithm is aes - 128 - ccm when a file system's encryption value is on.

A *wrapping key* is used to encrypt the actual data encryption keys. The wrapping key is passed from the zfs command, as in the above example when the encrypted file system is created, to the kernel. A wrapping key is either in a file (in raw or hex format) or it is derived from a passphrase.

The format and location of the wrapping key are specified in the keysource property as follows:

keysource=format,location

- Format is one of the following:
  - raw The raw key bytes

- hex A hexadecimal key string
- passphrase A character string that generates a key
- Location is one of the following:
  - prompt You are prompted for a key or a passphrase when the file system is created or mounted
  - file:///filename The key or a passphrase file location in a file system
  - pkcs11 A URI describing the location of a key or a passphrase in a PKCS#11 token
  - https://location The key or a passphrase file location on a secure server. Transporting key information in the clear using this method is not recommended. A GET on the URL returns just the key value or the passphrase, according to what was requested in the format part of the keysource property.

When using an https://locator for the keysource, the certificate that the server presents must be one that is trusted by libcurl and OpenSSL. Add your own trust anchor or self signed certificate to the certificate store in /etc/openssl/certs. Place the PEM format certificate into the /etc/certs/CA directory and run the following command:

#### # svcadm refresh ca-certificates

If the keysource format is *passphrase*, then the wrapping key is derived from the passphrase. Otherwise, the keysource property value points to the actual wrapping key, as raw bytes or in hexidecimal format. You can specify that the passphrase is stored in a file or stored in a raw stream of bytes that are prompted for, which is likely only suitable for scripting.

When a file system's keysource property values identifies passphrase, then the wrapping key is derived from the passphrase using PKCS#5 PBKD2 and a per file system randomly generated salt. This means that the same passphrase generates a different wrapping key if used on descendent file systems.

A file system's encryption policy is inherited by descendent file systems and cannot be removed. For example:

```
# zfs snapshot tank/home/darren@now
# zfs clone tank/home/darren@now tank/home/darren-new
Enter passphrase for 'tank/home/darren-new': xxxxxxx
Enter again: xxxxxxx
# zfs set encryption=off tank/home/darren-new
cannot set property for 'tank/home/darren-new': 'encryption' is readonly
```

If you need to copy or migrate encrypted or unencrypted ZFS file systems, then consider the following points:

- Currently, you cannot send an unencrypted dataset stream and receive it as an encrypted stream even if the receiving pool's dataset has encryption enabled.
- You can use the following commands to migrate unencrypted data to a pool/file system with encryption enabled:

- cp-r
- find | cpio
- tar
- rsync
- A replicated encrypted file system stream can be received into a encrypted file system and the data remains encrypted. For more information, see Example 5–4.

# **Changing an Encrypted ZFS File System's Keys**

You can change an encrypted file system's wrapping key by using the zfs key - c command. The existing wrapping key must have been loaded first, either at boot time or by explicitly loading the file system key (zfs key -l) or by mounting the file system (zfs mount *filesystem*). For example:

```
# zfs key -c tank/home/darren
Enter new passphrase for 'tank/home/darren': xxxxxxxx
Enter again: xxxxxxxx
```

In the following example, the wrapping key is changed and the keysource property value is changed to specify that the wrapping key comes from a file.

```
# zfs key -c -o keysource=raw,file:///media/stick/key tank/home/darren
```

The data encryption key for an encrypted file system can be changed by using the zfs key -K command, but the new encryption key is only used for newly written data. This feature can be used to provide compliance with NIST 800-57 guidelines on a data encryption key's time limit. For example:

#### # zfs key -K tank/home/darren

In the above example, the data encryption key is not visible nor is it directly managed by you. In addition, you need the keychange delegation to perform a key change operation.

The following encryption algorithms are available:

- aes-128-ccm, aes-192-ccm, aes-256-ccm
- aes-128-gcm, aes-192-gcm, aes-256-gcm

The ZFS keysource property identifies the format and location of the key that wraps the file system's data encryption keys. For example:

# zfs get keysource tank/home/darren
NAME PROPERTY VALUE SOURCE
tank/home/darren keysource passphrase,prompt local

The ZFS rekeydate property identifies the date of the last zfs key -K operation. For example:

# zfs get rekeydate tank/home/darrenNAMEPROPERTYVALUESOURCEtank/home/darrenrekeydateWed Jul 25 16:54 2012local

If an encrypted file system's creation and rekeydate properties have the same value, the file system has never been rekeyed by an zfs key -K operation.

### **Managing ZFS Encryption Keys**

ZFS encryption keys can be managed in different ways, depending on your needs, either on the local system or remotely, if a centralized location is needed.

- Locally The above examples illustrate that the wrapping key can be either a passphrase prompt or a raw key that is stored in a file on the local system.
- Remotely Key information can be stored remotely by using a centralized key management system like Oracle Key Manager or by using a web service that supports a simple GET request on an http or https URI. Oracle Key Manager key information is accessible to an Oracle Solaris system by using a PKCS#11 token.

For more information about managing ZFS encryption keys, see

```
http://www.oracle.com/
technetwork/articles/servers-storage-admin/manage-zfs-encryption-1715034.html
```

For information about using Oracle Key Manager to manage key information, see:

http://docs.oracle.com/cd/E24472\_02/

#### **Delegating ZFS Key Operation Permissions**

Review the following permission descriptions for delegating key operations:

- Loading or unloading a file system key by using the zfs key -l and zfs key -u commands require the key permission. In most cases, you will need the mount permission as well.
- Changing a file system key by using the zfs key c and zfs key -K commands require the keychange permission.

Consider delegating separate permissions for key use (load or unload) and key change, which allows you to have a two-person key operation model. For example, determine which users can use the keys verses which users can change them. Or, both users need to be present for a key change. This model also allows you to build a key escrow system.

# **Mounting an Encrypted ZFS File System**

Review the following considerations when attempting to mount an encrypted ZFS file system:

- If an encrypted file system key is not available during boot time, the file system is not mounted automatically. For example, a file system with an encryption policy set to passphrase, prompt will not mount during boot time because the boot process is not interrupted to prompt for a passphrase.
- If you want to mount a file system with an encryption policy set to passphrase, prompt at boot time, you will need to either explicitly mount it with the zfs mount command and specify the passphrase or use the zfs key -l command to be prompted for the key after the system is booted.

For example:

```
# zfs mount -a
Enter passphrase for 'tank/home/darren': xxxxxxxx
Enter passphrase for 'tank/home/ws': xxxxxxxx
Enter passphrase for 'tank/home/mark': xxxxxxxx
```

 If an encrypted file system's keysource property points to a file in another file system, the mount order of the file systems can impact whether the encrypted file system is mounted at boot, particularly if the file is on removable media.

# **Upgrading Encrypted ZFS File Systems**

Before you upgrade a Solaris 11 system to Solaris 11.1, ensure that your encrypted file systems are mounted. Mount the encrypted file systems and provide the passphrases, if prompted.

Then, upgrade the encrypted file systems.

#### # zfs upgrade -a

If you attempt to upgrade encrypted ZFS file systems that are unmounted, a message similar to the following is displayed:

# zfs upgrade -a
cannot set property for 'pond/amy': key not present

In addition, the zpool status output might show corrupted data.

```
# zpool status -v pond
.
.
.
pond/amy:<0x1>
pond/rory:<0x1>
```

If the above errors occur, remount the encrypted file systems as directed above. Then, scrub and clear the pool errors.

# zpool scrub pond
# zpool clear pond

For more information about upgrading file systems, see "Upgrading ZFS File Systems" on page 194.

# Interactions Between ZFS Compression, Deduplication, and Encryption Properties

Review the following considerations when using the ZFS compression, deduplication, and encryption properties:

- When a file is written, the data is compressed, encrypted, and the checksum is verified. Then, the data is deduplicated, if possible.
- When a file is read, the checksum is verified and the data is decrypted. Then, the data is decompressed, if required.
- If the dedup property is enabled on an encrypted file system that is also cloned and the zfs key -Kor zfs clone -K commands have not been used on the clones, data from all the clones will be deduplicated, if possible.

# **Examples of Encrypting ZFS File Systems**

EXAMPLE 5-1 Encrypting a ZFS File System by Using a Raw Key

In the following example, an aes-256-ccm encryption key is generated by using the pktool command and is written to a file, /cindykey.file.

#### # pktool genkey keystore=file outkey=/cindykey.file keytype=aes keylen=256

Then, the /cindykey.file is specified when the tank/home/cindy file system is created.

# # zfs create -o encryption=aes-256-ccm -o keysource=raw,file:///cindykey.file tank/home/cindy

EXAMPLE 5-2 Encrypting a ZFS File System With a Different Encryption Algorithm

You can create a ZFS storage pool and have all the file systems in the storage pool inherit an encryption algorithm. In this example, the users pool is created and the users/home file system is created and encrypted by using a passphrase. The default encryption algorithm is aes-128-ccm.

EXAMPLE 5-2 Encrypting a ZFS File System With a Different Encryption Algorithm (Continued)

Then, the users/home/mark file system is created and encrypted by using the aes-256-ccm encryption algorithm.

```
# zpool create -O encryption=on users mirror c0t1d0 c1t1d0 mirror c2t1d0 c3t1d0
Enter passphrase for 'users': xxxxxxx
Enter again: xxxxxxxx
# zfs create users/home
# zfs get encryption users/home
NAME
           PROPERTY
                       VALUE
                                    SOURCE
users/home encryption on
                                    inherited from users
# zfs create -o encryption=aes-256-ccm users/home/mark
# zfs get encryption users/home/mark
                  PROPERTY
                                           SOURCE
NAME
                              VALUE
                  encryption aes-256-ccm local
users/home/mark
```

EXAMPLE 5-3 Cloning an Encrypted ZFS File System

If the clone file system inherits the keysource property from the same file system as its origin snapshot, then a new keysource is not necessary, and you are not prompted for a new passphrase if keysource=passphrase, prompt. The same keysource is used for the clone. For example:

By default, you are not prompted for a key when cloning a descendent of an encrypted file system.

```
# zfs create -o encryption=on tank/ws
Enter passphrase for 'tank/ws': xxxxxxx
Enter again: xxxxxxx
# zfs create tank/ws/fs1
# zfs snapshot tank/ws/fs1@snap1
# zfs clone tank/ws/fs1@snap1 tank/ws/fs1clone
```

If you want to create a new key for the clone file system, use the zfs clone -K command.

If you clone an encrypted file system rather than a descendent encrypted file system, you are prompted to provide a new key. For example:

```
# zfs create -o encryption=on tank/ws
Enter passphrase for 'tank/ws': xxxxxxx
Enter again: xxxxxxxx
# zfs snapshot tank/ws@l
# zfs clone tank/ws@l tank/wslclone
Enter passphrase for 'tank/wslclone': xxxxxxxx
Enter again: xxxxxxxx
```

EXAMPLE 5-4 Sending and Receiving an Encrypted ZFS File System

In the following example, the tank/home/darren@snap1 snapshot is created from the encrypted /tank/home/darren file system. Then, the snapshot is sent to bpool/snaps, with the encryption property enabled so the resulting received data is encrypted. However, the tank/home/darren@snap1 stream is not encrypted during the send process.

(Continued)

```
# zfs get encryption tank/home/darren
                  PROPERTY
                                           SOURCE
NAME
                              VALUE
tank/home/darren encryption on
                                           local
# zfs snapshot tank/home/darren@snap1
# zfs get encryption bpool/snaps
NAME
             PROPERTY
                         VALUE
                                      SOURCE
bpool/snaps encryption on
                                      inherited from bpool
# zfs send tank/home/darren@snap1 | zfs receive bpool/snaps/darren1012
# zfs get encryption bpool/snaps/darren1012
NAME
                        PROPERTY
                                    VALUE
                                                 SOURCE
bpool/snaps/darren1012 encryption on
                                                 inherited from bpool
```

EXAMPLE 5-4 Sending and Receiving an Encrypted ZFS File System

In this case, a new key is automatically generated for the received encrypted file system.

# **Migrating ZFS File Systems**

You can use the shadow migration feature to migrate file systems as follows:

- A local or remote ZFS file system to a target ZFS file system
- A local or remote UFS file system to a target ZFS file system

Shadow migration is a process that pulls the data to be migrated:

- Create an empty ZFS file system.
- Set the shadow property on an empty ZFS file system, which is the target (or shadow) file system, to point to the file system to be migrated.
- Data from file system to be migrated is copied over to the shadow file system.

You can use the shadow property URI to identify the file system to be migrated in two ways:

- shadow=file:///path Use this syntax to migrate a local file system
- shadow=nfs://host/path Use this syntax to migrate a NFS file system

Review the following considerations when migrating file systems:

- The file system to migrated must be set to read-only. If the file system is not set to read-only, in progress changes might not be migrated.
- The target file system must be completely empty.
- If the system is rebooted during a migration, the migration continues after the system is booted.
- Access to directory content that is not completely migrated or access to file content that is not completely migrated is blocked until the entire content is migrated.
- If you want the UID, GID, and ACL information to be migrated to the shadow file system during an NFS migration, make sure that the name service information is accessible between the local and remote systems. You might consider copying a subset of the file

system data to be migrated for a test migration to see that all the information is migrated properly before doing a completing a large migration of data over NFS.

- Migrating file system data over NFS can be slow, depending on your network bandwidth. Be patient.
- You can use the shadowstat command to monitor a file system migration, which provides the following data:
  - The BYTES XFRD column identifies how many bytes have been transferred to the shadow file system.
  - The BYTES LEFT column fluxuates continuously until the migration is almost complete.
     ZFS does not identify how much data needs to be migrated at the beginning of the migration because this process might be too time-consuming.
  - Consider using the BYTES XFRD and the ELAPSED TIME information to estimate the length of the migration process.

# How to Migrate a File System to a ZFS File System

1 If you are migrating data from a remote NFS server, confirm that the name service information is accessible on both systems.

For a large migration using NFS, you might consider doing a test migration of a subset of the data to ensure that the UID, GUID, and ACL information migrates correctly.

2 Install the shadow-migration package on the system where the data is to be migrated, if necessary, and enable the shadowd service to assist with the migration process.

# pkg install shadow-migration

#### # svcadm enable shadowd

If you do not enable the shadowd process, you will have to reset the shadow property to none when the migration process is complete.

#### 3 Set the local or remote file system to be migrated to read-only.

If you are migrating a local ZFS file system, set it to read-only. For example:

```
# zfs set readonly=on tank/home/data
```

If you are migrating a remote file system, share it read-only. For example,

```
# share -F nfs -o ro /export/home/ufsdata
# share
- /export/home/ufsdata ro ""
```

#### 4 Create a new ZFS file system with the shadow property set to the file system to be migrated.

For example, if you are migrating a local ZFS file system, rpool/old, to a new ZFS file system, users/home/shadow, set the shadow property to rpool/old when the users/home/shadow file system is created.

#### # zfs create -o shadow=file:///rpool/old users/home/shadow

For example, to migrate /export/home/ufsdata from a remote server, set the shadow property when the ZFS file system is created.

# zfs create -o shadow=nfs://neo/export/home/ufsdata users/home/shadow2

#### 5 Check the progress of the migration.

For example:

# shadowstat

|                           |       | EST   |        |          |
|---------------------------|-------|-------|--------|----------|
|                           | BYTES | BYTES |        | ELAPSED  |
| DATASET                   | XFRD  | LEFT  | ERRORS | TIME     |
| users/home/shadow         | 45.5M | 2.75M | -      | 00:02:31 |
| users/home/shadow         | 55.8M | -     | -      | 00:02:41 |
| users/home/shadow         | 69.7M | -     | -      | 00:02:51 |
| No migrations in progress |       |       |        |          |

When the migration is complete, the shadow property is set to none.

| <pre># zfs get -r shadow</pre> | users/home/shadow* |       |        |  |  |
|--------------------------------|--------------------|-------|--------|--|--|
| NAME                           | PROPERTY           | VALUE | SOURCE |  |  |
| users/home/shadow              | shadow             | none  | -      |  |  |
| users/home/shadow2             | shadow             | none  | -      |  |  |

# **Troubleshooting ZFS File System Migrations**

Review the following points when troubleshooting ZFS migration problems:

- If the file system to be migrated is not set to read-only, then not all data will be migrated.
- If the target file system is not empty when the shadow property is set, the data migration will not begin.
- If you add or remove data from the file system to be migrated when the migration is in progress, those changes might not be migrated.
- If you attempt to change the mount of the shadow file system when the migration is in progress, you will see the following message:

```
# zfs set mountpoint=/users/home/data users/home/shadow3
cannot unmount '/users/home/shadow3': Device busy
```

# **Upgrading ZFS File Systems**

If you have ZFS file systems from a previous Solaris release, you can upgrade your file systems with the zfs upgrade command to take advantage of the file system features in the current release. In addition, this command notifies you when your file systems are running older versions.

For example, this file system is at the current version 5.

# zfs upgrade
This system is currently running ZFS filesystem version 5.

All filesystems are formatted with the current version.

Use this command to identify the features that are available with each file system version.

# zfs upgrade -v
The following filesystem versions are supported:

VER DESCRIPTION
1 Initial ZFS filesystem version
2 Enhanced directory entries
3 Case insensitive and File system unique identifier (FUID)
4 userquota, groupquota properties
5 System attributes
For more information on a particular version, including supported releases,

For information about upgrading encrypted file systems, see "Upgrading Encrypted ZFS File

Systems" on page 188

see the ZFS Administration Guide.

#### • • •

CHAPTER 6

# Working With Oracle Solaris ZFS Snapshots and Clones

This chapter describes how to create and manage Oracle Solaris ZFS snapshots and clones. Information about saving snapshots is also provided.

The following sections are provided in this chapter:

- "Overview of ZFS Snapshots" on page 195
- "Creating and Destroying ZFS Snapshots" on page 196
- "Displaying and Accessing ZFS Snapshots" on page 199
- "Rolling Back a ZFS Snapshot" on page 200
- "Overview of ZFS Clones" on page 202
- "Creating a ZFS Clone" on page 203
- "Destroying a ZFS Clone" on page 203
- "Replacing a ZFS File System With a ZFS Clone" on page 203
- "Sending and Receiving ZFS Data" on page 204

# **Overview of ZFS Snapshots**

A *snapshot* is a read-only copy of a file system or volume. Snapshots can be created almost instantly, and they initially consume no additional disk space within the pool. However, as data within the active dataset changes, the snapshot consumes disk space by continuing to reference the old data, thus preventing the disk space from being freed.

ZFS snapshots include the following features:

- The persist across system reboots.
- The theoretical maximum number of snapshots is 2<sup>64</sup>.
- Snapshots use no separate backing store. Snapshots consume disk space directly from the same storage pool as the file system or volume from which they were created.
- Recursive snapshots are created quickly as one atomic operation. The snapshots are created together (all at once) or not created at all. The benefit of atomic snapshot operations is that the snapshot data is always taken at one consistent time, even across descendent file systems.

Snapshots of volumes cannot be accessed directly, but they can be cloned, backed up, rolled back to, and so on. For information about backing up a ZFS snapshot, see "Sending and Receiving ZFS Data" on page 204.

- "Creating and Destroying ZFS Snapshots" on page 196
- "Displaying and Accessing ZFS Snapshots" on page 199
- "Rolling Back a ZFS Snapshot" on page 200

# **Creating and Destroying ZFS Snapshots**

Snapshots are created by using the zfs snapshot or the zfs snap command, which takes as its only argument the name of the snapshot to create. The snapshot name is specified as follows:

filesystem@snapname volume@snapname

The snapshot name must satisfy the naming requirements in "ZFS Component Naming Requirements" on page 31.

In the following example, a snapshot of tank/home/cindy that is named friday is created.

```
# zfs snapshot tank/home/cindy@friday
```

You can create snapshots for all descendent file systems by using the -r option. For example:

| <pre># zfs snapshot -r tank/home@snap1</pre>   |      |       |       |            |  |  |  |
|------------------------------------------------|------|-------|-------|------------|--|--|--|
| <pre># zfs list -t snapshot -r tank/home</pre> |      |       |       |            |  |  |  |
| NAME                                           | USED | AVAIL | REFER | MOUNTPOINT |  |  |  |
| tank/home@snap1                                | 0    | -     | 2.11G | -          |  |  |  |
| <pre>tank/home/cindy@snap1</pre>               | 0    | -     | 115M  | -          |  |  |  |
| tank/home/lori@snap1                           | 0    | -     | 2.00G | -          |  |  |  |
| tank/home/mark@snap1                           | 0    | -     | 2.00G | -          |  |  |  |
| tank/home/tim@snap1                            | 0    | -     | 57.3M | -          |  |  |  |

Snapshots have no modifiable properties. Nor can dataset properties be applied to a snapshot. For example:

```
# zfs set compression=on tank/home/cindy@friday
cannot set property for 'tank/home/cindy@friday':
this property can not be modified for snapshots
```

Snapshots are destroyed by using the zfs destroy command. For example:

#### # zfs destroy tank/home/cindy@friday

A dataset cannot be destroyed if snapshots of the dataset exist. For example:

```
# zfs destroy tank/home/cindy
cannot destroy 'tank/home/cindy': filesystem has children
use '-r' to destroy the following datasets:
```

tank/home/cindy@tuesday
tank/home/cindy@wednesday
tank/home/cindy@thursday

In addition, if clones have been created from a snapshot, then they must be destroyed before the snapshot can be destroyed.

For more information about the destroy subcommand, see "Destroying a ZFS File System" on page 135.

## **Holding ZFS Snapshots**

If you have different automatic snapshot policies such that older snapshots are being inadvertently destroyed by zfs receive because they no longer exist on the sending side, you might consider using the snapshots hold feature.

*Holding* a snapshot prevents it from being destroyed. In addition, this feature allows a snapshot with clones to be deleted pending the removal of the last clone by using the zfs destroy -d command. Each snapshot has an associated user-reference count, which is initialized to zero. This count increases by 1 whenever a hold is put on a snapshot and decreases by 1 whenever a hold is released.

In the previous Oracle Solaris release, a snapshot could only be destroyed by using the zfs destroy command if it had no clones. In this Oracle Solaris release, the snapshot must also have a zero user-reference count.

You can hold a snapshot or set of snapshots. For example, the following syntax puts a hold tag, keep, on tank/home/cindy/snap@1:

#### # zfs hold keep tank/home/cindy@snap1

You can use the -r option to recursively hold the snapshots of all descendent file systems. For example:

```
# zfs snapshot -r tank/home@now
# zfs hold -r keep tank/home@now
```

This syntax adds a single reference, keep, to the given snapshot or set of snapshots. Each snapshot has its own tag namespace and hold tags must be unique within that space. If a hold exists on a snapshot, attempts to destroy that held snapshot by using the zfs destroy command will fail. For example:

```
# zfs destroy tank/home/cindy@snap1
cannot destroy 'tank/home/cindy@snap1': dataset is busy
```

To destroy a held snapshot, use the -d option. For example:

#### # zfs destroy -d tank/home/cindy@snap1

Use the zfs holds command to display a list of held snapshots. For example:

# # zfs holds tank/home@now NAME TAG TIMESTAMP tank/home@now keep Fri Aug 3 15:15:53 2012 # zfs holds -r tank/home@now NAME TAG TIMESTAMP tank/home/cindy@now keep Fri Aug 3 15:15:53 2012 tank/home/cindy@now keep Fri Aug 3 15:15:53 2012

| calle/ cilluy@llow | кеер | FIL AUG | 2 12.12.22 2015 |
|--------------------|------|---------|-----------------|
| tank/home/lori@now | keep | Fri Aug | 3 15:15:53 2012 |
| tank/home/mark@now | keep | Fri Aug | 3 15:15:53 2012 |
| tank/home/tim@now  | keep | Fri Aug | 3 15:15:53 2012 |
| tank/home@now      | keep | Fri Aug | 3 15:15:53 2012 |
|                    |      |         |                 |

You can use the zfs release command to release a hold on a snapshot or set of snapshots. For example:

#### # zfs release -r keep tank/home@now

If the snapshot is released, the snapshot can be destroyed by using the zfs destroy command. For example:

#### # zfs destroy -r tank/home@now

Two new properties identify snapshot hold information.

- The defer\_destroy property is on if the snapshot has been marked for deferred destruction by using the zfs destroy -d command. Otherwise, the property is off.
- The userrefs property is set to the number of holds on this snapshot, also referred to as the *user-reference* count.

#### **Renaming ZFS Snapshots**

You can rename snapshots, but they must be renamed within the same pool and dataset from which they were created. For example:

#### # zfs rename tank/home/cindy@snapl tank/home/cindy@today

In addition, the following shortcut syntax is equivalent to the preceding syntax:

#### # zfs rename tank/home/cindy@snap1 today

The following snapshot rename operation is not supported because the target pool and file system name are different from the pool and file system where the snapshot was created:

```
# zfs rename tank/home/cindy@today pool/home/cindy@saturday
cannot rename to 'pool/home/cindy@today': snapshots must be part of same
dataset
```

You can recursively rename snapshots by using the zfs rename - r command. For example:

# zfs list -t snapshot -r users/home
NAME USED AVAIL REFER MOUNTPOINT
users/home@now 23.5K - 35.5K -

| <pre>users/home@yesterday users/home/lori@yesterday users/home/mark@yesterday users/home/neil@yesterday # zfs rename -r users/home</pre> | 0<br>0<br>0<br>0 | -<br>-<br>-<br>- | 38K<br>2.00G<br>1.00G<br>2.00G | -          |
|----------------------------------------------------------------------------------------------------|------------------|------------------|--------------------------------|------------|
| # zfs list -t snapshot -r                                                                                                    |                  |                  | uaysayu                        |            |
| •                                                                                                    | -                |                  | DEEED                          | NOUNTBOTHT |
| NAME                                                                                                    | USED             | AVAIL            | REFER                          | MOUNTPOINT |
| users/home@now                                                                                                    | 23.5K            | -                | 35.5K                          | -          |
| users/home@2daysago                                                                                                    | 0                | -                | 38K                            | -          |
| users/home/lori@2daysago                                                                                                    | 0                | -                | 2.00G                          | -          |
| users/home/mark@2daysago                                                                                                    | 0                | -                | 1.00G                          | -          |
| users/home/neil@2daysago                                                                                                    | 0                | -                | 2.00G                          | -          |

# **Displaying and Accessing ZFS Snapshots**

By default, snapshots are no longer displayed in the zfs list output. You must use the zfs list -t snapshot command to display snapshot information. Or, enable the listsnapshots pool property. For example:

```
# zpool get listsnapshots tank
NAME PROPERTY VALUE SOURCE
tank listsnapshots off default
# zpool set listsnapshots=on tank
# zpool get listsnapshots tank
NAME PROPERTY VALUE SOURCE
tank listsnapshots on local
```

Snapshots of file systems are accessible in the .zfs/snapshot directory within the root of the file system. For example, if tank/home/cindy is mounted on /home/cindy, then the tank/home/cindy@thursday snapshot data is accessible in the /home/cindy/.zfs/snapshot/thursday directory.

# ls /tank/home/cindy/.zfs/snapshot
thursday tuesday wednesday

You can list snapshots as follows:

| <pre># zfs list -t snapshot -r</pre> | tank/h | ome   |       |            |
|--------------------------------------|--------|-------|-------|------------|
| NAME                                 | USED   | AVAIL | REFER | MOUNTPOINT |
| tank/home/cindy@tuesday              | 45K    | -     | 2.11G | -          |
| <pre>tank/home/cindy@wednesday</pre> | 45K    | -     | 2.11G | -          |
| tank/home/cindy@thursday             | 0      | -     | 2.17G | -          |

You can list snapshots that were created for a particular file system as follows:

# zfs list -r -t snapshot -o name,creation tank/home
NAME CREATION
tank/home/cindy@tuesday Fri Aug 3 15:18 2012
tank/home/cindy@thursday Fri Aug 3 15:19 2012
tank/home/lori@today Fri Aug 3 15:24 2012
tank/home/mark@today Fri Aug 3 15:24 2012

Chapter 6 • Working With Oracle Solaris ZFS Snapshots and Clones

#### **Disk Space Accounting for ZFS Snapshots**

When a snapshot is created, its disk space is initially shared between the snapshot and the file system, and possibly with previous snapshots. As the file system changes, disk space that was previously shared becomes unique to the snapshot, and thus is counted in the snapshot's used property. Additionally, deleting snapshots can increase the amount of disk space unique to (and thus *used* by) other snapshots.

A snapshot's space referenced property value is the same as the file system's was when the snapshot was created.

You can identify additional information about how the values of the used property are consumed. New read-only file system properties describe disk space usage for clones, file systems, and volumes. For example:

| <pre>\$ zfs list -o space -r rpool</pre> |       |       |          |        |               |           |  |  |  |
|------------------------------------------|-------|-------|----------|--------|---------------|-----------|--|--|--|
| NAME                                     | AVAIL | USED  | USEDSNAP | USEDDS | USEDREFRESERV | USEDCHILD |  |  |  |
| rpool                                    | 124G  | 9.57G | 0        | 302K   | 0             | 9.57G     |  |  |  |
| rpool/ROOT                               | 124G  | 3.38G | 0        | 31K    | 0             | 3.38G     |  |  |  |
| rpool/ROOT/solaris                       | 124G  | 20.5K | 0        | 0      | 0             | 20.5K     |  |  |  |
| rpool/ROOT/solaris/var                   | 124G  | 20.5K | 0        | 20.5K  | 0             | 0         |  |  |  |
| rpool/ROOT/solaris-1                     | 124G  | 3.38G | 66.3M    | 3.14G  | 0             | 184M      |  |  |  |
| rpool/ROOT/solaris-1/var                 | 124G  | 184M  | 49.9M    | 134M   | 0             | 0         |  |  |  |
| rpool/VARSHARE                           | 124G  | 39.5K | 0        | 39.5K  | 0             | 0         |  |  |  |
| rpool/dump                               | 124G  | 4.12G | 0        | 4.00G  | 129M          | 0         |  |  |  |
| rpool/export                             | 124G  | 63K   | 0        | 32K    | 0             | 31K       |  |  |  |
| rpool/export/home                        | 124G  | 31K   | 0        | 31K    | 0             | 0         |  |  |  |
| rpool/swap                               | 124G  | 2.06G | 0        | 2.00G  | 64.7M         | 0         |  |  |  |

For a description of these properties, see Table 5–1.

# **Rolling Back a ZFS Snapshot**

You can use the zfs rollback command to discard all changes made to a file system since a specific snapshot was created. The file system reverts to its state at the time the snapshot was taken. By default, the command cannot roll back to a snapshot other than the most recent snapshot.

To roll back to an earlier snapshot, all intermediate snapshots must be destroyed. You can destroy earlier snapshots by specifying the -r option.

If clones of any intermediate snapshots exist, the -R option must be specified to destroy the clones as well.

**Note** – The file system that you want to roll back is unmounted and remounted, if it is currently mounted. If the file system cannot be unmounted, the rollback fails. The -f option forces the file system to be unmounted, if necessary.

In the following example, the tank/home/cindy file system is rolled back to the tuesday snapshot:

```
# zfs rollback tank/home/cindy@tuesday
cannot rollback to 'tank/home/cindy@tuesday': more recent snapshots exist
use '-r' to force deletion of the following snapshots:
tank/home/cindy@wednesday
tank/home/cindy@thursday
# zfs rollback -r tank/home/cindy@tuesday
```

In this example, the wednesday and thursday snapshots are destroyed because you rolled back to the earlier tuesday snapshot.

```
# zfs list -r -t snapshot -o name,creation tank/home/cindy
NAME CREATION
tank/home/cindy@tuesday Fri Aug 3 15:18 2012
```

# Identifying ZFS Snapshot Differences (zfs diff)

You can determine ZFS snapshot differences by using the zfs diff command.

For example, assume that the following two snapshots are created:

```
$ ls /tank/home/tim
fileA
$ zfs snapshot tank/home/tim@snap1
$ ls /tank/home/tim
fileA fileB
$ zfs snapshot tank/home/tim@snap2
```

For example, to identify the differences between two snapshots, use syntax similar to the following:

```
$ zfs diff tank/home/tim@snap1 tank/home/tim@snap2
M /tank/home/tim/
+ /tank/home/tim/fileB
```

In the output, the M indicates that the directory has been modified. The + indicates that fileB exists in the later snapshot.

The M in the following output indicates that a file in a snapshot has been renamed.

```
$ mv /tank/cindy/fileB /tank/cindy/fileC
$ zfs snapshot tank/cindy@snap2
$ zfs diff tank/cindy@snap1 tank/cindy@snap2
```

M /tank/cindy/
R /tank/cindy/fileB -> /tank/cindy/fileC

The following table summarizes the file or directory changes that are identified by the zfs diff command.

| File or Directory Change                                                               | Identifier |
|----------------------------------------------------------------------------------------|------------|
| File or directory has been modified or file or directory link has changed              | Μ          |
| File or directory is present in the older snapshot but not in the more recent snapshot | -          |
| File or directory is present in the more recent snapshot but not in the older snapshot | +          |
| File or directory has been renamed                                                     | R          |

For more information, see zfs(1M).

# **Overview of ZFS Clones**

A *clone* is a writable volume or file system whose initial contents are the same as the dataset from which it was created. As with snapshots, creating a clone is nearly instantaneous and initially consumes no additional disk space. In addition, you can snapshot a clone.

Clones can only be created from a snapshot. When a snapshot is cloned, an implicit dependency is created between the clone and snapshot. Even though the clone is created somewhere else in the file system hierarchy, the original snapshot cannot be destroyed as long as the clone exists. The origin property exposes this dependency, and the zfs destroy command lists any such dependencies, if they exist.

Clones do not inherit the properties of the dataset from which it was created. Use the zfs get and zfs set commands to view and change the properties of a cloned dataset. For more information about setting ZFS dataset properties, see "Setting ZFS Properties" on page 159.

Because a clone initially shares all its disk space with the original snapshot, its used property value is initially zero. As changes are made to the clone, it uses more disk space. The used property of the original snapshot does not include the disk space consumed by the clone.

- "Creating a ZFS Clone" on page 203
- "Destroying a ZFS Clone" on page 203
- "Replacing a ZFS File System With a ZFS Clone" on page 203

# **Creating a ZFS Clone**

To create a clone, use the zfs clone command, specifying the snapshot from which to create the clone, and the name of the new file system or volume. The new file system or volume can be located anywhere in the ZFS hierarchy. The new dataset is the same type (for example, file system or volume) as the snapshot from which the clone was created. You cannot create a clone of a file system in a pool that is different from where the original file system snapshot resides.

In the following example, a new clone named tank/home/matt/bug123 with the same initial contents as the snapshot tank/ws/gate@yesterday is created:

```
# zfs snapshot tank/ws/gate@yesterday
# zfs clone tank/ws/gate@yesterday tank/home/matt/bug123
```

In the following example, a cloned workspace is created from the projects/newproject@today snapshot for a temporary user as projects/teamA/tempuser. Then, properties are set on the cloned workspace.

```
# zfs snapshot projects/newproject@today
# zfs clone projects/newproject@today projects/teamA/tempuser
# zfs set share.nfs=on projects/teamA/tempuser
# zfs set quota=5G projects/teamA/tempuser
```

# **Destroying a ZFS Clone**

ZFS clones are destroyed by using the zfs destroy command. For example:

```
# zfs destroy tank/home/matt/bug123
```

Clones must be destroyed before the parent snapshot can be destroyed.

# **Replacing a ZFS File System With a ZFS Clone**

You can use the zfs promote command to replace an active ZFS file system with a clone of that file system. This feature enables you to clone and replace file systems so that the *original* file system becomes the clone of the specified file system. In addition, this feature makes it possible to destroy the file system from which the clone was originally created. Without clone promotion, you cannot destroy an original file system of active clones. For more information about destroying clones, see "Destroying a ZFS Clone" on page 203.

In the following example, the tank/test/productA file system is cloned and then the clone file system, tank/test/productAbeta, becomes the original tank/test/productA file system.

```
# zfs create tank/test
# zfs create tank/test/productA
# zfs snapshot tank/test/productA@today
```

| <pre># zfs clone tank/test/productA@today tank/test/productAbeta # zfs list -r tank/test</pre> |      |      |    |      |    |     |                         |
|------------------------------------------------------------------------------------------------|------|------|----|------|----|-----|-------------------------|
| NAME                                                                                           | USED | AVA: | IL | REFE | ER | MOU | NTPOINT                 |
| tank/test                                                                                      | 104M | 66.2 | 2G | 23   | 3K | /ta | nk/test                 |
| tank/test/productA                                                                             | 104M | 66.2 | 2G | 104  | 4M | /ta | nk/test/productA        |
| tank/test/productA@today                                                                       | 0    |      | -  | 104  | 4M | -   |                         |
| <pre>tank/test/productAbeta</pre>                                                              | 0    | 66.2 | 2G | 104  | 4M | /ta | nk/test/productAbeta    |
| <pre># zfs promote tank/test/productAbeta</pre>                                                |      |      |    |      |    |     |                         |
| <pre># zfs list -r tank/test</pre>                                                             |      |      |    |      |    |     |                         |
| NAME                                                                                           | U    | ISED | AV | AIL  | RE | FER | MOUNTPOINT              |
| tank/test                                                                                      | 1    | .04M | 66 | .2G  |    | 24K | /tank/test              |
| tank/test/productA                                                                             |      | 0    | 66 | .2G  | 10 | 04M | /tank/test/productA     |
| <pre>tank/test/productAbeta</pre>                                                              | 1    | .04M | 66 | .2G  | 10 | 04M | /tank/test/productAbeta |
| <pre>tank/test/productAbeta@tod</pre>                                                          | ay   | 0    |    | -    | 1  | 04M | -                       |

In this zfs list output, note that the disk space accounting information for the original productA file system has been replaced with the productAbeta file system.

You can complete the clone replacement process by renaming the file systems. For example:

```
# zfs rename tank/test/productA tank/test/productAlegacy
# zfs rename tank/test/productAbeta tank/test/productA
# zfs list -r tank/test
```

Optionally, you can remove the legacy file system. For example:

# zfs destroy tank/test/productAlegacy

# **Sending and Receiving ZFS Data**

The zfs send command creates a stream representation of a snapshot that is written to standard output. By default, a full stream is generated. You can redirect the output to a file or to a different system. The zfs receive command creates a snapshot whose contents are specified in the stream that is provided on standard input. If a full stream is received, a new file system is created as well. You can send ZFS snapshot data and receive ZFS snapshot data and file systems with these commands. See the examples in the next section.

- "Saving ZFS Data With Other Backup Products" on page 205
- "Sending a ZFS Snapshot" on page 207
- "Receiving a ZFS Snapshot" on page 208
- "Applying Different Property Values to a ZFS Snapshot Stream" on page 210
- "Sending and Receiving Complex ZFS Snapshot Streams" on page 212
- "Remote Replication of ZFS Data" on page 214

The following backup solutions for saving ZFS data are available:

- Enterprise backup products If you need the following features, then consider an enterprise backup solution:
  - Per-file restoration

- Backup media verification
- Media management
- File system snapshots and rolling back snapshots Use the zfs snapshot and zfs rollback commands if you want to easily create a copy of a file system and revert to a previous file system version, if necessary. For example, to restore a file or files from a previous version of a file system, you could use this solution.

For more information about creating and rolling back to a snapshot, see "Overview of ZFS Snapshots" on page 195.

- Saving snapshots Use the zfs send and zfs receive commands to send and receive a ZFS snapshot. You can save incremental changes between snapshots, but you cannot restore files individually. You must restore the entire file system snapshot. These commands do not provide a complete backup solution for saving your ZFS data.
- Remote replication Use the zfs send and zfs receive commands to copy a file system from one system to another system. This process is different from a traditional volume management product that might mirror devices across a WAN. No special configuration or hardware is required. The advantage of replicating a ZFS file system is that you can re-create a file system on a storage pool on another system, and specify different levels of configuration for the newly created pool, such as RAID-Z, but with identical file system data.
- Archive utilities Save ZFS data with archive utilities such as tar, cpio, and pax or third-party backup products. Currently, both tar and cpio translate NFSv4-style ACLs correctly, but pax does not.

# **Saving ZFS Data With Other Backup Products**

In addition to the zfs send and zfs receive commands, you can also use archive utilities, such as the tar and cpio commands, to save ZFS files. These utilities save and restore ZFS file attributes and ACLs. Check the appropriate options for both the tar and cpio commands.

For up-to-date information about issues with ZFS and third-party backup products, see the Oracle Solaris 11 Release Notes.

# **Identifying ZFS Snapshot Streams**

A snapshot of a ZFS file system or volume is converted into a snapshot stream by using the zfs send command. Then, you can use the snapshot stream to re-create a ZFS file system or volume by using the zfs receive command.

Depending on the zfs send options that were used to create the snapshot stream, different types of stream formats are generated.

 Full stream – Consists of all dataset content from the time that the dataset was created up to the specified snapshot. The default stream generated by the zfs send command is a full stream. It contains one file system or volume, up to and including the specified snapshot. The stream does not contain snapshots other than the snapshot specified on the command line.

 Incremental stream – Consists of the differences between one snapshot and another snapshot.

A stream package is a stream type that contains one or more full or incremental streams. Three types of stream packages exist:

Replication stream package – Consists of the specified dataset and its descendents. It
includes all intermediate snapshots. If the origin of a cloned dataset is not a descendent of
the snapshot specified on the command line, that origin dataset is not included in the stream
package. To receive the stream, the origin dataset must exist in the destination storage pool.

Consider the following list of datasets and their origins. Assume that they were created in the order that they appear below.

| NAME              | ORIGIN          |
|-------------------|-----------------|
| pool/a            | -               |
| pool/a/1          | -               |
| pool/a/1@clone    | -               |
| pool/b            | -               |
| pool/b/1          | pool/a/1@clone  |
| pool/b/1@clone2   | -               |
| pool/b/2          | pool/b/1@clone2 |
| pool/b@pre-send   | -               |
| pool/b/1@pre-send | -               |
| pool/b/2@pre-send | -               |
| pool/b@send       | -               |
| pool/b/1@send     | -               |
| pool/b/2@send     | -               |

A replication stream package that is created with the following syntax:

# zfs send -R pool/b@send ....

Consists of the following full and incremental streams:

| TYPE | SNAPSHOT          | INCREMENTAL FROM  |
|------|-------------------|-------------------|
| full | pool/b@pre-send   | -                 |
| incr | pool/b@send       | pool/b@pre-send   |
| incr | pool/b/1@clone2   | pool/a/1@clone    |
| incr | pool/b/1@pre-send | pool/b/1@clone2   |
| incr | pool/b/1@send     | pool/b/1@send     |
| incr | pool/b/2@pre-send | pool/b/1@clone2   |
| incr | pool/b/2@send     | pool/b/2@pre-send |

In the preceding output, the pool/a/1@clone snapshot is not included in the replication stream package. As such, this replication stream package can only be received in a pool that already has pool/a/1@clone snapshot.

Recursive stream package – Consists of the specified dataset and its descendents. Unlike
replication stream packages, intermediate snapshots are not included unless they are the
origin of a cloned dataset that is included in the stream. By default, if the origin of a dataset is

not a descendent of the snapshot specified on the command line, the behavior is the similar to replication streams. However, a self-contained recursive stream, discussed below, are created in such a way that there are no external dependencies.

A recursive stream package that is created with the following syntax:

# zfs send -r pool/b@send ...

Consists of the following full and incremental streams:

| TYPE | SNAPSHOT        | INCREMENTAL FROM |
|------|-----------------|------------------|
| full | pool/b@send     | -                |
| incr | pool/b/1@clone2 | pool/a/1@clone   |
| incr | pool/b/1@send   | pool/b/1@clone2  |
| incr | pool/b/2@send   | pool/b/1@clone2  |

In the preceding output, the pool/a/1@clone snapshot is not included in the recursive stream package. As such, this recursive stream package can only be received in a pool that already has pool/a/1@clone snapshot. This behavior is similar to the replication stream package scenario described above.

Self-contained recursive stream package - Is not dependent on any datasets that are not
included in the stream package. This recursive stream package is created with the following
syntax:

# zfs send -rc pool/b@send ...

Consists of the following full and incremental streams:

| TYPE | SNAPSHOT        | INCREMENTAL FROM |
|------|-----------------|------------------|
| full | pool/b@send     | -                |
| full | pool/b/1@clone2 |                  |
| incr | pool/b/1@send   | pool/b/1@clone2  |
| incr | pool/b/2@send   | pool/b/1@clone2  |

Notice that the self-contained recursive stream has a full stream of the pool/b/1@clone2 snapshot, making it possible receive the pool/b/1 snapshot with no external dependencies.

# Sending a ZFS Snapshot

You can use the zfs send command to send a copy of a snapshot stream and receive the snapshot stream in another pool on the same system or in another pool on a different system that is used to store backup data. For example, to send the snapshot stream on a different pool to the same system, use syntax similar to the following:

#### # zfs send tank/dana@snap1 | zfs recv spool/ds01

You can use zfs recv as an alias for the zfs receive command.

If you are sending the snapshot stream to a different system, pipe the zfs send output through the ssh command. For example:

#### sys1# zfs send tank/dana@snap1 | ssh sys2 zfs recv newtank/dana

When you send a full stream, the destination file system must not exist.

You can send incremental data by using the zfs send -i option. For example:

sys1# zfs send -i tank/dana@snap1 tank/dana@snap2 | ssh sys2 zfs recv newtank/dana

The first argument (snap1) is the earlier snapshot and the second argument (snap2) is the later snapshot. In this case, the newtank/dana file system must already exist for the incremental receive to be successful.

**Note** – Accessing file information in the original received file system, can cause the incremental snapshot receive operation to fail with a message similar to this one:

cannot receive incremental stream of tank/dana@snap2 into newtank/dana: most recent snapshot of tank/dana@snap2 does not match incremental source

Consider setting the atime property to off if you need to access file information in the original received file system and if you also need to receive incremental snapshots into the received file system.

The incremental *snap1* source can be specified as the last component of the snapshot name. This shortcut means you only have to specify the name after the @ sign for *snap1*, which is assumed to be from the same file system as *snap2*. For example:

#### sys1# zfs send -i snap1 tank/dana@snap2 | ssh sys2 zfs recv newtank/dana

This shortcut syntax is equivalent to the incremental syntax in the preceding example.

The following message is displayed if you attempt to generate an incremental stream from a different file system snapshot1:

cannot send 'pool/fs@name': not an earlier snapshot from the same fs

If you need to store many copies, consider compressing a ZFS snapshot stream representation with the gzip command. For example:

```
# zfs send pool/fs@snap | gzip > backupfile.gz
```

# **Receiving a ZFS Snapshot**

Keep the following key points in mind when you receive a file system snapshot:

- Both the snapshot and the file system are received.
- The file system and all descendent file systems are unmounted.

- The file systems are inaccessible while they are being received.
- The original file system to be received must not exist while it is being transferred.
- If the file system name already exists, you can use zfs rename command to rename the file system.

For example:

```
# zfs send tank/gozer@0830 > /bkups/gozer.083006
# zfs receive tank/gozer2@today < /bkups/gozer.083006
# zfs rename tank/gozer tank/gozer.old
# zfs rename tank/gozer2 tank/gozer</pre>
```

If you make a change to the destination file system and you want to perform another incremental send of a snapshot, you must first roll back the receiving file system.

Consider the following example. First, make a change to the file system as follows:

#### sys2# rm newtank/dana/file.1

Then, perform an incremental send of tank/dana@snap3. However, you must first roll back the receiving file system to receive the new incremental snapshot. Or, you can eliminate the rollback step by using the -F option. For example:

sys1# zfs send -i tank/dana@snap2 tank/dana@snap3 | ssh sys2 zfs recv -F newtank/dana

When you receive an incremental snapshot, the destination file system must already exist.

If you make changes to the file system and you do not roll back the receiving file system to receive the new incremental snapshot or you do not use the -F option, you see a message similar to the following:

```
sys1# zfs send -i tank/dana@snap4 tank/dana@snap5 | ssh sys2 zfs recv newtank/dana
cannot receive: destination has been modified since most recent snapshot
```

The following checks are performed before the -F option is successful:

- If the most recent snapshot doesn't match the incremental source, neither the roll back nor the receive is completed, and an error message is returned.
- If you accidentally provide the name of different file system that doesn't match the incremental source specified in the zfs receive command, neither the rollback nor the receive is completed, and the following error message is returned:

cannot send 'pool/fs@name': not an earlier snapshot from the same fs

# Applying Different Property Values to a ZFS Snapshot Stream

You can send a ZFS snapshot stream with a certain file system property value, but you can specify a different local property value when the snapshot stream is received. Or, you can specify that the original property value be used when the snapshot stream is received to re-create the original file system. In addition, you can disable a file system property when the snapshot stream is received.

- Use the zfs inherit -S to revert a local property value to the received value, if any. If a
  property does not have a received value, the behavior of the zfs inherit -S command is the
  same as the zfs inherit command without the -S option. If the property does have a
  received value, the zfs inherit command masks the received value with the inherited
  value until issuing a zfs inherit -S command reverts it to the received value.
- You can use the zfs get -o to include the new non-default RECEIVED column. Or, use the zfs get -o all command to include all columns, including RECEIVED.
- You can use the zfs send p option to include properties in the send stream without the -R option.
- You can use the zfs receive -e option to use the last element of the sent snapshot name to determine the new snapshot name. The following example sends the poola/bee/cee@1 snapshot to the poold/eee file system and only uses the last element (cee@1) of the snapshot name to create the received file system and snapshot.

| # zfs list -rt all poola                                            |                        |                    |              |                      |  |  |  |  |
|---------------------------------------------------------------------|------------------------|--------------------|--------------|----------------------|--|--|--|--|
| NAME                                                                | USED                   | AVAIL              | REFER        | MOUNTPOINT           |  |  |  |  |
| poola                                                               | 134K                   | 134G               | 23K          | /poola               |  |  |  |  |
| poola/bee                                                           | 44K                    | 134G               | 23K          | /poola/bee           |  |  |  |  |
| poola/bee/cee                                                       | 21K                    | 134G               | 21K          | /poola/bee/cee       |  |  |  |  |
| poola/bee/cee@1                                                     | 0                      | -                  | 21K          | -                    |  |  |  |  |
| <pre># zfs send -R poola/bee/cee@1   zfs receive -e poold/eee</pre> |                        |                    |              |                      |  |  |  |  |
| # 215 Sellu -K poo                                                  | ca/bee                 | / CEEGT            | 2131         | ecerve -e pooru/eee  |  |  |  |  |
| # zfs list -rt al                                                   | -                      |                    | 215 1        | ecerve -e pooru/eee  |  |  |  |  |
|                                                                     | -                      |                    | REFER        | MOUNTPOINT           |  |  |  |  |
| <pre># zfs list -rt al</pre>                                        | l pool                 | d                  |              | ·                    |  |  |  |  |
| # <b>zfs list -rt al</b><br>NAME                                    | l pool<br>USED         | d<br>AVAIL         | REFER        | MOUNTPOINT           |  |  |  |  |
| # <b>zfs list -rt al</b><br>NAME<br>poold                           | l pool<br>USED<br>134K | d<br>AVAIL<br>134G | REFER<br>23K | MOUNTPOINT<br>/poold |  |  |  |  |

In some cases, file system properties in a send stream might not apply to the receiving file system or local file system properties, such as the mountpoint property value, might interfere with a restore.

For example, the tank/data file system has the compression property disabled. A snapshot of the tank/data file system is sent with properties (-p option) to a backup pool and is received with the compression property enabled.

# zfs get compression tank/data
NAME PROPERTY VALUE SOURCE
tank/data compression off default

```
# zfs snapshot tank/data@snap1
# zfs send -p tank/data@snap1 | zfs recv -o compression=on -d bpool
# zfs get -o all compression bpool/data
NAME PROPERTY VALUE RECEIVED SOURCE
bpool/data compression on off local
```

In the example, the compression property is enabled when the snapshot is received into bpool. So, for bpool/data, the compression value is on.

If this snapshot stream is sent to a new pool, restorepool, for recovery purposes, you might want to keep all the original snapshot properties. In this case, you would use the zfs send -b command to restore the original snapshot properties. For example:

```
# zfs send -b bpool/data@snap1 | zfs recv -d restorepool
# zfs get -o all compression restorepool/data
NAME PROPERTY VALUE RECEIVED SOURCE
restorepool/data compression off off received
```

In the example, the compression value is off, which represents the snapshot compression value from the original tank/data file system.

If you have a local file system property value in a snapshot stream and you want to disable the property when it is received, use the zfs receive -x command. For example, the following command sends a recursive snapshot stream of home directory file systems with all file system properties reserved to a backup pool, but without the quota property values:

```
# zfs send -R tank/home@snap1 | zfs recv -x quota bpool/home
# zfs get -r quota bpool/home
                     PROPERTY VALUE SOURCE
NAME
bpool/home
                     quota
                              none local
bpool/home@snap1
                     quota
                              -
bpool/home/lori
                     quota
                              none default
bpool/home/lori@snap1 guota
                              -
bpool/home/mark
                     quota
                              none
                                     default
bpool/home/mark@snap1 guota
```

If the recursive snapshot was not received with the -x option, the quota property would be set in the received file systems.

```
# zfs send -R tank/home@snap1 | zfs recv bpool/home
# zfs get -r quota bpool/home
                     PROPERTY VALUE SOURCE
NAME
bpool/home
                                     received
                     quota
                              none
bpool/home@snap1
                     quota
                               -
bpool/home/lori
                     quota
                              10G
                                     received
bpool/home/lori@snap1 quota
                              -
bpool/home/mark
                              10G
                     quota
                                     received
bpool/home/mark@snap1 quota
                              -
```

# Sending and Receiving Complex ZFS Snapshot Streams

This section describes how to use the zfs send -I and -R options to send and receive more complex snapshot streams.

Keep the following points in mind when sending and receiving complex ZFS snapshot streams:

- Use the zfs send -I option to send all incremental streams from one snapshot to a cumulative snapshot. Or, use this option to send an incremental stream from the original snapshot to create a clone. The original snapshot must already exist on the receiving side to accept the incremental stream.
- Use the zfs send -R option to send a replication stream of all descendent file systems. When
  the replication stream is received, all properties, snapshots, descendent file systems, and
  clones are preserved.
- When using the zfs send -r option without the -c option and when using the zfs send -R option stream packages omit the origin of clones in some circumstances. For more information, see "Identifying ZFS Snapshot Streams" on page 205.
- Use both options to send an incremental replication stream.
  - Changes to properties are preserved, as are snapshot and file system rename and destroy operations are preserved.
  - If zfs recv -F is not specified when receiving the replication stream, dataset destroy operations are ignored. The zfs recv -F syntax in this case also retains its *rollback if necessary* meaning.
  - As with other (non zfs send -R) i or I cases, if I is used, all snapshots between snapA and snapD are sent. If i is used, only snapD (for all descendents) are sent.
- To receive any of these new types of zfs send streams, the receiving system must be running a software version capable of sending them. The stream version is incremented.

However, you can access streams from older pool versions by using a newer software version. For example, you can send and receive streams created with the newer options to and from a version 3 pool. But, you must be running recent software to receive a stream sent with the newer options.

EXAMPLE 6-1 Sending and Receiving Complex ZFS Snapshot Streams

A group of incremental snapshots can be combined into one snapshot by using the zfs send -I option. For example:

#### # zfs send -I pool/fs@snapA pool/fs@snapD > /snaps/fs@all-I

Then, you would remove snapB, snapC, and snapD.

**EXAMPLE 6-1** Sending and Receiving Complex ZFS Snapshot Streams (Continued)

```
# zfs destroy pool/fs@snapB
# zfs destroy pool/fs@snapC
# zfs destroy pool/fs@snapD
```

To receive the combined snapshot, you would use the following command.

```
# zfs receive -d -F pool/fs < /snaps/fs@all-I</pre>
# zfs list
NAME
                       USED AVAIL REFER MOUNTPOINT
pool
                       428K 16.5G 20K /pool
                        71K 16.5G
pool/fs
                                     21K /pool/fs
                        16K - 18.5K -
pool/fs@snapA
pool/fs@snapB
                        17K
                               -
                                     20K
pool/fs@snapC
                        17K
                               - 20.5K
pool/fs@snapD
                          0
                                     21K
```

You can also use the zfs send -I command to combine a snapshot and a clone snapshot to create a combined dataset. For example:

```
# zfs create pool/fs
# zfs snapshot pool/fs@snap1
# zfs clone pool/fs@snap1 pool/clone
# zfs snapshot pool/clone@snapA
# zfs send -I pool/fs@snap1 pool/clone@snapA > /snaps/fsclonesnap-I
# zfs destroy pool/clone@snapA
# zfs receive -F pool/clone < /snaps/fsclonesnap-I</pre>
```

You can use the zfs send -R command to replicate a ZFS file system and all descendent file systems, up to the named snapshot. When this stream is received, all properties, snapshots, descendent file systems, and clones are preserved.

In the following example, snapshots are created for user file systems. One replication stream is created for all user snapshots. Next, the original file systems and snapshots are destroyed and then recovered.

```
# zfs snapshot -r users@today
# zfs list
NAME
                  USED AVAIL REFER MOUNTPOINT
users
                 187K 33.2G 22K /users
users@today
users/user1
                               22K -
                  0
                       -
                  18K 33.2G
                               18K /users/user1
users/user1@today
                  0 -
                               18K -
                            18K /users/user2
users/user2
                  18K 33.2G
users/user2@today
                  0 - 18K -
                  18K 33.2G 18K /users/user3
users/user3
users/user3@today
                   0
                         -
                              18K
# zfs send -R users@today > /snaps/users-R
# zfs destroy -r users
# zfs receive -F -d users < /snaps/users-R</pre>
# zfs list
                  USED AVAIL REFER MOUNTPOINT
NAME
```

| users             | 196K | 33.2G | 22K | /users       |
|-------------------|------|-------|-----|--------------|
| users@today       | 0    | -     | 22K | -            |
| users/userl       | 18K  | 33.2G | 18K | /users/user1 |
| users/user1@today | 0    | -     | 18K | -            |
| users/user2       | 18K  | 33.2G | 18K | /users/user2 |
| users/user2@today | 0    | -     | 18K | -            |
| users/user3       | 18K  | 33.2G | 18K | /users/user3 |
| users/user3@today | 0    | -     | 18K | -            |

In the following example, the zfs send -R command was used to replicate the users file system and its descendents, and to send the replicated stream to another pool, users2.

| <pre># zfs create users2 # zfs receive -F -d # zfs list</pre> |      |       |       | s-R           |
|---------------------------------------------------------------|------|-------|-------|---------------|
| NAME                                                          | USED | AVAIL | REFER | MOUNTPOINT    |
| users                                                         | 224K | 33.2G | 22K   | /users        |
| users@today                                                   | 0    | -     | 22K   | -             |
| users/user1                                                   | 33K  | 33.2G | 18K   | /users/user1  |
| users/user1@today                                             | 15K  | -     | 18K   | -             |
| users/user2                                                   | 18K  | 33.2G | 18K   | /users/user2  |
| users/user2@today                                             | 0    | -     | 18K   | -             |
| users/user3                                                   | 18K  | 33.2G | 18K   | /users/user3  |
| users/user3@today                                             | 0    | -     | 18K   | -             |
| users2                                                        | 188K | 16.5G | 22K   | /users2       |
| users2@today                                                  | 0    | -     | 22K   | -             |
| users2/user1                                                  | 18K  | 16.5G | 18K   | /users2/user1 |
| users2/user1@today                                            | 0    | -     | 18K   | -             |
| users2/user2                                                  | 18K  | 16.5G | 18K   | /users2/user2 |
| users2/user2@today                                            | 0    | -     | 18K   | -             |
| users2/user3                                                  | 18K  | 16.5G | 18K   | /users2/user3 |
| users2/user3@today                                            | 0    | -     | 18K   | -             |

# **Remote Replication of ZFS Data**

You can use the zfs send and zfs recv commands to remotely copy a snapshot stream representation from one system to another system. For example:

#### # zfs send tank/cindy@today | ssh newsys zfs recv sandbox/restfs@today

This command sends the tank/cindy@today snapshot data and receives it into the sandbox/restfs file system. The command also creates a restfs@today snapshot on the newsys system. In this example, the user has been configured to use ssh on the remote system.

◆ ◆ ◆ CHAPTER 7

# Using ACLs and Attributes to Protect Oracle Solaris ZFS Files

This chapter provides information about using access control lists (ACLs) to protect your ZFS files by providing more granular permissions than the standard UNIX permissions.

The following sections are provided in this chapter:

- "Solaris ACL Model" on page 215
- "Setting ACLs on ZFS Files" on page 222
- "Setting and Displaying ACLs on ZFS Files in Verbose Format" on page 224
- "Setting and Displaying ACLs on ZFS Files in Compact Format" on page 235
- "Applying Special Attributes to ZFS Files" on page 240

# **Solaris ACL Model**

Previous versions of Solaris supported an ACL implementation that was primarily based on the POSIX-draft ACL specification. The POSIX-draft based ACLs are used to protect UFS files and are translated by versions of NFS prior to NFSv4.

With the introduction of NFSv4, a new ACL model fully supports the interoperability that NFSv4 offers between UNIX and non-UNIX clients. The new ACL implementation, as defined in the NFSv4 specification, provides much richer semantics that are based on NT-style ACLs.

The main differences of the new ACL model are as follows:

- Based on the NFSv4 specification and similar to NT-style ACLs.
- Provide much more granular set of access privileges. For more information, see Table 7–2.
- Set and displayed with the chmod and ls commands rather than the setfacl and getfacl commands.
- Provide richer inheritance semantics for designating how access privileges are applied from directory to subdirectories, and so on. For more information, see "ACL Inheritance" on page 220.

Both ACL models provide more fine-grained access control than is available with the standard file permissions. Much like POSIX-draft ACLs, the new ACLs are composed of multiple Access Control Entries (ACEs).

POSIX-draft style ACLs use a single entry to define what permissions are allowed and what permissions are denied. The new ACL model has two types of ACEs that affect access checking: ALLOW and DENY. As such, you cannot infer from any single ACE that defines a set of permissions whether or not the permissions that weren't defined in that ACE are allowed or denied.

Translation between NFSv4-style ACLs and POSIX-draft ACLs is as follows:

- If you use any ACL-aware utility, such as the cp, mv, tar, cpio, or rcp commands, to transfer UFS files with ACLs to a ZFS file system, the POSIX-draft ACLs are translated into the equivalent NFSv4-style ACLs.
- Some NFSv4-style ACLs are translated to POSIX-draft ACLs. You see a message similar to the following if an NFSv4-style ACL isn't translated to a POSIX-draft ACL:

# cp -p filea /var/tmp cp: failed to set acl entries on /var/tmp/filea

 If you create a UFS tar or cpio archive with the preserve ACL option (tar -p or cpio -P) on a system that runs a current Solaris release, you will lose the ACLs when the archive is extracted on a system that runs a previous Solaris release.

All of the files are extracted with the correct file modes, but the ACL entries are ignored.

- You can use the ufsrestore command to restore data into a ZFS file system. If the original data includes POSIX-style ACLs, they are converted to NFSv4-style ACLs.
- If you attempt to set an NFSv4-style ACL on a UFS file, you see a message similar to the following:

chmod: ERROR: ACL type's are different

 If you attempt to set a POSIX-style ACL on a ZFS file, you will see messages similar to the following:

```
# getfacl filea
File system doesn't support aclent_t style ACL's.
See acl(5) for more information on Solaris ACL support.
```

For information about other limitations with ACLs and backup products, see "Saving ZFS Data With Other Backup Products" on page 205.

# Syntax Descriptions for Setting ACLs

Two basic ACL formats are provided as follows:

- Trivial ACL Contains only traditional UNIX user, group, and owner entries.
- Non-Trivial ACL Contains more entries than just owner, group, and everyone, or includes inheritance flags set, or the entries are ordered in a non-traditional way.

#### Syntax for Setting Trivial ACLs

```
chmod [options] A[index]{+|=}owner@ |group@
|everyone@:access-permissions/...[:inheritance-flags]:deny | allow file
```

chmod [options] A-owner@, group@, everyone@:access-permissions/...[:inheritance-flags]:deny | allow file ...

chmod [options] A[index]- file

#### Syntax for Setting Non-Trivial ACLs

chmod [options]
A[index]{+|=}user|group:name:access-permissions/...[:inheritance-flags]:deny | allow file

chmod [options] A-user|group:name:access-permissions/...[:inheritance-flags]:deny |
allow file ...

chmod [options] A[index]- file

owner@, group@, everyone@

Identifies the *ACL-entry-type* for trivial ACL syntax. For a description of *ACL-entry-types*, see Table 7–1.

user or group: ACL-entry-ID=username or groupname

Identifies the *ACL-entry-type* for explicit ACL syntax. The user and group *ACL-entry-type* must also contain the *ACL-entry-ID*, *username* or *groupname*. For a description of *ACL-entry-types*, see Table 7–1.

access-permissions/.../

Identifies the access permissions that are granted or denied. For a description of ACL access privileges, see Table 7–2.

inheritance-flags

Identifies an optional list of ACL inheritance flags. For a description of the ACL inheritance flags, see Table 7–4.

deny allow

Identifies whether the access permissions are granted or denied.

In the following example, no ACL-entry-ID value exists for owner@, group@, or everyone@..

group@:write\_data/append\_data/execute:deny

The following example includes an *ACL-entry-ID* because a specific user (*ACL-entry-type*) is included in the ACL.

0:user:gozer:list\_directory/read\_data/execute:allow

When an ACL entry is displayed, it looks similar to the following:

2:group@:write\_data/append\_data/execute:deny

The **2** or the *index-ID* designation in this example identifies the ACL entry in the larger ACL, which might have multiple entries for owner, specific UIDs, group, and everyone. You can specify the *index-ID* with the chmod command to identify which part of the ACL you want to modify. For example, you can identify index ID 3 as A3 to the chmod command, similar to the following:

chmod A3=user:venkman:read\_acl:allow filename

ACL entry types, which are the ACL representations of owner, group, and other, are described in the following table.

| ACL Entry Type | Description                                                                                                    |
|----------------|----------------------------------------------------------------------------------------------------|
| owner@         | Specifies the access granted to the owner of the object.                                                                                                    |
| group@         | Specifies the access granted to the owning group of the object.                                                                                                    |
| everyone@      | Specifies the access granted to any user or group that does not match any other ACL entry.                                                                                                    |
| user           | With a user name, specifies the access granted to an additional user of the object.<br>Must include the <i>ACL-entry-ID</i> , which contains a <i>username</i> or <i>userID</i> . If the value is<br>not a valid numeric UID or <i>username</i> , the ACL entry type is invalid.      |
| group          | With a group name, specifies the access granted to an additional group of the object.<br>Must include the <i>ACL-entry-ID</i> , which contains a <i>groupname</i> or <i>groupID</i> . If the<br>value is not a valid numeric GID or <i>groupname</i> , the ACL entry type is invalid. |

TABLE 7-1 ACL Entry Types

ACL access privileges are described in the following table.

| TABLE 7–2 | ACLA | access | Privi | leges |
|-----------|------|--------|-------|-------|
|-----------|------|--------|-------|-------|

| Access Privilege | Compact Access<br>Privilege | Description                                                                                                    |
|------------------|-----------------------------|----------------------------------------------------------------------------------------------------|
| add_file         | W                           | Permission to add a new file to a directory.                                                                                                    |
| add_subdirectory | р                           | On a directory, permission to create a subdirectory.                                                                                              |
| append_data      | р                           | Not currently implemented.                                                                                                    |
| delete           | d                           | Permission to delete a file. For more information about specific delete permission behavior, see Table 7–3.                                       |
| delete_child     | D                           | Permission to delete a file or directory within a directory. For more information about specific delete_child permission behavior, see Table 7–3. |

| TABLE 7-2         ACL Access Privileges |                             | (Continued)                                                                                                    |  |  |
|-----------------------------------------|-----------------------------|----------------------------------------------------------------------------------------------------|--|--|
| Access Privilege                        | Compact Access<br>Privilege | Description                                                                                                    |  |  |
| execute                                 | х                           | Permission to execute a file or search the contents of a directory.                                                                                                    |  |  |
| list_directory                          | r                           | Permission to list the contents of a directory.                                                                                                    |  |  |
| read_acl                                | С                           | Permission to read the ACL (ls).                                                                                                    |  |  |
| read_attributes                         | a                           | Permission to read basic attributes (non-ACLs) of a file. Think of basic attributes as the stat level attributes. Allowing this access mask bit means the entity can execute ls(1) and stat(2).                                                                           |  |  |
| read_data                               | r                           | Permission to read the contents of the file.                                                                                                    |  |  |
| read_xattr                              | R                           | Permission to read the extended attributes of a file or perform a lookup in the file's extended attributes directory.                                                                                                    |  |  |
| synchronize                             | S                           | Not currently implemented.                                                                                                    |  |  |
| write_xattr                             | W                           | Permission to create extended attributes or write to the extended attributes directory.                                                                                                    |  |  |
|                                         |                             | Granting this permission to a user means that the user can create an extended attribute directory for a file. The attribute file's permissions control the user's access to the attribute.                                                                                |  |  |
| write_data                              | W                           | Permission to modify or replace the contents of a file.                                                                                                    |  |  |
| write_attributes                        | А                           | Permission to change the times associated with a file or directory to an arbitrary value.                                                                                                    |  |  |
| write_acl                               | С                           | Permission to write the ACL or the ability to modify the ACL by using the chmod command.                                                                                                    |  |  |
| write_owner                             | 0                           | Permission to change the file's owner or group. Or, the ability to execute the chown or chgrp commands on the file.                                                                                                    |  |  |
|                                         |                             | Permission to take ownership of a file or permission to change the group ownership of the file to a group of which the user is a member. If you want to change the file or group ownership to an arbitrary user or group, then the PRIV_FILE_CHOWN privilege is required. |  |  |

The following table provides additional details about ACL delete and delete\_child behavior.

| Parent Directory Permissions | Target Object Permissions |                   |                                  |
|------------------------------|---------------------------|-------------------|----------------------------------|
|                              | ACL allows delete         | ACL denies delete | Delete permission<br>unspecified |

| TABLE 7–3         ACL delete and delete           Parent Directory Permissions | Target Object Permissions |        |        |
|--------------------------------------------------------------------------------|---------------------------|--------|--------|
| ACL allows delete_child                                                        | Permit                    | Permit | Permit |
| ACL denies delete_child                                                        | Permit                    | Deny   | Deny   |
| ACL allows only write and execute                                              | Permit                    | Permit | Permit |
| ACL denies write and execute                                                   | Permit                    | Deny   | Deny   |

1)

AOT 11. 1 1 1 . 1.110 . . D 1 ...

#### **ZFS ACL Sets**

The following ACL combinations can be applied in an ACL set rather than setting individual permissions separately. The following ACL sets are available.

| ACL Set Name Included ACL Permissions |                                                                       |
|---------------------------------------|-----------------------------------------------------------------------|
| full_set                              | All permissions                                                       |
| modify_set                            | all permissions except write_acl and write_owner                      |
| read_set                              | <pre>read_data, read_attributes, read_xattr, and read_acl</pre>       |
| write_set                             | <pre>write_data, append_data, write_attributes, and write_xattr</pre> |

These ACL sets are prefined and cannot be modified.

### **ACL Inheritance**

The purpose of using ACL inheritance is so that a newly created file or directory can inherit the ACLs they are intended to inherit, but without disregarding the existing permission bits on the parent directory.

By default, ACLs are not propagated. If you set a non-trivial ACL on a directory, it is not inherited to any subsequent directory. You must specify the inheritance of an ACL on a file or directory.

The optional inheritance flags are described in the following table.

| Inheritance Flag         | Compact Inheritance<br>Flag | Description                                                                                                    |
|--------------------------|-----------------------------|----------------------------------------------------------------------------------------------------|
| file_inherit             | f                           | Only inherit the ACL from the parent directory to the directory's files.                                                                                                    |
| dir_inherit              | d                           | Only inherit the ACL from the parent directory to the directory's subdirectories.                                                                                                    |
| inherit_only             | i                           | Inherit the ACL from the parent directory but applies only to<br>newly created files or subdirectories and not the directory itself.<br>This flag requires the file_inherit flag, the dir_inherit flag,<br>or both, to indicate what to inherit. |
| no_propagate             | n                           | Only inherit the ACL from the parent directory to the first-level contents of the directory, not the second-level or subsequent contents. This flag requires the file_inherit flag, the dir_inherit flag, or both, to indicate what to inherit.  |
| -                        | N/A                         | No permission granted.                                                                                                    |
| Currently, the following | g flags are only applica    | ble to a SMB client or server.                                                                                                    |
| successful_access        | S                           | Indicates whether an alarm or audit record should be initiated<br>upon a successful access. This flag is used with audit or alarm<br>ACE types.                                                                                                  |
| failed_access            | F                           | Indicates whether an alarm or audit record should be initiated<br>when an access fails. This flag is used with audit or alarm ACE<br>types.                                                                                                    |
| inherited                | I                           | Indicates that an ACE was inherited.                                                                                                    |

#### TABLE 7-4 ACL Inheritance Flags

In addition, you can set a default ACL inheritance policy on the file system that is more strict or less strict by using the aclinherit file system property. For more information, see the next section.

### **ACL** Properties

The ZFS file system includes the following ACL properties to determine the specific behavior of ACL inheritance and ACL interaction with chmod operations.

- aclinherit Determine the behavior of ACL inheritance. Values include the following:
  - discard For new objects, no ACL entries are inherited when a file or directory is created. The ACL on the file or directory is equal to the permission mode of the file or directory.
  - noallow For new objects, only inheritable ACL entries that have an access type of deny are inherited.

- restricted For new objects, the write\_owner and write\_acl permissions are removed when an ACL entry is inherited.
- passthrough When property value is set to passthrough, files are created with a mode determined by the inheritable ACEs. If no inheritable ACEs exist that affect the mode, then the mode is set in accordance to the requested mode from the application.
- passthrough-x Has the same semantics as passthrough, except that when passthrough-x is enabled, files are created with the execute (x) permission, but only if execute permission is set in the file creation mode and in an inheritable ACE that affects the mode.

The default mode for the aclinherit is restricted.

- aclmode Modifies ACL behavior when a file is initially created or controls how an ACL is modified during a chmod operation. Values include the following:
  - discard A file system with an aclmode property of discard deletes all ACL entries that do not represent the mode of the file. This is the default value.
  - mask A file system with an aclmode property of mask reduces user or group permissions. The permissions are reduced, such that they are no greater than the group permission bits, unless it is a user entry that has the same UID as the owner of the file or directory. In this case, the ACL permissions are reduced so that they are no greater than owner permission bits. The mask value also preserves the ACL across mode changes, provided an explicit ACL set operation has not been performed.
  - passthrough A file system with an aclmode property of passthrough indicates that no changes are made to the ACL other than generating the necessary ACL entries to represent the new mode of the file or directory.

The default mode for the aclmode is discard.

For more information on using the aclmode property, see Example 7–14.

### **Setting ACLs on ZFS Files**

As implemented with ZFS, ACLs are composed of an array of ACL entries. ZFS provides a *pure* ACL model, where all files have an ACL. Typically, the ACL is *trivial* in that it only represents the traditional UNIX owner/group/other entries.

ZFS files still have permission bits and a mode, but these values are more of a cache of what the ACL represents. As such, if you change the permissions of the file, the file's ACL is updated accordingly. In addition, if you remove a non-trivial ACL that granted a user access to a file or directory, that user could still have access to the file or directory because of the file or directory's permission bits that grant access to group or everyone. All access control decisions are governed by the permissions represented in a file or directory's ACL.

The primary rules of ACL access on a ZFS file are as follows:

- ZFS processes ACL entries in the order they are listed in the ACL, from the top down.
- Only ACL entries that have a "who" that matches the requester of the access are processed.
- Once an allow permission has been granted, it cannot be denied by a subsequent ACL deny entry in the same ACL permission set.
- The owner of the file is granted the write\_acl permission unconditionally, even if the permission is explicitly denied. Otherwise, any permission left unspecified is denied.

In the cases of deny permissions or when an access permission is missing, the privilege subsystem determines what access request is granted for the owner of the file or for superuser. This mechanism prevents owners of files from getting locked out of their files and enables superuser to modify files for recovery purposes.

If you set a non-trivial ACL on a directory, the ACL is not automatically inherited by the directory's children. If you set an non-trivial ACL and you want it inherited to the directory's children, you have to use the ACL inheritance flags. For more information, see Table 7–4 and "Setting ACL Inheritance on ZFS Files in Verbose Format" on page 229.

When you create a new file and depending on the umask value, a default trivial ACL, similar to the following, is applied:

Each user category (owner@, group@, everyone@) has an ACL entry in this example.

A description of this file ACL is as follows:

| 0:owner@    | The owner can read and modify the contents of the file<br>(read_data/write_data/append_data/read_xattr). The owner can also<br>modify the file's attributes such as timestamps, extended attributes, and ACLs<br>(write_xattr/read_attributes/write_attributes/read_acl/write_acl).<br>In addition, the owner can modify the ownership of the file<br>(write_owner:allow). |
|-------------|----------------------------------------------------------------------------------------------------|
|             | The synchronize access permission is not currently implemented.                                                                                                    |
| 1:group@    | The group is granted read permissions to the file and the file's attributes (read_data/read_xattr/read_attributes/read_acl:allow).                                                                                                    |
| 2:everyone@ | Everyone who is not user or group is granted read permissions to the file and the file's attributes (read_data/read_xattr/read_attributes/read_acl/ synchronize:allow). The synchronize access permission is not currently implemented.                                                                                                    |

When a new directory is created and depending on the umask value, a default directory ACL is similar to the following:

| \$ ls -dv dir.1                                                                          |                                                                                                    |
|------------------------------------------------------------------------------------------|----------------------------------------------------------------------------------------------------|
| 0:owner@:l<br>/appen<br>/read_<br>/synch<br>1:group@:l<br>/read_<br>2:everyone<br>/read_ | <pre>root root 2 Jul 20 13:44 dir.1 ist_directory/read_data/add_file/write_data/add_subdirectory d_data/read_xattr/write_xattr/execute/delete_child attributes/write_attributes/read_acl/write_acl/write_owner ronize:allow ist_directory/read_data/read_xattr/execute/read_attributes acl/synchronize:allow @:list_directory/read_data/read_xattr/execute/read_attributes acl/synchronize:allow this directory ACL is as follows:</pre>                                                                   |
| A description of                                                                         | this directory ACL is as follows:                                                                                                    |
| Ø:owner@                                                                                 | The owner can read and modify the directory contents<br>(list_directory/read_data/add_file/write_data/add_subdirectory<br>/append_data) and read and modify the file's attributes such as timestamps,<br>extended attributes, and ACLs<br>(/read_xattr/write_xattr/read_attributes/write_attributes/read_acl/<br>write_acl). In addition, the owner can search the contents (execute), delete<br>a file or directory (delete_child), and can modify the ownership of the<br>directory (write_owner:allow). |
|                                                                                          | The synchronize access permission is not currently implemented.                                                                                                    |
| 1:group@                                                                                 | The group can list and read the directory contents and the directory's attributes. In addition, the group has execute permission to search the directory contents (list_directory/read_data/read_xattr/execute/read_attributes/read_acl/synchronize:allow).                                                                                                    |
| 2:everyone@                                                                              | Everyone who is not user or group is granted read and execute permissions to the directory contents and the directory's attributes (list_directory/read_data/read_xattr/execute/read_attributes/read_acl/synchronize:allow). The synchronize access permission is not currently implemented.                                                                                                    |

## **Setting and Displaying ACLs on ZFS Files in Verbose Format**

You can use the chmod command to modify ACLs on ZFS files. The following chmod syntax for modifying ACLs uses *acl-specification* to identify the format of the ACL. For a description of *acl-specification*, see "Syntax Descriptions for Setting ACLs" on page 216.

- Adding ACL entries
  - Adding an ACL entry for a user

```
% chmod A+acl-specification filename
```

- Adding an ACL entry by index-ID
  - % chmod Aindex-ID+acl-specification filename

This syntax inserts the new ACL entry at the specified *index-ID* location.

- Replacing an ACL entry
  - % chmod A=acl-specification filename

% chmod Aindex-ID=acl-specification filename

- Removing ACL entries
  - Removing an ACL entry by *index-ID*

% chmod Aindex-ID- filename

Removing an ACL entry by user

% chmod A-acl-specification filename

Removing all non-trivial ACEs from a file

% chmod A- filename

Verbose ACL information is displayed by using the ls -v command. For example:

For information about using the compact ACL format, see "Setting and Displaying ACLs on ZFS Files in Compact Format" on page 235.

EXAMPLE 7-1 Modifying Trivial ACLs on ZFS Files

This section provides examples of setting and displaying trivial ACLs, which means only the traditional UNIX entries, user, group, and other are included in the ACL.

In the following example, a trivial ACL exists on file.1:

EXAMPLE 7-1 Modifying Trivial ACLs on ZFS Files (Continued)

In the following example, write data permissions are granted for group@.

In the following example, permissions on file.1 are set back to 644.

```
# chmod 644 file.1
# ls -v file.1
-rw-r--r-- 1 root root 206695 Jul 20 13:43 file.1
0:owner@:read_data/write_data/append_data/read_xattr/write_xattr
/read_attributes/write_attributes/read_acl/write_acl/write_owner
/synchronize:allow
1:group@:read_data/read_xattr/read_attributes/read_acl/synchronize:allow
2:everyone@:read_data/read_xattr/read_attributes/read_acl/synchronize
:allow
```

EXAMPLE 7-2 Setting Non-Trivial ACLs on ZFS Files

This section provides examples of setting and displaying non-trivial ACLs.

In the following example, read\_data/execute permissions are added for the user gozer on the test.dir directory.

```
# chmod A+user:gozer:read_data/execute:allow test.dir
# ls -dv test.dir
drwxr-xr-x+ 2 root root 2 Jul 20 14:23 test.dir
0:user:gozer:list_directory/read_data/execute:allow
1:owner@:list_directory/read_data/add_file/write_data/add_subdirectory
/append_data/read_xattr/write_xattr/execute/delete_child
/read_attributes/write_attributes/read_acl/write_acl/write_owner
/synchronize:allow
2:group@:list_directory/read_data/read_xattr/execute/read_attributes
/read_acl/synchronize:allow
3:everyone@:list_directory/read_data/read_xattr/execute/read_attributes
/read_acl/synchronize:allow
```

In the following example, read\_data/execute permissions are removed for user gozer.

**EXAMPLE 7-2** Setting Non-Trivial ACLs on ZFS Files (Continued)

```
/synchronize:allow
1:group@:list_directory/read_data/read_xattr/execute/read_attributes
    /read_acl/synchronize:allow
2:everyone@:list_directory/read_data/read_xattr/execute/read_attributes
    /read_acl/synchronize:allow
```

EXAMPLE 7-3 ACL Interaction With Permissions on ZFS Files

The following ACL examples illustrate the interaction between setting ACLs and then changing the file or directory's permission bits.

In the following example, a trivial ACL exists on file. 2:

In the following example, ACL allow permissions are removed from everyone@.

```
# chmod A2- file.2
# ls -v file.2
-rw-r---- 1 root root 2693 Jul 20 14:26 file.2
0:owner@:read_data/write_data/append_data/read_xattr/write_xattr
/read_attributes/write_attributes/read_acl/write_acl/write_owner
/synchronize:allow
1:group@:read_data/read_xattr/read_attributes/read_acl/synchronize:allow
```

In this output, the file's permission bits are reset from 644 to 640. Read permissions for everyone@ have been effectively removed from the file's permissions bits when the ACL allow permissions are removed for everyone@.

In the following example, the existing ACL is replaced with read\_data/write\_data permissions for everyone@.

In this output, the chmod syntax effectively replaces the existing ACL with read\_data/write\_data:allow permissions to read/write permissions for owner, group, and everyone@. In this model, everyone@ specifies access to any user or group. Since no owner@ or group@ ACL entry exists to override the permissions for owner and group, the permission bits are set to 666.

EXAMPLE 7–3 ACL Interaction With Permissions on ZFS Files (Continued)

In the following example, the existing ACL is replaced with read permissions for user gozer.

In this output, the file permissions are computed to be 000 because no ACL entries exist for owner@, group@, or everyone@, which represent the traditional permission components of a file. The owner of the file can resolve this problem by resetting the permissions (and the ACL) as follows:

```
# chmod 655 file.3
# ls -v file.3
-rw-r-xr-x 1 root root 2440 Jul 20 14:28 file.3
0:owner@:execute:deny
1:owner@:read_data/write_data/append_data/read_xattr/write_xattr
/read_attributes/write_attributes/read_acl/write_acl/write_owner
/synchronize:allow
2:group@:read_data/read_xattr/execute/read_attributes/read_acl
/synchronize:allow
3:everyone@:read_data/read_xattr/execute/read_attributes/read_acl
/synchronize:allow
```

EXAMPLE 7-4 Restoring Trivial ACLs on ZFS Files

You can use the chmod command to remove all non-trivial ACLs on a file or directory.

In the following example, two non-trivial ACEs exist on test5.dir.

```
# ls -dv test5.dir
drwxr-xr-x+ 2 root root 2 Jul 20 14:32 test5.dir
0:user:lp:read_data:file_inherit:deny
1:user:gozer:read_data:file_inherit:deny
2:owner@:list_directory/read_data/add_file/write_data/add_subdirectory
/append_data/read_xattr/write_xattr/execute/delete_child
/read_attributes/write_attributes/read_acl/write_acl/write_owner
/synchronize:allow
3:group@:list_directory/read_data/read_xattr/execute/read_attributes
/read_acl/synchronize:allow
4:everyone@:list_directory/read_data/read_xattr/execute/read_attributes
/read_acl/synchronize:allow
```

In the following example, the non-trivial ACLs for users gozer and lp are removed. The remaining ACL contains the default values for owner@, group@, and everyone@.

EXAMPLE 7-4 Restoring Trivial ACLs on ZFS Files (Continued)

```
/append_data/read_xattr/write_xattr/execute/delete_child
/read_attributes/write_attributes/read_acl/write_acl/write_owner
/synchronize:allow
1:group@:list_directory/read_data/read_xattr/execute/read_attributes
/read_acl/synchronize:allow
2:everyone@:list_directory/read_data/read_xattr/execute/read_attributes
/read_acl/synchronize:allow
```

EXAMPLE 7–5 Applying an ACL Set to ZFS Files

ACL sets are available so that you do not have to apply ACL permissions separately. For a description of ACL sets, see "ZFS ACL Sets" on page 220.

For example, you can apply the read set as follows:

```
# chmod A+user:otto:read_set:allow file.1
# ls -v file.1
-r--r--r--+ 1 root root 206695 Jul 20 13:43 file.1
0:user:otto:read_data/read_xattr/read_attributes/read_acl:allow
1:owner@:read_data/read_xattr/write_xattr/read_attributes
/write_attributes/read_acl/write_acl/write_owner/synchronize:allow
2:group@:read_data/read_xattr/read_attributes/read_acl/synchronize:allow
3:everyone@:read_data/read_xattr/read_attributes/read_acl/synchronize
:allow
```

You can apply the write\_set and read\_set as follows:

### **Setting ACL Inheritance on ZFS Files in Verbose Format**

You can determine how ACLs are inherited or not inherited on files and directories. By default, ACLs are not propagated. If you set a non-trivial ACL on a directory, the ACL is not inherited by any subsequent directory. You must specify the inheritance of an ACL on a file or directory.

The aclinherit property can be set globally on a file system. By default, aclinherit is set to restricted.

For more information, see "ACL Inheritance" on page 220.

EXAMPLE 7-6 Granting Default ACL Inheritance

By default, ACLs are not propagated through a directory structure.

In the following example, a non-trivial ACE of read\_data/write\_data/execute is applied for user gozer on test.dir.

If a test.dir subdirectory is created, the ACE for user gozer is not propagated. User gozer would only have access to sub.dir if the permissions on sub.dir granted him access as the file owner, group member, or everyone@.

EXAMPLE 7–7 Granting ACL Inheritance on Files and Directories

This series of examples identify the file and directory ACEs that are applied when the file\_inherit flag is set.

In the following example, read\_data/write\_data permissions are added for files in the test2.dir directory for user gozer so that he has read access on any newly created files.

**EXAMPLE 7-7** Granting ACL Inheritance on Files and Directories (*Continued*)

```
/synchronize:allow
2:group@:list_directory/read_data/read_xattr/execute/read_attributes
    /read_acl/synchronize:allow
3:everyone@:list_directory/read_data/read_xattr/execute/read_attributes
    /read_acl/synchronize:allow
```

In the following example, user gozer's permissions are applied on the newly created test2.dir/file.2 file. The ACL inheritance granted, read\_data:file\_inherit:allow, means user gozer can read the contents of any newly created file.

Because the aclinherit property for this file system is set to the default mode, restricted, user gozer does not have write\_data permission on file.2 because the group permission of the file does not allow it.

Note the inherit\_only permission, which is applied when the file\_inherit or dir\_inherit flags are set, is used to propagate the ACL through the directory structure. As such, user gozer is only granted or denied permission from everyone@ permissions unless he is the file owner or is a member of the file's group owner. For example:

```
# mkdir test2.dir/subdir.2
# ls -dv test2.dir/subdir.2
drwxr-xr-x+ 2 root root 2 Jul 20 14:57 test2.dir/subdir.2
0:user:gozer:list_directory/read_data/add_file/write_data:file_inherit
/inherit_only/inherited:allow
1:owner@:list_directory/read_data/add_file/write_data/add_subdirectory
/append_data/read_xattr/write_xattr/execute/delete_child
/read_attributes/write_attributes/read_acl/write_acl/write_owner
/synchronize:allow
2:group@:list_directory/read_data/read_xattr/execute/read_attributes
/read_acl/synchronize:allow
3:everyone@:list_directory/read_data/read_xattr/execute/read_attributes
/read_acl/synchronize:allow
```

The following series of examples identify the file and directory ACLs that are applied when both the file\_inherit and dir\_inherit flags are set.

In the following example, user gozer is granted read, write, and execute permissions that are inherited for newly created files and directories.

**EXAMPLE 7-7** Granting ACL Inheritance on Files and Directories (*Continued*)

## # chmod A+user:gozer:read\_data/write\_data/execute:file\_inherit/dir\_inherit:allow test3.dir

```
# ls -dv test3.dir
drwxr-xr-x+ 2 root root 2 Jul 20 15:00 test3.dir
0:user:gozer:list_directory/read_data/add_file/write_data/execute
:file_inherit/dir_inherit:allow
1:owner@:list_directory/read_data/add_file/write_data/add_subdirectory
/append_data/read_xattr/write_xattr/execute/delete_child
/read_attributes/write_attributes/read_acl/write_acl/write_owner
/synchronize:allow
2:group@:list_directory/read_data/read_xattr/execute/read_attributes
/read_acl/synchronize:allow
3:everyone@:list_directory/read_data/read_xattr/execute/read_attributes
/read_acl/synchronize:allow
```

The inherited text in the output below is an informational message that indicates that the ACE is inherited.

```
# touch test3.dir/file.3
# ls -v test3.dir/file.3
-rw-r--r-+ 1 root root 0 Jul 20 15:01 test3.dir/file.3
0:user:gozer:read_data:inherited:allow
1:owner@:read_data/write_data/append_data/read_xattr/write_xattr
/read_attributes/write_attributes/read_acl/write_owner
/synchronize:allow
2:group@:read_data/read_xattr/read_attributes/read_acl/synchronize:allow
3:everyone@:read_data/read_xattr/read_attributes/read_acl/synchronize
:allow
```

In the above examples, because the permission bits of the parent directory for group@ and everyone@ deny write and execute permissions, user gozer is denied write and execute permissions. The default aclinherit property is restricted, which means that write\_data and execute permissions are not inherited.

In the following example, user gozer is granted read, write, and execute permissions that are inherited for newly created files, but are not propagated to subsequent contents of the directory.

```
# chmod A+user:gozer:read_data/write_data/execute:file_inherit/no_propagate:allow
test4.dir
# ls -dv test4.dir
drwxr--r-+ 2 root
                        root
                                       2 Mar 1 12:11 test4.dir
     0:user:gozer:list directory/read data/add file/write data/execute
         :file_inherit/no_propagate:allow
     1:owner@:list directory/read data/add file/write data/add subdirectory
         /append data/read xattr/write xattr/execute/delete child
        /read attributes/write_attributes/read_acl/write_acl/write_owner
         /svnchronize:allow
     2:group@:list directory/read data/read xattr/read attributes/read acl
         /synchronize:allow
     3:everyone@:list directory/read data/read xattr/read attributes/read acl
        /synchronize:allow
```

EXAMPLE 7-7 Granting ACL Inheritance on Files and Directories (Continued)

As the following example illustrates, gozer's read\_data/write\_data/execute permissions are reduced based on the owning group's permissions.

```
# touch test4.dir/file.4
# ls -v test4.dir/file.4
-rw-r--r-+ 1 root root 0 Jul 20 15:09 test4.dir/file.4
0:user:gozer:read_data:inherited:allow
1:owner@:read_data/write_data/append_data/read_xattr/write_xattr
/read_attributes/write_attributes/read_acl/write_owner
/synchronize:allow
2:group@:read_data/read_xattr/read_attributes/read_acl/synchronize:allow
3:everyone@:read_data/read_xattr/read_attributes/read_acl/synchronize
:allow
```

EXAMPLE 7-8 ACL Inheritance With ACL Inherit Mode Set to Pass Through

If the aclinherit property on the tank/cindy file system is set to passthrough, then user gozer would inherit the ACL applied on test4.dir for the newly created file.5 as follows:

EXAMPLE 7-9 ACL Inheritance With ACL Inherit Mode Set to Discard

If the aclinherit property on a file system is set to discard, then ACLs can potentially be discarded when the permission bits on a directory change. For example:

```
# zfs set aclinherit=discard tank/cindy
# chmod A+user:gozer:read_data/write_data/execute:dir_inherit:allow test5.dir
# ls -dv test5.dir
drwxr-xr-x+ 2 root
                                       2 Jul 20 14:18 test5.dir
                        root
     0:user:gozer:list directory/read_data/add_file/write_data/execute
         :dir inherit:allow
     1:owner@:list directory/read data/add file/write data/add subdirectory
         /append data/read xattr/write xattr/execute/delete child
         /read attributes/write attributes/read acl/write acl/write owner
         /synchronize:allow
     2:group@:list directory/read data/read xattr/execute/read attributes
         /read acl/synchronize:allow
     3:everyone@:list directory/read data/read xattr/execute/read attributes
         /read acl/synchronize:allow
```

**EXAMPLE 7-9** ACL Inheritance With ACL Inherit Mode Set to Discard (*Continued*)

If, at a later time, you decide to tighten the permission bits on a directory, the non-trivial ACL is discarded. For example:

EXAMPLE 7-10 ACL Inheritance With ACL Inherit Mode Set to Noallow

In the following example, two non-trivial ACLs with file inheritance are set. One ACL allows read\_data permission, and one ACL denies read\_data permission. This example also illustrates how you can specify two ACEs in the same chmod command.

```
# zfs set aclinherit=noallow tank/cindv
# chmod A+user:gozer:read data:file inherit:deny,user:lp:read data:file inherit:allow
test6.dir
# ls -dv test6.dir
drwxr-xr-x+ 2 root
                                       2 Jul 20 14:22 test6.dir
                        root
     0:user:gozer:read data:file inherit:deny
     1:user:lp:read data:file inherit:allow
     2:owner@:list directory/read_data/add_file/write_data/add_subdirectory
         /append data/read xattr/write xattr/execute/delete child
        /read attributes/write attributes/read acl/write acl/write owner
        /synchronize:allow
     3:group@:list_directory/read_data/read_xattr/execute/read_attributes
         /read acl/synchronize:allow
     4:everyone@:list directory/read data/read xattr/execute/read attributes
        /read acl/synchronize:allow
```

As the following example shows, when a new file is created, the ACL that allows read\_data permission is discarded.

```
# touch test6.dir/file.6
# ls -v test6.dir/file.6
-rw-r--r-+ 1 root root 0 Jul 20 14:23 test6.dir/file.6
0:user:gozer:read_data:inherited:deny
1:owner@:read_data/write_data/append_data/read_xattr/write_xattr
/read_attributes/write_attributes/read_acl/write_owner
/synchronize:allow
2:group@:read_data/read_xattr/read_attributes/read_acl/synchronize:allow
3:everyone@:read_data/read_xattr/read_attributes/read_acl/synchronize
:allow
```

## **Setting and Displaying ACLs on ZFS Files in Compact Format**

You can set and display permissions on ZFS files in a compact format that uses 14 unique letters to represent the permissions. The letters that represent the compact permissions are listed in Table 7–2 and Table 7–4.

You can display compact ACL listings for files and directories by using the ls -V command. For example:

The compact ACL output is described as follows:

| owner@    | The owner can read and modify the contents of the file                                                                                                    |
|-----------|----------------------------------------------------------------------------------------------------|
|           | (rw=read_data/write_data), (p=append_data). The owner can also modify                                                                                                    |
|           | the file's attributes such as timestamps, extended attributes, and ACLs                                                                                                    |
|           | <pre>(a=read_attributes, W=write_xattr, R=read_xattr, A=write_attributes,<br/>c=read_acl, C=write_acl). In addition, the owner can modify the ownership<br/>of the fle (a surity area)</pre> |
|           | of the file (o=write_owner).                                                                                                    |
|           | The synchronize (s) access permission is not currently implemented.                                                                                                    |
| group@    | The group is granted read permissions to the file (r=read_data) and the file's attributes (a=read_attributes, R=read_xattr, c=read_acl).                                                     |
|           | The synchronize (s) access permission is not currently implemented.                                                                                                    |
| everyone@ | Everyone who is not user or group is granted read permissions to the file and the file's attributes (r=read_data, a=append_data, R=read_xattr, c=read_acl, and s=synchronize).               |
|           | The synchronize (s) access permission is not currently implemented.                                                                                                    |

Compact ACL format provides the following advantages over verbose ACL format:

- Permissions can be specified as positional arguments to the chmod command.
- The hyphen (-) characters, which identify no permissions, can be removed and only the required letters need to be specified.
- Both permissions and inheritance flags are set in the same fashion.

For information about using the verbose ACL format, see "Setting and Displaying ACLs on ZFS Files in Verbose Format" on page 224.

EXAMPLE 7-11 Setting and Displaying ACLs in Compact Format

In the following example, a trivial ACL exists on file.1:

In this example, read\_data/execute permissions are added for the user gozer on file.1.

In the following example, user gozer is granted read, write, and execute permissions that are inherited for newly created files and directories by using the compact ACL format.

```
# chmod A+user:gozer:rwx:fd:allow dir.2
# ls -dV dir.2
drwxr-xr-x+ 2 root root 2 Jul 20 14:33 dir.2
user:gozer:rwx-----:fd-----:allow
owner@:rwxp-DaARWcCos:------:allow
group@:r-x---a-R-c--s:-----:allow
everyone@:r-x---a-R-c--s:-----:allow
```

```
# chmod A+user:cindy:rwx------:fd-----:allow dir.2
# ls -dV dir.2
drwxr-xr-x+ 2 root root 2 Jul 20 14:33 dir.2
user:cindy:rwx------:fd-----:allow
user:gozer:rwx------:fd-----:allow
owner@:rwxp-DaARWcCos:------:allow
group@:r-x---a-R-c--s:-----:allow
everyone@:r-x---a-R-c--s:-----:allow
```

EXAMPLE 7-12 ACL Inheritance With ACL Inherit Mode Set to Pass Through

A file system that has the aclinherit property set to passthrough inherits all inheritable ACL entries without any modifications made to the ACL entries when they are inherited. When this property is set to passthrough, files are created with a permission mode that is determined by the inheritable ACEs. If no inheritable ACEs exist that affect the permission mode, then the permission mode is set in accordance to the requested mode from the application.

EXAMPLE 7–12 ACL Inheritance With ACL Inherit Mode Set to Pass Through (Continued)

The following examples use compact ACL syntax to show how to inherit permission bits by setting aclinherit mode to passthrough.

In this example, an ACL is set on test1.dir to force inheritance. The syntax creates an owner@, group@, and everyone@ ACL entry for newly created files. Newly created directories inherit an @owner, group@, and everyone@ ACL entry.

```
# zfs set aclinherit=passthrough tank/cindy
# pwd
/tank/cindy
# mkdir test1.dir
# chmod A=owner@:rwxpcCosRrWaAdD:fd:allow,group@:rwxp:fd:allow,
everyone@::fd:allow test1.dir
# ls -Vd test1.dir
drwxrwx--+ 2 root root 2 Jul 20 14:42 test1.dir
owner@:rwxpdDaARWcCos:fd-----:allow
group@:rwxp------:fd-----:allow
everyone@:------:fd-----:allow
```

In this example, a newly created file inherits the ACL that was specified to be inherited to newly created files.

In this example, a newly created directory inherits both ACEs that control access to this directory as well as ACEs for future propagation to children of the newly created directory.

The fd----I entries are for propagating inheritance and are not considered during access control.

In the following example, a file is created with a trivial ACL in another directory where inherited ACEs are not present.

# cd /tank/cindy
# mkdir test2.dir

EXAMPLE 7–12 ACL Inheritance With ACL Inherit Mode Set to Pass Through (Continued)

EXAMPLE 7-13 ACL Inheritance With ACL Inherit Mode Set to Pass Through-X

When aclinherit=passthrough-x is enabled, files are created with the execute (x) permission for owner@, group@, or everyone@, but only if execute permission is set in the file creation mode and in an inheritable ACE that affects the mode.

The following example shows how to inherit the execute permission by setting aclinherit mode to passthrough-x.

#### # zfs set aclinherit=passthrough-x tank/cindy

The following ACL is set on /tank/cindy/test1.dir to provide executable ACL inheritance for files for owner@.

```
# chmod A=owner@:rwxpcCosRrWaAdD:fd:allow,group@:rwxp:fd:allow,
everyone@::fd:allow test1.dir
# ls -Vd test1.dir
drwxrwx---+ 2 root root 2 Jul 20 14:50 test1.dir
owner@:rwxpdDaARWcCos:fd----:allow
group@:rwxp-----:fd----:allow
everyone@:------fd----:allow
```

A file (file1) is created with requested permissions 0666. The resulting permissions are 0660. The execution permission was not inherited because the creation mode did not request it.

Next, an executable called t is generated by using the cc compiler in the testdir directory.

EXAMPLE 7-13 ACL Inheritance With ACL Inherit Mode Set to Pass Through-X (Continued)

The resulting permissions are 0770 because cc requested permissions 0777, which caused the execute permission to be inherited from the owner@, group@, and everyone@ entries.

EXAMPLE 7-14 ACL Interaction With chmod Operations on ZFS Files

The following examples illustrate how specific aclmode and aclinherit property values influence the interaction of existing ACLs with a chmod operation that changes file or directory permissions to either reduce or expand any existing ACL permissions to be consistent with the owning group.

In this example, the aclmode property is set to mask and the aclinherit property is set to restricted. The ACL permissions in this example are displayed in compact mode, which more easily illustrates changing permissions.

The original file and group ownership and ACL permissions are as follows:

```
# zfs set aclmode=mask pond/whoville
# zfs set aclinherit=restricted pond/whoville
# ls -lV file.1
-rwxrwx--++ 1 root root 206695 Aug 30 16:03 file.1
        user:amy:r----a-R-c---:allow
        user:rory:r----a-R-c---:allow
        group:sysadmin:rw-p--aARWc---:-----:allow
        group:staff:rw-p--aARWc--s:-----:allow
        group@:rwxp--aARWc-s:-----:allow
        group@:rwxp--aARWc-s:-----:allow
        everyone@:-----a-R-c--s:-----:allow
```

A chown operation changes the file ownership on file.1 and the output is now seen by the owning user, amy. For example:

The following chmod operation changes the permissions to a more restrictive mode. In this example, the modified sysadmin group's and staff group's ACL permissions do not exceed the owning group's permissions.

EXAMPLE 7–14 ACL Interaction With chmod Operations on ZFS Files

The following chmod operation changes the permissions to a less restrictive mode. In this example, the modified sysadmin group's and staff group's ACL permissions are restored to allow the same permissions as the owning group.

(*Continued*)

```
$ chmod 770 file.1
$ ls -lV file.1
-rwxrwx---+ 1 amy staff 206695 Aug 30 16:03 file.1
        user:amy:r----a-R-c---:allow
        user:rory:r---a-R-c---:allow
        group:sysadmin:rw-p--aARWc---:-----:allow
        group:staff:rw-p--aARWcCos:------:allow
        group@:rwxp--aARWc-s:-----:allow
        group@:rwxp--aARWc-s:-----:allow
        everyone@:-----a-R-c-s:-----:allow
```

#### **Applying Special Attributes to ZFS Files**

The following examples show how to apply and display special attributes, such as immutability or read-only access, to ZFS files.

For more information about displaying and applying special attributes, see ls(1) and chmod(1).

EXAMPLE 7–15 Apply Immutability to a ZFS File

Use the following syntax to make a file immutable:

```
# chmod S+ci file.1
# echo this >>file.1
-bash: file.1: Not owner
# rm file.1
rm: cannot remove 'file.1': Not owner
```

You can display special attributes on ZFS files by using the following syntax:

EXAMPLE 7–15 Apply Immutability to a ZFS File (Continued)

Use the following syntax to remove file immutability:

EXAMPLE 7-16 Apply Read-Only Access to a ZFS File

The following example shows how to apply read-only access to a ZFS file.

# chmod S+cR file.2
# echo this >>file.2
-bash: file.2: Not owner

EXAMPLE 7-17 Displaying and Changing ZFS File Attributes

You can display and set special attributes with the following syntax:

Some of these attributes only apply in an Oracle Solaris SMB environment.

You can clear all attributes on a file. For example:

CHAPTER 8

# Oracle Solaris ZFS Delegated Administration

This chapter describes how to use delegated administration to allow nonprivileged users to perform ZFS administration tasks.

The following sections are provided in this chapter:

- "Overview of ZFS Delegated Administration" on page 243
- "Delegating ZFS Permissions" on page 244
- "Displaying ZFS Delegated Permissions (Examples)" on page 252
- "Delegating ZFS Permissions (Examples)" on page 248
- "Removing ZFS Delegated Permissions (Examples)" on page 253

### **Overview of ZFS Delegated Administration**

ZFS delegated administration enables you to distribute refined permissions to specific users, groups, or everyone. Two types of delegated permissions are supported:

- Individual permissions can be explicitly delegated such as create, destroy, mount, snapshot, and so on.
- Groups of permissions called *permission sets* can be defined. A permission set can later be updated, and all of the consumers of the set automatically get the change. Permission sets begin with the @ symbol and are limited to 64 characters in length. After the @ symbol, the remaining characters in the set name have the same restrictions as normal ZFS file system names.

ZFS delegated administration provides features similar to the RBAC security model. ZFS delegation provides the following advantages for administering ZFS storage pools and file systems:

- Permissions follow the ZFS storage pool whenever a pool is migrated.
- Provides dynamic inheritance where you can control how the permissions propagate through the file systems.

- Can be configured so that only the creator of a file system can destroy the file system.
- You can delegate permissions to specific file systems. Newly created file systems can automatically pick up permissions.
- Provides simple NFS administration. For example, a user with explicit permissions can create a snapshot over NFS in the appropriate .zfs/snapshot directory.

Consider using delegated administration for distributing ZFS tasks. For information about using RBAC to manage general Oracle Solaris administration tasks, see Part III, "Roles, Rights Profiles, and Privileges," in *Oracle Solaris 11.1 Administration: Security Services*.

#### **Disabling ZFS Delegated Permissions**

You control the delegated administration features by using a pool's delegation property. For example:

```
# zpool get delegation users
NAME PROPERTY VALUE SOURCE
users delegation on default
# zpool set delegation=off users
# zpool get delegation users
NAME PROPERTY VALUE SOURCE
users delegation off local
```

By default, the delegation property is enabled.

#### **Delegating ZFS Permissions**

You can use the zfs allow command to delegate permissions on ZFS file systems to non-root users in the following ways:

- Individual permissions can be delegated to a user, group, or everyone.
- Groups of individual permissions can be delegated as a *permission set* to a user, group, or everyone.
- Permissions can be delegated either locally to the current file system only or to all descendents of the current file system.

The following table describes the operations that can be delegated and any dependent permissions that are required to perform the delegated operations.

| Permission (Subcommand) | Description                                                        | Dependencies                                         |
|-------------------------|--------------------------------------------------------------------|------------------------------------------------------|
| allow                   | The permission to grant permissions that you have to another user. | Must also have the permission that is being allowed. |

| Permission (Subcommand) | Description                                                                                          | Dependencies                                                                                      |
|-------------------------|----------------------------------------------------------------------------------------------------|---------------------------------------------------------------------------------------------------|
| clone                   | The permission to clone any of the dataset's snapshots.                                              | Must also have the create permission and<br>the mount permission in the original file<br>system.  |
| create                  | The permission to create descendent datasets.                                                        | Must also have the mount permission.                                                              |
| destroy                 | The permission to destroy a dataset.                                                                 | Must also have the mount permission.                                                              |
| diff                    | The permission to identify paths within a dataset.                                                   | Non-root users need this permission to use<br>the zfs diff command.                               |
| hold                    | The permission to hold a snapshot.                                                                   |                                                                                                   |
| mount                   | The permission to mount and unmount<br>a file system, and create and destroy<br>volume device links. |                                                                                                   |
| promote                 | The permission to promote a clone to a dataset.                                                      | Must also have the mount permission and<br>the promote permission in the original file<br>system. |
| receive                 | The permission to create descendent file systems with the zfs receive command.                       | Must also have the mount permission and the create permission.                                    |
| release                 | The permission to release a snapshot<br>hold, which might destroy the snapshot.                      |                                                                                                   |
| rename                  | The permission to rename a dataset.                                                                  | Must also have the create permission and the mount permission in the new parent.                  |
| rollback                | The permission to roll back a snapshot.                                                              |                                                                                                   |
| send                    | The permission to send a snapshot stream.                                                            |                                                                                                   |
| share                   | The permission to share and unshare a file system.                                                   | Must have both share and share.nfs to create an NFS share.                                        |
|                         |                                                                                                    | Must have both share and share.smb to create an SMB share.                                        |
| snapshot                | The permission to create a snapshot of a dataset.                                                    |                                                                                                   |

You can delegate the following set of permissions but a permission might be limited to access, read, or change permission:

- groupquota
- groupused
- key

- keychange
- userprop
- userquota
- userused

In addition, you can delegate administration of the following ZFS properties to non-root users:

- aclinherit
- aclmode
- atime
- canmount
- casesensitivity
- checksum
- compression
- copies
- dedup
- devices
- encryption
- exec
- keysource
- logbias
- mountpoint
- nbmand
- normalization
- primarycache
- quota
- readonly
- recordsize
- refquota
- refreservation
- reservation
- rstchown
- secondarycache
- setuid
- shadow
- share.nfs
- share.smb
- snapdir
- sync
- utf8only
- version
- volblocksize
- volsize
- vscan
- xattr

zoned

Some of these properties can be set only at dataset creation time. For a description of these properties, see "Introducing ZFS Properties" on page 137.

### **Delegating ZFS Permissions** (zfs allow)

The zfs allow syntax follows:

zfs allow -[ldugecs] everyone|user|group[,...] perm|@setname,...] filesystem| volume

The following zfs allow syntax (in bold) identifies to whom the permissions are delegated:

```
zfs allow [-uge]|user|group|everyone [,...] filesystem | volume
```

Multiple entities can be specified as a comma-separated list. If no -uge options are specified, then the argument is interpreted preferentially as the keyword everyone, then as a user name, and lastly, as a group name. To specify a user or group named "everyone," use the -u or -g option. To specify a group with the same name as a user, use the -g option. The -c option delegates create-time permissions.

The following zfs allow syntax (in bold) identifies how permissions and permission sets are specified:

zfs allow [-s] ... perm|@setname [,...] filesystem | volume

Multiple permissions can be specified as a comma-separated list. Permission names are the same as ZFS subcommands and properties. For more information, see the preceding section.

Permissions can be aggregated into *permission sets* and are identified by the -s option. Permission sets can be used by other zfs allow commands for the specified file system and its descendents. Permission sets are evaluated dynamically, so changes to a set are immediately updated. Permission sets follow the same naming requirements as ZFS file systems, but the name must begin with an at sign (@) and can be no more than 64 characters in length.

The following zfs allow syntax (in bold) identifies how the permissions are delegated:

**zfs allow** [-ld] ... filesystem | volume

The -l option indicates that the permissions are allowed for the specified file system and not its descendents, unless the -d option is also specified. The -d option indicates that the permissions are allowed for the descendent file systems and not for this file system, unless the -l option is also specified. If neither option is specified, then the permissions are allowed for the file system or volume and all of its descendents.

#### **Removing ZFS Delegated Permissions** (zfs unallow)

You can remove previously delegated permissions with the zfs unallow command.

For example, assume that you delegated create, destroy, mount, and snapshot permissions as follows:

To remove these permissions, you would use the following syntax:

```
# zfs unallow cindy tank/home/cindy
# zfs allow tank/home/cindy
```

### **Delegating ZFS Permissions (Examples)**

EXAMPLE 8-1 Delegating Permissions to an Individual User

When you delegate create and mount permissions to an individual user, you must ensure that the user has permissions on the underlying mount point.

For example, to delegate user mark create and mount permissions on the tank file system, set the permissions first:

#### # chmod A+user:mark:add\_subdirectory:fd:allow /tank/home

Then, use the zfs allow command to delegate create, destroy, and mount permissions. For example:

#### # zfs allow mark create,destroy,mount tank/home

Now, user mark can create his own file systems in the tank/home file system. For example:

```
# su mark
mark$ zfs create tank/home/mark
mark$ ^D
# su lp
$ zfs create tank/home/lp
cannot create 'tank/home/lp': permission denied
```

EXAMPLE 8-2 Delegating create and destroy Permissions to a Group

The following example shows how to set up a file system so that anyone in the staff group can create and mount file systems in the tank/home file system, as well as destroy their own file systems. However, staff group members cannot destroy anyone else's file systems.

(Continued)

# zfs allow staff create,mount tank/home # zfs allow -c create.destrov tank/home # zfs allow tank/home ---- Permissions on tank/home -Create time permissions: create, destroy Local+Descendent permissions: group staff create, mount # su cindy cindy% zfs create tank/home/cindy/files cindy% exit # su mark mark% zfs create tank/home/mark/data mark% **exit** cindy% zfs destroy tank/home/mark/data cannot destroy 'tank/home/mark/data': permission denied

EXAMPLE 8-3 Delegating Permissions at the Correct File System Level

**EXAMPLE 8–2** Delegating create and destroy Permissions to a Group

Ensure that you delegate users permission at the correct file system level. For example, user mark is delegated create, destroy, and mount permissions for the local and descendent file systems. User mark is delegated local permission to snapshot the tank/home file system, but he is not allowed to snapshot his own file system. So, he has not been delegated the snapshot permission at the correct file system level.

To delegate user mark permission at the descendent file system level, use the zfs allow -d option. For example:

EXAMPLE 8–3 Delegating Permissions at the Correct File System Level (Continued)

```
$ zfs snapshot tank/home@snap2
cannot create snapshot 'tank/home@snap2': permission denied
$ zfs snapshot tank/home/mark@snappy
```

Now, user mark can only create a snapshot below the tank/home file system level.

EXAMPLE 8-4 Defining and Using Complex Delegated Permissions

You can delegate specific permissions to users or groups. For example, the following zfs allow command delegates specific permissions to the staff group. In addition, destroy and snapshot permissions are delegated after tank/home file systems are created.

Because user mark is a member of the staff group, he can create file systems in tank/home. In addition, user mark can create a snapshot of tank/home/mark2 because he has specific permissions to do so. For example:

But, user mark cannot create a snapshot in tank/home/mark because he doesn't have specific permissions to do so. For example:

```
$ zfs snapshot tank/home/mark@snap1
cannot create snapshot 'tank/home/mark@snap1': permission denied
```

In this example, user mark has create permission in his home directory, which means he can create snapshots. This scenario is helpful when your file system is NFS mounted.

```
$ cd /tank/home/mark2
$ ls
$ cd .zfs
$ ls
shares snapshot
```

```
$ cd snapshot
$ ls -l
total 3
                     staff
                                 2 Sep 27 15:55 snap1
drwxr-xr-x 2 mark
$ pwd
/tank/home/mark2/.zfs/snapshot
$ mkdir snap2
$ zfs list
# zfs list -r tank/home
NAME
                      USED AVAIL REFER MOUNTPOINT
tank/home/mark
                     63K 62.3G 32K /tank/home/mark
                      49K 62.3G 31K /tank/home/mark2
tank/home/mark2
tank/home/mark2@snap1
                      18K -
                                   31K -
tank/home/mark2@snap2 0
                              -
                                    31K -
$ ls
snap1 snap2
$ rmdir snap2
$ ls
snap1
```

EXAMPLE 8-4 Defining and Using Complex Delegated Permissions (Continued)

```
EXAMPLE 8-5 Defining and Using a ZFS Delegated Permission Set
```

The following example shows how to create the permission set @myset and delegates the permission set and the rename permission to the group staff for the tank file system. User cindy, a staff group member, has the permission to create a file system in tank. However, user lp does not have permission to create a file system in tank.

```
# zfs allow -s @myset create,destroy,mount,snapshot,promote,clone,readonly tank
# zfs allow tank
---- Permissions on tank -----
Permission sets:
       @myset clone, create, destroy, mount, promote, readonly, snapshot
# zfs allow staff @myset,rename tank
# zfs allow tank
---- Permissions on tank -----
Permission sets:
       @myset clone, create, destroy, mount, promote, readonly, snapshot
Local+Descendent permissions:
       group staff @myset, rename
# chmod A+group:staff:add_subdirectory:fd:allow tank
# su cindy
cindy% zfs create tank/data
cindy% zfs allow tank
---- Permissions on tank -----
Permission sets:
       @myset clone, create, destroy, mount, promote, readonly, snapshot
Local+Descendent permissions:
       group staff @myset, rename
cindy% ls -l /tank
total 15
           2 cindy staff
                               2 Jun 24 10:55 data
drwxr-xr-x
cindy% exit
# su lp
$ zfs create tank/lp
```

EXAMPLE 8-5 Defining and Using a ZFS Delegated Permission Set (Continued)

```
cannot create 'tank/lp': permission denied
```

## **Displaying ZFS Delegated Permissions (Examples)**

You can use the following command to display permissions:

```
# zfs allow dataset
```

This command displays permissions that are set or allowed on the specified dataset. The output contains the following components:

- Permission sets
- Individual permissions or create-time permissions
- Local dataset
- Local and descendent datasets
- Descendent datasets only

EXAMPLE 8-6 Displaying Basic Delegated Administration Permissions

The following output indicates that user cindy has create, destroy, mount, snapshot permissions on the tank/cindy file system.

```
# zfs allow tank/cindy
```

Local+Descendent permissions on (tank/cindy) user cindy create,destroy,mount,snapshot

EXAMPLE 8-7 Displaying Complex Delegated Administration Permissions

The output in this example indicates the following permissions on the pool/fred and pool file systems.

For the pool/fred file system:

- Two permission sets are defined:
  - @eng (create, destroy, snapshot, mount, clone, promote, rename)
  - @simple(create,mount)
- Create-time permissions are set for the @eng permission set and the mountpoint property. Create-time means that after a file system set is created, the @eng permission set and the permission to set the mountpoint property are delegated.
- User tom is delegated the @eng permission set, and user joe is granted create, destroy, and mount permissions for local file systems.
- User fred is delegated the @basic permission set, and share and rename permissions for the local and descendent file systems.

EXAMPLE 8-7 Displaying Complex Delegated Administration Permissions (Continued)

 User barney and the staff group are delegated the @basic permission set for descendent file systems only.

For the pool file system:

- The permission set @simple (create, destroy, mount) is defined.
- The group staff is granted the @simple permission set on the local file system.

Here is the output for this example:

```
$ zfs allow pool/fred
---- Permissions on pool/fred -----
Permission sets:
      @eng create,destroy,snapshot,mount,clone,promote,rename
       @simple create,mount
Create time permissions:
      @eng,mountpoint
Local permissions:
      user tom @eng
      user joe create, destroy, mount
Local+Descendent permissions:
      user fred @basic, share, rename
      user barney @basic
      group staff @basic
---- Permissions on pool ------
Permission sets:
      @simple create, destroy, mount
Local permissions:
      group staff @simple
```

# **Removing ZFS Delegated Permissions (Examples)**

You can use the zfs unallow command to remove delegated permissions. For example, user cindy has create, destroy, mount, and snapshot permissions on the tank/cindy file system.

```
# zfs allow cindy create,destroy,mount,snapshot tank/home/cindy
# zfs allow tank/home/cindy
---- Permissions on tank/home/cindy -----
Local+Descendent permissions:
        user cindy create,destroy,mount,snapshot
```

The following zfs unallow syntax removes user cindy's snapshot permission from the tank/home/cindy file system:

```
# zfs unallow cindy snapshot tank/home/cindy
# zfs allow tank/home/cindy
---- Permissions on tank/home/cindy -----
Local+Descendent permissions:
        user cindy create,destroy,mount
```

cindy% zfs create tank/home/cindy/data cindy% zfs snapshot tank/home/cindy@today cannot create snapshot 'tank/home/cindy@today': permission denied

As another example, user mark has the following permissions on the tank/home/mark file system:

The following zfs unallow syntax removes all permissions for user mark from the tank/home/mark file system:

### # zfs unallow mark tank/home/mark

The following zfs unallow syntax removes a permission set on the tank file system.

```
# zfs allow tank
---- Permissions on tank ------
Permission sets:
     @myset clone, create, destroy, mount, promote, readonly, snapshot
Create time permissions:
     create, destroy, mount
Local+Descendent permissions:
     group staff create, mount
# zfs unallow -s @myset tank
# zfs allow tank
---- Permissions on tank ------
Create time permissions:
     create, destroy, mount
Local+Descendent permissions:
     group staff create, mount
```

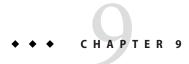

# **Oracle Solaris ZFS Advanced Topics**

This chapter describes ZFS volumes, using ZFS on a Solaris system with zones installed, ZFS alternate root pools, and ZFS rights profiles.

The following sections are provided in this chapter:

- "ZFS Volumes" on page 255
- "Using ZFS on a Solaris System With Zones Installed" on page 258
- "Using ZFS Alternate Root Pools" on page 263

# **ZFS Volumes**

A ZFS volume is a dataset that represents a block device. ZFS volumes are identified as devices in the /dev/zvol/{dsk,rdsk}/pool directory.

In the following example, a 5-GB ZFS volume, tank/vol, is created:

### # zfs create -V 5gb tank/vol

When you create a volume, a reservation is automatically set to the initial size of the volume so that unexpected behavior doesn't occur. For example, if the size of the volume shrinks, data corruption might occur. You must be careful when changing the size of the volume.

In addition, if you create a snapshot of a volume that changes in size, you might introduce inconsistencies if you attempt to roll back the snapshot or create a clone from the snapshot.

For information about file system properties that can be applied to volumes, see Table 5–1.

You can display a ZFS volume's property information by using the zfs get or zfs get all command. For example:

# zfs get all tank/vol

A question mark (?) displayed for volsize in the zfs get output indicates an unknown value because an I/O error occurred. For example:

# zfs get -H volsize tank/vol
tank/vol volsize ? local

An I/O error generally indicates a problem with a pool device. For information about resolving pool device problems, see "Resolving Problems With ZFS" on page 271.

If you are using a Solaris system with zones installed, you cannot create or clone a ZFS volume in a non-global zone. Any attempt to do so will fail. For information about using ZFS volumes in a global zone, see "Adding ZFS Volumes to a Non-Global Zone" on page 260.

# Using a ZFS Volume as a Swap or Dump Device

During installation of a ZFS root file system or a migration from a UFS root file system, a swap device is created on a ZFS volume in the ZFS root pool. For example:

# swap -l
swapfile dev swaplo blocks free
/dev/zvol/dsk/rpool/swap 253,3 16 8257520 8257520

During installation of a ZFS root file system or a migration from a UFS root file system, a dump device is created on a ZFS volume in the ZFS root pool. The dump device requires no administration after it is set up. For example:

```
# dumpadm
    Dump content: kernel pages
    Dump device: /dev/zvol/dsk/rpool/dump (dedicated)
Savecore directory: /var/crash/
    Savecore enabled: yes
```

If you need to change your swap area or dump device after the system is installed, use the swap and dumpadm commands as in previous Solaris releases. If you need to create an additional swap volume, create a ZFS volume of a specific size and then enable swap on that device. Then, add an entry for the new swap device in the /etc/vfstab file. For example:

```
# zfs create -V 2G rpool/swap2
# swap -a /dev/zvol/dsk/rpool/swap2
# swap -l
swapfile dev swaplo blocks free
/dev/zvol/dsk/rpool/swap 256,1 16 2097136 2097136
/dev/zvol/dsk/rpool/swap2 256,5 16 4194288 4194288
```

Do not swap to a file on a ZFS file system. A ZFS swap file configuration is not supported.

For information about adjusting the size of the swap and dump volumes, see "Adjusting the Sizes of Your ZFS Swap and Dump Devices" on page 122.

# Using a ZFS Volume as an iSCSI LUN

The Common Multiprotocol SCSI Target (COMSTAR) software framework enables you to convert any Oracle Solaris host into a SCSI target device that can be accessed over a storage network by initiator hosts. You can create and configure a ZFS volume to be shared as an iSCSI logical unit (LUN).

First, install the COMSTAR package.

### # pkg install group/feature/storage-server

Next, create a ZFS volume to be used as an iSCSI target and then create the SCSI-block-device-based LUN. For example:

You can expose the LUN views to all clients or selected clients. Identify the LUN GUID and then share the LUN view. In the following example, the LUN view is shared to all clients.

```
# stmfadm list-lu
LU Name: 600144F000144F1DAFAA4C0FAFF20001
# stmfadm add-view 600144F000144F1DAFAA4C0FAFF20001
# stmfadm list-view -l 600144F000144F1DAFAA4C0FAFF20001
View Entry: 0
    Host group : All
    Target group : All
    LUN : 0
```

The next step is to create the iSCSI targets. For information about creating the iSCSI targets, see Chapter 11, "Configuring Storage Devices With COMSTAR (Tasks)," in *Oracle Solaris 11.1 Administration: Devices and File Systems.* 

A ZFS volume as an iSCSI target is managed just like any other ZFS dataset, except that you cannot rename the dataset, roll back a volume snapshot, or export the pool while the ZFS volumes are shared as iSCSI LUNs. You will see messages similar to the following:

```
# zfs rename tank/volumes/v2 tank/volumes/v1
cannot rename 'tank/volumes/v2': dataset is busy
# zpool export tank
cannot export 'tank': pool is busy
```

All iSCSI target configuration information is stored within the dataset. Like an NFS shared file system, an iSCSI target that is imported on a different system is shared appropriately.

# **Using ZFS on a Solaris System With Zones Installed**

The following sections describe how to use ZFS on a system with Oracle Solaris zones:

- "Adding ZFS File Systems to a Non-Global Zone" on page 259
- "Delegating Datasets to a Non-Global Zone" on page 259
- "Adding ZFS Volumes to a Non-Global Zone" on page 260
- "Using ZFS Storage Pools Within a Zone" on page 261
- "Managing ZFS Properties Within a Zone" on page 261
- "Understanding the zoned Property" on page 262

Keep the following points in mind when associating ZFS datasets with zones:

- You can add a ZFS file system or a clone to a non-global zone with or without delegating administrative control.
- You can add a ZFS volume as a device to non-global zones.
- You cannot associate ZFS snapshots with zones at this time.

In the following sections, a ZFS dataset refers to a file system or a clone.

Adding a dataset allows the non-global zone to share disk space with the global zone, though the zone administrator cannot control properties or create new file systems in the underlying file system hierarchy. This operation is identical to adding any other type of file system to a zone and should be used when the primary purpose is solely to share common disk space.

ZFS also allows datasets to be delegated to a non-global zone, giving complete control over the dataset and all its children to the zone administrator. The zone administrator can create and destroy file systems or clones within that dataset, as well as modify properties of the datasets. The zone administrator cannot affect datasets that have not been added to the zone, including exceeding any top-level quotas set on the delegated dataset.

Consider the following when working with ZFS on a system with Oracle Solaris zones installed:

- A ZFS file system that is added to a non-global zone must have its mountpoint property set to legacy.
- When both a source zonepath and a target zonepath reside on a ZFS file system and are in the same pool, zoneadm clone will now automatically use the ZFS clone to clone a zone. The zoneadm clone command will create a ZFS snapshot of the source zonepath and set up the target zonepath. You cannot use the zfs clone command to clone a zone. For more information, see Part II, "Oracle Solaris Zones," in Oracle Solaris Administration: Oracle Solaris Zones, Oracle Solaris 10 Zones, and Resource Management.

# Adding ZFS File Systems to a Non-Global Zone

You can add a ZFS file system as a generic file system when the goal is solely to share space with the global zone. A ZFS file system that is added to a non-global zone must have its mountpoint property set to legacy. For example, if the tank/zone/zion file system will be added to a non-global zone, set the mountpoint property in the global zone as follows:

### # zfs set mountpoint=legacy tank/zone/zion

You can add a ZFS file system to a non-global zone by using the zonecfg command's add fs subcommand.

In the following example, a ZFS file system is added to a non-global zone by a global zone administrator from the global zone:

```
# zonecfg -z zion
zonecfg:zion> add fs
zonecfg:zion:fs> set type=zfs
zonecfg:zion:fs> set special=tank/zone/zion
zonecfg:zion:fs> set dir=/opt/data
zonecfg:zion:fs> end
```

This syntax adds the ZFS file system, tank/zone/zion, to the already configured zion zone, which is mounted at /opt/data. The mountpoint property of the file system must be set to legacy, and the file system cannot already be mounted in another location. The zone administrator can create and destroy files within the file system. The file system cannot be remounted in a different location, nor can the zone administrator change properties on the file system such as atime, readonly, compression, and so on. The global zone administrator is responsible for setting and controlling properties of the file system.

For more information about the zonecfg command and about configuring resource types with zonecfg, see Part II, "Oracle Solaris Zones," in Oracle Solaris Administration: Oracle Solaris Zones, Oracle Solaris 10 Zones, and Resource Management.

# **Delegating Datasets to a Non-Global Zone**

To meet the primary goal of delegating the administration of storage to a zone, ZFS supports adding datasets to a non-global zone through the use of the zonecfg command's add dataset subcommand.

In the following example, a ZFS file system is delegated to a non-global zone by a global zone administrator from the global zone.

```
# zonecfg -z zion
zonecfg:zion> add dataset
zonecfg:zion:dataset> set name=tank/zone/zion
zonecfg:zion:dataset> set alias=tank
zonecfg:zion:dataset> end
```

Unlike adding a file system, this syntax causes the ZFS file system tank/zone/zion to be visible within the already configured zion zone. Within the zion zone, this file system is not accessible as tank/zone/zion, but as a *virtual pool* named tank. The delegated file system alias provides a view of the original pool to the zone as a virtual pool. The alias property specifies the name of the virtual pool. If no alias is specified, a default alias matching the last component of the file system name is used. If a specific alias is not provided, the default alias in the above example would have been zion.

Within delegated datasets, the zone administrator can set file system properties, as well as create descendent file systems. In addition, the zone administrator can create snapshots and clones, and otherwise control the entire file system hierarchy. If ZFS volumes are created within delegated file systems, it is possible for them to conflict with ZFS volumes that are added as device resources. For more information, see the next section and dev(7FS).

# **Adding ZFS Volumes to a Non-Global Zone**

You can add or create a ZFS volume in a non-global zone or you can add access to a volume's data in a non-global zone in the following ways:

 In a non-global zone, a privileged zone administrator can create a ZFS volume as descendent of a previously delegated file system. For example:

```
# zfs create -V 2g tank/zone/zion/vol1
```

The above syntax means that the zone administrator can manage the volume's properties and data in the non-global zone.

 In a global zone, use the zonecfg add dataset subcommand and specify a ZFS volume to be added to a non-global zone. For example:

```
# zonecfg -z zion
zonecfg:zion> add dataset
zonecfg:zion:dataset> set name=tank/volumes/vol1
zonecfg:zion:dataset> end
```

The above syntax means that the zone administrator can manage the volume's properties and data in the non-global zone.

 In a global zone, use the zonecfg add device subcommand and specify a ZFS volume whose data can be accessed in a non-global zone. For example:

```
# zonecfg -z zion
zonecfg:zion> add device
zonecfg:zion:device> set match=/dev/zvol/dsk/tank/volumes/vol2
zonecfg:zion:device> end
```

The above syntax means that only the volume data can be accessed in the non-global zone.

# **Using ZFS Storage Pools Within a Zone**

ZFS storage pools cannot be created or modified within a zone. The delegated administration model centralizes control of physical storage devices within the global zone and control of virtual storage to non-global zones. Although a pool-level dataset can be added to a zone, any command that modifies the physical characteristics of the pool, such as creating, adding, or removing devices, is not allowed from within a zone. Even if physical devices are added to a zone by using the zonecfg command's add device subcommand, or if files are used, the zpool command does not allow the creation of any new pools within the zone.

# **Managing ZFS Properties Within a Zone**

After a dataset is delegated to a zone, the zone administrator can control specific dataset properties. After a dataset is delegated to a zone, all its ancestors are visible as read-only datasets, while the dataset itself is writable, as are all of its descendents. For example, consider the following configuration:

```
global# zfs list -Ho name
tank
tank/home
tank/data
tank/data/matrix
tank/data/zion
tank/data/zion/home
```

If tank/data/zion were added to a zone with the default zion alias, each dataset would have the following properties.

| Dataset             | Visible | Writable | Immutable Properties        |
|---------------------|---------|----------|-----------------------------|
| tank                | No      | -        | -                           |
| tank/home           | No      | -        | -                           |
| tank/data           | No      | -        | -                           |
| tank/data/zion      | Yes     | Yes      | zoned,quota,<br>reservation |
| tank/data/zion/home | Yes     | Yes      | zoned                       |

Note that every parent of tank/zone/zion is invisible and all descendants are writable. The zone administrator cannot change the zoned property because doing so would expose a security risk that described in the next section.

Privileged users in the zone can change any other settable property, except for quota and reservation properties. This behavior allows the global zone administrator to control the disk space consumption of all datasets used by the non-global zone.

In addition, the share.nfs and mountpoint properties cannot be changed by the global zone administrator after a dataset has been delegated to a non-global zone.

# Understanding the zoned Property

When a dataset is delegated to a non-global zone, the dataset must be specially marked so that certain properties are not interpreted within the context of the global zone. After a dataset has been delegated to a non-global zone and is under the control of a zone administrator, its contents can no longer be trusted. As with any file system, there might be setuid binaries, symbolic links, or otherwise questionable contents that might adversely affect the security of the global zone. In addition, the mountpoint property cannot be interpreted in the context of the global zone. Otherwise, the zone administrator could affect the global zone's namespace. To address the latter, ZFS uses the zoned property to indicate that a dataset has been delegated to a non-global zone at one point in time.

The zoned property is a boolean value that is automatically turned on when a zone containing a ZFS dataset is first booted. A zone administrator does not need to manually turn on this property. If the zoned property is set, the dataset cannot be mounted or shared in the global zone. In the following example, tank/zone/zion has been delegated to a zone, while tank/zone/global has not:

| <pre># zfs list -o name,z</pre> | zoned,mou                             | ntpoint -r tank/zone |  |  |
|---------------------------------|---------------------------------------|----------------------|--|--|
| NAME                            | ZONED                                 | MOUNTPOINT           |  |  |
| tank/zone/global                | off                                   | /tank/zone/global    |  |  |
| tank/zone/zion                  | on                                    | /tank/zone/zion      |  |  |
| # zfs mount                     |                                       |                      |  |  |
| tank/zone/global                | /tank/zone/global                     |                      |  |  |
| tank/zone/zion                  | /export/zone/zion/root/tank/zone/zion |                      |  |  |
|                                 |                                       |                      |  |  |

Note the difference between the mountpoint property and the directory where the tank/zone/zion dataset is currently mounted. The mountpoint property reflects the property as it is stored on disk, not where the dataset is currently mounted on the system.

When a dataset is removed from a zone or a zone is destroyed, the zoned property is *not* automatically cleared. This behavior is due to the inherent security risks associated with these tasks. Because an untrusted user has had complete access to the dataset and its descendents, the mountpoint property might be set to bad values, or setuid binaries might exist on the file systems.

To prevent accidental security risks, the zoned property must be manually cleared by the global zone administrator if you want to reuse the dataset in any way. Before setting the zoned property to off, ensure that the mountpoint property for the dataset and all its descendents are set to reasonable values and that no setuid binaries exist, or turn off the setuid property.

After you have verified that no security vulnerabilities are left, the zoned property can be turned off by using the zfs set or zfs inherit command. If the zoned property is turned off while a

dataset is in use within a zone, the system might behave in unpredictable ways. Only change the property if you are sure the dataset is no longer in use by a non-global zone.

# **Copying Zones to Other Systems**

When you need to migrate one or more zones needs to another system, consider using the zfs send and zfs receive commands. Depending on the scenario, it may be best to use a replication streams or recursive streams.

The examples in this section describe how to copy zone data between systems. Additional steps are required to transfer each zone's configuration and attach each zone to the new system. For more information, see Part II, "Oracle Solaris Zones," in *Oracle Solaris 11.1 Administration: Oracle Solaris Zones, Oracle Solaris 10 Zones, and Resource Management.* 

If all zones on one system need to move to another system, consider using a replication stream because it preserves snapshots and clones. Snapshots and clones are used extensively by pkg update, beadm create, and the zoneadm clone commands.

In the following example, the sysA's zones are installed in the rpool/zones file system and they need to be copied to the tank/zones file system on sys. The following commands create a snapshot and copy the data to sysB by using a replication stream:

```
sysA# zfs snapshot -r rpool/zones@send-to-sysB
sysA# zfs send -R rpool/zones@send-to-sysB | ssh sysB zfs receive -d tank
```

In the following example, one of several zones is copied from sysC to the sysD. Assume that the ssh command is not available but an NFS server instance is available. The following commands might be used to generate a recursive zfs send stream without worrying about whether the zone is a clone of another zone.

```
sysC# zfs snapshot -r rpool/zones/zonel@send-to-nfs
sysC# zfs send -rc rpool/zones/zonel@send-to-nfs > /net/nfssrv/export/scratch/zonel.zfs
sysD# zfs create tank/zones
sysD# zfs receive -d tank/zones < /net/nfssrv/export/scratch/zonel.zfs</pre>
```

# **Using ZFS Alternate Root Pools**

When a pool is created, it is intrinsically tied to the host system. The host system maintains information about the pool so that it can detect when the pool is unavailable. Although useful for normal operations, this information can prove a hindrance when you are booting from alternate media or creating a pool on removable media. To solve this problem, ZFS provides an *alternate root* pool feature. An alternate root pool does not persist across system reboots, and all mount points are modified to be relative to the root of the pool.

# **Creating ZFS Alternate Root Pools**

The most common reason for creating an alternate root pool is for use with removable media. In these circumstances, users typically want a single file system, and they want it to be mounted wherever they choose on the target system. When an alternate root pool is created by using the zpool create -R option, the mount point of the root file system is automatically set to /, which is the equivalent of the alternate root value.

In the following example, a pool called morpheus is created with /mnt as the alternate root path:

| <pre># zpool create -R /mn # zfs list morpheus</pre> | t morph | eus c0t | 0d0   |            |
|------------------------------------------------------|---------|---------|-------|------------|
| NAME                                                 | USED    | AVAIL   | REFER | MOUNTPOINT |
| morpheus                                             | 32.5K   | 33.5G   | 8K    | /mnt       |

Note the single file system, morpheus, whose mount point is the alternate root of the pool, /mnt. The mount point that is stored on disk is / and the full path to /mnt is interpreted only in this initial context of the pool creation. This file system can then be exported and imported under an arbitrary alternate root pool on a different system by using -R *alternate root value* syntax.

```
# zpool export morpheus
# zpool import morpheus
cannot mount '/': directory is not empty
# zpool export morpheus
# zpool import -R /mnt morpheus
# zfs list morpheus
NAME USED AVAIL REFER MOUNTPOINT
morpheus 32.5K 33.5G 8K /mnt
```

# **Importing Alternate Root Pools**

Pools can also be imported using an alternate root. This feature allows for recovery situations, where the mount points should not be interpreted in context of the current root, but under some temporary directory where repairs can be performed. This feature also can be used when you are mounting removable media as described in the preceding section.

In the following example, a pool called morpheus is imported with /mnt as the alternate root path. This example assumes that morpheus was previously exported.

# zpool import -R /a pool
# zpool list morpheus
NAME SIZE ALLOC FREE CAP HEALTH ALTROOT
pool 44.8G 78K 44.7G 0% ONLINE /a
# zfs list pool
NAME USED AVAIL REFER MOUNTPOINT
pool 73.5K 44.1G 21K /a/pool

### • • • CHAPTER 10

# Oracle Solaris ZFS Troubleshooting and Pool Recovery

This chapter describes how to identify and recover from ZFS failures. Information for preventing failures is provided as well.

The following sections are provided in this chapter:

- "Resolving ZFS Space Issues" on page 265
- "Identifying ZFS Failures" on page 267
- "Checking ZFS File System Integrity" on page 268
- "Resolving Problems With ZFS" on page 271
- "Repairing a Damaged ZFS Configuration" on page 276
- "Resolving a Missing Device" on page 276
- "Replacing or Repairing a Damaged Device" on page 280
- "Repairing Damaged Data" on page 289
- "Repairing an Unbootable System" on page 294

For information about complete root pool recovery, see Chapter 11, "Archiving Snapshots and Root Pool Recovery."

# **Resolving ZFS Space Issues**

Review the following sections if you are unsure how ZFS reports file system and pool space accounting. Also review "ZFS Disk Space Accounting" on page 32.

# **ZFS File System Space Reporting**

The zpool list and zfs list commands are better than the previous df and du commands for determining your available pool and file system space. With the legacy commands, you cannot easily discern between pool and file system space, nor do the legacy commands account for space that is consumed by descendent file systems or snapshots.

For example, the following root pool (rpool) has 5.46 GB allocated and 68.5 GB free.

. . . .

# zpool list rpool
NAME SIZE ALLOC FREE CAP DEDUP HEALTH ALTROOT
rpool 74G 5.46G 68.5G 7% 1.00x ONLINE -

If you compare the pool space accounting with the file system space accounting by reviewing the USED column of your individual file systems, you can see that the pool space that is reported in ALLOC is accounted for in the file systems' USED total. For example:

| # zfs list -r rpool                |       |       |       |                          |
|------------------------------------|-------|-------|-------|--------------------------|
| NAME                               | USED  | AVAIL | REFER | MOUNTPOINT               |
| rpool                              | 5.41G | 67.4G | 74.5K | /rpool                   |
| rpool/ROOT                         | 3.37G | 67.4G | 31K   | legacy                   |
| rpool/ROOT/solaris                 | 3.37G | 67.4G | 3.07G | /                        |
| rpool/ROOT/solaris/var             | 302M  | 67.4G | 214M  | /var                     |
| rpool/dump                         | 1.01G | 67.5G | 1000M | -                        |
| rpool/export                       | 97.5K | 67.4G | 32K   | /rpool/export            |
| rpool/export/home                  | 65.5K | 67.4G | 32K   | /rpool/export/home       |
| <pre>rpool/export/home/admin</pre> | 33.5K | 67.4G | 33.5K | /rpool/export/home/admin |
| rpool/swap                         | 1.03G | 67.5G | 1.00G | -                        |

# **ZFS Storage Pool Space Reporting**

The SIZE value that is reported by the zpool list command is generally the amount of physical disk space in the pool, but varies depending on the pool's redundancy level. See the examples below. The zfs list command lists the usable space that is available to file systems, which is disk space minus ZFS pool redundancy metadata overhead, if any.

 Non-redundant storage pool – When a pool is created with one 136-GB disk, the zpool list command reports SIZE and initial FREE values as 136 GB. The initial AVAIL space reported by the zfs list command is 134 GB, due to a small amount of pool metadata overhead. For example:

```
# zpool create tank c0t6d0
# zpool list tank
                    FREE
NAME
      SIZE ALLOC
                           CAP DEDUP HEALTH ALTROOT
      136G 95.5K
                   136G
                           0% 1.00× ONLINE
tank
# zfs list tank
NAME
      USED AVAIL REFER MOUNTPOINT
tank
       72K
            134G
                    21K /tank
```

Mirrored storage pool
 – When a pool is created with two 136-GB disks, zpool list
 command reports SIZE as 136 GB and initial FREE value as 136 GB. This reporting is
 referred to as the *deflated* space value. The initial AVAIL space reported by the zfs list
 command is 134 GB, due to a small amount of pool metadata overhead. For example:

```
# zpool create tank mirror c0t6d0 c0t7d0
# zpool list tank
NAME
      SIZE ALLOC
                    FREE
                           CAP DEDUP HEALTH ALTROOT
      136G 95.5K
                   136G
                            0% 1.00× ONLINE
tank
# zfs list tank
     USED AVAIL REFER MOUNTPOINT
NAME
tank
       72K
            134G
                     21K /tank
```

RAID-Z storage pool – When a raidz2 pool is created with three 136-GB disks, the zpool list commands reports SIZE as 408 GB and initial FREE value as 408 GB. This reporting is referred to as the *inflated* disk space value, which includes redundancy overhead, such as parity information. The initial AVAIL space reported by the zfslist command is 133 GB, due to the pool redundancy overhead. The space discrepancy between the zpool list and the zfslist output for a RAID-Z pool is because zpool list reports the inflated pool space.

```
# zpool create tank raidz2 c0t6d0 c0t7d0 c0t8d0
# zpool list tank
NAME SIZE ALLOC FREE CAP DEDUP HEALTH ALTROOT
tank 408G 286K 408G 0% 1.00x ONLINE -
# zfs list tank
NAME USED AVAIL REFER MOUNTPOINT
tank 73.2K 133G 20.9K /tank
```

# **Identifying ZFS Failures**

As a combined file system and volume manager, ZFS can exhibit many different failures. This chapter begins by outlining the various failures, then discusses how to identify them on a running system. This chapter concludes by discussing how to repair the problems. ZFS can encounter three basic types of errors:

- "Missing Devices in a ZFS Storage Pool" on page 267
- "Damaged Devices in a ZFS Storage Pool" on page 268
- "Corrupted ZFS Data" on page 268

Note that a single pool can experience all three errors, so a complete repair procedure involves finding and correcting one error, proceeding to the next error, and so on.

# **Missing Devices in a ZFS Storage Pool**

If a device is completely removed from the system, ZFS detects that the device cannot be opened and places it in the REMOVED state. Depending on the data replication level of the pool, this removal might or might not result in the entire pool becoming unavailable. If one disk in a mirrored or RAID-Z device is removed, the pool continues to be accessible. A pool might become UNAVAIL, which means no data is accessible until the device is reattached, under the following conditions:

- If all components of a mirror are removed
- If more than one device in a RAID-Z (raidz1) device is removed
- If top-level device is removed in a single-disk configuration

# **Damaged Devices in a ZFS Storage Pool**

The term "damaged" covers a wide variety of possible errors. Examples include the following:

- Transient I/O errors due to a bad disk or controller
- On-disk data corruption due to cosmic rays
- Driver bugs resulting in data being transferred to or from the wrong location
- A user overwriting portions of the physical device by accident

In some cases, these errors are transient, such as a random I/O error while the controller is having problems. In other cases, the damage is permanent, such as on-disk corruption. Even still, whether the damage is permanent does not necessarily indicate that the error is likely to occur again. For example, if you accidentally overwrite part of a disk, no type of hardware failure has occurred, and the device does not need to be replaced. Identifying the exact problem with a device is not an easy task and is covered in more detail in a later section.

# **Corrupted ZFS Data**

Data corruption occurs when one or more device errors (indicating one or more missing or damaged devices) affects a top-level virtual device. For example, one half of a mirror can experience thousands of device errors without ever causing data corruption. If an error is encountered on the other side of the mirror in the exact same location, corrupted data is the result.

Data corruption is always permanent and requires special consideration during repair. Even if the underlying devices are repaired or replaced, the original data is lost forever. Most often, this scenario requires restoring data from backups. Data errors are recorded as they are encountered, and they can be controlled through routine pool scrubbing as explained in the following section. When a corrupted block is removed, the next scrubbing pass recognizes that the corruption is no longer present and removes any trace of the error from the system.

# **Checking ZFS File System Integrity**

No fsck utility equivalent exists for ZFS. This utility has traditionally served two purposes, those of file system repair and file system validation.

# **File System Repair**

With traditional file systems, the way in which data is written is inherently vulnerable to unexpected failure causing file system inconsistencies. Because a traditional file system is not transactional, unreferenced blocks, bad link counts, or other inconsistent file system structures are possible. The addition of journaling does solve some of these problems, but can introduce

additional problems when the log cannot be rolled back. The only way for inconsistent data to exist on disk in a ZFS configuration is through hardware failure (in which case the pool should have been redundant) or when a bug exists in the ZFS software.

The fsck utility repairs known problems specific to UFS file systems. Most ZFS storage pool problems are generally related to failing hardware or power failures. Many problems can be avoided by using redundant pools. If your pool is damaged due to failing hardware or a power outage, see "Repairing ZFS Storage Pool-Wide Damage" on page 292.

If your pool is not redundant, the risk that file system corruption can render some or all of your data inaccessible is always present.

# **File System Validation**

In addition to performing file system repair, the fsck utility validates that the data on disk has no problems. Traditionally, this task requires unmounting the file system and running the fsck utility, possibly taking the system to single-user mode in the process. This scenario results in downtime that is proportional to the size of the file system being checked. Instead of requiring an explicit utility to perform the necessary checking, ZFS provides a mechanism to perform routine checking of all inconsistencies. This feature, known as *scrubbing*, is commonly used in memory and other systems as a method of detecting and preventing errors before they result in a hardware or software failure.

# **Controlling ZFS Data Scrubbing**

Whenever ZFS encounters an error, either through scrubbing or when accessing a file on demand, the error is logged internally so that you can obtain a quick overview of all known errors within the pool.

# **Explicit ZFS Data Scrubbing**

The simplest way to check data integrity is to initiate an explicit scrubbing of all data within the pool. This operation traverses all the data in the pool once and verifies that all blocks can be read. Scrubbing proceeds as fast as the devices allow, though the priority of any I/O remains below that of normal operations. This operation might negatively impact performance, though the pool's data should remain usable and nearly as responsive while the scrubbing occurs. To initiate an explicit scrub, use the zpool scrub command. For example:

### # zpool scrub tank

The status of the current scrubbing operation can be displayed by using the zpool status command. For example:

```
# zpool status -v tank
 pool: tank
 state: ONLINE
 scan: scrub in progress since Mon Jun 7 12:07:52 2010
   201M scanned out of 222M at 9.55M/s, 0h0m to go
   0 repaired, 90.44% done
config:
                             READ WRITE CKSUM
       NAME
                   STATE
                   ONLINE
                             0 0
                                           ۵
        tank
                                0
                                      0
                                           0
         mirror-0 ONLINE
           c1t0d0 ONLINE
                                0
                                      0
                                            0
           c1t1d0 ONLINE
                                0
                                      0
                                            0
errors: No known data errors
```

Only one active scrubbing operation per pool can occur at one time.

You can stop a scrubbing operation that is in progress by using the -s option. For example:

### # zpool scrub -s tank

In most cases, a scrubbing operation to ensure data integrity should continue to completion. Stop a scrubbing operation at your own discretion if system performance is impacted by the operation.

Performing routine scrubbing guarantees continuous I/O to all disks on the system. Routine scrubbing has the side effect of preventing power management from placing idle disks in low-power mode. If the system is generally performing I/O all the time, or if power consumption is not a concern, then this issue can safely be ignored.

For more information about interpreting zpool status output, see "Querying ZFS Storage Pool Status" on page 84.

### **ZFS Data Scrubbing and Resilvering**

When a device is replaced, a resilvering operation is initiated to move data from the good copies to the new device. This action is a form of disk scrubbing. Therefore, only one such action can occur at a given time in the pool. If a scrubbing operation is in progress, a resilvering operation suspends the current scrubbing and restarts it after the resilvering is completed.

For more information about resilvering, see "Viewing Resilvering Status" on page 287.

# **Resolving Problems With ZFS**

The following sections describe how to identify and resolve problems with your ZFS file systems or storage pools:

- "Determining If Problems Exist in a ZFS Storage Pool" on page 272
- "Reviewing zpool status Output" on page 272
- "System Reporting of ZFS Error Messages" on page 275

You can use the following features to identify problems with your ZFS configuration:

- Detailed ZFS storage pool information can be displayed by using the zpool status command.
- Pool and device failures are reported through ZFS/FMA diagnostic messages.
- Previous ZFS commands that modified pool state information can be displayed by using the zpool history command.

Most ZFS troubleshooting involves the zpool status command. This command analyzes the various failures in a system and identifies the most severe problem, presenting you with a suggested action and a link to a knowledge article for more information. Note that the command only identifies a single problem with a pool, though multiple problems can exist. For example, data corruption errors generally imply that one of the devices has failed, but replacing the failed device might not resolve all of the data corruption problems.

In addition, a ZFS diagnostic engine diagnoses and reports pool failures and device failures. Checksum, I/O, device, and pool errors associated with these failures are also reported. ZFS failures as reported by fmd are displayed on the console as well as the system messages file. In most cases, the fmd message directs you to the zpool status command for further recovery instructions.

The basic recovery process is as follows:

 If appropriate, use the zpool history command to identify the ZFS commands that preceded the error scenario. For example:

```
# zpool history tank
History for 'tank':
2010-07-15.12:06:50 zpool create tank mirror c0tld0 c0t2d0 c0t3d0
2010-07-15.12:06:58 zfs create tank/eric
2010-07-15.12:07:01 zfs set checksum=off tank/eric
```

In this output, note that checksums are disabled for the tank/eric file system. This configuration is not recommended.

- Identify the errors through the fmd messages that are displayed on the system console or in the /var/adm/messages file.
- Find further repair instructions by using the zpool status -x command.
- Repair the failures, which involves the following steps:

- Replacing the unavailable or missing device and bring it online.
- Restoring the faulted configuration or corrupted data from a backup.
- Verifying the recovery by using the zpool status -x command.
- Backing up your restored configuration, if applicable.

This section describes how to interpret zpool status output in order to diagnose the type of failures that can occur. Although most of the work is performed automatically by the command, it is important to understand exactly what problems are being identified in order to diagnose the failure. Subsequent sections describe how to repair the various problems that you might encounter.

# **Determining If Problems Exist in a ZFS Storage Pool**

The easiest way to determine if any known problems exist on a system is to use the zpool status -x command. This command describes only pools that are exhibiting problems. If no unhealthy pools exist on the system, then the command displays the following:

# zpool status -x
all pools are healthy

Without the -x flag, the command displays the complete status for all pools (or the requested pool, if specified on the command line), even if the pools are otherwise healthy.

For more information about command-line options to the zpool status command, see "Querying ZFS Storage Pool Status" on page 84.

# Reviewing zpool status Output

The complete zpool status output looks similar to the following:

```
# zpool status pond
pool: pond
state: DEGRADED
status: One or more devices are unavailable in response to persistent errors.
Sufficient replicas exist for the pool to continue functioning in a
degraded state.
action: Determine if the device needs to be replaced, and clear the errors
using 'zpool clear' or 'fmadm repaired', or replace the device
with 'zpool replace'.
Run 'zpool status -v' to see device specific details.
scan: scrub repaired 0 in 0h0m with 0 errors on Wed Jun 20 13:16:09 2012
config:
NAME STATE READ WRITE CKSUM
```

|                       | JIAIL    | NLAD | MILT I L | 0100011 |
|-----------------------|----------|------|----------|---------|
| pond                  | DEGRADED | 0    | 0        | 0       |
| mirror-0              | ONLINE   | 0    | 0        | 0       |
| c0t5000C500335F95E3d0 | ONLINE   | 0    | 0        | 0       |
| c0t5000C500335F907Fd0 | ONLINE   | 0    | 0        | 0       |
| c0t5000C500335F90/Fd0 | ONLINE   | 0    | 0        | 0       |

| mirror-1              | DEGRADED | 0 | 0 | 0 |
|-----------------------|----------|---|---|---|
| c0t5000C500335BD117d0 | ONLINE   | 0 | 0 | 0 |
| c0t5000C500335DC60Fd0 | UNAVAIL  | 0 | 0 | 0 |

```
errors: No known data errors
```

This output is described in the following section.

### **Overall Pool Status Information**

This section in the zpool status output contains the following fields, some of which are only displayed for pools exhibiting problems:

| pool   | Identifies the name of the pool.                                                                                                    |
|--------|----------------------------------------------------------------------------------------------------|
| state  | Indicates the current health of the pool. This information refers only to the ability of the pool to provide the necessary replication level.                                                                                                    |
| status | Describes what is wrong with the pool. This field is omitted if no errors are found.                                                                                                    |
| action | A recommended action for repairing the errors. This field is omitted if no errors are found.                                                                                                    |
| see    | Refers to a knowledge article containing detailed repair information. Online articles are updated more often than this guide can be updated. So, always reference them for the most up-to-date repair procedures. This field is omitted if no errors are found. |
| scrub  | Identifies the current status of a scrub operation, which might include the date and time that the last scrub was completed, a scrub is in progress, or if no scrub was requested.                                                                              |
| orrore | Identifies known data errors or the absence of known data errors                                                                                                    |

### errors Identifies known data errors or the absence of known data errors.

### **Pool Configuration Information**

The config field in the zpool status output describes the configuration of the devices in the pool, as well as their state and any errors generated from the devices. The state can be one of the following: ONLINE, FAULTED, DEGRADED, or SUSPENDED. If the state is anything but ONLINE, the fault tolerance of the pool has been compromised.

The second section of the configuration output displays error statistics. These errors are divided into three categories:

- READ I/O errors that occurred while issuing a read request
- WRITE I/O errors that occurred while issuing a write request
- CKSUM Checksum errors, meaning that the device returned corrupted data as the result of a read request

These errors can be used to determine if the damage is permanent. A small number of I/O errors might indicate a temporary outage, while a large number might indicate a permanent problem with the device. These errors do not necessarily correspond to data corruption as interpreted by applications. If the device is in a redundant configuration, the devices might show uncorrectable errors, while no errors appear at the mirror or RAID-Z device level. In such cases, ZFS successfully retrieved the good data and attempted to heal the damaged data from existing replicas.

For more information about interpreting these errors, see "Determining the Type of Device Failure" on page 280.

Finally, additional auxiliary information is displayed in the last column of the zpool status output. This information expands on the state field, aiding in the diagnosis of failures. If a device is UNAVAIL, this field indicates whether the device is inaccessible or whether the data on the device is corrupted. If the device is undergoing resilvering, this field displays the current progress.

For information about monitoring resilvering progress, see "Viewing Resilvering Status" on page 287.

### **Scrubbing Status**

The scrub section of the zpool status output describes the current status of any explicit scrubbing operations. This information is distinct from whether any errors are detected on the system, though this information can be used to determine the accuracy of the data corruption error reporting. If the last scrub ended recently, most likely, any known data corruption has been discovered.

The following zpool status scrub status messages are provided:

Scrub in-progress report. For example:

scan: scrub in progress since Wed Jun 20 14:56:52 2012
529M scanned out of 71.8G at 48.1M/s, 0h25m to go
0 repaired, 0.72% done

Scrub completion message. For example:

scan: scrub repaired 0 in 0h11m with 0 errors on Wed Jun 20 15:08:23 2012

Ongoing scrub cancellation message. For example:

scan: scrub canceled on Wed Jun 20 16:04:40 2012

Scrub completion messages persist across system reboots.

For more information about the data scrubbing and how to interpret this information, see "Checking ZFS File System Integrity" on page 268.

# **Data Corruption Errors**

The zpool status command also shows whether any known errors are associated with the pool. These errors might have been found during data scrubbing or during normal operation. ZFS maintains a persistent log of all data errors associated with a pool. This log is rotated whenever a complete scrub of the system finishes.

Data corruption errors are always fatal. Their presence indicates that at least one application experienced an I/O error due to corrupt data within the pool. Device errors within a redundant pool do not result in data corruption and are not recorded as part of this log. By default, only the number of errors found is displayed. A complete list of errors and their specifics can be found by using the zpool status -v option. For example:

```
# zpool status -v tank
pool: tank
state: ONLINE
status: One or more devices has experienced an error resulting in data
corruption. Applications may be affected.
action: Restore the file in question if possible. Otherwise restore the
entire pool from backup.
see: http://support.oracle.com/msg/ZFS-8000-8A
scan: scrub repaired 0 in 0h0m with 2 errors on Fri Jun 29 16:58:58 2012
config:
NAME STATE READ WRITE CKSUM
tank ONLINE 2 0 0
```

| ONLINE | 2      | 0        | 0          |
|--------|--------|----------|------------|
| ONLINE | 0      | 0        | 0          |
| ONLINE | 2      | 0        | 0          |
|        | ONLINE | ONLINE Ø | ONLINE Ø Ø |

errors: Permanent errors have been detected in the following files:

/tank/file.1

A similar message is also displayed by fmd on the system console and the /var/adm/messages file. These messages can also be tracked by using the fmdump command.

For more information about interpreting data corruption errors, see "Identifying the Type of Data Corruption" on page 290.

# **System Reporting of ZFS Error Messages**

In addition to persistently tracking errors within the pool, ZFS also displays syslog messages when events of interest occur. The following scenarios generate notification events:

 Device state transition – If a device becomes FAULTED, ZFS logs a message indicating that the fault tolerance of the pool might be compromised. A similar message is sent if the device is later brought online, restoring the pool to health.

- Data corruption If any data corruption is detected, ZFS logs a message describing when and where the corruption was detected. This message is only logged the first time it is detected. Subsequent accesses do not generate a message.
- Pool failures and device failures If a pool failure or a device failure occurs, the fault
  manager daemon reports these errors through syslog messages as well as the fmdump
  command.

If ZFS detects a device error and automatically recovers from it, no notification occurs. Such errors do not constitute a failure in the pool redundancy or in data integrity. Moreover, such errors are typically the result of a driver problem accompanied by its own set of error messages.

# **Repairing a Damaged ZFS Configuration**

ZFS maintains a cache of active pools and their configuration in the root file system. If this cache file is corrupted or somehow becomes out of sync with configuration information that is stored on disk, the pool can no longer be opened. ZFS tries to avoid this situation, though arbitrary corruption is always possible given the qualities of the underlying storage. This situation typically results in a pool disappearing from the system when it should otherwise be available. This situation can also manifest as a partial configuration that is missing an unknown number of top-level virtual devices. In either case, the configuration can be recovered by exporting the pool (if it is visible at all) and re-importing it.

For information about importing and exporting pools, see "Migrating ZFS Storage Pools" on page 96.

# **Resolving a Missing Device**

If a device cannot be opened, it displays the UNAVAIL state in the zpool status output. This state means that ZFS was unable to open the device when the pool was first accessed, or the device has since become unavailable. If the device causes a top-level virtual device to be unavailable, then nothing in the pool can be accessed. Otherwise, the fault tolerance of the pool might be compromised. In either case, the device just needs to be reattached to the system to restore normal operations. If you need to replace a device that is UNAVAIL because it has failed, see "Replacing a Device in a ZFS Storage Pool" on page 282.

If a device is UNAVAIL in a root pool or a mirrored root pool, see the following references:

- Mirrored root pool disk failed "Booting From an Alternate Disk in a Mirrored ZFS Root Pool" on page 124
- Replacing a disk in a root pool
  - "How to Replace a Disk in a ZFS Root Pool (SPARC or x86/VTOC)" on page 115

- "How to Replace a Disk in a ZFS Root Pool (SPARC or x86/EFI (GPT))" on page 117
- Full root pool disaster recovery Chapter 11, "Archiving Snapshots and Root Pool Recovery"

For example, you might see a message similar to the following from fmd after a device failure:

SUNW-MSG-ID: ZFS-8000-QJ, TYPE: Fault, VER: 1, SEVERITY: Minor EVENT-TIME: Wed Jun 20 13:09:55 MDT 2012 PLATFORM: ORCL,SPARC-T3-4, CSN: 1120BDRCCD, HOSTNAME: tardis SOURCE: zfs-diagnosis, REV: 1.0 EVENT-ID: e13312e0-be0a-439b-d7d3-cddaefe717b0 DESC: Outstanding dtls on ZFS device 'id1,sd@n5000c500335dc60f/a' in pool 'pond'. AUTO-RESPONSE: No automated response will occur. IMPACT: None at this time. REC-ACTION: Use 'fmadm faulty' to provide a more detailed view of this event. Run 'zpool status -lx' for more information. Please refer to the associated reference document at http://support.oracle.com/msg/ZFS-8000-QJ for the latest service procedures and policies regarding this diagnosis.

To view more detailed information about the device problem and the resolution, use the zpool status -v command. For example:

# # zpool status -v pool: pond state: DEGRADED status: One or more devices are unavailable in response to persistent errors. Sufficient replicas exist for the pool to continue functioning in a degraded state. action: Determine if the device needs to be replaced, and clear the errors using 'zpool clear' or 'fmadm repaired', or replace the device with 'zpool replace'. scan: scrub repaired 0 in 0h0m with 0 errors on Wed Jun 20 13:16:09 2012 config:

| NAME                  | STATE    | READ | WRITE | CKSUM |
|-----------------------|----------|------|-------|-------|
| pond                  | DEGRADED | 0    | 0     | 0     |
| mirror-0              | ONLINE   | 0    | 0     | 0     |
| c0t5000C500335F95E3d0 | ONLINE   | 0    | 0     | 0     |
| c0t5000C500335F907Fd0 | ONLINE   | 0    | 0     | 0     |
| mirror-1              | DEGRADED | 0    | 0     | 0     |
| c0t5000C500335BD117d0 | ONLINE   | 0    | 0     | 0     |
| c0t5000C500335DC60Fd0 | UNAVAIL  | 0    | 0     | 0     |

device details:

c0t5000C500335DC60Fd0 UNAVAIL cannot open status: ZFS detected errors on this device. The device was missing. see: http://support.oracle.com/msg/ZFS-8000-LR for recovery

You can see from this output that the c0t5000C500335DC60Fd0 device is not functioning. If you determine that the device is faulty, replace it.

If necessary, use the zpool online command to bring the replaced device online. For example:

Let FMA know that the device has been replaced if the output of the fmadm faulty identifies the device error. For example:

# fmadm faulty

----------TIME EVENT-ID MSG-ID SEVERITY \_\_\_\_\_ Jun 20 13:15:41 3745f745-371c-c2d3-d940-93acbb881bd8 ZFS-8000-LR Major Problem Status : solved Diag Engine : zfs-diagnosis / 1.0 System Manufacturer : unknown : ORCL, SPARC-T3-4 Name Part Number : unknown Serial Number : 1120BDRCCD Host ID : 84a02d28 Suspect 1 of 1 : Fault class : fault.fs.zfs.open failed Certainty : 100% Affects : zfs://pool=86124fa573cad84e/vdev=25d36cd46e0a7f49/pool name=pond/vdev name=id1.sd@n5000c500335dc60f/a Status : faulted and taken out of service FRU : "zfs://pool=86124fa573cad84e/vdev=25d36cd46e0a7f49/pool name=pond/vdev Name name=id1,sd@n5000c500335dc60f/a" Status : faultv Description : ZFS device 'id1,sd@n5000c500335dc60f/a' in pool 'pond' failed to open. Response : An attempt will be made to activate a hot spare if available. : Fault tolerance of the pool may be compromised. Impact : Use 'fmadm faulty' to provide a more detailed view of this event. Action Run 'zpool status -lx' for more information. Please refer to the associated reference document at http://support.oracle.com/msg/ZFS-8000-LR for the latest service procedures and policies regarding this diagnosis. Extract the string in the Affects: section of the fmadm faulty output and include it with the following command to let FMA know that the device is replaced:

# fmadm repaired zfs://pool=86124fa573cad84e/vdev=25d36cd46e0a7f49/pool\_name=pond/vdev\_
name=id1,sd@n5000c500335dc60f/a
fmadm: recorded repair to of zfs://pool=86124fa573cad84e/vdev=25d36cd46e0a7f49/pool\_name=pond/vdev\_
name=id1,sd@n5000c500335dc60f/a

As a last step, confirm that the pool with the replaced device is healthy. For example:

# zpool status -x tank
pool 'tank' is healthy

# **Physically Reattaching a Device**

Exactly how a missing device is reattached depends on the device in question. If the device is a network-attached drive, connectivity to the network should be restored. If the device is a USB device or other removable media, it should be reattached to the system. If the device is a local disk, a controller might have failed such that the device is no longer visible to the system. In this case, the controller should be replaced, at which point the disks will again be available. Other problems can exist and depend on the type of hardware and its configuration. If a drive fails and it is no longer visible to the system, the device should be treated as a damaged device. Follow the procedures in "Replacing or Repairing a Damaged Device" on page 280.

A pool might be SUSPENDED if device connectivity is compromised. A SUSPENDED pool remains in the wait state until the device issue is resolved. For example:

| •       | status cyberme | n          |        |         |                     |                                |
|---------|----------------|------------|--------|---------|---------------------|--------------------------------|
| pool:   | cybermen       |            |        |         |                     |                                |
| state:  | SUSPENDED      |            |        |         |                     |                                |
| status: | One or more de | vices are  | unava  | ilable  | in res              | sponse to IO failures.         |
|         | The pool is su | spended.   |        |         |                     |                                |
| action: | Make sure the  | affected d | evices | s are o | connec <sup>-</sup> | ted, then run 'zpool clear' or |
|         | 'fmadm repaire | d'.        |        |         |                     |                                |
|         | Run 'zpool sta | tus -v'to  | see (  | device  | speci               | fic details.                   |
| see:    | http://support | .oracle.co | m/msq, | /ZFS-80 | 000-HC              |                                |
| scan:   | none requested |            | -      |         |                     |                                |
| config: | ·              |            |        |         |                     |                                |
|         | NAME           | STATE      | READ   | WRITE   | CKSUM               |                                |
|         | cybermen       | UNAVAIL    |        | 16      | 0                   |                                |
|         | c8t3d0         | UNAVAIL    | Ő      | 0       | Ő                   |                                |

Ø

0

0

After device connectivity is restored, clear the pool or device errors.

UNAVAIL

```
# zpool clear cybermen
# fmadm repaired zfs://pool=name/vdev=guid
```

c8t1d0

# **Notifying ZFS of Device Availability**

After a device is reattached to the system, ZFS might or might not automatically detect its availability. If the pool was previously UNAVAIL or SUSPENDED, or the system was rebooted as part of the attach procedure, then ZFS automatically rescans all devices when it tries to open the pool. If the pool was degraded and the device was replaced while the system was running, you must notify ZFS that the device is now available and ready to be reopened by using the zpool online command. For example:

```
# zpool online tank c0t1d0
```

For more information about bringing devices online, see "Bringing a Device Online" on page 72.

# **Replacing or Repairing a Damaged Device**

This section describes how to determine device failure types, clear transient errors, and replacing a device.

# **Determining the Type of Device Failure**

The term *damaged device* is rather vague and can describe a number of possible situations:

- Bit rot Over time, random events such as magnetic influences and cosmic rays can cause bits stored on disk to flip. These events are relatively rare but common enough to cause potential data corruption in large or long-running systems.
- Misdirected reads or writes Firmware bugs or hardware faults can cause reads or writes of entire blocks to reference the incorrect location on disk. These errors are typically transient, though a large number of them might indicate a faulty drive.
- Administrator error Administrators can unknowingly overwrite portions of a disk with bad data (such as copying /dev/zero over portions of the disk) that cause permanent corruption on disk. These errors are always transient.
- Temporary outage A disk might become unavailable for a period of time, causing I/Os to fail. This situation is typically associated with network-attached devices, though local disks can experience temporary outages as well. These errors might or might not be transient.
- Bad or flaky hardware This situation is a catch-all for the various problems that faulty hardware exhibits, including consistent I/O errors, faulty transports causing random corruption, or any number of failures. These errors are typically permanent.
- Offline device If a device is offline, it is assumed that the administrator placed the device in this state because it is faulty. The administrator who placed the device in this state can determine if this assumption is accurate.

Determining exactly what is wrong with a device can be a difficult process. The first step is to examine the error counts in the zpool status output. For example:

```
# zpool status -v tank
   pool: tank
   state: ONLINE
status: One or more devices has experienced an error resulting in data
        corruption. Applications may be affected.
action: Restore the file in question if possible. Otherwise restore the
```

```
entire pool from backup.
   see: http://support.oracle.com/msg/ZFS-8000-8A
config:
        NAME
                                    READ WRITE CKSUM
                          STATE
                          ONLINE
                                       2
                                             0
        tank
          c8t0d0
                         ONLINE
                                       0
                                             0
          c8t0d0
                          ONLINE
                                       2
                                             0
```

errors: Permanent errors have been detected in the following files:

/tank/file.1

The errors are divided into I/O errors and checksum errors, both of which might indicate the possible failure type. Typical operation predicts a very small number of errors (just a few over long periods of time). If you are seeing a large number of errors, then this situation probably indicates impending or complete device failure. However, an administrator error can also result in large error counts. The other source of information is the syslog system log. If the log shows a large number of SCSI or Fibre Channel driver messages, then this situation probably indicates serious hardware problems. If no syslog messages are generated, then the damage is likely transient.

0

0

0

The goal is to answer the following question:

### *Is another error likely to occur on this device?*

Errors that happen only once are considered *transient* and do not indicate potential failure. Errors that are persistent or severe enough to indicate potential hardware failure are considered *fatal*. The act of determining the type of error is beyond the scope of any automated software currently available with ZFS, and so much must be done manually by you, the administrator. After determination is made, the appropriate action can be taken. Either clear the transient errors or replace the device due to fatal errors. These repair procedures are described in the next sections.

Even if the device errors are considered transient, they still might have caused uncorrectable data errors within the pool. These errors require special repair procedures, even if the underlying device is deemed healthy or otherwise repaired. For more information about repairing data errors, see "Repairing Damaged Data" on page 289.

# **Clearing Transient Errors**

If the device errors are deemed transient, in that they are unlikely to affect the future health of the device, they can be safely cleared to indicate that no fatal error occurred. To clear error counters for RAID-Z or mirrored devices, use the zpool clear command. For example:

# zpool clear tank c1t1d0

This syntax clears any device errors and clears any data error counts associated with the device.

To clear all errors associated with the virtual devices in a pool, and to clear any data error counts associated with the pool, use the following syntax:

### # zpool clear tank

For more information about clearing pool errors, see "Clearing Storage Pool Device Errors" on page 73.

# **Replacing a Device in a ZFS Storage Pool**

If device damage is permanent or future permanent damage is likely, the device must be replaced. Whether the device can be replaced depends on the configuration.

- "Determining If a Device Can Be Replaced" on page 282
- "Devices That Cannot be Replaced" on page 283
- "Replacing a Device in a ZFS Storage Pool" on page 283
- "Viewing Resilvering Status" on page 287

### **Determining If a Device Can Be Replaced**

If the device to be replaced is part of a redundant configuration, sufficient replicas from which to retrieve good data must exist. For example, if two disks in a four-way mirror are UNAVAIL, then either disk can be replaced because healthy replicas are available. However, if two disks in a four-way RAID-Z (raidz1) virtual device are UNAVAIL, then neither disk can be replaced because insufficient replicas from which to retrieve data exist. If the device is damaged but otherwise online, it can be replaced as long as the pool is not in the UNAVAIL state. However, any corrupted data on the device is copied to the new device, unless sufficient replicas with good data exist.

In the following configuration, the cltld0 disk can be replaced, and any data in the pool is copied from the healthy replica, clt0d0:

| mirror | DEGRADED |
|--------|----------|
| clt0d0 | ONLINE   |
| cltld0 | UNAVAIL  |

The clt0d0 disk can also be replaced, though no self-healing of data can take place because no good replica is available.

In the following configuration, neither UNAVAIL disk can be replaced. The ONLINE disks cannot be replaced either because the pool itself is UNAVAIL.

| raidz1 | UNAVAIL |
|--------|---------|
| clt0d0 | ONLINE  |

| c2t0d0 | UNAVAIL |
|--------|---------|
| c3t0d0 | UNAVAIL |
| c4t0d0 | ONLINE  |

In the following configuration, either top-level disk can be replaced, though any bad data present on the disk is copied to the new disk.

| clt0d0 | ONLINE |
|--------|--------|
| cltld0 | ONLINE |

If either disk is UNAVAIL, then no replacement can be performed because the pool itself is UNAVAIL.

# **Devices That Cannot be Replaced**

If the loss of a device causes the pool to become UNAVAIL or the device contains too many data errors in a non-redundant configuration, then the device cannot be safely replaced. Without sufficient redundancy, no good data with which to heal the damaged device exists. In this case, the only option is to destroy the pool and re-create the configuration, and then to restore your data from a backup copy.

For more information about restoring an entire pool, see "Repairing ZFS Storage Pool-Wide Damage" on page 292.

# **Replacing a Device in a ZFS Storage Pool**

After you have determined that a device can be replaced, use the zpool replace command to replace the device. If you are replacing the damaged device with different device, use syntax similar to the following:

### # zpool replace tank cltld0 c2t0d0

This command migrates data to the new device from the damaged device or from other devices in the pool if it is in a redundant configuration. When the command is finished, it detaches the damaged device from the configuration, at which point the device can be removed from the system. If you have already removed the device and replaced it with a new device in the same location, use the single device form of the command. For example:

### # zpool replace tank c1t1d0

This command takes an unformatted disk, formats it appropriately, and then resilvers data from the rest of the configuration.

For more information about the zpool replace command, see "Replacing Devices in a Storage Pool" on page 73.

EXAMPLE 10-1 Replacing a SATA Disk in a ZFS Storage Pool

The following example shows how to replace a device (c1t3d0) in a mirrored storage pool tank on a system with SATA devices. To replace the disk c1t3d0 with a new disk at the same location (c1t3d0), then you must unconfigure the disk before you attempt to replace it. If the disk to be replaced is not a SATA disk, then see "Replacing Devices in a Storage Pool" on page 73.

The basic steps follow:

- Take offline the disk (c1t3d0) to be replaced. You cannot unconfigure a SATA disk that is currently being used.
- Use the cfgadm command to identify the SATA disk (c1t3d0) to be unconfigured and unconfigure it. The pool will be degraded with the offline disk in this mirrored configuration, but the pool will continue to be available.
- Physically replace the disk (c1t3d0). Ensure that the blue Ready to Remove LED is illuminated before you physically remove the UNAVAIL drive, if available.
- Reconfigure the SATA disk (c1t3d0).
- Bring the new disk (c1t3d0) online.
- Run the zpool replace command to replace the disk (c1t3d0).

**Note** – If you had previously set the pool property autoreplace to on, then any new device, found in the same physical location as a device that previously belonged to the pool is automatically formatted and replaced without using the zpool replace command. This feature might not be supported on all hardware.

 If a failed disk is automatically replaced with a hot spare, you might need to detach the hot spare after the failed disk is replaced. For example, if c2t4d0 is still an active hot spare after the failed disk is replaced, then detach it.

```
# zpool detach tank c2t4d0
```

• If FMA is reporting the failed device, then you should clear the device failure.

```
# fmadm faulty
# fmadm repaired zfs://pool=name/vdev=guid
```

The following example walks through the steps to replace a disk in a ZFS storage pool.

```
# zpool offline tank c1t3d0
# cfgadm | grep clt3d0
sata1/3::dsk/c1t3d0
                               disk
                                            connected
                                                         configured
                                                                      ok
# cfgadm -c unconfigure sata1/3
Unconfigure the device at: /devices/pci@0,0/pci1022,7458@2/pci11ab,11ab@1:3
This operation will suspend activity on the SATA device
Continue (yes/no)? yes
# cfgadm | grep sata1/3
sata1/3
                               disk
                                            connected
                                                         unconfigured ok
```

EXAMPLE 10–1 Replacing a SATA Disk in a ZFS Storage Pool (Continued) <Physically replace the failed disk c1t3d0> # cfgadm -c configure sata1/3 # cfgadm | grep sata1/3 disk sata1/3::dsk/clt3d0 connected configured ok # zpool online tank c1t3d0 # zpool replace tank c1t3d0 # zpool status tank pool: tank state: ONLINE scrub: resilver completed after 0h0m with 0 errors on Tue Feb 2 13:17:32 2010 config: NAME READ WRITE CKSUM STATE tank ONLINE 0 0 0 mirror-0 ONLINE 0 0 0 0 c0t1d0 ONLINE 0 0

| c1t1d0   | ONLINE | 0 | 0 | 0 |
|----------|--------|---|---|---|
| mirror-1 | ONLINE | Ő | Õ | Ő |
| c0t2d0   | ONLINE | 0 | 0 | 0 |
| c1t2d0   | ONLINE | 0 | 0 | 0 |
| mirror-2 | ONLINE | 0 | 0 | 0 |
| c0t3d0   | ONLINE | 0 | 0 | 0 |
| c1t3d0   | ONLINE | 0 | 0 | 0 |

errors: No known data errors

Note that the preceding zpool output might show both the new and old disks under a *replacing* heading. For example:

| replacing  | DEGRADED | 0 | 0 | 0 |
|------------|----------|---|---|---|
| c1t3d0s0/o | FAULTED  | 0 | 0 | 0 |
| c1t3d0     | ONLINE   | 0 | 0 | 0 |

This text means that the replacement process is in progress and the new disk is being resilvered.

If you are going to replace a disk (c1t3d0) with another disk (c4t3d0), then you only need to run the zpool replace command. For example:

```
# zpool replace tank c1t3d0 c4t3d0
# zpool status
    pool: tank
    state: DEGRADED
    scrub: resilver completed after 0h0m with 0 errors on Tue Feb 2 13:35:41 2010
config:
```

| NAME     | STATE    | READ | WRITE | CKSUM |
|----------|----------|------|-------|-------|
| tank     | DEGRADED | 0    | 0     | 0     |
| mirror-0 | ONLINE   | 0    | 0     | 0     |
| c0t1d0   | ONLINE   | 0    | 0     | 0     |
| c1t1d0   | ONLINE   | 0    | 0     | 0     |
| mirror-1 | ONLINE   | 0    | 0     | 0     |
| c0t2d0   | ONLINE   | 0    | 0     | 0     |
| c1t2d0   | ONLINE   | 0    | 0     | 0     |

| EXAMPLE 10-1 | Replacing a SATA Disk in a ZFS Storage Pool | (Continued) |
|--------------|---------------------------------------------|-------------|
|              |                                             |             |

| mirror-2  | DEGRADED | 0 | 0 | 0 |
|-----------|----------|---|---|---|
| c0t3d0    | ONLINE   | 0 | 0 | 0 |
| replacing | DEGRADED | 0 | 0 | 0 |
| c1t3d0    | OFFLINE  | 0 | 0 | 0 |
| c4t3d0    | ONLINE   | 0 | 0 | 0 |

```
errors: No known data errors
```

You might need to run the zpool status command several times until the disk replacement is completed.

```
# zpool status tank
pool: tank
state: ONLINE
scrub: resilver completed after 0h0m with 0 errors on Tue Feb 2 13:35:41 2010
config:
```

| NAME     | STATE  | READ | WRITE | CKSUM |  |
|----------|--------|------|-------|-------|--|
| tank     | ONLINE | 0    | 0     | 0     |  |
| mirror-0 | ONLINE | 0    | 0     | 0     |  |
| c0t1d0   | ONLINE | 0    | 0     | 0     |  |
| cltld0   | ONLINE | 0    | 0     | 0     |  |
| mirror-1 | ONLINE | 0    | 0     | 0     |  |
| c0t2d0   | ONLINE | 0    | 0     | 0     |  |
| c1t2d0   | ONLINE | 0    | 0     | 0     |  |
| mirror-2 | ONLINE | 0    | 0     | 0     |  |
| c0t3d0   | ONLINE | 0    | 0     | 0     |  |
| c4t3d0   | ONLINE | 0    | 0     | 0     |  |
|          |        |      |       |       |  |

```
EXAMPLE 10-2 Replacing a Failed Log Device
```

ZFS identifies intent log failures in the zpool status command output. Fault Management Architecture (FMA) reports these errors as well. Both ZFS and FMA describe how to recover from an intent log failure.

The following example shows how to recover from a failed log device (c@t5d0) in the storage pool (pool). The basic steps follow:

Review the zpool status -x output and FMA diagnostic message, described here:

```
https://support.oracle.com/
CSP/main/
article?cmd=show&type=NOT&doctype=REFERENCE&alias=EVENT:ZFS-8000-K4
```

- Physically replace the failed log device.
- Bring the new log device online.
- Clear the pool's error condition.
- Clear the FMA error.

**EXAMPLE 10–2** Replacing a Failed Log Device (Continued)

For example, if the system shuts down abruptly before synchronous write operations are committed to a pool with a separate log device, you see messages similar to the following:

```
# zpool status -x
  pool: pool
 state: FAULTED
status: One or more of the intent logs could not be read.
       Waiting for adminstrator intervention to fix the faulted pool.
action: Either restore the affected device(s) and run 'zpool online',
       or ignore the intent log records by running 'zpool clear'.
 scrub: none requested
config:
       NAME
                     STATE
                               READ WRITE CKSUM
       pool
                     FAULTED
                                  0
                                        0
                                              0 bad intent log
         mirror-0
                     ONLINE
                                        0
                                  0
                                              0
           c0t1d0
                     ONLINE
                                  0
                                        0
                                              0
                                     0
           c0t4d0
                     ONLINE
                                  0
                                             0
                                     0
0
                                            0 bad intent log
0 cannot open
       logs
                     FAULTED
                                  0
                     UNAVAIL
                                  0
                                        0
         c0t5d0
<Physically replace the failed log device>
# zpool online pool c0t5d0
# zpool clear pool
# fmadm faulty
# fmadm repair zfs://pool=name/vdev=guid
```

You can resolve the log device failure in the following ways:

- Replace or recover the log device. In this example, the log device is c0t5d0.
- Bring the log device back online.

# zpool online pool c0t5d0

Reset the failed log device error condition.

# zpool clear pool

To recover from this error without replacing the failed log device, you can clear the error with the zpool clear command. In this scenario, the pool will operate in a degraded mode and the log records will be written to the main pool until the separate log device is replaced.

Consider using mirrored log devices to avoid the log device failure scenario.

### **Viewing Resilvering Status**

The process of replacing a device can take an extended period of time, depending on the size of the device and the amount of data in the pool. The process of moving data from one device to another device is known as *resilvering* and can be monitored by using the zpool status command.

The following zpool status resilver status messages are provided:

Resilver in-progress report. For example:

scan: resilver in progress since Mon Jun 7 09:17:27 2010
13.3G scanned out of 16.2G at 18.5M/s, 0h2m to go
13.3G resilvered, 82.34% done

Resilver completion message. For example:

```
resilvered 16.2G in 0h16m with 0 errors on Mon Jun 7 09:34:21 2010
```

Resilver completion messages persist across system reboots.

Traditional file systems resilver data at the block level. Because ZFS eliminates the artificial layering of the volume manager, it can perform resilvering in a much more powerful and controlled manner. The two main advantages of this feature are as follows:

- ZFS only resilvers the minimum amount of necessary data. In the case of a short outage (as
  opposed to a complete device replacement), the entire disk can be resilvered in a matter of
  minutes or seconds. When an entire disk is replaced, the resilvering process takes time
  proportional to the amount of data used on disk. Replacing a 500-GB disk can take seconds
  if a pool has only a few gigabytes of used disk space.
- Resilvering is interruptible and safe. If the system loses power or is rebooted, the resilvering
  process resumes exactly where it left off, without any need for manual intervention.

To view the resilvering process, use the zpool status command. For example:

```
# zpool status tank
  pool: tank
 state: ONLINE
status: One or more devices is currently being resilvered. The pool will
       continue to function, possibly in a degraded state.
action: Wait for the resilver to complete.
 scan: resilver in progress since Mon Jun 7 10:49:20 2010
   54.6M scanned out of 222M at 5.46M/s, 0h0m to go
   54.5M resilvered, 24.64% done
config:
       NAME
                        STATE
                                  READ WRITE CKSUM
       tank
                        ONLINE
                                    0 0
                                                0
         mirror-0
                        ONLINE
                                     0
                                          0
                                                0
                                     0
                                          0
           replacing-0 ONLINE
                                                0
                                          0
             c1t0d0
                        ONLINE
                                     0
                                                0
             c2t0d0
                                                0 (resilvering)
                        ONI TNF
                                     0
                                          0
                        ONLINE
                                     0
                                          0
           c1t1d0
                                                0
```

In this example, the disk clt0d0 is being replaced by c2t0d0. This event is observed in the status output by the presence of the replacing virtual device in the configuration. This device is not real, nor is it possible for you to create a pool by using it. The purpose of this device is solely to display the resilvering progress and to identify which device is being replaced.

Note that any pool currently undergoing resilvering is placed in the ONLINE or DEGRADED state because the pool cannot provide the desired level of redundancy until the resilvering process is completed. Resilvering proceeds as fast as possible, though the I/O is always scheduled with a lower priority than user-requested I/O, to minimize impact on the system. After the resilvering is completed, the configuration reverts to the new, complete, configuration. For example:

```
# zpool status tank
 pool: tank
 state: ONLINE
scrub: resilver completed after 0h1m with 0 errors on Tue Feb 2 13:54:30 2010
config:
       NAME
                             READ WRITE CKSUM
                   STATE
       tank
                   ONLINE
                                0
                                     0
                                            0
         mirror-0 ONLINE
                                0
                                      0
                                            0
           c2t0d0 ONLINE
                                0
                                      0
                                           0 377M resilvered
           c1t1d0 ONLINE
                                0
                                      0
```

errors: No known data errors

The pool is once again ONLINE, and the original failed disk (c1t0d0) has been removed from the configuration.

### **Repairing Damaged Data**

The following sections describe how to identify the type of data corruption and how to repair the data, if possible.

- "Identifying the Type of Data Corruption" on page 290
- "Repairing a Corrupted File or Directory" on page 291
- "Repairing ZFS Storage Pool-Wide Damage" on page 292

ZFS uses checksums, redundancy, and self-healing data to minimize the risk of data corruption. Nonetheless, data corruption can occur if a pool isn't redundant, if corruption occurred while a pool was degraded, or an unlikely series of events conspired to corrupt multiple copies of a piece of data. Regardless of the source, the result is the same: The data is corrupted and therefore no longer accessible. The action taken depends on the type of data being corrupted and its relative value. Two basic types of data can be corrupted:

- Pool metadata ZFS requires a certain amount of data to be parsed to open a pool and access datasets. If this data is corrupted, the entire pool or portions of the dataset hierarchy will become unavailable.
- Object data In this case, the corruption is within a specific file or directory. This problem
  might result in a portion of the file or directory being inaccessible, or this problem might
  cause the object to be broken altogether.

Data is verified during normal operations as well as through a scrubbing. For information about how to verify the integrity of pool data, see "Checking ZFS File System Integrity" on page 268.

### Identifying the Type of Data Corruption

By default, the zpool status command shows only that corruption has occurred, but not where this corruption occurred. For example:

```
# zpool status tank
 pool: tank
state: ONLINE
status: One or more devices has experienced an error resulting in data
       corruption. Applications may be affected.
action: Restore the file in question if possible. Otherwise restore the
       entire pool from backup.
   see: http://support.oracle.com/msg/ZFS-8000-8A
config:
       NAME
                                  STATE
                                            READ WRITE CKSUM
        tank
                                  ONLINE
                                            4 0
                                                          0
         c0t5000C500335E106Bd0
                                  ONLINE
                                              0
                                                    0
                                                          0
                                                    0
                                                          0
         c0t5000C500335FC3E7d0
                                  ONLINE
                                              4
```

```
errors: 2 data errors, use '-v' for a list
```

Each error indicates only that an error occurred at a given point in time. Each error is not necessarily still present on the system. Under normal circumstances, this is the case. Certain temporary outages might result in data corruption that is automatically repaired after the outage ends. A complete scrub of the pool is guaranteed to examine every active block in the pool, so the error log is reset whenever a scrub finishes. If you determine that the errors are no longer present, and you don't want to wait for a scrub to complete, reset all errors in the pool by using the zpool online command.

If the data corruption is in pool-wide metadata, the output is slightly different. For example:

In the case of pool-wide corruption, the pool is placed into the FAULTED state because the pool cannot provide the required redundancy level.

ONLINE

clt10d0

# **Repairing a Corrupted File or Directory**

If a file or directory is corrupted, the system might still function, depending on the type of corruption. Any damage is effectively unrecoverable if no good copies of the data exist on the system. If the data is valuable, you must restore the affected data from backup. Even so, you might be able to recover from this corruption without restoring the entire pool.

If the damage is within a file data block, then the file can be safely removed, thereby clearing the error from the system. Use the zpool status -v command to display a list of file names with persistent errors. For example:

```
# zpool status tank -v
 pool: tank
 state: ONLINE
status: One or more devices has experienced an error resulting in data
        corruption. Applications may be affected.
action: Restore the file in question if possible. Otherwise restore the
        entire pool from backup.
   see: http://support.oracle.com/msg/ZFS-8000-8A
config:
        NAME
                                   STATE
                                              READ WRITE CKSUM
        tank
                                   ONLINE
                                                 4
                                                       0
                                                             0
          c0t5000C500335E106Bd0
                                   ONLINE
                                                 0
                                                       0
                                                             0
          c0t5000C500335FC3E7d0
                                   ONLINE
                                                 4
                                                       0
                                                             0
errors: Permanent errors have been detected in the following files:
        /tank/file.1
        /tank/file.2
```

The list of file names with persistent errors might be described as follows:

If the full path to the file is found and the dataset is mounted, the full path to the file is displayed. For example:

/monkey/a.txt

If the full path to the file is found, but the dataset is not mounted, then the dataset name with no preceding slash (/), followed by the path within the dataset to the file, is displayed. For example:

```
monkey/ghost/e.txt
```

 If the object number to a file path cannot be successfully translated, either due to an error or because the object doesn't have a real file path associated with it, as is the case for a dnode\_t, then the dataset name followed by the object's number is displayed. For example:

monkey/dnode:<0x0>

If an object in the metaobject set (MOS) is corrupted, then a special tag of <metadata>, followed by the object number, is displayed.

If the corruption is within a directory or a file's metadata, the only choice is to move the file elsewhere. You can safely move any file or directory to a less convenient location, allowing the original object to be restored in its place.

### **Repairing Corrupted Data With Multiple Block References**

If a damaged file system has corrupted data with multiple block references, such as from snapshots, the zpool status -v command will not display **all** corrupted data paths. The ZFS scrub algorithm traverses the pool and visits each block of data only once. It can only report the corruption the **first** time that it is encountered. Therefore, it only generates a single path to the impacted file. Note that this also applies to corrupted blocks that have been deduplicated.

If you have corrupted data and the zpool status -v command identifies that snapshot data is impacted, consider searching for additional corrupted paths.

```
# find mount-point -inum $inode -print
# find mount-point/.zfs/snapshot -inum $inode -print
```

The first command searches for the inode number of the reported corrupted data in the specified file system and all its snapshots. The second command searches for snapshots with the same inode number.

### **Repairing ZFS Storage Pool-Wide Damage**

If the damage is in pool metadata and that damage prevents the pool from being opened or imported, then the following options are available to you:

 You can attempt to recover the pool by using the zpool clear -F command or the zpool import -F command. These commands attempt to roll back the last few pool transactions to an operational state. You can use the zpool status command to review a damaged pool and the recommended recovery steps. For example:

```
# zpool status
  pool: tpool
 state: UNAVAIL
status: The pool metadata is corrupted and the pool cannot be opened.
action: Recovery is possible, but will result in some data loss.
        Returning the pool to its state as of Fri Jun 29 17:22:49 2012
        should correct the problem. Approximately 5 seconds of data
       must be discarded, irreversibly. Recovery can be attempted
       by executing 'zpool clear -F tpool'. A scrub of the pool
       is strongly recommended after recovery.
   see: http://support.oracle.com/msg/ZFS-8000-72
 scrub: none requested
config:
                             READ WRITE CKSUM
        NAME
                   STATE
         tpool
                   UNAVAIL
                                0 0 1 corrupted data
         c1t1d0
                   ONLINE
                                0
                                      0
                                            2
```

c1t3d0 ONLINE 0 0 4

The recovery process as described in the preceding output is to use the following command:

```
# zpool clear -F tpool
```

If you attempt to import a damaged storage pool, you will see messages similar to the following:

```
# zpool import tpool
cannot import 'tpool': I/O error
    Recovery is possible, but will result in some data loss.
    Returning the pool to its state as of Fri Jun 29 17:22:49 2012
    should correct the problem. Approximately 5 seconds of data
    must be discarded, irreversibly. Recovery can be attempted
    by executing 'zpool import -F tpool'. A scrub of the pool
    is strongly recommended after recovery.
```

The recovery process as described in the preceding output is to use the following command:

```
# zpool import -F tpool
Pool tpool returned to its state as of Fri Jun 29 17:22:49 2012.
Discarded approximately 5 seconds of transactions
```

If the damaged pool is in the zpool.cache file, the problem is discovered when the system is booted, and the damaged pool is reported in the zpool status command. If the pool isn't in the zpool.cache file, it won't successfully import or open and you will see the damaged pool messages when you attempt to import the pool.

 You can import a damaged pool in read-only mode. This method enables you to import the pool so that you can access the data. For example:

```
# zpool import -o readonly=on tpool
```

For more information about importing a pool read-only, see "Importing a Pool in Read-Only Mode" on page 102.

- You can import a pool with a missing log device by using the zpool import -m command.
   For more information, see "Importing a Pool With a Missing Log Device" on page 100.
- If the pool cannot be recovered by either pool recovery method, you must restore the pool and all its data from a backup copy. The mechanism you use varies widely depending on the pool configuration and backup strategy. First, save the configuration as displayed by the zpool status command so that you can re-create it after the pool is destroyed. Then, use the zpool destroy -f command to destroy the pool.

Also, keep a file describing the layout of the datasets and the various locally set properties somewhere safe, as this information will become inaccessible if the pool is ever rendered inaccessible. With the pool configuration and dataset layout, you can reconstruct your complete configuration after destroying the pool. The data can then be populated by using whatever backup or restoration strategy you use.

# **Repairing an Unbootable System**

ZFS is designed to be robust and stable despite errors. Even so, software bugs or certain unexpected problems might cause the system to panic when a pool is accessed. As part of the boot process, each pool must be opened, which means that such failures will cause a system to enter into a panic-reboot loop. To recover from this situation, ZFS must be informed not to look for any pools on startup.

ZFS maintains an internal cache of available pools and their configurations in /etc/zfs/zpool.cache. The location and contents of this file are private and are subject to change. If the system becomes unbootable, boot to the milestone none by using the -mmilestone=none boot option. After the system is up, remount your root file system as writable and then rename or move the /etc/zfs/zpool.cache file to another location. These actions cause ZFS to forget that any pools exist on the system, preventing it from trying to access the unhealthy pool causing the problem. You can then proceed to a normal system state by issuing the svcadmmilestone all command. You can use a similar process when booting from an alternate root to perform repairs.

After the system is up, you can attempt to import the pool by using the zpool import command. However, doing so will likely cause the same error that occurred during boot, because the command uses the same mechanism to access pools. If multiple pools exist on the system, do the following:

- Rename or move the zpool.cache file to another location as discussed in the preceding text.
- Determine which pool might have problems by using the fmdump eV command to display the pools with reported fatal errors.
- Import the pools one by one, skipping the pools that are having problems, as described in the fmdump output.

#### ♦ ♦ ♦ CHAPTER 11

# Archiving Snapshots and Root Pool Recovery

This chapter describes how to archive snapshots that can be used to migrate or restore an Oracle Solaris 11 system in the event of a system failure. You can use these steps to create the core of basic disaster recovery plan, or the steps might be used to migrate a system's configuration to a new boot device.

The following sections are provided in this chapter:

- "Overview of ZFS Recovery Process" on page 295
- "Creating a ZFS Snapshot Archive for Recovery" on page 296
- "Recreating Your Root Pool and Recovering Root Pool Snapshots" on page 298

# **Overview of ZFS Recovery Process**

At a minimum, all file system data should be backed up on a regular basis to reduce down time due to system failures. If a catastrophic system failure occurs, you could restore your ZFS root pool snapshots rather than reinstall the OS and recreate your system configuration. Then, restore any non-root pool data.

Any system that runs Oracle Solaris 11 is a candidate for backup and archival. The overall process involves the following steps:

 Create a ZFS snapshot archive for the root pool file systems and for any non-root pools that need to migrated or recovered.

You should re-archive your root pool snapshots after the OS is updated.

- Save the snapshot archive on local removable media, such as a USB drive, or send the snapshots to a remote system for potential retrieval.
- Failed disk or other system components are replaced.
- The target system is booted from Oracle Solaris 11 installation media, new storage pools are created and the file systems are recovered.

 Perform minimal boot configuration, and then the system is usable, offering all of the services that were running at the time of archival.

### **ZFS Pool Recovery Requirements**

- The archived system and recovery system must be the same architecture and must meet the Oracle Solaris 11 minimum requirements for supported platforms.
- The replacement disks that will contain the new ZFS storage pool must be at least as large in capacity as the data used in the archived pools (see below).

In Oracle Solaris 11, the root pool disk must have an SMI (VTOC) label. In Oracle Solaris 11.1, x86 based system's root pool disks can have either an SMI (VTOC) or EFI (GPT) disk label. For information about boot support for EFI (GPT) labeled disks, see "Boot Support for EFI (GPT) Labeled Disks" on page 17.

 Root access is required on both system that contains the archived snapshots and the recovery system. If you are using ssh to access the remote system, you will need to configure it for privileged access.

# **Creating a ZFS Snapshot Archive for Recovery**

Before you create the ZFS root pool snapshot, consider saving the following information:

Capture the root pool properties.

sysA# zpool get all rpool

Identify the size and current capacity of the root pool disk.

sysA# **zpool list** NAME SIZE ALLOC FREE CAP DEDUP HEALTH ALTROOT rpool 74G 5.42G 68.6G 7% 1.00x ONLINE -

Identify the root pool components.

- - -

| USED  | AVAIL                                                           | REFER                                                                                                    | MOUNTPOINT                                                                                                    |
|-------|-----------------------------------------------------------------|----------------------------------------------------------------------------------------------------|----------------------------------------------------------------------------------------------------|
| 13.8G | 53.1G                                                           | 73.5K                                                                                                    | /rpool                                                                                                    |
| 3.54G | 53.1G                                                           | 31K                                                                                                    | legacy                                                                                                    |
| 3.54G | 53.1G                                                           | 3.37G                                                                                                    | /                                                                                                    |
| 165M  | 53.1G                                                           | 163M                                                                                                    | /var                                                                                                    |
| 37.5K | 53.1G                                                           | 37.5K                                                                                                    | /var/share                                                                                                    |
| 8.19G | 53.4G                                                           | 7.94G                                                                                                    | -                                                                                                    |
| 63K   | 53.1G                                                           | 32K                                                                                                    | /export                                                                                                    |
| 31K   | 53.1G                                                           | 31K                                                                                                    | /export/home                                                                                                    |
| 2.06G | 53.2G                                                           | 2.00G                                                                                                    | -                                                                                                    |
|       | 13.8G<br>3.54G<br>3.54G<br>165M<br>37.5K<br>8.19G<br>63K<br>31K | 13.86         53.16           3.546         53.16           3.546         53.16           165M         53.16           37.5K         53.16           8.196         53.46           63K         53.16           31K         53.16 | 13.86         53.16         73.5K           3.546         53.16         31K           3.546         53.16         3.376           165M         53.16         163M           37.5K         53.16         37.5K           8.196         53.46         7.946           63K         53.16         32K           31K         53.16         31K |

### How to Create a ZFS Snapshot Archive

The following steps describe how to create a recursive snapshot of the root pool that will include all file systems in the root pool. Other non-root pools can be archived in this same way.

Consider the following points:

- For complete system recovery, send the snapshots to a pool on a remote system.
- Create an NFS share from the remote system and also configure ssh to allow privileged access, if necessary.
- The recursive root pool snapshot is sent as one large snapshot file to a remote system, but you could send the recursive snapshots to be stored as individual snapshots on a remote system.

In the steps that follow, the recursive snapshot is named rpool@snap1. The local system to be recovered is sysA and the remote system is sysB. Note that rpool is the default root pool name and might be different on your system.

- 1 Become an administrator.
- 2 Create a recursive snapshot of the root pool.

sysA# zfs snapshot -r rpool@rpool.snap1

3 Reduce the snapshot archive by removing the swap and dump snapshots, if desired.

sysA# zfs destroy rpool/dump@rpool.snap1
sysA# zfs destroy rpool/swap@rpool.snap1

The swap volume does not contain data that is relevant to a system migration or recovery. Do not remove the dump volume snapshot if you wish to preserve any crash dumps.

- 4 Send the recursive root pool snapshot to another pool on another system.
  - a. Share a file system on a remote system for receiving the snapshot or snapshots:

In the following steps, the /tank/snaps file system is shared for storing the recursive root snapshot.

sysB# zfs set share.nfs=on tank/snaps sysB# zfs set share.nfs.sec.default.root=sysA tank/snaps

#### b. Send the recursive root pool snapshot to a remote system.

Send the recursive snapshot to the remote file system that was shared in the previous step.

sysA# zfs send -Rv rpool@rpool.snap1 | gzip > /net/sysB/tank/snaps/ rpool.snap1.gz sending from @ to rpool@rpool.snap1 sending from @ to rpool/VARSHARE@rpool.snap1 sending from @ to rpool/export@rpool.snap1 sending from @ to rpool/export/home@rpool.snap1

```
sending from @ to rpool/ROOT@rpool.snap1
sending from @ to rpool/ROOT/solaris@install
sending from @install to rpool/ROOT/solaris@rpool.snap1
sending from @ to rpool/ROOT/solaris/var@install
sending from @install to rpool/ROOT/solaris/var@rpool.snap1
```

# Recreating Your Root Pool and Recovering Root Pool Snapshots

If you need to recreate your root pool and recover you root pool snapshots, the general steps are as follows:

- Prepare replacement root pool disk or disks and recreate the root pool
- Restore the root pool file system snapshots
- Select and activate the desired boot environment
- Boot the system

### How to Recreate the Root Pool on the Recovery System

Review the following considerations when recovering your root pool.

If a non-redundant root pool disk fails, you will need to boot the system from installation
media or an install server to either re-install the OS or restore your root pool snapshots that
you archived previously.

For information about replacing a disk on your system, see your hardware documentation.

- If a mirrored root pool disk fails, then you can replace the failed disk while the system is still
  operational. For information on replacing a failed disk in a mirrored root pool, see "How to
  Replace a Disk in a ZFS Root Pool (SPARC or x86/VTOC)" on page 115.
- 1 Identify and replace the failed root pool disk or system component.

This disk is generally the default boot device or you can select another disk and then reset the default boot device.

- 2 Boot the system from the Oracle Solaris 11 installation media by selecting one of the following.
  - DVD or USB install media (SPARC or x86) Insert the media and select the appropriate device as the boot device.

If text-based media is used, select the Shell option from the text installer menu.

- Live media (x86 only) The GNOME desktop session can be used during the recovery procedure.
- Automated installer or a local copy of AI media (SPARC or x86) From the text installer menu, select the shell option. On a SPARC system, boot the AI media (either locally or over the network), and select the Shell option:

ok boot net:dhcp . . .Welcome to the Oracle Solaris 11 installation menu 1 Install Oracle Solaris 2 Install Additional Drivers 3 Shell 4 Terminal type (currently xterm) 5 Reboot Please enter a number [1]: 3

#### 3 SPARC or x86 (VTOC): Prepare the root pool disk.

a. Confirm that the replacement root pool disk is visible from the format utility.

# b. SPARC or x86 (VTOC): Confirm that the root pool disk has an SMI (VTOC) label and a slice 0 with the bulk of the disk space.

Review the partition table to confirm that the root pool disk has an SMI label and a slice 0.

selecting c2t0d0
[disk formatted]
format> partition
partition> print

#### c. SPARC or x86 (VTOC): Relabel the disk with an SMI (VTOC) label, if necessary.

Use the following shortcut commands to relabel the disk. A caution is that these commands do not provide any error checking so make sure that you are relabeling the correct disk.

SPARC:

sysA# format -L vtoc -d c2t0d0

Confirm that slice 0 has disk space allocated appropriately. The default partition is applied in the above command, which might be too small for the root pool slice 0. For information about modifying the default partition table, see "How to Replace a ZFS Root Pool Disk (EFI (GPT))" in *Oracle Solaris 11.1 Administration: Devices and File Systems*.

x86:

sysA# fdisk -B /dev/rdsk/c2t0d0p0
sysA# format -L vtoc -d c2t0d0

Confirm that slice 0 has disk space allocated appropriately. The default partition is applied in the above command, which might be too small for the root pool slice 0. For information about modifying the default partition table, see "How to Replace a ZFS Root Pool Disk (EFI (GPT))" in *Oracle Solaris 11.1 Administration: Devices and File Systems*.

#### 4 Recreate the root pool.

On a SPARC or an x86 (VTOC) system:

sysA# zpool create rpool c2t0d0s0

On an x86 based system with an EFI (GPT) labelled root pool disk, use syntax similar to the following:

sysA# zpool create -B rpool c2t0d0

5 Mount the file system that contains the snapshots from the remote system.

```
sysA# mount -F nfs sysB:/tank/snaps /mnt
```

#### 6 Restore the root pool snapshots.

```
sysA# gzcat /mnt/rpool.snapl.qz | zfs receive -Fv rpool
receiving full stream of rpool@rpool.snapl into rpool@rpool.snapl
received 92.7KB stream in 1 seconds (92.7KB/sec)
receiving full stream of rpool/export@rpool.snapl into rpool/export@rpool.snapl
received 47.9KB stream in 1 seconds (47.9KB/sec)
.
.
```

#### 7 Recreate swap and dump devices, if necessary.

For example:

sysA# zfs create -V 4G rpool/swap
sysA# zfs create -V 4G rpool/dump

For information about sizing swap and dump volumes, see "Planning for Swap Space" in Oracle Solaris 11.1 Administration: Devices and File Systems.

#### 8 Mount the BE.

The next step requires that the BE is mounted so that the boot blocks can be installed. sysA# beadm mount solaris /tmp/mnt

9 Install the boot blocks on the new disk.

Use the following command on either a SPARC or an x86 based system.

sysA# bootadm install-bootloader -P rpool

10 If the same devices will not be used or the devices will be configured in a different way on the original system, clear the existing device information. Then, direct the system to reconfigure the new device information.

# devfsadm -Cn -r /tmp/mnt
# touch /tmp/mnt/reconfigure

11 Unmount the BE.

#beadm unmount solaris

#### 12 Activate the boot environment, if necessary.

For example:

#### 13 Verify that you can boot successfully from the replacement root pool disk.

If necessary, reset the default boot device:

- SPARC: Set up the system to boot automatically from the new disk, either by using the eeprom command or the setenv command from the boot PROM.
- x86: Reconfigure the system BIOS.

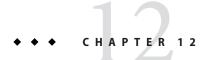

# **Recommended Oracle Solaris ZFS Practices**

This chapter describes recommended practices for creating, monitoring, and maintaining your ZFS storage pools and file systems.

The following sections are provided in this chapter:

- "Recommended Storage Pool Practices" on page 303
- "Recommended File System Practices" on page 310

### **Recommended Storage Pool Practices**

The following sections provide recommended practices for creating and monitoring ZFS storage pools. For information about troubleshooting storage pool problems, see Chapter 10, "Oracle Solaris ZFS Troubleshooting and Pool Recovery."

### **General System Practices**

- Keep system up-to-date with latest Solaris releases and patches
- Confirm that your controller honors cache flush commands so that you know your data is safely written, which is important before changing the pool's devices or splitting a mirrored storage pool. This is generally not a problem on Oracle/Sun hardware, but it is good practice to confirm that your hardware's cache flushing setting is enabled.
- Size memory requirements to actual system workload
  - With a known application memory footprint, such as for a database application, you
    might cap the ARC size so that the application will not need to reclaim its necessary
    memory from the ZFS cache.
  - Consider deduplication memory requirements
  - Identify ZFS memory usage with the following command:

| # mdb -k<br>> ::memstat |         |      |      |
|-------------------------|---------|------|------|
| Page Summary            | Pages   | MB   | %Tot |
|                         |         |      |      |
| Kernel                  | 388117  | 1516 | 19%  |
| ZFS File Data           | 81321   | 317  | 4%   |
| Anon                    | 29928   | 116  | 1%   |
| Exec and libs           | 1359    | 5    | 0%   |
| Page cache              | 4890    | 19   | 0%   |
| Free (cachelist)        | 6030    | 23   | 0%   |
| Free (freelist)         | 1581183 | 6176 | 76%  |
| Total                   | 2092828 | 8175 |      |
| Physical                | 2092827 | 8175 |      |
| > \$q                   |         |      |      |

- Consider using ECC memory to protect against memory corruption. Silent memory corruption can potentially damage your data.
- Perform regular backups Although a pool that is created with ZFS redundancy can help
  reduce down time due to hardware failures, it is not immune to hardware failures, power
  failures, or disconnected cables. Make sure you backup your data on a regular basis. If your
  data is important, it should be backed up. Different ways to provide copies of your data are:
  - Regular or daily ZFS snapshots
  - Weekly backups of ZFS pool data. You can use the zpool split command to create an exact duplicate of ZFS mirrored storage pool.
  - Monthly backups by using an enterprise-level backup product
- Hardware RAID
  - Consider using JBOD-mode for storage arrays rather than hardware RAID so that ZFS can manage the storage and the redundancy.
  - Use hardware RAID or ZFS redundancy or both
  - Using ZFS redundancy has many benefits For production environments, configure ZFS so that it can repair data inconsistencies. Use ZFS redundancy, such as RAID-Z, RAID-Z-2, RAID-Z-3, mirror, regardless of the RAID level implemented on the underlying storage device. With such redundancy, faults in the underlying storage device or its connections to the host can be discovered and repaired by ZFS.

See also "Pool Creation Practices on Local or Network Attached Storage Arrays" on page 307.

 Crash dumps consume more disk space, generally in the 1/2-3/4 size of physical memory range.

# **ZFS Storage Pool Creation Practices**

The following sections provide general and more specific pool practices.

### **General Storage Pool Practices**

- Use whole disks to enable disk write cache and provide easier maintenance. Creating pools
  on slices adds complexity to disk management and recovery.
- Use ZFS redundancy so that ZFS can repair data inconsistencies.
  - The following message is displayed when a non-redundant pool is created:

```
# zpool create tank c4t1d0 c4t3d0
'tank' successfully created, but with no redundancy; failure
of one device will cause loss of the pool
```

- For mirrored pools, use mirrored disk pairs
- For RAID-Z pools, group 3-9 disks per VDEV
- Do not mix RAID-Z and mirrored components within the same pool. These pools are harder to manage and performance might suffer.
- Use hot spares to reduce down time due to hardware failures
- Use similar size disks so that I/O is balanced across devices
  - Smaller LUNs can be expanded to large LUNs
  - Do not expand LUNs from extremely varied sizes, such as 128 MB to 2 TB, to keep optimal metaslab sizes
- Consider creating a small root pool and larger data pools to support faster system recovery

### **Root Pool Creation Practices**

 SPARC (SMI (VTOC)): Create root pools with slices by using the s\* identifier. Do not use the p\* identifier. In general, a system's ZFS root pool is created when the system is installed. If you are creating a second root pool or re-creating a root pool, use syntax similar to the following:

```
# zpool create rpool c0t1d0s0
```

Or, create a mirrored root pool. For example:

```
# zpool create rpool mirror c0t1d0s0 c0t2d0s0
```

 x86 (EFI (GPT)): Create root pools with whole disks by using the d\* identifier. Do not use the p\* identifier. In general, a system's ZFS root pool is created when the system is installed. If you are creating a second root pool or re-creating a root pool, use syntax similar to the following:

```
# zpool create rpool c0t1d0
```

Or, create a mirrored root pool. For example:

```
# zpool create rpool mirror c0t1d0 c0t2d0
```

- The root pool must be created as a mirrored configuration or as a single-disk configuration. Neither a RAID-Z nor a striped configuration is supported. You cannot add additional disks to create multiple mirrored top-level virtual devices by using the zpool add command, but you can expand a mirrored virtual device by using the zpool attach command.
- The root pool cannot have a separate log device.
- Pool properties can be set during an AI installation, but the gzip compression algorithm is not supported on root pools.
- Do not rename the root pool after it is created by an initial installation. Renaming the root pool might cause an unbootable system.
- Do not create a root pool on a USB stick for a production system because root pool disks are critical for continuous operation, particularly in an enterprise environment. Consider using a system's internal disks for the root pool, or at least use, the same quality disks that you would use for your non-root data. In addition, a USB stick might not be large enough to support a dump volume size that is equivalent to at least 1/2 the size of physical memory.

### **Non-Root (Data) Pool Creation Practices**

- Create non-root pools with whole disks by using the d\* identifier. Do not use the p\* identifier.
  - ZFS works best without any additional volume management software.
  - For better performance, use individual disks or at least LUNs made up of just a few disks. By providing ZFS with more visibility into the LUNs setup, ZFS is able to make better I/O scheduling decisions.
  - Create redundant pool configurations across multiple controllers to reduce down time due to a controller failure.
  - Mirrored storage pools Consume more disk space but generally perform better with small random reads.
    - # zpool create tank mirror c1d0 c2d0 mirror c3d0 c4d0
  - RAID-Z storage pools Can be created with 3 parity strategies, where parity equals 1 (raidz), 2 (raidz2), or 3 (raidz3). A RAID-Z configuration maximizes disk space and generally performs well when data is written and read in large chunks (128K or more).
    - Consider a single-parity RAID-Z (raidz) configuration with 2 VDEVs of 3 disks (2+1) each.
      - # zpool create rzpool raidz1 clt0d0 c2t0d0 c3t0d0 raidz1 clt1d0 c2t1d0 c3t1d0
    - A RAIDZ-2 configuration offers better data availability, and performs similarly to RAID-Z. RAIDZ-2 has significantly better mean time to data loss (MTTDL) than either RAID-Z or 2-way mirrors. Create a double-parity RAID-Z (raidz2) configuration at 6 disks (4+2).

```
# zpool create rzpool raidz2 c0t1d0 c1t1d0 c4t1d0 c5t1d0 c6t1d0 c7t1d0
raidz2 c0t2d0 c1t2d0 c4t2d0 c5t2d0 c6t2d0 c7t2d
```

 A RAIDZ-3 configuration maximizes disk space and offers excellent availability because it can withstand 3 disk failures. Create a triple-parity RAID-Z (raidz3) configuration at 9 disks (6+3).

```
# zpool create rzpool raidz3 c0t0d0 c1t0d0 c2t0d0 c3t0d0 c4t0d0
c5t0d0 c6t0d0 c7t0d0 c8t0d0
```

### Pool Creation Practices on Local or Network Attached Storage Arrays

Consider the following storage pool practices when creating an a ZFS storage pool on a storage array that is connected locally or remotely.

- If you create an pool on SAN devices and the network connection is slow, the pool's devices might be UNAVAIL for a period of time. You need to assess whether the network connection is appropriate for providing your data in a continuous fashion. Also, consider that if you are using SAN devices for your root pool, they might not be available as soon as the system is booted and the root pool's devices might also be UNAVAIL.
- Confirm with your array vendor that the disk array is not flushing its cache after a flush write cache request is issued by ZFS.
- Use whole disks, not disk slices, as storage pool devices so that Oracle Solaris ZFS activates the local small disk caches, which get flushed at appropriate times.
- For best performance, create one LUN for each physical disk in the array. Using only one large LUN can cause ZFS to queue up too few read I/O operations to actually drive the storage to optimal performance. Conversely, using many small LUNs could have the effect of swamping the storage with a large number of pending read I/O operations.
- A storage array that uses dynamic (or thin) provisioning software to implement virtual space allocation is not recommended for Oracle Solaris ZFS. When Oracle Solaris ZFS writes the modified data to free space, it writes to the entire LUN. The Oracle Solaris ZFS write process allocates all the virtual space from the storage array's point of view, which negates the benefit of dynamic provisioning.

Consider that dynamic provisioning software might be unnecessary when using ZFS:

- You can expand a LUN in an existing ZFS storage pool and it will use the new space.
- Similar behavior works when a smaller LUN is replaced with a larger LUN.
- If you assess the storage needs for your pool and create the pool with smaller LUNs that equal the required storage needs, then you can always expand the LUNs to a larger size if you need more space.
- If the array can present individual devices (JBOD-mode), then consider creating redundant ZFS storage pools (mirror or RAID-Z) on this type of array so that ZFS can report and correct data inconsistencies.

### **Pool Creation Practices for an Oracle Database**

Consider the following storage pool practices when creating an Oracle database.

- Use a mirrored pool or hardware RAID for pools
- RAID-Z pools are generally not recommended for random read workloads
- Create a small separate pool with a separate log device for database redo logs
- Create a small separate pool for the archive log

For more information, see the following white paper:

http://blogs.oracle.com/storage/entry/new\_white\_paper\_configuring\_oracle

### **Using ZFS Storage Pools in VirtualBox**

- Virtual Box is configured to ignore cache flush commands from the underlying storage by default. This means that in the event of a system crash or a hardware failure, data could be lost.
- Enable cache flushing on Virtual Box by issuing the following command:

VBoxManage setextradata <VM\_NAME> "VBoxInternal/Devices/<type>/0/LUN#<n>/Config/IgnoreFlush" 0

- <VM\_NAME> is the name of the virtual machine
- <type> is the controller type, either piix3ide (if you're using the usual IDE virtual controller) or ahci, if you're using a SATA controller
- <n> is the disk number

### **Storage Pool Practices for Performance**

- Keep pool capacity below 90% for best performance
- Mirrored pools are recommended over RAID-Z pools for random read/write workloads
- Separate log devices
  - Recommended to improve synchronous write performance
  - With a high synchronous write load, prevents fragmentation of writing many log blocks in the main pool
- Separate cache devices are recommended to improve read performance
- Scrub/resilver A very large RAID-Z pool with lots of devices will have longer scrub and resilver times
- Pool performance is slow Use the zpool status command to rule out any hardware
  problems that are causing pool performance problems. If no problems show up in the zpool
  status command, use the fmdump command to display hardware faults or use the fmdump
  -eV command to review any hardware errors that have not yet resulted in a reported fault.

# ZFS Storage Pool Maintenance and Monitoring Practices

• Make sure that pool capacity is below 90% for best performance.

Pool performance can degrade when a pool is very full and file systems are updated frequently, such as on a busy mail server. Full pools might cause a performance penalty, but no other issues. If the primary workload is immutable files, then keep pool in the 95-96% utilization range. Even with mostly static content in the 95-96% range, write, read, and resilvering performance might suffer.

- Monitor pool and file system space to make sure that they are not full.
- Consider using ZFS quotas and reservations to make sure file system space does not exceed 90% pool capacity.
- Monitor pool health
  - Redundant pools, monitor pool with zpool status and fmdump on a weekly basis
  - Non-redundant pools, monitor pool with zpool status and fmdump on a biweekly basis
- Run zpool scrub on a regular basis to identify data integrity problems.
  - If you have consumer-quality drives, consider a weekly scrubbing schedule.
  - If you have datacenter-quality drives, consider a monthly scrubbing schedule.
  - You should also run a scrub prior to replacing devices or temporarily reducing a pool's redundancy to ensure that all devices are currently operational.
- Monitoring pool or device failures Use zpool status as described below. Also use fmdump or fmdump - eV to see if any device faults or errors have occurred.
  - Redundant pools, monitor pool health with zpool status and fmdump on a weekly basis
  - Non-redundant pools, monitor pool health with zpool status and fmdump on a biweekly basis
- Pool device is UNAVAIL or OFFLINE If a pool device is not available, then check to see if the
  device is listed in the format command output. If the device is not listed in the format
  output, then it will not be visible to ZFS.

If a pool device has UNAVAIL or OFFLINE, then this generally means that the device has failed or cable has disconnected, or some other hardware problem, such as a bad cable or bad controller has caused the device to be inaccessible.

 Consider configuring the smtp-notify service to notify you when a hardware component is diagnosed as faulty. For more information, see the Notification Parameters section of smf(5) and smtp-notify(1M).

By default, some notifications are set up automatically to be sent to the root user. If you add an alias for your user account as root in the /etc/aliases file, you will receive electronic mail notifications, similar to the following:

```
From noaccess@tardis.space.com Fri Jun 29 16:58:59 2012
Date: Fri, 29 Jun 2012 16:58:58 -0600 (MDT)
From: No Access User <noaccess@tardis.space.com>
Message-Id: <201206292258.q5TMwwFL002753@tardis.space.com>
Subject: Fault Management Event: tardis: ZFS-8000-8A
To: root@tardis.space.com
Content-Length: 771
SUNW-MSG-ID: ZFS-8000-8A, TYPE: Fault, VER: 1, SEVERITY: Critical
EVENT-TIME: Fri Jun 29 16:58:58 MDT 2012
PLATFORM: ORCL, SPARC-T3-4, CSN: 1120BDRCCD, HOSTNAME: tardis
SOURCE: zfs-diagnosis, REV: 1.0
EVENT-ID: 76c2d1d1-4631-4220-dbbc-a3574b1ee807
DESC: A file or directory in pool 'pond' could not be read due to corrupt data.
AUTO-RESPONSE: No automated response will occur.
IMPACT: The file or directory is unavailable.
REC-ACTION: Use 'fmadm faulty' to provide a more detailed view of this event.
Run 'zpool status -xv' and examine the list of damaged files to determine what
has been affected. Please refer to the associated reference document at
http://support.oracle.com/msg/ZFS-8000-8A for the latest service procedures
and policies regarding this diagnosis.
```

Monitor your storage pool space – Use the zpool list command and the zfs list command to identify how much disk is consumed by file system data. ZFS snapshots can consume disk space and if they are not listed by the zfs list command, they can silently consume disk space. Use the zfs list -t snapshot command to identify disk space that is consumed by snapshots.

# **Recommended File System Practices**

The following sections describe recommended file system practices.

# **File System Creation Practices**

The following sections describe ZFS file system creation practices.

- Create one file system per user for home directories
- Consider using file system quotas and reservations to manage and reserve disk space for important file systems
- Consider using user and group quotas to manage disk space in an environment with many users
- Use ZFS property inheritance to apply properties to many descendent file systems

### File System Creation Practices for an Oracle Database

Consider the following file system practices when creating an Oracle database.

Match the ZFS recordsize property to the Oracle db\_block\_size.

- Create database table and index file systems in main database pool, using an 8 KB records ize and the default primarycache value.
- Create temp data and undo table space file systems in the main database pool, using default recordsize and primarycache values.
- Create archive log file system in the archive pool, enabling compression and default recordsize value and primarycache set to metadata.

For more information, see "Tuning ZFS for an Oracle Database" in *Oracle Solaris 11.1 Tunable Parameters Reference Manual.* 

# **Monitoring ZFS File System Practices**

You should monitor your ZFS file systems to ensure they are available and to identify space consumption issues.

 Weekly, monitor file system space availability with the zpool list and zfs list commands rather than the du and df commands because legacy commands do not account for space that is consumed by descendent file systems or snapshots.

For more information, see "Resolving ZFS Space Issues" on page 265.

- Display file system space consumption by using the zfs list -o space command.
- File system space can be unknowingly consumed by snapshots. You can display all dataset information by using the following syntax:

# zfs list -t all

- A separate /var file system is created automatically when a system is installed, but you should set a quota and reservation on this file system to ensure that it does not unknowingly consume root pool space.
- In addition, you can use the fsstat command to display file operation activity of ZFS file systems. Activity can be reported by mount point or by file system type. The following example shows general ZFS file system activity:

```
# fsstat /
  new name name attr attr lookup rddir read read write write
  file remov chng get set ops ops ops bytes ops bytes
  832 589 286 837K 3.23K 2.62M 20.8K 1.15M 1.75G 62.5K 348M /
```

- Backups
  - Keep file system snapshots
  - Consider enterprise-level software for weekly and monthly backups
  - Store root pool snapshots on a remote system for bare metal recovery

• • • APPENDIX A

# **Oracle Solaris ZFS Version Descriptions**

This appendix describes available ZFS versions, features of each version, and the Solaris OS that provides the ZFS version and feature.

The following sections are provided in this appendix:

- "Overview of ZFS Versions" on page 313
- "ZFS Pool Versions" on page 313
- "ZFS File System Versions" on page 315

# **Overview of ZFS Versions**

New ZFS pool and file system features are introduced and accessible by using a specific ZFS version that is available in Solaris releases. You can use the zpool upgrade or zfs upgrade to identify whether a pool or file system is at lower version than the currently running Solaris release provides. You can also use these commands to upgrade your pool and file system versions.

For information about using the zpool upgrade and zfs upgrade commands, see "Upgrading ZFS File Systems" on page 194 and "Upgrading ZFS Storage Pools" on page 104.

# **ZFS Pool Versions**

The following table provides a list of ZFS pool versions that are available in the Oracle Solaris release.

| Version | Oracle Solaris 11 | Description                        |
|---------|-------------------|------------------------------------|
| 1       | snv_36            | Initial ZFS version                |
| 2       | snv_38            | Ditto blocks (replicated metadata) |

#### **ZFS Pool Versions**

| Version | Oracle Solaris 11 | Description                                      |  |
|---------|-------------------|--------------------------------------------------|--|
| 3       | snv_42            | Hot spares and double parity RAID-Z              |  |
| 4       | snv_62            | zpool history                                    |  |
| 5       | snv_62            | gzip compression algorithm                       |  |
| 6       | snv_62            | bootfs pool property                             |  |
| 7       | snv_68            | Separate intent log devices                      |  |
| 8       | snv_69            | Delegated administration                         |  |
| 9       | snv_77            | refquota and refreservation properties           |  |
| 10      | snv_78            | Cache devices                                    |  |
| 11      | snv_94            | Improved scrub performance                       |  |
| 12      | snv_96            | Snapshot properties                              |  |
| 13      | snv_98            | snapused property                                |  |
| 14      | snv_103           | aclinherit passthrough-x property                |  |
| 15      | snv_114           | user and group space accounting                  |  |
| 16      | snv_116           | stmf property                                    |  |
| 17      | snv_120           | Triple-parity RAID-Z                             |  |
| 18      | snv_121           | Snapshot user holds                              |  |
| 19      | snv_125           | Log device removal                               |  |
| 20      | snv_128           | zle (zero-length encoding) compression algorithm |  |
| 21      | snv_128           | Deduplication                                    |  |
| 22      | snv_128           | Received properties                              |  |
| 23      | snv_135           | Slim ZIL                                         |  |
| 24      | snv_137           | System attributes                                |  |
| 25      | snv_140           | Improved scrub stats                             |  |
| 26      | snv_141           | Improved snapshot deletion performance           |  |
| 27      | snv_145           | Improved snapshot creation performance           |  |
| 28      | snv_147           | Multiple vdev replacements                       |  |
| 29      | snv_148           | RAID-Z/mirror hybrid allocator                   |  |
| 30      | snv_149           | Encryption                                       |  |

| Version | Oracle Solaris 11 | Description                     |  |
|---------|-------------------|---------------------------------|--|
| 31      | snv_150           | Improved 'zfs list' performance |  |
| 32      | snv_151           | One MB blocksize                |  |
| 33      | snv_163           | Improved share support          |  |
| 34      | S11.1             | Sharing with inheritance        |  |

# **ZFS File System Versions**

The following table lists the ZFS file system versions that are available in the Oracle Solaris release. Keep in mind that features that are available in specific file system versions require a specific pool version.

| Version | Oracle Solaris 11 | Description                                                 |
|---------|-------------------|-------------------------------------------------------------|
| 1       | snv_36            | Initial ZFS file system version                             |
| 2       | snv_69            | Enhanced directory entries                                  |
| 3       | snv_77            | Case insensitivity and file system unique identifier (FUID) |
| 4       | snv_114           | userquota and groupquota properties                         |
| 5       | snv_137           | System attributes                                           |
| 6       | S11.1             | Multilevel file system support                              |

# Index

#### A

accessing ZFS snapshot (example of), 199 ACL model, Solaris, differences between ZFS and traditional file systems, 34 ACL property mode aclinherit, 137 aclmode, 138 aclinherit property, 221 ACLs access privileges, 218 ACL inheritance, 220 ACL inheritance flags, 220 ACL on ZFS directory detailed description, 224 ACL on ZFS file detailed description, 223 ACL property, 221 aclinherit property, 221 description, 215 differences from POSIX-draft ACLs, 216 entry types, 218 format description, 216 modifying trivial ACL on ZFS file (verbose mode) (example of), 225 restoring trivial ACL on ZFS file (verbose mode) (example of), 228 setting ACL inheritance on ZFS file (verbose mode) (example of), 229 setting ACLs on ZFS file (compact mode) (example of), 236

ACLs, setting ACLs on ZFS file (compact mode) (*Continued*) description, 235 setting ACLs on ZFS file (verbose mode) description, 224 setting on ZFS files description, 222 adding cache devices (example of), 65 devices to a ZFS storage pool (zpool add) (example of), 61 disks to a RAID-Z configuration (example of), 63 mirrored log device (example of), 64 ZFS file system to a non-global zone (example of), 259 ZFS volume to a non-global zone (example of), 260 adjusting, sizes of swap and dump devices, 122 allocated property, description, 82 alternate root pools creating (example of), 264 description, 263 importing (example of), 264 altroot property, description, 82 atime property, description, 138 attaching devices to ZFS storage pool (zpool attach) (example of), 66 autoreplace property, description, 82 available property, description, 138

### B

bootblocks, installing with bootadm, 125 bootfs property, description, 82 booting a ZFS BE with boot -L and boot -Z on SPARC systems, 127 root file system, 124

### C

cache devices considerations for using, 55 creating a ZFS storage pool with (example of), 55 cache devices, adding, (example of), 65 cache devices, removing, (example of), 65 cachefile property, description, 82 canmount property description, 138 detailed description, 151 capacity property, description, 82 casesensitivity property, description, 139 checking, ZFS data integrity, 269 checksum, definition, 29 checksum property, description, 139 checksummed data, description, 28 clearing a device in a ZFS storage pool (zpool clear) description, 73 device errors (zpool clear) (example of), 281 clearing a device ZFS storage pool (example of), 73 clone, definition, 29 clones creating (example of), 203 destroying (example of), 203 features, 202 components of, ZFS storage pool, 43 components of ZFS, naming requirements, 31 compression property, description, 139 compressratio property, description, 139 controlling, data validation (scrubbing), 269 copies property, description, 140

crash dump, saving, 123 creating a basic ZFS file system (zpool create) (example of), 36 a new pool by splitting a mirrored storage pool (zpool split) (example of), 68 a ZFS storage pool (zpool create) (example of), 36 alternate root pools (example of), 264 double-parity RAID-Z storage pool (zpool create) (example of), 52 mirrored ZFS storage pool (zpool create) (example of), 51 single-parity RAID-Z storage pool (zpool create) (example of), 52 triple-parity RAID-Z storage pool (zpool create) (example of), 52 ZFS clone (example of), 203 ZFS file system, 39 (example of), 134 description, 134 ZFS file system hierarchy, 38 ZFS snapshot (example of), 196 ZFS storage pool description, 50 ZFS storage pool (zpool create) (example of), 50 ZFS storage pool with cache devices (example of), 55 ZFS storage pool with log devices (example of), 54 ZFS volume (example of), 255 creation property, description, 140

### D

data corrupted, 268 corruption identified (zpool status -v) (example of), 275 repair, 269

data (*Continued*) resilvering description, 270 scrubbing (example of), 269 validation (scrubbing), 269 dataset definition, 29 description, 134 dataset types, description, 158 dedup property, description, 140 dedupditto property, description, 83 dedupratio property, description, 83 delegated administration, overview, 243 delegating dataset to a non-global zone (example of), 259 permissions (example of), 248 delegating permissions, zfs allow, 247 delegating permissions to a group, (example of), 248 delegating permissions to an individual user, (example of), 248 delegation property, description, 83 delegation property, disabling, 244 destroying ZFS clone (example of), 203 ZFS file system (example of), 135 ZFS file system with dependents (example of), 135 ZFS snapshot (example of), 197 ZFS storage pool description, 50 ZFS storage pool (zpool destroy) (example of), 60 detaching devices to ZFS storage pool (zpool detach) (example of), 68 detecting in-use devices (example of), 58 mismatched replication levels (example of), 59

determining if a device can be replaced description, 282 type of device failure description, 280 devices property, description, 140 differences between ZFS and traditional file systems file system granularity, 31 mounting ZFS file systems, 34 new Solaris ACL model, 34 out of space behavior, 33 traditional volume management, 34 ZFS space accounting, 32 disks, as components of ZFS storage pools, 45 displaying delegated permissions (example of), 252 detailed ZFS storage pool health status (example of), 94 health status of storage pools description of, 91 syslog reporting of ZFS error messages description, 275 ZFS storage pool health status (example of), 93 ZFS storage pool I/O statistics description, 89 ZFS storage pool vdev I/O statistics (example of), 90 ZFS storage pool-wide I/O statistics (example of), 89 dry run ZFS storage pool creation (zpool create -n) (example of), 59 dumpadm, enabling a dump device, 123 dynamic striping description, 49 storage pool feature, 49

### Е

EFI label description, 45 interaction with ZFS, 45 encrypting a ZFS file system changing keys, 186 example of, 184 examples of, 189 overview, 184 exec property, description, 140 exporting ZFS storage pool (example of), 97

#### F

failmode property, description, 83
failure modes

corrupted data, 268
damaged devices, 268
missing (UNAVAIL) devices, 267

failures, 267
file system, definition, 29
file system granularity, differences between ZFS and traditional file systems, 31
file system hierarchy, creating, 38
files, as components of ZFS storage pools, 46
free property, description, 83

### G

guid property, description, 83

#### Η

hardware and software requirements, 36 health property, description, 83 hot spares creating (example of), 76 description of (example of), 76

#### I

identifying storage requirements, 37 type of data corruption (zpool status -v) (example of), 290 ZFS storage pool for import (zpool import -a) (example of), 98 importing alternate root pools (example of), 264 ZFS storage pool (example of), 100 ZFS storage pool from alternate directories (zpool import -d) (example of), 99 in-use devices detecting (example of), 58 inheriting ZFS properties (zfs inherit) description, 160 installing bootblocks bootadm (example of), 125

### L

listing descendents of ZFS file systems (example of), 157 types of ZFS file systems (example of), 158 ZFS file systems (example of), 156 ZFS file systems (zfs list) (example of), 40 ZFS file systems without header information (example of), 158 ZFS pool information, 38 ZFS properties (zfs list) (example of), 161 ZFS properties by source value (example of), 162

listing (Continued) ZFS properties for scripting (example of), 163 ZFS storage pools (example of), 85 description, 84 Listshares property, description, 83 Listsnapshots property, description, 84 Logbias property, description, 141

#### Μ

migrating a ZFS file system example of, 192 overview, 191 troubleshooting, 193 migrating ZFS storage pools, description, 96 mirror, definition, 30 mirrored configuration conceptual view, 48 description, 48 redundancy feature, 48 mirrored log device, adding, (example of), 64 mirrored log devices, creating a ZFS storage pool with (example of), 54 mirrored storage pool (zpool create), (example of), 51 mismatched replication levels detecting (example of), 59 mlslabel property, description, 141 modifying trivial ACL on ZFS file (verbose mode) (example of), 225 mount point, default for ZFS storage pools, 60 mount points automatic, 164 legacy, 164 managing ZFS description, 164 mounted property, description, 141 mounting ZFS file systems (example of), 166

mounting ZFS file systems, differences between ZFS and traditional file systems, 34mountpoint, default for ZFS file system, 134mountpoint property, description, 141

#### Ν

naming requirements, ZFS components, 31 NFSv4 ACLs ACL inheritance, 220 ACL property, 221 differences from POSIX-draft ACLs, 216 format description, 216 model description, 215 notifying ZFS of reattached device (zpool online) (example of), 279

#### 0

offlining a device (zpool offline) ZFS storage pool (example of), 71 onlining a device ZFS storage pool (zpool online) (example of), 72 onlining and offlining devices ZFS storage pool description, 71 origin property, description, 143 out of space behavior, differences between ZFS and traditional file systems, 33

#### Ρ

permission sets, defined, 243 pool, definition, 30 pooled storage, description, 27 POSIX-draft ACLs, description, 216 primarycache property, description, 142 properties of ZFS description, 137 description of heritable properties, 137

### Q

quota property, description, 143 quotas and reservations, description, 178

### R

RAID-Z, definition, 30 RAID-Z configuration (example of), 52 conceptual view, 48 double-parity, description, 48 redundancy feature, 48 single-parity, description, 48 RAID-Z configuration, adding disks to, (example of), 63 read-only properties of ZFS available, 138 compression, 139 creation, 140 description, 148 mounted, 141 origin, 143 referenced, 144 type, 146 used, 146 usedbychildren, 146 usedbydataset, 147 usedbyrefreservation, 147 usedbysnapshots, 147 read-only property, description, 143 receiving ZFS file system data (zfs receive) (example of), 208 recordsize property description, 143 detailed description, 154

recovering destroyed ZFS storage pool (example of), 103 recursive stream package, 207 referenced property, description, 144 refquota property, description, 144 refreservation property, description, 144 removing, cache devices (example of), 65 removing permissions, zfs unallow, 248 renaming ZFS file system (example of), 136 ZFS snapshot (example of), 198 repairing a damaged ZFS configuration description, 276 an unbootable system description, 294 pool-wide damage description, 293 repairing a corrupted file or directory description, 291 replacing a device (zpool replace) (example of), 73, 283, 288 a missing device (example of), 276 replication features of ZFS, mirrored or RAID-Z, 47 replication stream package, 206 reservation property, description, 144 resilvering, definition, 30 resilvering and data scrubbing, description, 270 restoring trivial ACL on ZFS file (verbose mode) (example of), 228 rights profiles, for management of ZFS file systems and storage pools, 35 rolling back ZFS snapshot (example of), 201

#### S

savecore, saving crash dumps, 123 saving crash dumps savecore, 123 ZFS file system data (zfs send) (example of), 207 scripting ZFS storage pool output (example of), 87 scrubbing (example of), 269 data validation, 269 secondarycache property, description, 145 self-healing data, description, 49 sending and receiving ZFS file system data description, 204 separate log devices, considerations for using, 54 settable properties of ZFS aclinherit, 137 aclmode, 138 atime, 138 canmount, 138 detailed description, 151 casesensitivity, 139 checksum, 139 compression, 139 copies, 140 dedup, 140 description, 149 devices, 140 exec, 140 mountpoint, 141 primarycache, 142 quota, 143 read-only, 143 recordsize, 143 detailed description, 154 refquota, 144 refreservation, 144 reservation, 144 secondarycache, 145 setuid, 145

settable properties of ZFS (Continued) shadow, 145 share, nfs, 145 share.smb, 145 snapdir, 145 sync, 146 used detailed description, 149 version, 147 volblocksize, 147 volsize, 147 detailed description, 155 xattr, 148 zoned, 148 setting ACL inheritance on ZFS file (verbose mode) (example of), 229 ACLs on ZFS file (compact mode) (example of), 236 description, 235 ACLs on ZFS file (verbose mode) (description, 224 ACLs on ZFS files description, 222 compression property (example of), 40 legacy mount points (example of), 165 mountpoint property, 40 quota property (example of), 40 share.nfs property (example of), 40 ZFS atime property (example of), 159 ZFS file system quota (zfs set quota) example of, 179 ZFS file system reservation (example of), 182 ZFS mount points (zfs set mountpoint) (example of), 165 ZFS quota (example of), 159 setuid property, description, 145 shadow migration, overview, 191

shadow property, description, 145 share.nfs property, description, 145 share.smb property, description, 145 share.smb property, description, detailed, 155 sharing ZFS file systems, share.smb property, 155 simplified administration, description, 28 size property, description, 84 snapdir property, description, 145 snapshot accessing (example of), 199 creating (example of), 196 definition, 30 destroying (example of), 197 features, 195 renaming (example of), 198 rolling back (example of), 201 space accounting, 200 Solaris ACLs ACL inheritance, 220 ACL inheritance flags, 220 ACL property, 221 differences from POSIX-draft ACLs, 216 format description, 216 new model description, 215 splitting a mirrored storage pool (zpool split) (example of), 68 storage requirements, identifying, 37 stream package recursive, 207 replication, 206 swap and dump devices adjusting sizes of, 122 description, 121 issues, 122 sync property, description, 146

### Т

terminology checksum, 29 clone, 29 dataset, 29 file system, 29 mirror, 30 pool, 30 RAID-Z, 30 resilvering, 30 snapshot, 30 virtual device, 30 volume, 30 traditional volume management, differences between ZFS and traditional file systems, 34 transactional semantics, description, 27 troubleshooting clear device errors (zpool clear) (example of), 281 damaged devices, 268 data corruption identified (zpool status -v) (example of), 275 determining if a device can be replaced description, 282 determining if problems exist (zpool status -x), 272 determining type of data corruption (zpool status -v) (example of), 290 determining type of device failure description, 280 identifying problems, 271 missing (UNAVAIL) devices, 267 notifying ZFS of reattached device (zpool online) (example of), 279 overall pool status information description, 273 repairing a corrupted file or directory description, 291 repairing a damaged ZFS configuration, 276 repairing an unbootable system description, 294 repairing pool-wide damage description, 293

troubleshooting (Continued) replacing a device (zpool replace) (example of), 283, 288 replacing a missing device (example of), 276 syslog reporting of ZFS error messages, 275 ZFS failures, 267 ZFS file system migration, 193 type property, description, 146

### U

unmounting ZFS file systems (example of), 168 upgrading ZFS file systems description, 194 ZFS storage pool description, 104 used property description, 146 detailed description, 149 usedbychildren property, description, 146 usedbydataset property, description, 147 usedbyrefreservation property, description, 147 usedbysnapshots property, description, 147 user properties of ZFS (example of), 155 detailed description, 155

#### V

version property, description, 147 version property, description, 84 virtual device, definition, 30 virtual devices, as components of ZFS storage pools, 56 volblocksize property, description, 147 volsize property description, 147 detailed description, 155 volume, definition, 30

#### W

whole disks, as components of ZFS storage pools, 45

#### Х

xattr property, description, 148

#### Ζ

zfs allow description, 247 displaying delegated permissions, 252 zfs create (example of), 39, 134 description, 134 ZFS delegated administration, overview, 243 zfs destroy, (example of), 135 zfs destroy -r, (example of), 135 ZFS file system description, 133 versions description, 313 ZFS file systems ACL on ZFS directory detailed description, 224 ACL on ZFS file detailed description, 223 adding ZFS file system to a non-global zone (example of), 259 adding ZFS volume to a non-global zone (example of), 260 booting a root file system description, 124 booting a ZFS BE with boot - Land boot - Z (SPARC example of), 127 checksum definition, 29 checksummed data description, 28 clone replacing a file system with (example of), 203 clones definition, 29

ZFS file systems, clones (*Continued*) description, 202 component naming requirements, 31 creating (example of), 134 creating a clone, 203 creating a ZFS volume (example of), 255 dataset definition, 29 dataset types description, 158 default mountpoint (example of), 134 delegating dataset to a non-global zone (example of), 259 description, 26 destroying (example of), 135 destroying a clone, 203 destroying with dependents (example of), 135 encrypting, 184 file system definition, 29 inheriting property of (zfs inherit) (example of), 160 listing (example of), 156 listing descendents (example of), 157 listing properties by source value (example of), 162 listing properties for scripting (example of), 163 listing properties of (zfs list) (example of), 161 listing types of (example of), 158 listing without header information (example of), 158 managing automatic mount points, 164 managing legacy mount points description, 164

ZFS file systems (*Continued*) managing mount points description, 164 migrating, 192 modifying trivial ACL on ZFS file (verbose mode) (example of), 225 mounting (example of), 166 pooled storage description, 27 property management within a zone description, 261 receiving data streams (zfs receive) (example of), 208 renaming (example of), 136 restoring trivial ACL on ZFS file (verbose mode) (example of), 228 rights profiles, 35 saving data streams (zfs send) (example of), 207 sending and receiving description, 204 setting a reservation (example of), 182 setting ACL inheritance on ZFS file (verbose mode) (example of), 229 setting ACLs on ZFS file (compact mode) (example of), 236 description, 235 setting ACLs on ZFS file (verbose mode) description, 224 setting ACLs on ZFS files description, 222 setting atime property (example of), 159 setting legacy mount point (example of), 165 setting mount point (zfs set mountpoint) (example of), 165 setting quota property (example of), 159 simplified administration description, 28

ZFS file systems (Continued) snapshot accessing, 199 creating, 196 definition, 30 description, 195 destroying, 197 renaming, 198 rolling back, 201 snapshot space accounting, 200 swap and dump devices adjusting sizes of, 122 description, 121 issues, 122 transactional semantics description, 27 unmounting (example of), 168 upgrading description, 194 using on a Solaris system with zones installed description, 258 volume definition, 30 ZFS file systems (zfs set quota) setting a quota example of, 179 zfs get, (example of), 161 zfs get -H -o, (example of), 163 zfs get -s, (example of), 162 zfs inherit, (example of), 160 ZFS intent log (ZIL), description, 54 zfs list (example of), 40, 156 zfs list -H, (example of), 158 zfs list -r, (example of), 157 zfs list -t, (example of), 158 zfs mount, (example of), 166 ZFS pool properties allocated, 82 alroot, 82 autoreplace, 82 bootfs, 82 cachefile, 82

ZFS pool properties (*Continued*) capacity, 82 dedupditto, 83 dedupratio, 83 delegation, 83 failmode, 83 free, 83 quid, 83 health, 83 listsharess, 83 listsnapshots, 84 size, 84 version, 84 zfs promote, clone promotion (example of), 203 ZFS properties aclinherit, 137 aclmode, 138 atime, 138 available, 138 canmount, 138 detailed description, 151 casesensitivity, 139 checksum, 139 compression, 139 compressratio, 139 copies, 140 creation, 140 dedup, 140 description, 137 devices, 140 exec, 140 inheritable, description of, 137 logbias, 141 management within a zone description, 261 mlslabel, 141 mounted, 141 mountpoint, 141 origin, 143 quota, 143 read-only, 143 read-only, 148 recordsize, 143 detailed description, 154

ZFS properties (Continued) referenced, 144 refquota, 144 refreservation, 144 reservation, 144 secondarycache, 142,145 settable, 149 setuid, 145 shadow, 145 share.nfs, 145 share.smb, 145 snapdir, 145 sync, 146 type, 146 used, 146 detailed description, 149 usedbychildren, 146 usedbydataset, 147 usedbyrefreservation, 147 usedbysnapshots, 147 user properties detailed description, 155 version, 147 volblocksize, 147 volsize, 147 detailed description, 155 xattr, 148 zoned, 148 zoned property detailed description, 262 zfs receive, (example of), 208 zfs rename, (example of), 136 zfs send, (example of), 207 zfs set atime, (example of), 159 zfs set compression, (example of), 40 zfs set mountpoint (example of), 40, 165 zfs set mountpoint=legacy, (example of), 165 zfs set quota (example of), 40 zfs set quota, (example of), 159 zfs set quota example of, 179 zfs set reservation, (example of), 182

zfs set share.nfs, (example of), 40 ZFS space accounting, differences between ZFS and traditional file systems, 32 ZFS storage pool versions description, 313 ZFS storage pools adding devices to (zpool add) (example of), 61 alternate root pools, 263 attaching devices to (zpool attach) (example of), 66 clearing a device (example of), 73 clearing device errors (zpool clear) (example of), 281 components, 43 corrupted data description, 268 creating (zpool create) (example of), 50 creating a RAID-Z configuration (zpool create) (example of), 52 creating mirrored configuration (zpool create) (example of), 51 damaged devices description, 268 data corruption identified (zpool status -v) (example of), 275 data repair description, 269 data scrubbing (example of), 269 description, 269 data scrubbing and resilvering description, 270 data validation description, 269 default mount point, 60 destroying (zpool destroy) (example of), 60 detaching devices from (zpool detach) (example of), 68

ZFS storage pools (Continued) determining if a device can be replaced description, 282 determining if problems exist (zpool status - x) description, 272 determining type of device failure description, 280 displaying detailed health status (example of), 94 displaying health status, 91 (example of), 93 doing a dry run (zpool create -n) (example of), 59 dynamic striping, 49 exporting (example of), 97 failures, 267 identifying for import (zpool import -a) (example of), 98 identifying problems description, 271 identifying type of data corruption (zpool status -v) (example of), 290 importing (example of), 100 importing from alternate directories (zpool import -d) (example of), 99 listing (example of), 85 migrating description, 96 mirror definition, 30 mirrored configuration, description, 48 missing (UNAVAIL) devices description, 267 notifying ZFS of reattached device (zpool online) (example of), 279 offlining a device (zpool offline) (example of), 71 onlining and offlining devices description, 71

ZFS storage pools (Continued) overall pool status information for troubleshooting description, 273 pool definition, 30 pool-wide I/O statistics (example of), 89 RAID-Z definition, 30 RAID-Z configuration, description, 48 recovering a destroyed pool (example of), 103 repairing a corrupted file or directory description, 291 repairing a damaged ZFS configuration, 276 repairing an unbootable system description, 294 repairing pool-wide damage description, 293 replacing a device (zpool replace) (example of), 73, 283 replacing a missing device (example of), 276 resilvering definition, 30 rights profiles, 35 scripting storage pool output (example of), 87 splitting a mirrored storage pool (zpool split) (example of), 68 system error messages description, 275 upgrading description, 104 using files, 46 using whole disks, 45 vdev I/O statistics (example of), 90 viewing resilvering process (example of), 288 virtual device definition, 30 virtual devices, 56

ZFS storage pools (zpool online) onlining a device (example of), 72 zfs unallow, description, 248 zfs unmount, (example of), 168 zfs upgrade, 194 ZFS version ZFS feature and Solaris OS description, 313 ZFS volume, description, 255 zoned property description, 148 detailed description, 262 zones adding ZFS file system to a non-global zone (example of), 259 adding ZFS volume to a non-global zone (example of), 260 delegating dataset to a non-global zone (example of), 259 using with ZFS file systems description, 258 ZFS property management within a zone description, 261 zoned property detailed description, 262 zpool add, (example of), 61 zpool attach, (example of), 66 zpool clear (example of), 73 description, 73 zpool create (example of), 36, 38 basic pool (example of), 50 mirrored storage pool (example of), 51 RAID-Z storage pool (example of), 52 zpool create -n, dry run (example of), 59 zpool destroy, (example of), 60 zpool detach, (example of), 68 zpool export, (example of), 97 zpool import -a, (example of), 98

zpool import -D, (example of), 103 zpool import -d, (example of), 99 zpool import name, (example of), 100 zpool iostat, pool-wide (example of), 89 zpool iostat -v, vdev (example of), 90 zpool list (example of), 38,85 description, 84 zpool list -Ho name, (example of), 87 zpool offline, (example of), 71 zpool online, (example of), 72 zpool replace, (example of), 73 zpool split, (example of), 68 zpool status -v, (example of), 94 zpool status -x, (example of), 93 zpool upgrade, 104